การพัฒนาระบบการจัดเก็บข้อมูลภาคสนามด้วยคอมพิวเตอร์ชนิดพกพา

นาย อนุสรณ์ สวัสดี

วิทยานิพนธ์นี้เป็นส่วนหนึ่งของการศึกษาตามหลักสูตรปริญญาวิทยาศาสตรมหาบัณฑิต สาขาวิชาวิทยาศาสตร์คอมพิวเตอร์ ภาควิชาวิศวกรรมคอมพิวเตอร์ คณะวิศวกรรมศาสตร์ จุฬาลงกรณ์มหาวิทยาลัย ปีการศึกษา 2551 ลิขสิทธิ์ของจุฬาลงกรณ์มหาวิทยาลัย

#### A DEVELOPMENT OF FIELD DATA COLLECTION SYSTEMS WITH POCKET PC

Mr Anusorn Swasdee

A Thesis Submitted in Partial Fulfillment of the Requirements for the Degree of Master of Science Program in Computer Science Department of Computer Engineering Faculty of Engineering Chulalongkorn University Academic Year 2008

Copyright of Chulalongkorn University

# **510795**

หัวข้อวิทยาบิพบธ์ การพัฒนาระบบการจัดเก็บข้อมูลภาคสนามด้วยคอมพิวเตอร์ชนิดพกพา นาย อนุสรณ์ สวัสดี โดย วิทยาศาสตร์คอมพิวเตอร์ สาขาวิชา อาจารย์ที่ปรึกษาวิทยานิพนธ์หลัก ผู้ช่วยศาสตราจารย์ บุญชัย โสวรรณวณิชกล อาจารย์ที่ปรึกษาวิทยานิพบธ์ร่วม รองศาสตราจารย์ วิชัย เยี่ยงวีรชน

ึ คณะวิศวกรรมศาสตร์ จุฬาลงกรณ์มหาวิทยาลัย อนุมัติให้นับวิทยานิพนธ์ฉบับนี้เป็นส่วนหนึ่งของ การศึกษาตามหลักสูตรปริญญามหาบัณฑิต

> LON LOON คณบดีคณะวิศวกรรมศาสตร์ (รองศาสตราจารย์ คร.บุญสม เลิศหิรัญวงศ์)

คณะกรรมการสอบวิทยานิพนธ์

R USE DISTRIBUTION

(ผู้ช่วยศาสตราจารย์ คร.โปรคปราน บุณยพุกกณะ)

Lak Sour monseindhaudwurden

(ผู้ช่วยศาสตราจารย์ บุญชัย โสวรรณวณิชกุล)

Se me

(รองศาสตราจารย์ วิชัย เยี่ยงวีรชน)

(ผู้ช่วยศาสตราจารย์ คร.อาทิตย์ ทองทักษ์) าดงกรณมหาว อนุสรณ์ สวัสดี : การพัฒนาระบบการจัดเก็บข้อมูลภาคสนามด้วยคอมพิวเตอร์ชนิดพกพา. (A DEVELOPMENT OF FIELD DATA COLLECTION SYSTEMS WITH POCKET PC) อ. ที่ปรึกษาวิทยานิพนธ์หลัก : ผศ. บฌชัย โสวรรณวณิชกล. อ.ที่ปรึกษาวิทยานิพนธ์ร่วม : รศ. วิชัย เยี่ยงวีรชน. 143 หน้า.

์ วิทยานิพนธ์ฉบับนี้มีวัตถุประสงค์ เพื่อออกแบบและพัฒนาระบบซอฟต์แวร์จัดเก็บข้อมูลภาคสนาม ์ โดยทั่วไป ที่ปฏิสัมพันธ์กับผู้ทำงานสนาม ด้วยเครื่องคอมพิวเตอร์ชนิดพกพา ผ่านทางเครือข่ายการสื่อสารไร้ ี สาย โดยระบบมีจุดมุ่งหมา<mark>ยส</mark>องประการ คือ ประการแรก เพื่อหาวิธีการที่เหมาะสม ในการเรียกใช้งานภาพ ิ คาวเทียมความละเอียดสูง ซึ่งเป็นข้อมูลภาพชนิดราสเตอร์ ผ่านทางเครือข่ายการสื่อสารไร้สาย นำมาใช้งาน แทนแผนที่ชนิดเวกเตอร์ที่เก็บบนเครื่องคอมพิวเตอร์ชนิดพกพา เพื่อการเข้าถึงพื้นที่เป้าหมายได้อย่างรวดเร็ว

จุดมุ่งหมายปร<mark>ะการที่สอง คือ การพัฒนาระบบจัดเก็บข้อมูลภาคสนามโดยทั่วไป ที่สามารถใช้งาน</mark> ได้จริง โดยนำวิธีการส่งข้อ<mark>มูลภาพดาวเ</mark>ทียมมาใช้งาน มีการออกแบบให้ระบบสามารถเรียกใช้งานฟอร์ม กรอกข้อมูลที่อาศัยแนวคิดระบบสารสนเทศภูมิศาสตร์แบบปรับตัว และมีการออกแบบให้ระบบสามารถช่วย ิสอบทานความถูกต้องของการเก็บข้อมูลในขณะปฏิบัติงานจริงในพื้นที่โดยใช้การกำหนดเงื่อนไขและ ู<br>ประวัติข้อมูล ทั้งนี้ เพื่อช่วยลดข้อผิดพลาดในการกรอกข้อมูล และเพื่อลดความสูญเสียกำลังคน เวลา และ ค่าใช้จ่ายในการเดินทางย้อนกลับไปแก้ไขงานในสถานที่เก็บข้อมูล

ผลการวิจัย สามารถพัฒนาวิธีการส่งข้อมูลภาพคาวเทียมที่เหมาะสมกับการนำมาใช้ในงานเก็บข้อมูล ภาคสนาม โดยอาศัยวิธีการตัดส่งภาพตามทิศทางการเคลื่อนที่ของผู้เก็บข้อมูลสนาม และได้นำวิธีการส่ง ข้อมูลภาพที่พัฒนาขึ้นนี้ ไปจัดสร้างระบบจัดเก็บข้อมูลภาคสนามที่สามารถใช้งานได้จริง

วิศวกรรมคอมพิวเตอร์ ภาควิชา วิทยาศาสตร์คอมพิวเตอร์ สาขาวิชา ปีการศึกษา 2551

ลายมือชื่อ อ.ที่ปรึกษาวิทยานิพนธ์หลัก ลายมือชื่อ อ.ทีปรึกษาวิทยานิพนธ์ร่วม......

##4870551821 : MAJOR COMPUTER SCIENCE

KEYWORDS: FIELD DATA COLLECTION / PDA / POCKETPC / PPC / GPS

ANUSORN SWASDEE: A DEVELOPMENT OF FIELD DATA COLLECTION SYSTEMS WITH POCKET PC. ADVISOR: ASST. PROF. BOONCHAI SOWANWANICHKUL, CO-ADVISOR: ASSOC. PROF. VICHAI YIENGVEERACHON, 143 pp.

The purpose of this thesis is to develop the general-purposed field data collection system that interacts with a field data collector with a pocket pc through a wireless network. There are two purposes of this system. The first purpose is to find the proper method to retrieve the high precision satellite raster images through a wireless network instead of the vector maps stored in the pocket pc to help the field data collector to access the target area quickly.

The second purpose is to develop a general-purposed and usable system by using the created image sending method, by using the retrieved specific input forms from the concept of the adaptive GIS, and by using the criterias and data histories to reduce blunders in data entry and to help the field data collectors to reassured the acquired data correctness while operating in the field to reduce losses in menpower, times, and travelling costs due to returning to the site to correct the wrong data.

The results of this research are the development of the proper method for sending the satellite images to use with the field data collection work by cutting and sending images along the direction of a field worker's motion and then use the developed method to create the usable field data collection system.

Department: Field of Study: **Computer Science** Academic Year: 2008

Advisor's Signature... Co-Advisor's Signature........

 $n$ 

## กิตติกรรมประกาศ

์ วิทยานิพนธ์ฉบับนี้ สามารถสำเร็จลุล่วงใค้ค้วยคี ขอกราบขอบพระคุณ อาจารย์ที่ปรึกษา ีวิทยานิพนธ์ ผศ.บุญชัย โสวรรณวณิชกุล และอาจารย์ที่ปรึกษาวิทยานิพนธ์ร่วม รศ.วิชัย เยี่ยงวีรชน ซึ่งได้ให้ความช่วยเหลือ คำแนะนำ ตลอดจนแนะนำแนวทาง ให้ความทุ่มเทเอาใจใส่ และกำลังใจ แก่ข้าพเจ้าตลอคมา ขอกราบขอบพระกุณ อ.คร.โปรคปราน บุณยพุกกณะ และ อ.คร.อาทิตย์ ทอง ี ทักษ์ สำหรับคำแนะนำต่าง ๆ ที่เป็นประโยชน์ และขอกราบขอบพระกุณอาจารย์ผู้สอนทุกท่านที่ได้ ให้ความรู้และประสบการณ์ตลอดระยะเวลาที่ข้าพเจ้าได้เข้ามาศึกษา ณ สถาบันแห่งนี้

่ สำหรับขั้นตอ<mark>นการพัฒนา ขอขอ</mark>บคุณบริษัทไมโครซอฟต์ และบริษัทออราเคิล ที่ได้ผลิต เครื่องมือพัฒนาระบบซอฟต์แวร์ และระบบฐานข้อมูล ขอขอบคุณทีมพัฒนาส่วนประกอบ ซอฟต์แวร์ zedgraph (GNU LGPL รุ่น 2.1) สำหรับงานแสดงผลกราฟเส้น ขอขอบคุณบริษัท Earth Resource Mapping ที่ได้ผลิตซอฟต์แวร์ Image Web Server ซึ่งได้นำมาใช้เป็นแหล่ง ให้บริการภาพเพื่อทดสอ<mark>บ</mark>ระบบซอฟต์แวร์ที่ได้พัฒนาขึ้น ขอบคุณแตงสำหรับข้อมูลภาพทดสอบ

ี สำหรับขั้นตอนการเขี<mark>ย</mark>นรายงาน ขอขอบคุณ The Free Software Foundation และที่มงาน พัฒนา สำหรับซอฟต์แวร์ Dia (GNU GPL รุ่น 2) ซึ่งได้นำมาใช้เขียนแผนภาพในวิทยานิพนธ์ฉบับ นี้ และขอขอบคุณ The GIMP Development Team สำหรับซอฟต์แวร์ GIMP (GNU GPL รุ่น 2) ซึ่งได้นำไปใช้จัดเตรียมภาพในวิทยานิพนธ์ฉบับนี้

ี่ สุดท้ายนี้ ข้าพเจ้าขอกราบขอบพระคุณ บิดา มารดา ที่ให้การอุปการะ ความเอาใจใส่ และคอย เป็นกำลังใจแก่ข้าพเจ้าตลอดมา

# สารบัญ

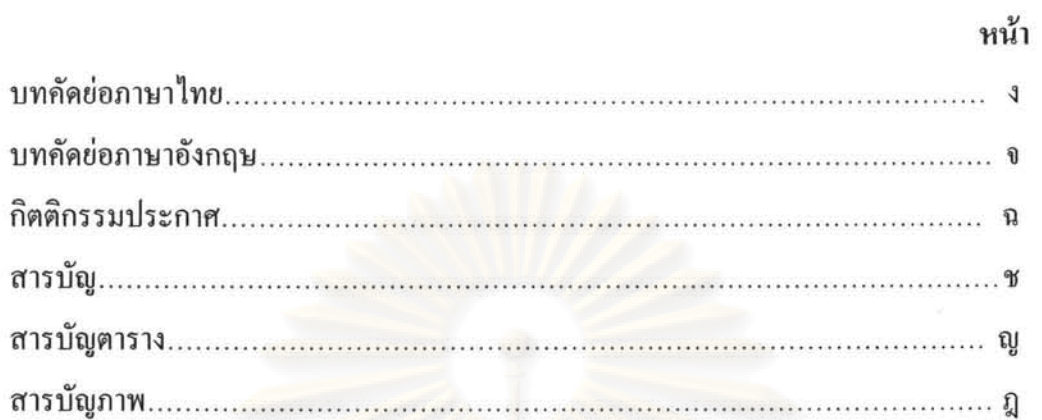

# บทที่

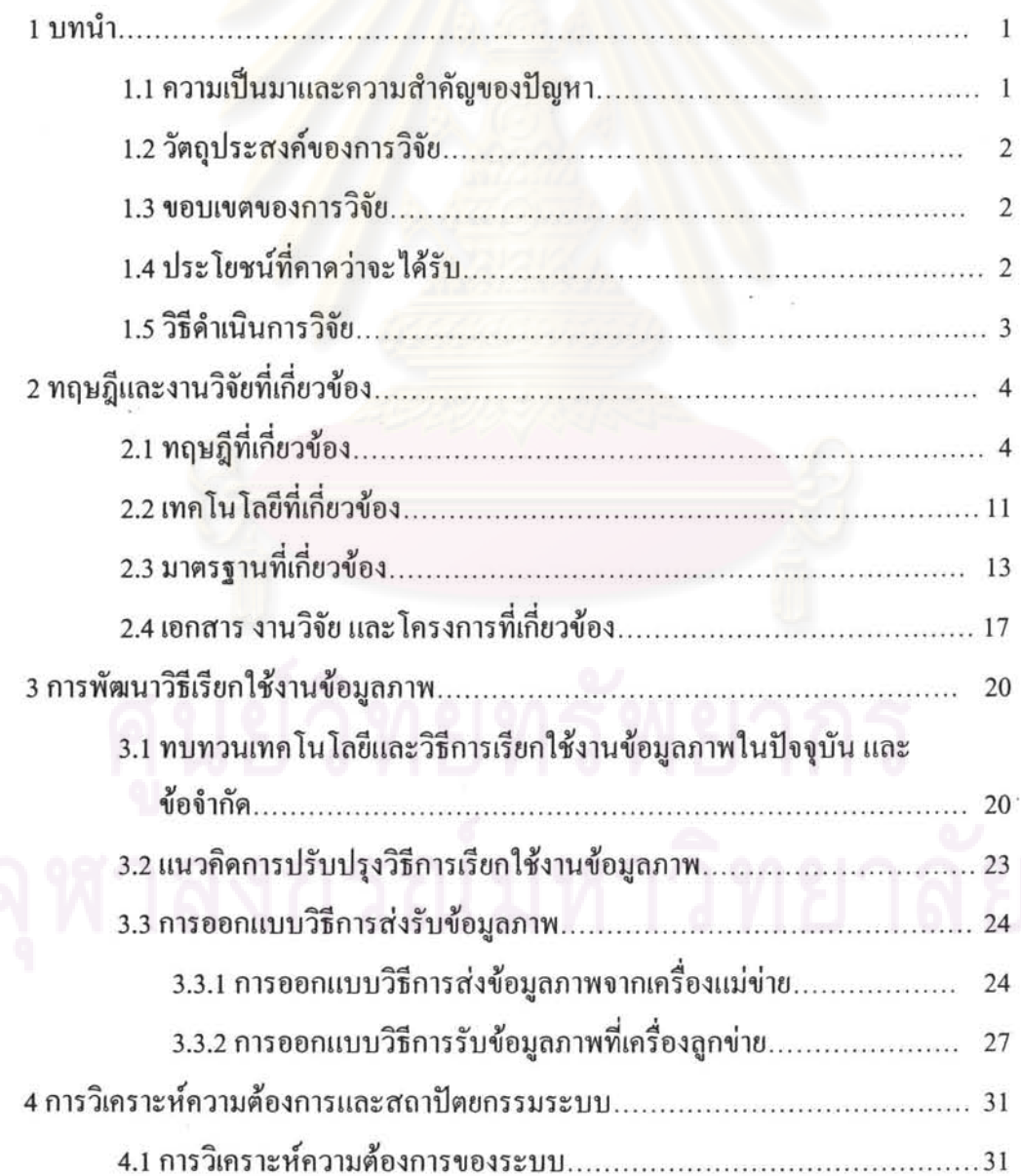

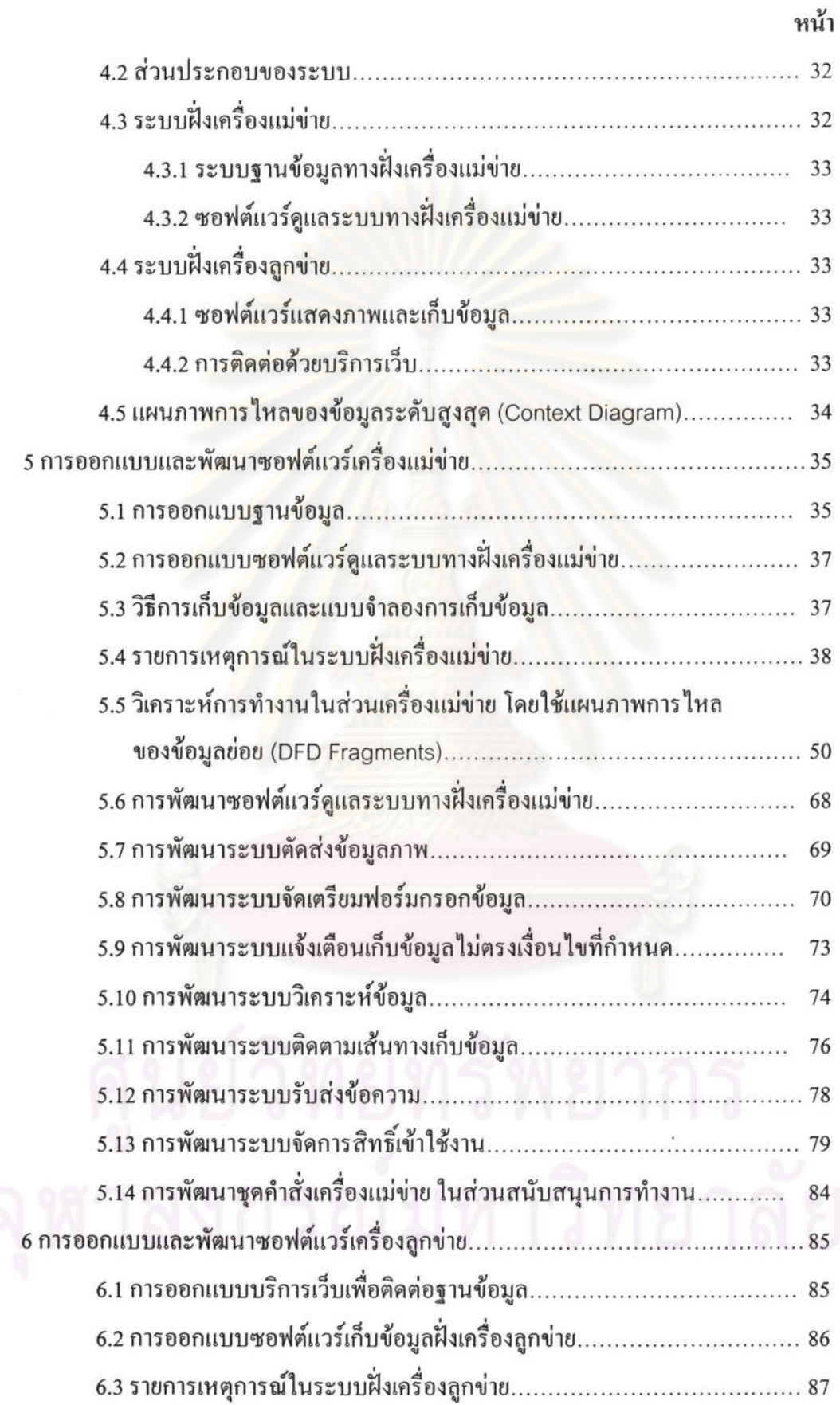

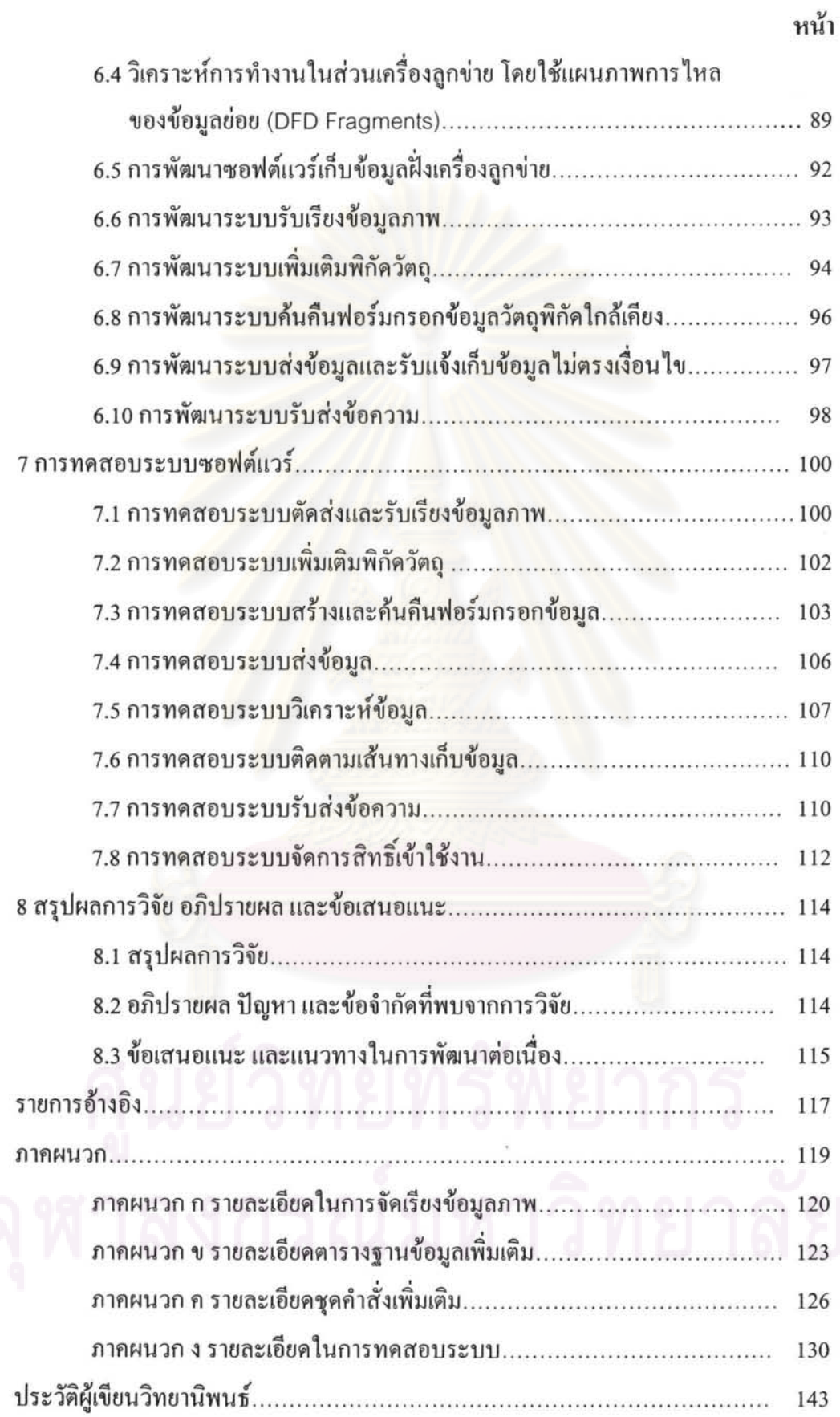

 $\epsilon$ 

# สารบัญตาราง

 $\bar{c}$ 

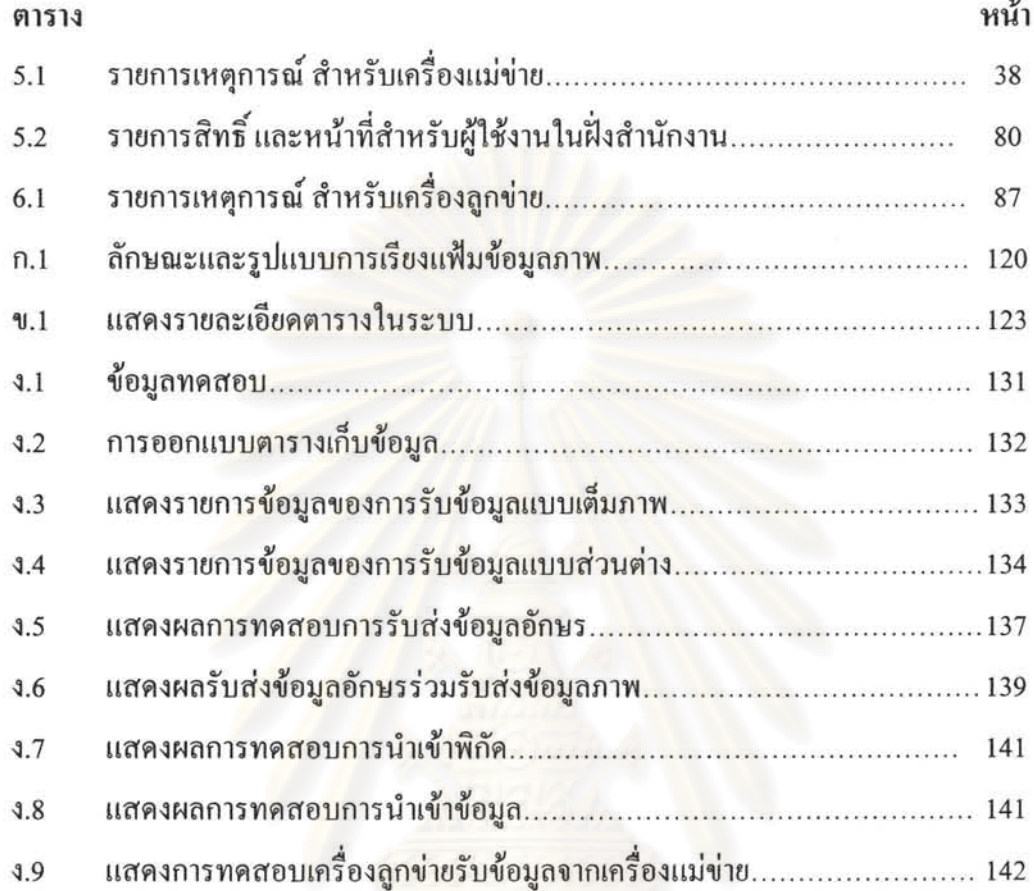

# ศูนย์วิทยทรัพยากร

# สารบัญภาพ

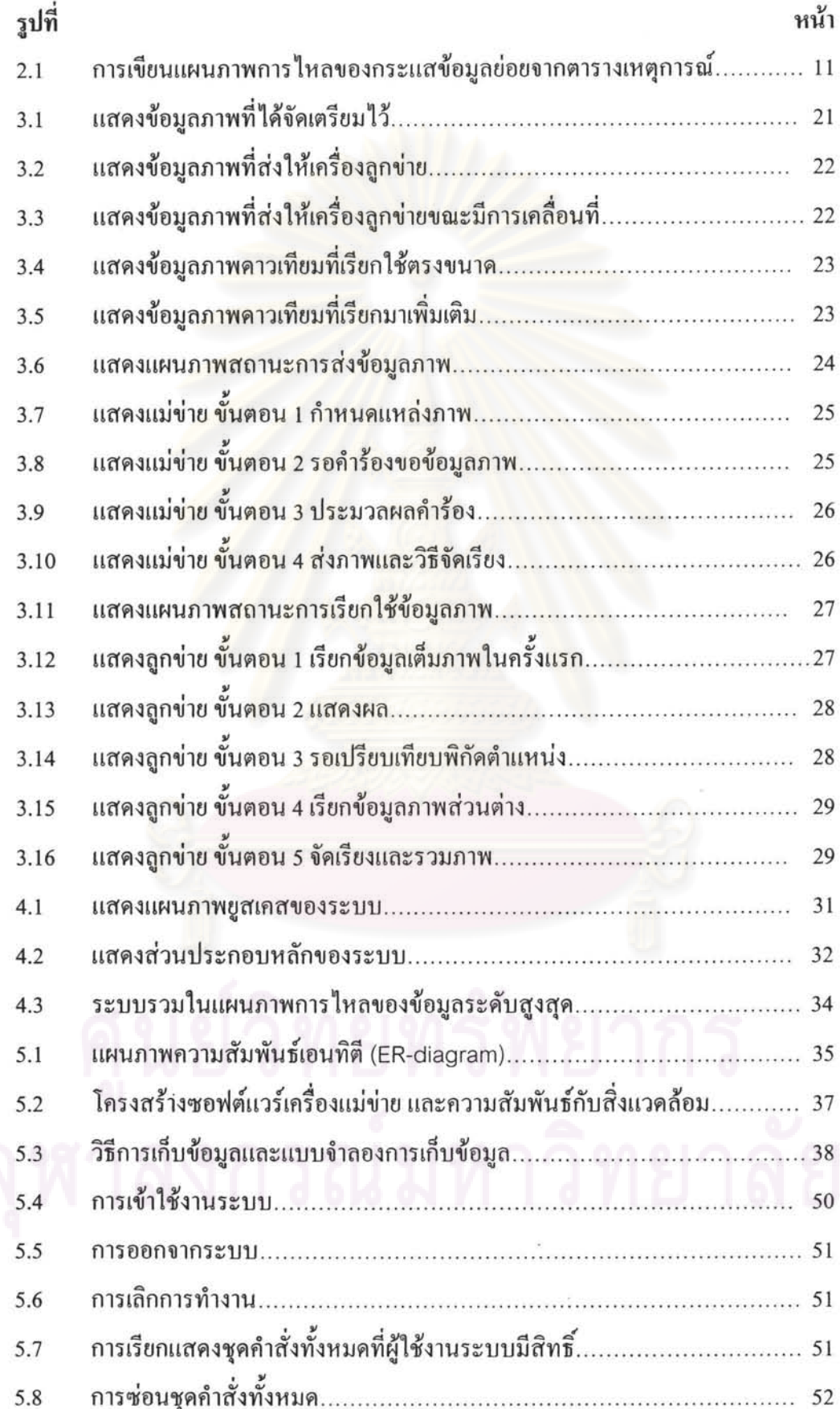

 $\bar{\rm R}$ 

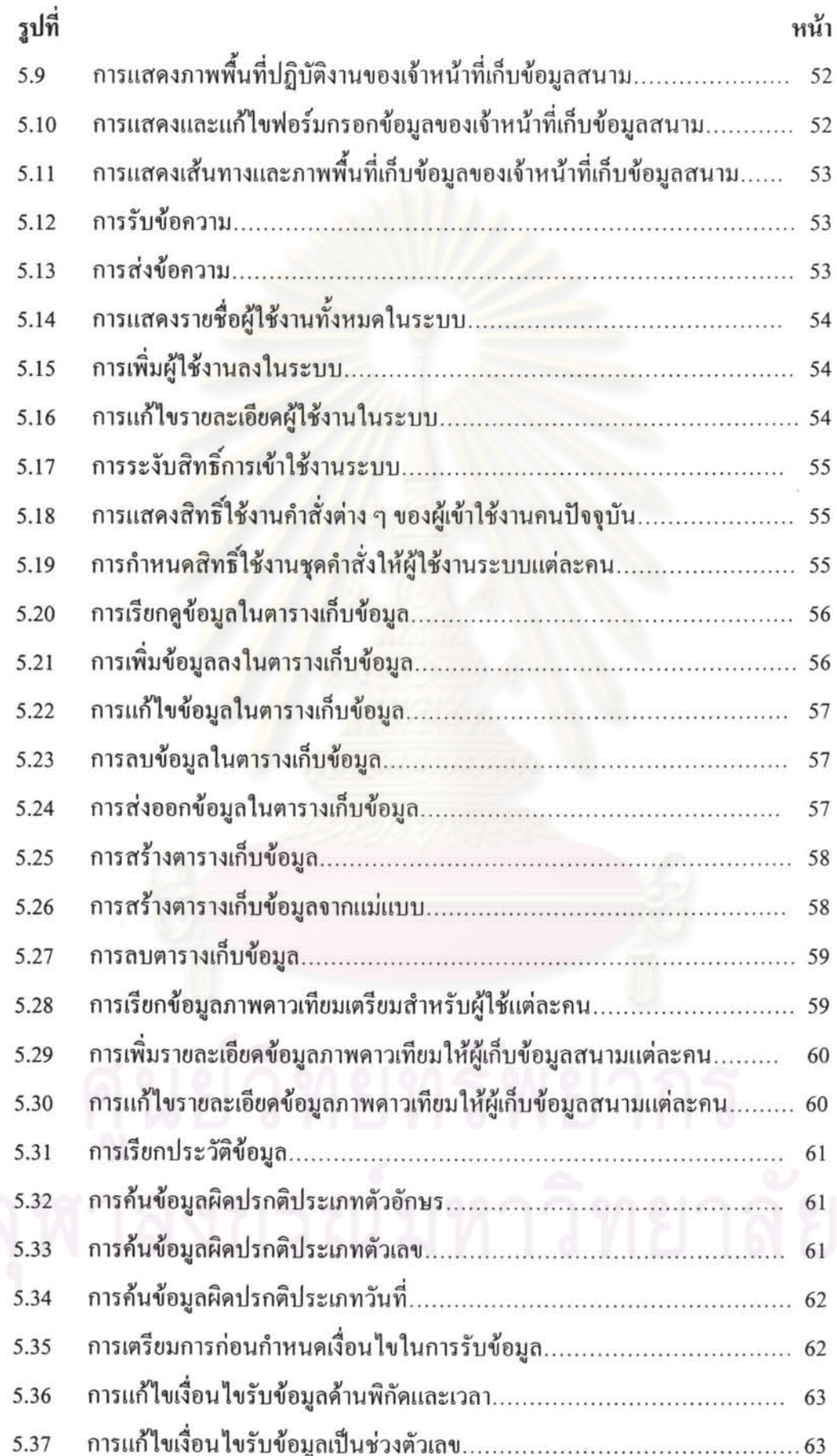

 $\bar{\nu}$ 

 $\widehat{\alpha}$ 

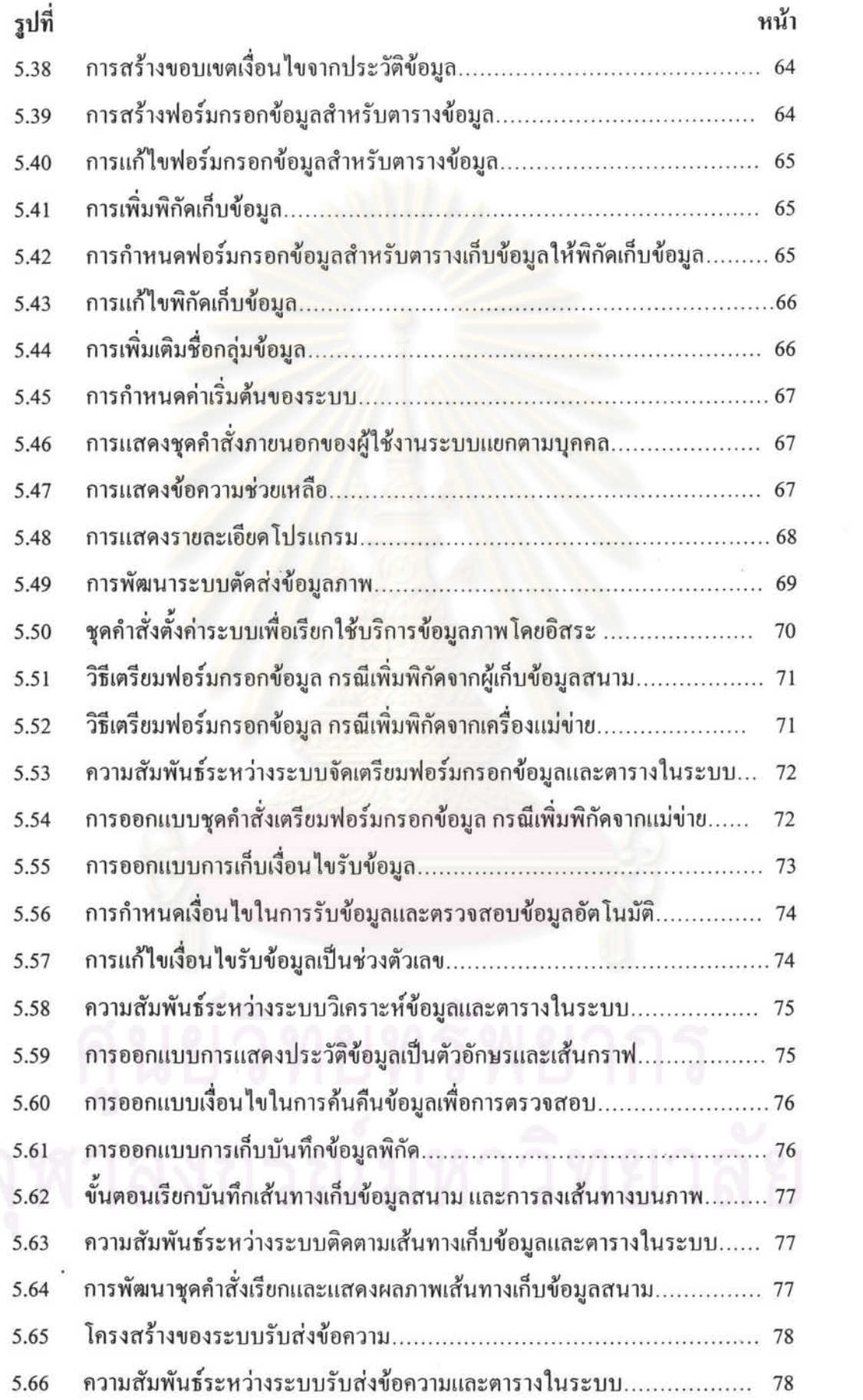

 $\frac{\partial}{\partial t}$ 

 $\sim$   $\sim$ 

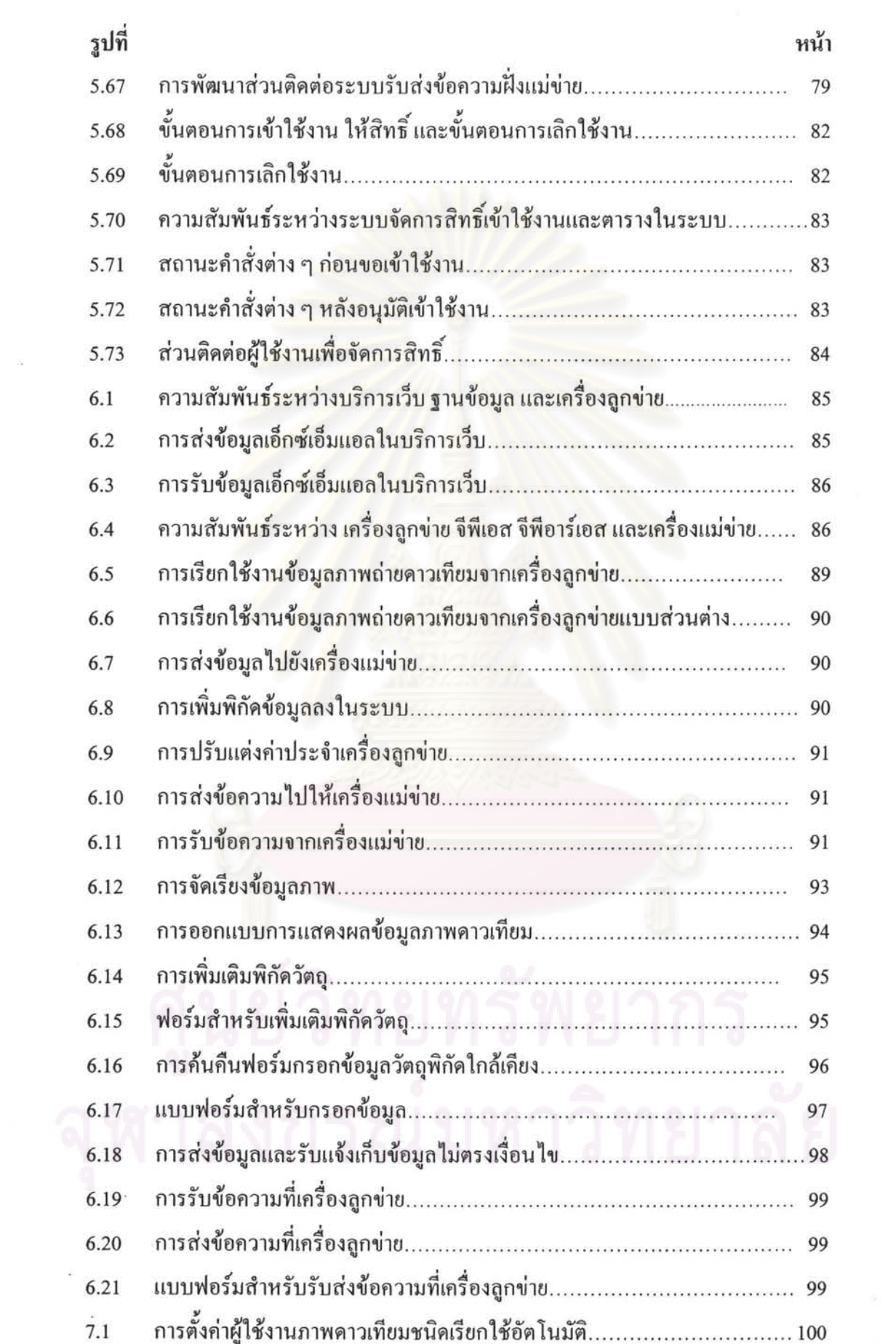

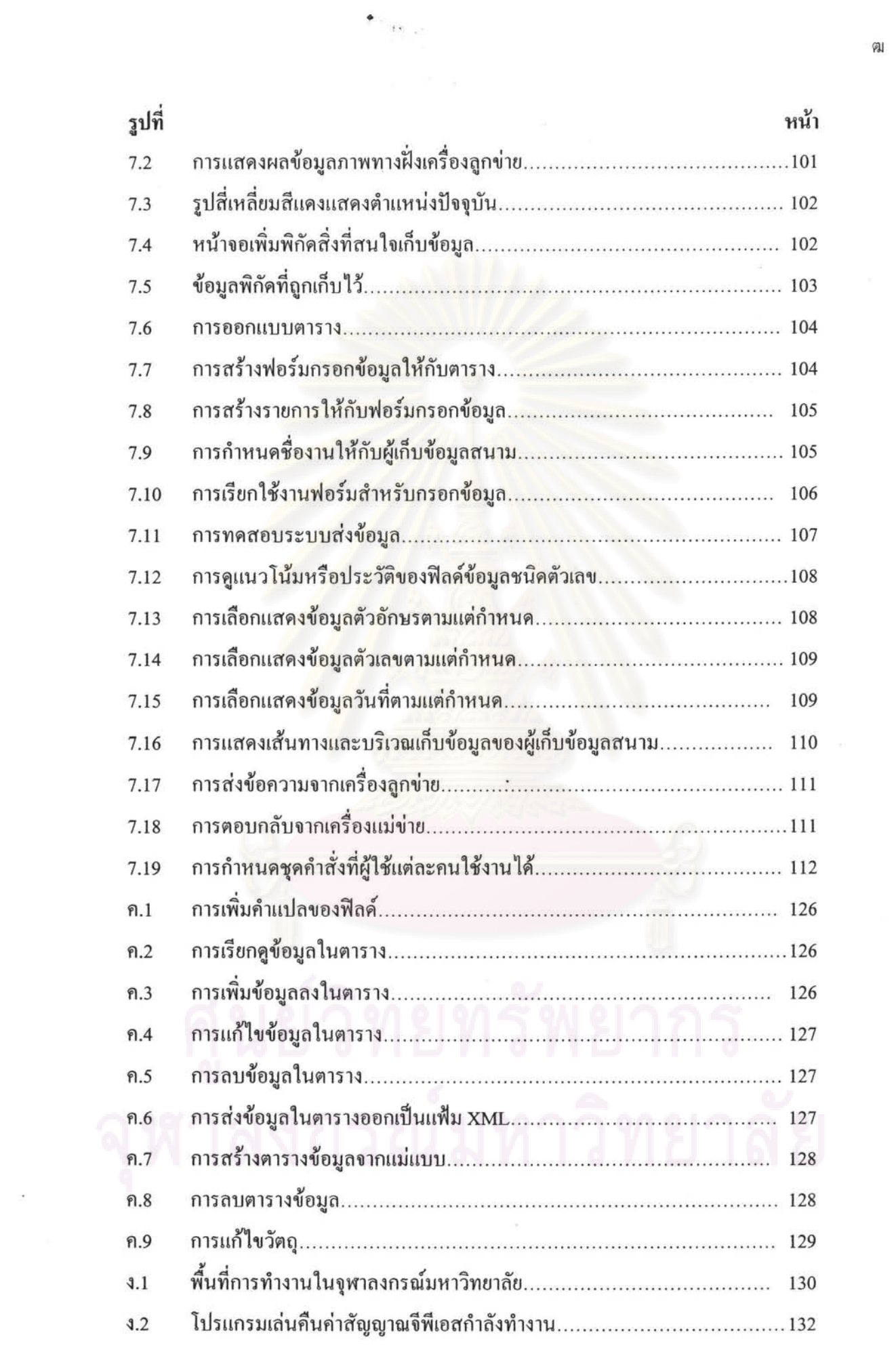

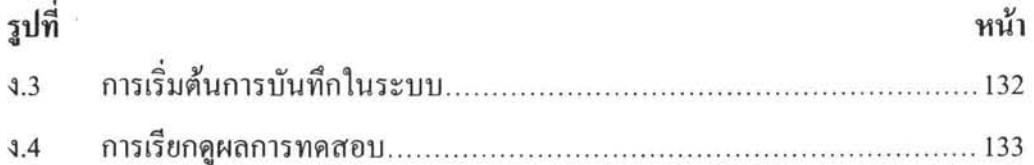

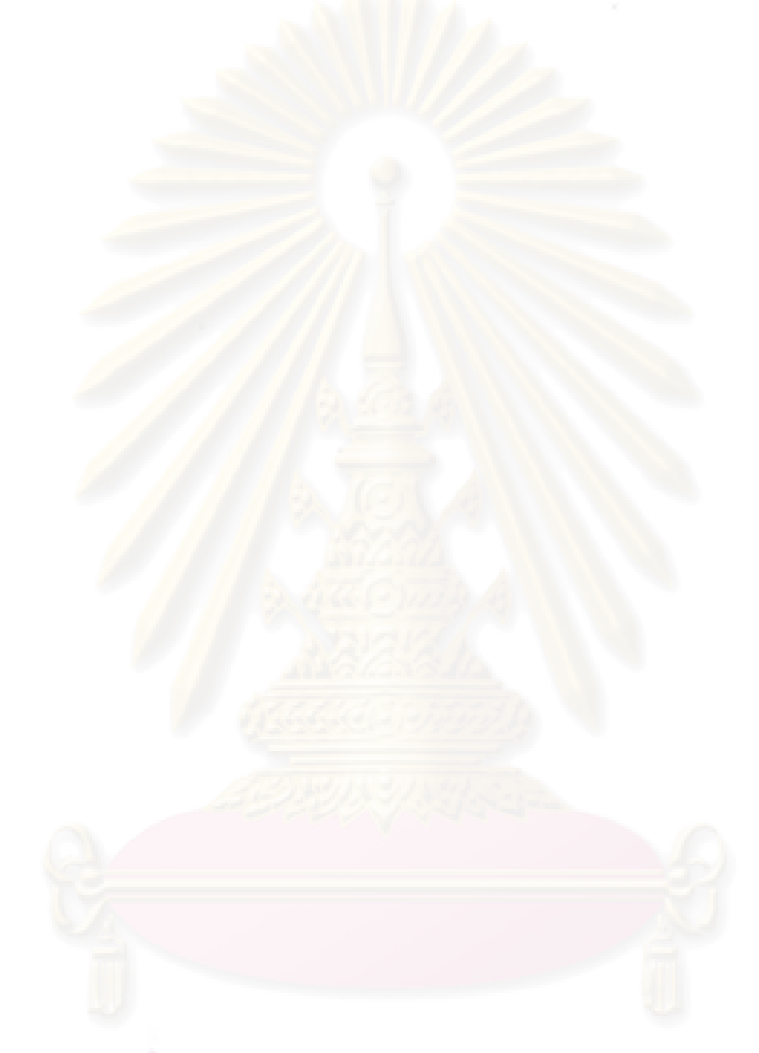

บทที่ 1 บทนำ

## 1.1 ความเป็นมาและความสำคัญของปัญหา

ี การทำงานเก็บข้อมูลภา<mark>คสนามในปัจจุบัน หน่วยงานที่ต้องการข้อมู</mark>ลสนามทำการส่งผู้เก็บ ข้อมูลภาคสนาม เข้าไปเก็บข้อมูลสิ่งที่สนใจในพื้นที่จริง ผู้เก็บข้อมูลภาคสนามจะทำการศึกษาการ ้เคินทางเข้าไปเก็บข้อมูลที่สนใจตามพิกัดต่าง ๆ โดยอาศัยข้อมูลแผนที่เวกเตอร์แสดงอาณาบริเวณที่ ้ต้องการเก็บข้อมูล มีการหมายตำแหน่งของสิ่งที่ต้องการเก็บข้อมูล พร้อมแสดงรายละเอี่ยดเส้นขอบ ี อาคาร และสิ่งปลูกสร้างโคยรอบ รวมถึงเส้นทางการเดินทางเข้าถึงเป้าหมายที่ต้องการเก็บข้อมูล

ข้อมูลแผนที่เวกเตอร์ที่ใช้กันอยู่ในปัจจุบัน แสดงรายละเอียดโครงรูปร่างของอาคาร สิ่งปลูก ิสร้าง และเส้นทา<mark>งเป็นภาพ</mark>ลายเส้น โดยลดทอนรายละเอียดทางกายภาพลงตามมาตราส่วนแผนที่ หรือตามความต้องการใช้งาน จึงขาดรายละเอียคจุดภาพและการแสดงสีสันตามจริง

การพิจารณานำข้อมูลภาพราสเตอร์ ซึ่งแสดงรายละเอียดในพื้นที่ได้ตามความละเอียดของการ บันทึกภาพ ณ ขณะนั้น มา<mark>ใช้</mark>งาน ซึ่งต้องการพื้นที่หน่วยคว<mark>าม</mark>จำในการเก็บข้อมูลภาพเป็นปริมาณ มาก จึงเป็นปัญหากับเครื่องคอมพิวเตอร์ชนิดพกพาที่มีหน่วยความจำจำกัด แนวทางแก้ปัญหานี้ คือ การเรียกข้อมูลภาพดาวเทียมมาใช้งาน ผ่านทางเครือข่ายการสื่อสารไร้สายจีพีอาร์เอส

งานวิจัยชิ้นนี้ จึงได้ทำการศึกษาเทคโนโลยี และวีธีการต่าง ๆ ที่มีในปัจจุบัน ในการทดลองเรียก ภาพคาวเทียมมาใช้งาน ผ่านทางเครือข่ายการสื่อสารไร้สายจีพีอาร์เอส เพื่อค้นหาวิธีที่เหมาะสม ที่สุด เพื่อนำไปประยุกต์ใช้กับระบบเก็บข้อมูลภาคสนาม

เพื่อให้ระบบเก็บข้อมูลภาคสนามมีความสมบูรณ์ใช้การได้จริง ระบบต้องมีคุณสมบัติดังนี้

- มีระบบค้นคืนและเรียกแสคงแบบฟอร์มสำหรับกรอกข้อมูลโคยปรับเปลี่ยน แบบฟอร์ม ไปตามสิ่งที่สนใจเก็บข้อมูล ที่อยู่ใกล้กับผู้ทำงานสนามมากที่สุด
- มีระบบสอบทวนและแจ้งเตือนข้อมลผิดปรกติ ขณะทำงานเก็บข้อมูลสนาม เพื่อลด ้ความสูญเสียกำลังคน เวลา และทรัพยากร ในการเคินทางกลับเข้าพื้นที่เพื่อแก้ไขงาน
- มีระบบสื่อสารข้อความเพื่อประสานการทำงานกับผู้ทำงานทางฝั่งสำนักงาน
- มีระบบจัดการสิทธิ์ผู้ใช้งานในฝั่งสำนักงาน

#### วัตถุประสงค์ของการวิจัย  $1.2$

- ้เพื่อศึกษาและหาวิธีการที่เหมาะสมที่สุด ในการเรียกใช้งานข้อมูลภาพดาวเทียม ซึ่ง  $\bullet$ เป็นข้อมูลภาพชนิดราสเตอร์ โดยการเรียกใช้งานผ่านทางเครือข่ายสื่อสารไร้สายจีพี อาร์เอส
- เพื่อออกแบบและพัฒนาระบบจัดเก็บข้อมูลภากสนาม โดยอาศัยระบบระบุพิกัดด้วย เครื่องรับสัญญาณจีพีเอส เครือข่ายการสื่อสารไร้สาย ภาพถ่ายคาวเทียมความละเอียค สูง และเครื่องลูกข่ายที่เป็นคอมพิวเตอร์ชนิดพกพา

#### ขอบเขตของการวิจัย  $1.3$

- ซอฟต์แวร์อิมเมจเว็บเซิฟเวอร์ (Image Web Server) ซึ่งให้บริการข้อมูลภาพ คาวเทียม อยู่นอกเหนือขอบเขตการพัฒนาของระบบ
- เครื่องแม่ข่ายของระบบจัดเก็บข้อมูลภาคสนามไม่เก็บข้อมูลภาพ แต่ทำหน้าที่เรียกและ ้กำหนดวิธีเรียงข้อมูลภาพ และส่งต่อไปยังเครื่องลูกข่าย
- เครื่องลูกข่<mark>ายที่เป็น</mark>คอมพิวเตอร์ชนิดพกพา ใช้ระบบปฏิบัติการวินโคว์โมบาย รุ่น 5 หรือใหม่กว่า สนับสนุนระบบจีพีเอส และระบ<mark>บเครือข่ายอินเทอร์เน็ตแบบไร้</mark>สาย
- เครื่องมือในการพัฒนาระบบซอฟต์แวร์ใช้วิชวลสตูดิโอโปรเฟซชันนัล รุ่น 2005 ของ บริษัท ไมโครซอฟต์ ติดตั้ง ชุดพัฒนาซอฟต์แวร์พอกเก็ตพีซี ชุดซอฟต์แวร์เครือข่าย เสมือน และชุดซอฟต์แวร์จำลองสภาพการทำงานของเครื่องคอมพิวเตอร์ชนิดพกพา เพิ่มเติม
- ระบบจัดการฐานข้อมูลที่เครื่องแม่ข่าย ใช้ออราเคิล 10 จี อาร์ 2

#### ประโยชน์ที่คาดว่าจะได้รับ  $1.4$

- วิธีการเรียกใช้งานข้อมูลภาพคาวเทียมที่เหมาะสมกับการเก็บข้อมูลสนาม  $\bullet$
- ระบบการจัดเก็บข้อมูลภากสนามด้วยคอมพิวเตอร์ชนิดพกพา

#### วิธีดำเนินการวิจัย  $1.5$

- ทึกษาทฤษฎี เมทริกซ์การแปลงค่าพิกัด การออกแบบฐานข้อมูล
- ศึกษาเทคโนโลขี จีพีเอส จีพีอาร์เอส ภาพคาวเทียม
- ศึกษามาตรฐานสมาคมอิเล็กทรอนิกส์ทางทะเลแห่งชาติ 0183
- ้ศึกษาเอกสาร งานวิจัย และโครงการที่เกี่ยวข้อง ในส่วนที่เกี่ยวกับการเรียกใช้งาน ข้อมูลภาพคาวเทียม และการเก็บข้อมูลสนาม
- ออกแบบวิธีเรียกใช้งานข้อมูลภาพคาวเทียม
- ออกแบบสถาปัตยกรรมระบบ
- ออกแบบและพัฒนาซอฟต์แวร์ฝั่งเครื่องแม่ข่าย
- ออกแบบและพัฒนาซอฟต์แวร์ฝั่งเครื่องลูกข่าย
- ทคสอบระบบ
- สรุปผลการทดสอบ

# ำเทที่ 2 ทฤษฎีและงานวิจัยที่เกี่ยวข้อง

# 2.1 ทฤษฎีที่เกี่ยวข้อง

เนื้อหาในส่วนของทฤษฎีนั้น ประกอบด้วย

- เนื้อหาเมทริกซ์ส่วนที่เกี่ยวกับการแปลงค่าพิกัด ซึ่งจะใช้ในการแปลงข้อมูลภาพ  $\bullet$ คาวเทียม
- เนื้อหาทฤษฎีการออกแบบฐานข้อมูล ข้อมูลเชิงตำแหน่ง และข้อมูลเชิงเวลา จะถูกใช้ กับการออกแบบในส่วนฐานข้อมูลของระบบ และใช้พิจารณาในการออกแบบการ นำเข้าข้อมูล
- เนื้อหาแนวคิคระบบสารสนเทศภูมิศาสตร์ปรับตัว (Adaptive GIS) ถูกนำมาใช้กับการ ออกแบบระบบค้นคืนและเรียกใช้แบบฟอร์มกรอกข้อมูล โคยอาศัยพิกัคของผู้เก็บ ข้อมูลสนามจ<mark>า</mark>กเครื่องระบุพิกัดด้วยการรับสัญญาณดาวเทียมจีพีเอส และข้อมูลพิกัด และแบบฟอร์มกรอกข้อมูลของวัตถุต่าง ๆ ที่เตรียมไว้เพื่อค้นคืนจากฐานข้อมูลของ เครื่องแม่ข่าย ผ่านทางเครือข่ายการสื่อสารไร้สายจีพีอาร์เอส

# 2.1.1 เมทริกซ์ส่วนที่เกี่ยวกับการแปลงค่าพิกัด

เมทริกซ์ส่วนที่เกี่ยวกับการแปลงค่าพิกัดใช้เนื้อหาในส่วนของการแปลงค่าพิกัดในสองมิติ [1] ้ และมีการใช้เนื้อหาในส่วนระบบพิกัดแบบโฮโมจีเนียส เพื่อช่วยให้การเลื่อนภาพ การย่อหรือขยาย ภาพ และการหมุนภาพ สามารถทำต่อเนื่องในรูปแบบการคูณเมทริกซ์ใค้

การเขียนระบบพิกัดแบบโฮโมจีเนียส โดยใช้ระบบพิกัดในสองมิติ คือการเขียนแทน (x, y) ด้วย (xw, yw, w) โดยก่า w เป็นก่าใด ๆ

การเลื่อนภาพทางแกน x เป็นระยะทาง t, และเลื่อนภาพทางแกน y เป็นระยะทาง t, จะใช้การ คูณค้วยเมทริกซ์ T โดย

$$
T = \begin{vmatrix} 1 & 0 & 0 \\ 0 & 1 & 0 \\ t_x & t_y & 1 \end{vmatrix}
$$

และการใช้งานเมทริกซ์ T เพื่อการเลื่อนภาพ คือ

$$
\begin{bmatrix} xw & yw & w \end{bmatrix} \begin{bmatrix} 1 & 0 & 0 \\ 0 & 1 & 0 \\ t_x & t_y & 1 \end{bmatrix} = \begin{bmatrix} (xw + t_x w) & (yw + t_y w) & w \end{bmatrix}
$$

การย่อหรือขยายภาพโคยมาตราส่วนทางแกน x คือ s, และมาตราส่วนทางแกน y คือ s<sub>y</sub> จะใช้ การคูณค้วยเมทริกซ์ S โคย

$$
S = \begin{vmatrix} s_x & 0 & 0 \\ 0 & s_y & 0 \\ 0 & 0 & 1 \end{vmatrix}
$$

และการใช้งานเมทริกซ์ S เพื่อการย่อหรือขยายภาพ คือ

$$
\begin{bmatrix} xw & yw & w \end{bmatrix} \begin{bmatrix} s_x & 0 & 0 \\ 0 & s_y & 0 \\ 0 & 0 & 1 \end{bmatrix} = \begin{bmatrix} s_x xw & s_y yw & w \end{bmatrix}
$$

ึการหมุนภาพในทิศทว<mark>นเ</mark>ข็มนาฬิการอบจุดกำเนิด เป็นมุม θ จะใช้การคูณค้วยเมทริกซ์ R โดย

 $R = \begin{vmatrix} \cos \theta & \sin \theta & 0 \\ -\sin \theta & \cos \theta & 0 \\ 0 & 0 & 1 \end{vmatrix}$ 

และการใช้งานเมทริกซ์ R เพื่อการหมุนภาพ คือ

 $\begin{bmatrix} xw & yw & w \end{bmatrix} - \sin \theta & \cos \theta & 0 \\ 0 & 0 & 1 \end{bmatrix} = \begin{bmatrix} (xw\cos\theta - yw\sin\theta) & (xw\sin\theta + yw\cos\theta) & w \end{bmatrix}$ 

## 2.1.2 ทฤษฎีการออกแบบฐานข้อมูล

ทฤษฎีการออกแบบฐานข้อมูล [2] ที่ใช้ในงานนี้ คือ ความรู้เกี่ยวกับฐานข้อมูลสัมพันธ์ การทำ นอร์มัลไลเซชัน และการเขียนแผนภาพความสัมพันธ์เอนทิตี

ฐานข้อมูลสัมพันธ์ คือ ฐานข้อมูลที่มีการจัดกลุ่มข้อมูลตามลักษณะร่วม (common attribute) ที่พบในข้อมลชคนั้น ๆ ซึ่งสามารถกำหนดการจัดกลุ่มได้ต่าง ๆ กัน (หมายถึง กำหนดโดยฟิลด์ ข้อมูล) การจัดกลุ่มนั้นใช้แบบจำลองสัมพันธ์ (relational model) จึงเรียกฐานข้อมูลชนิดนี้ว่า ฐานข้อมูลสัมพันธ์ (relational database) ซอฟต์แวร์ที่ใช้ในการจัดกลุ่มข้อมูล เรียกว่า ระบบ จัคการฐานข้อมูลสัมพันธ์ (relational database management system)

้คำศัพท์ที่ใช้ในฐานข้อมูลสัมพันธ์

- ตาราง (table) เรียกว่าความสัมพันธ์ (relation)
- แถว (row) ของข้อมูล เรียกว่า ทูเปิล (tuple)
- ฟิลด์ (field) ของข้อมูล หรือ คอลัมน์ (column) เรียกว่าแอตทริบิว (attribute) ซึ่งเป็น ตัวกำหนดการจัดกลุ่มข้อมูล

ี ความสัมพันธ์ นิยาม เป็นชุดของทูเปิลที่มีแอตทริบิวเหมือนกัน ส่วนทูเปิลมักจะเป็นตัวแทน ของวัตถุหรือสารสนเท<mark>ศ</mark>ของวัตถุทั้งวัตถุทางกายภาพและวัตถถุที่เป็นแนวคิด ทูเปิลและแอตทริบิว ไม่ได้ถูกกำหนดลำดับไว้ตายตัว นอกจากนี้ ความสัมพันธ์ยังแบ่งเป็นความสัมพันธ์ฐาน (base relation) หมายถึงตาร<mark>างเก็บข้อมูล และกวามสัมพันธ์ที่สร้างขึ้น</mark> (derived relation) ซึ่งหมายถึง มุมมอง (view) หรือ คิวรี (query) โดยพีชกณิตของความสัมพันธ์มีตัวปฏิบัติการอยู่ 8 ชนิด คือ

- การรวมที่ไม่มีแถวซ้ำ (union)
- การหาแถวร่วม (intersection)
- การหาแถวต่าง (difference) ซึ่งแสดงออกในรูปคำสั่งยกเว้น (except) หรือคำสั่งลบ (minus)
- การหาผลคูณคาร์ที่เชียน (cartesion product) คือการจับคู่ตารางแบบทุกแถวพบกัน ครบหมด ซึ่งแสดงในรูปกำสั่งการเชื่อมแบบข้าม (cross join)
- การหาเซ็ตย่อย (subset) แสดงในรูปกำสั่งเลือกแบบกำหนดเงื่อนไข (select where)
- การเลือกแบบไม่แสคงแถวซ้ำ (projection) แสคงในรูปคำสั่งจัคกลุ่มโคย (group by)  $\bullet$ และกำสั่งแตกต่าง (distinct)
- การรวมตารางโดยใช้ลักษณะร่วม (common attribute) แสดงในรูปคำสั่งการเชื่อม ภายใน (inner join)
- การหารสัมพันธ์ (relational division) คือ การนำแถวที่เลือกไว้จากตารางหนึ่ง ไปแบ่ง ก็กตารางหนึ่ง

การทำนอร์มัลไลเซชัน (normalization) เป็นวิธีปฏิบัติที่ดีในการออกแบบฐานข้อมูล เพื่อลด ้ความซ้ำซ้อนของข้อมล แต่ในทางกลับกันกี่ทำให้เกิดความซับซ้อน และมีต้นทนของระบบในการ ้รวมตารางเข้าด้วยกัน การทำนอร์มัลไลเซชัน มีระดับต่าง ๆ กัน ดังนี้

- นอร์มัลฟอร์มแรก (first normal form) จะต้องไม่มีกลุ่มซ้ำ (repeating group) คือ ไม่ มีแอตทริบิวที่ซ้ำซ้อน (ให้จัดเป็นแถวใหม่) และแอตทริบิวเดียวกัน ต้องเป็นรูปแบบ เคียวกันทุกแถว
- นอร์มัลฟอร์มที่สอง (second normal form) จะต้องไม่มีแอตทริบิวที่ถูกกำหนดตาม ดีย์ที่สามารถเป็นคีย์หลักได้ ถ้ามี ต้องแยกเป็นอีกตารางหนึ่ง
- นอร์มัลฟอร์มที่สาม (third normal form) จะต้องไม่มีแอตทริบิวที่ถูกกำหนดโดยแอ ตทริบิวอื่นในตารางเดียวกัน ถ้ามี ต้องแยกเป็นอีกตารางหนึ่ง

แบบจำลองความ<mark>สัมพันธ์เอนทิตี</mark> (entity relationship model) เป็นแบบจำลองที่แทนแนวกิค ข้อมูล สร้างขึ้นเพื่อช่วยในการออกแบบฐานข้อมูลสัมพันธ์ แผนภาพที่ได้จากแบบจำลอง ี ความสัมพันธ์เอนทิตี เรียกว่า แผนภาพความสัมพันธ์เอนทิตี (entity relationship diagram)

แผนภาพความสัมพันธ์เอนทิตีที่ใช้ในวิทยานิพนธ์ฉบับนี้ ใช้การเขียนตามแบบบาร์เกอร์ (Barker's notation) หรือการเขียนตามแบบเท้ากา (crow's foot notation)

#### ข้อมูลเชิงตำแหน่ง (Spatial Data)  $2.1.3$

ระบบการจัดเก็บข้อมูลภาคสนาม ด้วยคอมพิวเตอร์ชนิดพกพา ต้องอาศัยข้อมูลเชิงตำแหน่งใน หลาย ๆ ขั้นตอน ได้แก่ การค้นหาข้อมูลสิ่งที่ต้องการเก็บในบริเวณที่กำหนด หรือการตรวจสอบว่า ข้อมูลที่บันทึกส่งมาเป็นข้อมูลของสิ่งที่ด้องการเก็บหรือไม่ ซึ่งด้องอาศัยความสามารถในการ เพิ่มเติมและเรียกค้นข้อมูลเชิงตำแหน่งได้ หากนำมาใช้ประกอบกับกระบวนการการคำเนินการตัด ข้อมูลภาพ จะช่วยในการคัดเลือกสิ่งที่ต้องการเก็บข้อมูลในบริเวณใกล้เคียง หรือ เลือกส่วนของ แนวทางการเคินเก็บข้อมูลได้

นอกจากนี้ ในการปฏิบัติการกับชั้นข้อมูลที่เป็นวัตถุประเภทเดียวกัน (Theme) กระบวนการที่ ใช้ ในระบบการจัดเก็บข้อมูลภาคสนาม ด้วยคอมพิวเตอร์ชนิดพกพา คือการค้นหาจุด (Point Query) [3] และการคำเนินการตัดข้อมูลภาพ

การพิจารณาการออกแบบระบบให้เป็นข้อมูลเชิงตำแหน่งหรือไม่ ให้เป็นไปตามความ เหมาะสม

### 2.1.4 ข้อมูลเชิงเวลา (Temporal Data)

ระบบการจัดเก็บข้อมูลภาคสนาม ด้วยคอมพิวเตอร์ชนิดพกพา อาศัยข้อมูลเชิงเวลามาใช้ ประกอบกับข้อมูลเชิงตำแหน่งในกระบวนการตรวจสอบความถูกต้องของขั้นตอนการเก็บข้อมูล เเละในกระบวนการตรวจเก็บเส้นทางการบันทึกข้อมูล

ในการสร้างฐานข้อมูลเชิงเวลา จะต้องมีลักษณะประจำช่วงเวลาที่ใช้งานข้อมูลได้ (Valid Time) และลักษณะประจำขณะเวลาที่นำเข้าข้อมูล (Transaction Time) ข้อมูลที่มีลักษณะประจำทั้ง ช่วงเวลาที่ใช้ข้อมูลได้และขณะเวลาที่นำเข้าข้อมูล เรียกว่า Bitemporal Data [2] ในระบบการ จัดเก็บข้อมูลภาคสนาม ด้วยคอมพิวเตอร์ชนิดพกพา ลักษณะประจำช่วงเวลาที่ใช้งานข้อมูลได้ คือ รอบของการเก็บข้อมูล ซึ่งจะใช้กับข้อมูลที่เก็บอย่างสม่ำเสมอตามระยะเวลาที่กำหนด ส่วนลักษณะ ประจำเวลาที่นำเข้าข้อมู<mark>ล คือ เว</mark>ลาที่เครื่องแม่ข่ายตรวจสอบความถูกต้องของข้อมูล และยอมรับการ นำเข้าข้อมูลแล้ว

ลักษณะประจำช่วงเวลาที่ใช้งานข้อมูลได้ กำหนดให้เก็บ 2 ค่า คือ วันเวลาที่เริ่มต้น และ วัน เวลาสิ้นสุด ซึ่ง วันเวลาที่สิ้นสุดอาจกำหนดให้เป็น ∝ ในกรณีที่ยังไม่ทราบเวลาสิ้นสุด

ลักษณะประจำขณะเวลาที่นำเข้าข้อมูล กำหนดให้เก็บ 2 ค่าเช่นกัน คือ ขณะเวลาที่ให้หรือป้อน ข้อมูล (Transaction From) และขณะเวลาที่รับข้อมูล (Transaction To) หรือ ในที่นี้เป็นเวลาที่ เครื่องแม่ข่ายยอมรับข้อมูลแล้ว ในกรณีที่ยังไม่ได้รับข้อมูลที่ถูกต้อง จะมีค่าเป็น  $\propto$ 

การพิจารณาการออกแบบระบบให้เป็น Bitemporal Data หรือไม่ ให้เป็นไปตามความ เหมาะสม

#### แนวคิดระบบสารสนเทศภูมิศาสตร์ปรับตัว (Adaptive GIS) [4]  $2.1.5$

แนวความคิดเกี่ยวกับระบบสารสนเทศภูมิศาสตร์ปรับตัว คือ ระบบสารสนเทศภูมิศาสตร์ที่ สามารถเรียกเอาเนื้อหาและส่วนติดต่อกับผู้ใช้งานโดยอัตโนมัติ จากสภาพแวดล้อมที่เปลี่ยนแปลง ไป ได้แก่ a) พิกัดและคณสมบัติข้อมลจีไอเอส b) ผ้ใช้งาน c) อปกรณ์ที่ทำงาน ในกรณีของ ้วิทยานิพนธ์ฉบับนี้ ระบบจัดเก็บข้อมลภาคสนามด้วยคอมพิวเตอร์ชนิดพกพารับร้สภาพแวดล้อมที่ เปลี่ยนแปลงไปโดยการตรวจสอบพิกัดของผู้เก็บข้อมลสนามเปรียบเทียบกับพิกัดของสิ่งที่ต้องการ เก็บข้อมูล และทำการคึงฟอร์มกรอกข้อมูลมาเตรียมไว้เมื่อผู้เก็บข้อมูลสนามเข้าใกล้วัตถุที่ต้องการ เก็บข้อมูล และทำการคึงฟอร์มพร้อมข้อมูลเคิมเมื่อผู้เก็บข้อมูลสนามย้อนกลับมาแก้ไขข้อมูลอีกครั้ง

#### วิธีวิเคราะห์ระบบเอสเซนเชียล (Essential System Analysis) [5]  $216$

้วิธีวิเคราะห์ระ<mark>บบเอสเซนเ</mark>ชียล เป็นการวิเคราะห์และออกแบบระบบชนิดหนึ่ง ซึ่งเสนอโดย John W. Satzinger มีขั้นตอนคือ เขียนตารางเหตุการณ์ต่าง ๆ ที่จะเกิดขึ้นในระบบ เขียนแผนภาพ การไหลของกระแสข้อมูลระดับสูงสุด เขียนแผนภาพความสัมพันธ์เอนทิตี แล้วนำแต่ละรายการใน ์ ตารางเหตุการณ์ นำมาเขียนแผนภาพการใหลกระแสข้อมูลย่อย ซึ่งมีเอนทิตีจากแผนภาพ ความสัมพันธ์เอนทิตีประกอบอยู่ และสุดท้าย เขียน แผนภาพซีโร่ [6]

ข้อคืของการออกแบบค้วยวิธีนี้ คือ ช่วยลดขั้นตอนการทำงาน ไม่จำเป็นต้องมีกระบวนการ ี แปลง จากแบบจำลองกาย<mark>ภาพของระบบเดิม ไปเป็นแบบจำลองทาง</mark>ตรรกะของระบบเดิม และไม่ ด้องมีกระบวนการแปลง จากแบบจำลองทางตรรกะของระบบเดิม ไปเป็นแบบจำลองทางตรรกะ ของระบบใหม่ ช่วยลดความแตกต่างของผลการวิเคราะห์และออกแบบของผู้วิเคราะห์ระบบแต่ละ ึกนที่กระทำบนระบบเดียวกัน ซึ่งขึ้นกับการตัดสินใจว่า การใช้ผังการใหลของกระแสข้อมูล ต้อง แตกหน้าที่ย่อยเท่าใด หรือต้องลงลึกในรายละเอียดเท่าใด ซึ่งผู้วิเคราะห์ระบบแต่ละคน อาจ ตัดสินใจวิเคราะห์และออกแบบ ได้ผลออกมาแตกต่างกันได้ ช่วยลด ส่วนประกอบที่ไม่จำเป็น ซึ่ง เกิดจากการใช้ระบบเก่าเป็นฐาน และถ่ายทอดไปยังระบบใหม่ และคีกว่าการวิเคราะห์โดยใช้วิธีการ เปลี่ยนแปลง (transform) และวิธีการคำเนินการ (transaction) ต้องลงเขียนผังการ ไหลของกระแส ข้อมูลที่ลงรายละเอียดมาก

วิธีวิเคราะห์ระบบเอสเซนเชียล จะทำการศึกษาระบบเก่า แต่จะไม่เขียนผังของระบบเก่า แต่จะ เน้นไปที่ความด้องการทางตรรกะของระบบใหม่ โดยจะเขียนผังแบบจำลองทาตตรรกะของระบบ ใหม่เลย เพียงผังเดียว เรียกว่าแบบจำลองเอสเซนเชียล (the essential model) การแตกย่อยหน้าที่ ของระบบจะแบ่งตามเหตุการณ์ (events) โดยขั้นตอนการวิเคราะห์และออกแบบ จะเน้นไปที่ความ ด้องการทางตรรกะ มากกว่าความต้องการทางกายภาพ จึงกำหนดให้วิเคราะห์และออกแบบโดย เสมือนเทคโนโลยีที่ใช้เป็นเทคโนโลยีสมบูรณ์ (perfect\_technology) เพื่อให้ผู้วิเคราะห์ระบบมี สมาธิในการวิเคราะห์และออกแบบอย่างเต็มที่

วิธีวิเคราะห์ระบบเอสเซนเชียล มองระบบสารสนเทศ เป็นระบบที่ตอบสนองตามแผน (planned response system) ซึ่งตอบสนองตามเหตุการณ์ 2 ชนิด คือ

- เหตุการณ์ภายนอก (external events)
- เหตุการณ์ตามเวลา (temporal events)

พิจารณาแต่ละเหตุการณ์ จะประกอบไปด้วย สิ่งกระตุ้น (stimulus) สำหรับเหตุการณ์ภายนอก คือ ข้อมูลเข้า สิ่งกระตุ้นสำหรับเหตุการณ์ตามเวลา คือ คำสั่งให้ทำงานตามเวลา เพื่อทำกิจกรรมเอส เซนเชียล (essential activity) และได้ผลตอบสนอง (response)

# กระบวนการออกแบบ ประกอบไปด้วย 3 ขั้นตอน

<u>ขั้นตอนแรก</u> สร้า<mark>งแ</mark>บบจำลองสิ่งแวดล้อม (environmental model) โดยเริ่มต้นจาก การแจก ี แจงรายละเอียดเหตุการณ์ต่าง ๆ ที่เกิดขึ้นในระบบ และเขียนเป็นตารางเหตุการณ์ โดยกำหนดชื่อ เหตุการณ์ (event) ข้อมูลที่เป็นตัวกระดุ้นให้เกิดเหตุการณ์ (trigger, stimulus) แหล่งของข้อมูลที่ เป็นตัวกระดุ้นให้เกิดเหตุ<mark>การณ์มาจากที่ใ</mark>ด (source) อธิบายกิจกรรมที่เกิดขึ้น (activity) ผลลัพธ์ จากกิจกรรมที่เกิดขึ้น (response) และจุดหมายของผลลัพธ์ (destination)

เมื่อสร้างตารางเหตุการณ์เสร็จแล้ว จะนำไปสร้างแผนภาพการไหลของข้อมูลระดับสูงสุด (context data flow diagram)

ข้อคีอีกอย่างหนึ่งของการใช้ตารางเหตุการณ์ คือ แต่ละเหตุการณ์สามารถนำไปสร้างแต่ละ โปรแกรมย่อยที่ไม่ขึ้นต่อกัน ไม่ค่อยมีการเรียกใช้งานระหว่างกัน คือ เป็นโปรแกรมย่อยที่เกาะกัน หลวม ๆ (loosely coupled module) โดยจะสื่อสารกันผ่านทางแบบจำลองข้อมูลเท่านั้น

<u>ขั้นตอนต่อมา</u> คือ การสร้างแบบจำลองพฤติกรรม (behavioral model) เพื่อลงรายละเอียดต่อ จากแบบจำลองสิ่งแวดล้อม ชั้นตอนนี้จะกำหนดแบบจำลองข้อมูล (data model) หรือเรียกว่า ความจำเอสเซนเชียล (essential memory) ซึ่งมักจะใช้แบบจำลองความสัมพันธ์เอนทิตี (entity relationship model) โดยแปลงแต่ละเหตุการณ์ในตารางเหตุการณ์ให้เป็นแผนภาพการไหลของ กระแสข้อมูลย่อย (data flow diagram fragment) ดังรูปที่ 2.1

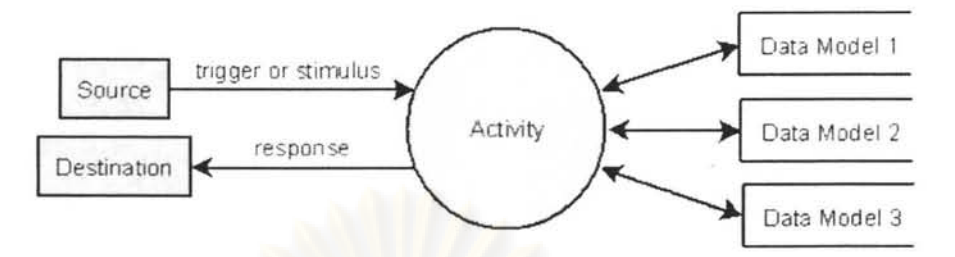

รูปที่ 2.1 การเขียนแผนภาพการไหลของกระแสข้อมูลย่อยจากตารางเหตุการณ์

นอกจากนี้ สามารถเลือกที่จะเสริมการอธิบายข้อมูล เป็น พจนานุกรมข้อมูล (data dictionary) ว่าข้อมูลมีรายละเอียดประกอบไปด้วยอะไรบ้าง และ สามารถเลือกที่จะเสริมคำอธิบายกระบวนการ (process description) เพื่ออธิบายรายละเอียดการทำงานของแต่ละกิจกรรมลงไปด้วยก็ได้

<u>ขั้นตอนสุดท้าย</u> เป็นการรวมแผนภาพการไหลของกระแสข้อมูลย่อย (data flow diagram fragments) เพื่อสร้างแผนภาพซีโร่ (diagram 0) หรือที่เรียกอีกอย่างว่า แบบจำลองระบบที่แยก หรือแบ่งด้วยเหตุการณ์ (event partitioned system model) ที่เรียกดังนี้ เนื่องจาก เหตุการณ์เป็น ตัวสลายหรือแบ่งระบบ

ลักษณะการวิเคราะห์<mark>แล</mark>ะออกแบบโดยใช้วิธีวิเคราะห์ระบบเอสเซนเชียล เป็นกระบวนการ วิเคราะห์และออกแบบระบบแบบจากล่างขึ้นบน (bottom up process)

# 2.2 เทคโนโลยีที่เกี่ยวข้อง

เทคโนโลยีที่เกี่ยวข้อง มีรายการคังนี้ คือ

- เทคโนโลยีที่ใช้หาพิกัดของผู้ทำงานสนาม
- เทคโนโลยีภาพคาวเทียม
- เทคโนโลยีการสื่อสารไร้สาย

#### การหาพิกัคด้วยเกรื่องรับสัญญาณดาวเทียมจีพีเอส (Positioning Using GPS)  $2.2.1$

ระบบการหาพิกัดตำแหน่งด้วยเครื่องรับสัญญาณคาวเทียมจีพีเอส [7] (NAVigation System with Time And Ranging Global Positioning System; NAVSTAR GPS) เป็นระบบการนำหน ด้วยดาวเทียม (Global Navigation Satellite System; GNSS) ชนิดหนึ่ง มีหน่วยงานป้องกัน

ประเทศของสหรัฐอเมริกา (U.S. Department of Defense) เป็นเจ้าของ และอนุญาตให้บุคคล ้ทั่วไปใช้งานได้โดยไม่คิดมลค่า เป็นระบบที่ประกอบไปด้วยเครือข่ายของดาวเทียมที่โคจรรอบโลก ึ จำนวนอย่างน้อย 24 ควง และส่งสัญญาณคลื่นวิทยุซึ่งเป็นรหัสข้อมูลและมีเวลาที่เที่ยงตรงออกมา ผ้ใช้งานระบบนี้ ซึ่งมีเครื่องรับสัญญาณจีพีเอส จะรับสัญญาณวิทยที่ส่งมาจาก อย่างต่อเนื่อง ี คาวเทียม ฯ เพื่อวัคระยะทางโคยอ้อมจากเวลาเดินทางของสัญญาณ โคยวัคระยะทางจากจดที่ตนอย่ นั้นไปยังกลุ่มดาวเทียมอย่างน้อย 4 ดวงทำให้ สามารถกำหนดทราบดำแหน่งบนผิวโลกของตนได้ (ละติจูด และ ลองจิจูด ในระบบ UTM) และยังทราบขณะเวลาที่เที่ยงตรงด้วย (เวลา UTC)

การจะใช้งานระบบนี้ ให้กระทำในบริเวณที่ท้องฟ้าเหนือเครื่องรับสัญญาณจีพีเอสเปิดโล่ง ไม่ มีสิ่งกีดขวาง เพื่อให้รับสัญญาณจากดาวเทียมอย่างน้อย 4 ดวงใด ๆ พร้อมกันได้ ค่าพิกัดตำแหน่ง ทางภูมิศาสตร์ที่คำนวณใค้จึงจะนำไปใช้งานได้ หรือสังเกตได้จากค่าบ่งชี้คุณภาพของจีพีเอส (GPS Quality Indicator) ในประโยคจีจีเอ (GGA) ของมาตรฐานสมาคมอิเล็กทรอนิกส์ทางทะเลแห่งชาติ 0183 มีค่าเป็น 1 (ถ้ามีค่าเป็น 0 แสคงว่า ยังนำข้อมูลตำแหน่งไปใช้งานไม่ได้) ให้ดูรายละเอียด เรื่องมาตรฐานสมาคมอิเล็กทรอนิกส์ทางทะเลแห่งชาติ รหัส 0183 เพิ่มเติม

ิการพัฒนาระบ<mark>บสนับสนุนการเก็บข้อมูลสาธารณูปโภคภาคสนา</mark>มนี้ เลือกใช้เครื่องที่อยู่ในกลุ่ม ี สำหรับงานนำหน (Na<mark>vigato</mark>r Receiver) มีความถูกต้องในระดับ 15 เมตร หรือดีกว่า ซึ่งเพียงพอ ในการจำแนกความถูกต้องของลักษณะประจำแต่ละชุดที่ต้องการเก็บ

## 2.2.2 ข้อมูลภาพคาวเทียมความละเอียดสูง (High Resolution Land Satellites)

ึการพัฒนาระบบการจัดเก็บข้อมูลภาคสนาม ด้วยคอมพิวเตอร์ชนิดพกพา มีการใช้ข้อมูลภาพ [8] แสคงรายละเอียคพื้นคินแบบสีที่ให้ความละเอียดสูงถึง 1 เมตร จากคาวเทียม IKONOS-2 ซึ่ง ใค้รับการพัฒนาโคยบริษัท Space Imaging ภาพที่ใช้อยู่ในรูปแบบมาตรฐานข้อมูลภาพชนิคเจเปก โดยในส่วนพื้นที่กรุงเทพมหานครมีการปรับปรุงข้อมูลทุกปี และการทดสอบระบบมีแผนกระทำ ในกรุงเทพมหานคร เท่านั้น

#### ระบบเครือข่ายสื่อสาร ไร้สายจีพีอาร์เอส (General Packet Radio Service; GPRS)  $2.2.3$

ระบบเครือข่ายสื่อสารไร้สายจีพีอาร์เอส [9] คือ บริการข้อมูลสำหรับอุปกรณ์เคลื่อนที่สำหรับ ผู้ใช้โทรศัพท์เคลื่อนที่แบบจีเอสเอ็ม (Global System for Mobile Communication; GSM) ใช้ ช่องสัญญาณหลายการเข้าถึงโดยแบ่งเวลากันใช้ (Time Division Multiple Access; TDMA) ถูก

รวมเข้าไว้ในมาตรฐานจีเอสเอ็ม ในรุ่นปี 1997 เป็นต้นไป การทำงานเป็นแบบสลับการส่งกลุ่ม ข้อมูล (Packet-switched) ใช้งานช่องสัญญาณตามปริมาณข้อมูลที่รับส่งจริง และมีการเรียกเก็บ เงินตามปริมาณข้อมูลที่รับส่ง สนับสนุนระเบียบวิธีสื่อสารอินเทอร์เน็ต (IP) และระเบียบวิธี สื่อสารแบบระเบียบวิธีสื่อสารควบคุมการส่ง / ระเบียบวิธีสื่อสารอินเทอร์เน็ต (Transmission Control Protocol / Internet Protocol; TCP/IP)

ึการพัฒนาระบบการจัดเก็บข้อมูลภาคสนาม ด้วยคอมพิวเตอร์ชนิดพกพา มีลักษณะการสื่อสาร ้เครือข่ายระหว่างเครื่องลูกข่ายและเครื่องแม่ข่ายต่างไปจากบนระบบคอมพิวเตอร์แบบตั้งโต๊ะ ้เนื่องจากเครื่องลูกข่าย<mark>จะติดต่อไปที่เครื่องแม่ข่ายโดยใช้ระเบียบวิธีสื่อสารอินเทอร์เน็ตแบบพลวัตร</mark> (Dynamic Internet Protocol) เนื่องจากเครื่องลูกข่ายมีการเคลื่อนที่ตลอดเวลา ที่อยู่ (IP Address) ของเครื่องลูกข่ายจึงเปลี่ยนแปลงตลอดเวลา ดังนั้น เครื่องลูกข่ายจะเป็นฝ่ายติดต่อกลับไปยังเครื่อง แม่ข่ายเท่านั้น และการสั่งการจากเครื่องแม่ข่ายกระทำได้โดยกำหนดให้เครื่องลูกข่ายติดต่อกลับเพื่อ รับคำสั่งเป็นระยะ

นอกจานี้ การพัฒนาระบบการจัดเก็บข้อมูลภาคสนาม ด้วยคอมพิวเตอร์ชนิดพกพา ยังต้อง ้คำนึงถึงความเร็วในการ<mark>ส่งข้อมู</mark>ลของเครือข่ายไร้สาย ที่มีความเร็วต่ำกว่าแบบเครือข่ายธรรมดา โดย เครือข่ายไร้สายจีพีอาร์เอสมีความเร็วทั่วไปอยู่ที่ 30,000 ถึง 80,000 บิตต่อวินาที (ขีดจำกัด 171,200 บิตต่อวินาที) และยังได้รับผลกระทบจากปริมาณผู้ใช้งาน ปริมาณช่องเวลาที่ใช้งาน ความ ห่างจากสถานีรับส่งสัญญาณ ความแรงของสัญญาณ และการรบกวนกันของสัญญาณ

## 2.3 มาตรฐานที่เกี่ยวข้อง

#### มาตรฐานสมาคมอิเล็กทรอนิกส์ทางทะเลแห่งชาติ 0183  $2.3.1$

(National Marine Electronics Association Standard 0183) [10]

เครื่องรับสัญญาณจีพีเอสส่งข้อมูลพิกัดตำแหน่งและขณะเวลาในรูปแบบข้อมูลอนุกรมของ สายตัวอักขระแอสกี โดยอยู่ในรูปแบบของมาตรฐานสมาคมอิเล็กทรอนิกส์ทางทะเลแห่งชาติ รหัส 0183 โดยมาตรฐานนี้ ได้ถูกกำหนดขึ้นเพื่อใช้เป็นการเชื่อมต่อทางอิเล็กทรอนิกส์และระเบียบวิธี ้สื่อสารข้อมูลสำหรับการสื่อสารระหว่างอุปกรณ์ทางทะเลให้เป็นมาตรฐานเดียวกัน และนำมาใช้ เป็นรูปแบบการแสดงผลข้อมูลจากเครื่องรับสัญญาณจีพีเอสด้วย ตัวอย่างที่แสดงด้านล่างเป็นข้อมูล

ิจากเครื่องรับสัญญาณจีพีเอสตามมาตรฐานสมาคมอิเล็กทรอนิกส์ทางทะเลแห่งชาติ รหัส 0183 โดยส่งเมื่อเวลา 8:05:28 ถึง 8:05:30 ตามเวลา UTC

SGPGGA, 080528.000, 1344.2357, N, 10032.0597, E, 1, 07, 1.1, -1.5, M, -27.5, M, , 0000\*52 \$GPRMC, 080528.000, A, 1344.2357, N, 10032.0597, E, 0.00, 87.14, 310806, ,, A\*55 \$GPVTG, 87.14, T,, M, O.00, N, O.O, K, A\*37 \$GPGGA, 080529.000, 1344.2354, N, 10032.0595, E, 1, 06, 1.4, -1.8, M, -27.5, M, ,0000\*5B \$GPGSA, A, 3, 23, 25, 01, 19, 13, 20, , , , , , , 2. 4, 1. 4, 1. 9\*36 \$GPGSV, 3, 1, 10, 19, 78, 116, 31, 23, 75, 265, 25, 13, 44, 316, 35, 25, 20, 103, 31\*79 \$GPGSV, 3, 2, 10, 20, 18, 213, 20, 11, 18, 182, 15, 16, 16, 038, 10, 01, 14, 151, 21\*7E \$GPGSV, 3, 3, 10, 27, 09, 318, 07, 07, 09, 038, 23\*7D \$GPRMC, 080529.000, A, 1344.2354, N, 10032.0595, E, 0.00, 87.14, 310806, , , A\*55 \$GPVTG, 87.14, T,, M, 0.00, N, 0.0, K, A\*37 \$GPGGA, 080530.000, 1344.2350, N, 10032.0594, E, 1, 07, 1.1, -2.6, M, -27.5, M, , 0000\*5F \$GPRMC, 080530.000, A, 1344.2350, N, 10032.0594, E, 0.00, 87.14, 310806, , , A\*58 \$GPVTG, 87.14, T,, M, O.OO, N, O.O, K, A\*37

เครื่องรับสัญญาณจีพีเอส จะส่งประโยคที่มีรหัสประจำประโยค คือ GGA, RMC, และ VTG ทุก ๆ 1 วินาที และประโยคที่มีรหัสประจำประโยค คือ GSA และ GSV ทุก ๆ 5 วินาที

ประโยคตามมาตรฐานสมาคมอิเล็กทรอนิกส์ทางทะเลแห่งชาติ รหัส 0183 ประกอบด้วยรหัส แอสกีที่เป็นตัวอักษร ตัวเลข เครื่องหมาย "\$" "," รหัสปัดแคร่ และรหัสขึ้นบรรทัดใหม่ โดยการ เรียงเนื้อหาในแต่ละประโยก เริ่มต้นประโยกด้วยเกรื่องหมาย "\$" ตามติดด้วยรหัสประจำตัวผู้พูด (Talker ID) 2 ตัวอักษร โดยรหัสประจำตัวผู้พูดที่เกี่ยวข้องกับวิทยานิพนธ์ฉบับนี้ คือ GP หรือ Global Positioning System Receiver ตามติดด้วยรหัสประจำประโยก (Sentence ID) จำนวน 3 ตัวอักษร ได้แก่ GGA, GSA, GSV, RMC, และ VTG ตามด้วยเครื่องหมายจุลภาค "," และตามด้วย ฟิลด์ข้อมูลที่แยกจากกันด้วยเครื่องหมายจุลภาค "," หลังจากฟิลด์สุดท้าย ให้ตามด้วยเครื่องหมาย คอกจัน "\*" ตามด้วยรหัสตรวจความถูกต้อง (Checksum) เป็นเลขฐาน 16 จำนวน 2 ตัวอักษร ตาม ้ค้วยรหัสปัดแคร่ และจบค้วยรหัสขึ้นบรรทัดใหม่ โดยใน 1 ประโยค ฯ มีตัวอักษรรวมกันได้ถึง 82 ตัวอักษร (รวมเครื่องหมาย "\$" รหัสปัดแคร่ และรหัสขึ้นบรรทัดใหม่ด้วย) โดยประโยก ฯ ที่ใช้ใน งานพัฒนา ฯ นี้ ได้แยกตามรหัสประโยคดังนี้

ประโยคจีจีเอ (Global Positioning System Fixed Data; GGA) เป็นประโยคแสคงพิกัด เวลา ความสูง และคุณภาพข้อมูลจีพีเอส มีรูปแบบดังนี้

\$GPGGA,เวลา,ละติจูด,เหนือหรือใต้ มีค่าเป็น N หรือ S,ลองจิจูด,ตะวันออกหรือตะวันตก มี ค่าเป็น E หรือ W,ตัวบ่งชี้คุณภาพข้อมูลจีพีเอส,จำนวนคาวเทียมที่นำมาใช้คำนวณตำแหน่ง,การ ลคทอนความถูกต้องทางราบ,ความสูงเหนือระดับน้ำทะเลเฉลี่ย,หน่วยของความสูงเหนือ ระดับน้ำทะเลเฉลี่ย มีค่าเป็นเมตรหรือตัว M,ความสูงของระดับน้ำทะเลเฉลี่ยเหนือรูปทรงโลกที่เป็น ทรงรีหมุนรอบแกนสั้น,หน่วยของความสูงของระดับน้ำทะเลเฉลี่ยเหนือรูปทรงโลกที่เป็นทรงรี หมุนรอบแกนสั้น มีค่าเป็นเมตรหรือตัว M,ไม่ใช้ในงานพัฒนานี้,ไม่ใช้ในงานพัฒนานี้\*รหัสตรวจ ความถูกต้อง

เวลา เป็นเวลา UTC ซึ่งช้ากว่าเวลาในประเทศไทยอยู่ 7 ชั่วโมง ยกตัวอย่าง 074844.000 หมายถึง เวลา UTC 7 นาฬิกา 48 นาที 44 วินาที เป็นเวลาในประเทศไทย 14 นาฬิกา 48 นาที 44 วินาที

ถะติจูด ยกตัวอย่าง 1344.2218 คือ ถะติจูดที่ 13 องศา 44.2218 ถิปดา

เหนือหรือใต้ ยกตัวอย่าง N คือ เหนือ

ถองจิจูค ยกตัวอย่าง 10031.9390 กือ ถองจิจูคที่ 100 องศา 31.9390 ถิปคา

ตะวันออกหรือตะวันตก ยกตัวอย่าง E คือ ตะวันออก

ตัวบ่งชี้คุณภาพข้อมูลจีพีเอส โคย 1 หมายถึง พร้อมใช้งาน 0 หมายถึง ไม่พร้อมใช้งาน

จำนวนดาวเทียมที่นำมาใช้คำนวณตำแหน่ง ยกตัวอย่าง 05 หมายถึง ใช้ 5 ควง

ส่วนที่เหลือในประโยค คือ การลดทอนความถูกต้องทางราบ, ความสูงเหนือระดับน้ำทะเล เฉลี่ย, ความสูงของระดับน้ำทะเลเฉลี่ยเหนือรูปทรงโลกที่เป็นทรงรีหมุนรอบแกนสั้น, ฯ ไม่ได้ใช้ งานในการพัฒนานี้

ประโยคจีเอสเอ (GPS DOP and Active Satellites; GSA) เป็นประโยกแสคงจำนวน ดาวเทียมที่ใช้คำนวณพิกัดตำแหน่ง และแสดงค่าเรขาคณิตของคาวเทียมที่มีผลต่อความถูกต้องของ ข้อมูลจีพีเอส ในทางคิ่ง ทางราบ และ โคยรวม

\$GPGSA,A คือ เลือกสองหรือสามมิติแบบอัตโนมัติ ถ้าเป็น M คือ ไม่ใช่อัตโนมัติ,2 คือ สองมิติ และ 3 คือ สามมิติ,รหัสดาวเทียม,รหัสดาวเทียม,รหัสดาวเทียม,รหัสดาวเทียม,รหัสดาวเทียม,รหัส คาวเทียม,รหัสดาวเทียม,รหัสดาวเทียม,รหัสดาวเทียม,รหัสดาวเทียม,รหัสดาวเทียม,รหัสดาวเทียม, การลดทอนความถูกต้อง,การลดทอนความถูกต้องทางราบ,การลดทอนความถูกต้องทางดิ่ง\*รหัส ตรวจความถูกต้อง

ประโยคจีเอสวี (Satellites in View GSV) เป็นประโยคแสคงรายละเอียคของคาวเทียมที่ รับสัญญาณได้แต่ละควง โดยใน 1 ประโยก จะแสคงรายละเอียดของคาวเทียมได้ 4 ควง ใช้ ประกอบกันตั้งแต่ 1 <mark>ประโยคขึ้นไป โดยจะแสคงร</mark>ายละเอีย<mark>ด จำนวน</mark>ดาวเทียมที่รับสัญญาณได้ ทั้งหมด รหัสประจำ<mark>ดาวเทียม มุม และความแรงสัญญาณ</mark>

\$GPGSV,จำนวนประโยค,ประโยคลำคับที่,จำนวนคาวเทียมที่รับได้,รหัสดาวเทียม,มุมสูง,มุมราบ ,ความแรงสัญญาณ,รหัสดาวเทียม,มุมสูง,มุมราบ,ความแรงสัญญาณ,รหัสดาวเทียม,มุมสูง,มุมราบ ,ความแรงสัญญาณ,รหัสคาวเทียม,มุมสูง,มุมราบ,ความแรงสัญญาณ\*รหัสตรวจความถูกต้อง

ประโยคอาร์เอ็มซี (Global Recommended Minimum Specific GPS/Transit Data; RMC) เป็นประโยกแสดงพิกัด เวลา กวามเร็ว และกำเตือน

\$GPRMC,เวลา,คำเตือนจากเครื่องรับสัญญาณ โดย A คือ ใช้ได้ V คือ คำเตือน,ละติจูด,N คือ เหนือ หรือ S คือ ใต้,ลองจิจูค,E คือ ตะวันออก หรือ W คือ ตะวันตก,ความเร็วเป็นน็อตเหนือพื้นดิน, ไม่ใช้ ในงานพัฒนานี้,วันเคือนปี,องศาการเบี่ยงเบนแม่เหล็ก, E คือ ตะวันออก หรือ W คือ ตะวันตก,A\* รหัสตรวจความถูกด้อง

ประโยควีทีจี (Track Made Good and Ground Speed; VTG) แสคงเส้นทาง เส้นทาง แม่เหล็ก และความเร็วเหนือพื้นดิน

\$GPVTG,เส้นทางแท้จริงที่ถูกทำให้ดี,หน่วยของเส้นทางแท้จริงที่ถูกทำให้ดี มีค่าเป็น T แสดงว่า ้ สัมพัทธ์กับทิศเหนือจริง,เส้นทางแม่เหล็กที่ถูกทำให้ดี,หน่วยของเส้นทางแม่เหล็กที่ถูกทำให้ดี มีค่า  $\,$ เป็น M,ความเร็วพื้นดินเป็นน็อต,หน่วยของความเร็วพื้นดินเป็นน็อต มีค่าเป็น N,ความเร็วพื้นดิน เป็นกิโลเมตรต่อชั่วโมง,หน่วยของกวามเร็วพื้นดินเป็นกิโลเมตรต่อชั่วโมง มีค่าเป็น K,A\*รหัสตรวจ ความถูกค้อง

จากประโยคทั้งหมดที่เป็นผลลัพธ์จากเครื่องรับสัญญาณจีพีเอสนี้ เลือกใช้งานประโยค GGA เพียงประโยคเดียว เนื่องจากเพียงพอต่อการใช้งานจริง นั่นคือ ตัวบ่งชี้คุณภาพข้อมูลจีพีเอส ละติจูคพร้อมหน่วย ลองจิจูคพร้อมหน่วย และเวลา ส่วนประโยคที่เหลือ คือ GSA, GSV, RMC, และ VTG ไม่ได้นำมาใช้งาน เนื่องจากไม่ได้ใช้ก่าที่แสดงในประโยก หรือ มีก่าบางก่าซ้ำกับ ประโยค GGA

## 2.4 เอกสาร งานวิจัย และโครงการที่เกี่ยวข้อง

การพัฒนาระบบการจัดเก็บข้อมูลภาคสนาม ด้วยคอมพิวเตอร์ชนิดพกพา เป็นการพัฒนาระบบ ุ คอมพิวเตอร์เพื่อการจัดเก็บข้อมูล ที่เน้นที่ความสามารถในการตอบสนองงานภาคสนามโดยทั่วไป โดยไม่จำกัดประเภทของงานที่จะทำการเก็บข้อมูล ดังนั้น จึงมีความจำเป็นต้องศึกษาการออกแบบ ระบบจัดเก็บข้อมู<mark>ลงานสนามในระบบเฉพาะต่าง ๆ ทั้งนี้ เพื่อหา</mark>ลักษณะร่วมซึ่งจะต้องมีในระบบ จัคเก็บข้อมูลภาคสน<mark>ามทั่วไป แล</mark>ะเพื่อหาแนวทางในก<mark>ารปรับปรุงเพิ่</mark>มเติมสิ่งเคิมที่มีอยู่แล้ว หรือที่ ใค้รวบรวมศึกษาไว้แล้วในงานวิจัยต่าง ๆ โดยปรับปรุงให้ระบบการจัดเก็บข้อมูลภาคสนามทำการ ิสนับสนุนผู้เก็บข้อมูล<mark>สนามใ</mark>ห้ทำงานได้เร็วขึ้น ลดขั้นตอนการทำงาน เกิดความผิดพลาดน้อยลง หรือช่วยตรวจสอบและแจ้งเตือนความผิดพลาดที่เกิดขึ้นได้อย่างรวดเร็วยิ่งขึ้น โดยงานพัฒนาที่ยก มาศึกษาเป็นเบื้องต้นนี้ ได้ยกงานพัฒนาขึ้นมาศึกษา 3 งาน

#### Designing a Usable Mobile Application for Field Data Collection [11]  $2.4.1$

งานพัฒนาที่ยกมาศึกษางานแรก คือ Designing a Usable Mobile Application for Field Data Collection ของ Moe, K.H., Dwolatzky, B., และ Olst, R.V. เนื้อหาของงานนี้เป็น การศึกษาเพื่อนำความสามารถในการใช้งานอุปกรณ์คอมพิวเตอร์ชนิดพกพา มาใช้ในการทำงาน เก็บข้อมูลสนาม ในส่วนของงานบำรุงรักษาระบบ และเนื้อหาอีกส่วนหนึ่ง เป็นการศึกษา กระบวนการทำงาน และกระบวนการปฏิสัมพันธ์ระหว่างระบบและผู้ใช้งาน จึงเหมาะสมที่จะยกมา ศึกษาการออกแบบส่วนต่อประสานสำหรับการนำคอมพิวเตอร์ชนิดพกพาไปใช้กับการเก็บข้อมูล ในสนาม โคย ระบบงานสนามที่ทำการศึกษาเป็นระบบเก็บข้อมูลและซ่อมบำรุงอุปกรณ์สื่อสาร ของบริษัท Telkom ในแอฟริกาใต้ ซึ่งได้ปรับเปลี่ยนจากการกรอกข้อมูลโดยใช้แบบฟอร์มกระดาษ ้มาเป็นการกรอกข้อมูลลงบนแบบฟอร์มบนเครื่องคอมพิวเตอร์ชนิดพกพาที่สื่อสารข้อมูลกับเครื่อง แม่ข่าย มีเป้าหมายเพื่อสามารถลดกระบวนการทำงานลง และข้อมูลมีความถูกต้องมากขึ้น

้เมื่อได้ทำการศึกษาระบบ ของบริษัท Telkom จึงได้ทำการสรุปแนวทาง เพื่อใช้ในการพัฒนา ระบบสำหรับทำงานเก็บข้อมูลเพื่อการบำรุงรักษา ซึ่งเป็นงานเฉพาะให้เป็นระบบสำหรับทำงานเก็บ ข้อมลสนามโดยทั่วไป โดยลักษณะของระบบเฉพาะนี้ ซึ่งควรปรากฏในระบบทั่วไป ประกอบด้วย

ระบบสำหรับเก็บข้อมลงานสนามโดยทั่วไป ควรมีความสามารถในการเรียกข้อมลของสิ่งที่ ้ต้องการตรวจสอบ เก็บข้อมูล และบำรุงรักษา โดยอาศัยตำแหน่งพิกัดภูมิศาสตร์เป็นข้อมูลนำเข้า ี อัตโนมัติ โคยนำข้อมูลพิกัดใปก้นกืนข้อมูลวัตถุที่สนใจจากข้อมูลในฐานข้อมูลของเครื่องแม่ข่าย ผ่านทางเครือข่ายสื่อสารไร้สาย

ระบบสำหรับเก็บข้อมูลงานสนามโดยทั่วไป ควรมีความสามารถในการตรวจสอบความถูกต้อง ของข้อมูลเบื้องด้น และแจ้งเตือนไปยังผู้เก็บข้อมูลสนาม โดยอาศัยการใช้งานเงื่อนไขและประวัติ ข้อมูล จากฐานข้อมูลที่เครื่องแม่ข่าย ผ่านทางเครือข่ายการสื่อสาร ไร้สาย

การเชื่อมต่อเครื่องมือรังวัดแบบอิเล็กทรอนิกส์กับคอมพิวเตอร์แบบพกพาเพื่อการ  $2.42$ เก็บข้อมูลภาคสนาม [12]

งานวิจัยการเชื่อมต่อเครื่องมือรังวัดแบบอิเล็กทรอนิกส์กับออมพิวเตอร์แบบพกพาเพื่อการเก็บ ข้อมูลภาคสนาม ของคุณศักดิ์ชัย กำธรพิพัฒนกุล เป็นการนำคอมพิวเตอร์แบบพกพามาใช้เก็บ ข้อมูลภาคสนาม โดยแผนที่ฐานที่ใช้เป็นแผนที่ลายเส้น หรือ ภาพแบบเวกเตอร์ และไม่ใช่การเก็บ ข้อมูลแบบติดต่อตลอดเวลา (Online) และไม่ใช่การเก็บข้อมูลแบบทันทีทันใด (Real Time)

จากงานวิจัยข้างด้นนี้ คุณศักดิ์ชัย ได้ทำการสรุป และเสนอแนะแนวทางการพัฒนาต่อยอด ที่ น่าสนใจ และสามารถนำมาประยุกต์ใช้ได้ มีจำนวน 2 แนวทาง ดังต่อไปนี้

แนวทางแรก คือ จากเคิมที่เก็บข้อมูลและแผนที่ไว้ในเครื่องคอมพิวเตอร์ชนิดพกพา ควรจะทำ การพัฒนาระบบ ให้มีการเรียกใช้งานแผนที่ และให้มีการส่งข้อมูลเข้าไปรวม ที่ฐานข้อมูลของศูนย์ ส่วนกลางในระบบ แบบทันทีทันใด (Real Time) ซึ่งจะต้องมีฐานข้อมูล และ ระบบการสื่อสาร แบบไร้สายที่ครอบคลุมพื้นที่ที่จะต้องลงไปทำงาน

แนวทางที่สอง คือ การพัฒนาระบบการคัดลอกข้อมูลบริเวณพื้นที่ที่สนใจจากข้อมูลผืนใหญ่ โดยในการพัฒนาระบบจัดเก็บข้อมูลภาคสนามด้วยคอมพิวเตอร์ชนิดพกพา ที่จะพัฒนาขึ้นนี้ ระบบ ้ควรมีความสามารถในการเรียกใช้ข้อมูลภาพโดยอัตโนมัติ โดยอาศัยพิกัดทางภูมิศาสตร์ของเครื่อง คอมพิวเตอร์ชนิดพกพา ของผู้เก็บข้อมูลสนาม เป็นข้อมูลป้อนเข้า

งานโครงการที่ยกมาศึกษาเป็นกรณีที่สาม คือ โครงการปฏิบัติการสำรวจ และ  $2.4.3$ จัดเก็บข้อมูลพื้นที่เพาะปลูกอ้อยในภาคสนาม และการให้บริการข้อมูลแผนที่แก่หน่วยงานที่ ้เกี่ยวข้อง สำหรับอุตสาหกรรมอ้อยและน้ำตาลทราย

โครงการปฏิบัติการสำร<mark>วจ และจัดเก็บข้อมูลพื้นที่เพาะปลู</mark>กอ้อยในภาคสนาม และการ ให้บริการข้อมูลแผนที่แก่หน่วยงานที่เกี่ยวข้อง สำหรับอุตสาหกรรมอ้อยและน้ำตาลทราย มีประวัติ ี ความเป็นมา ดังนี้ ตัวโครงการเริ่มคำเนินการมาตั้งแต่ปี พ.ศ. 2549 และอยู่ในระหว่างคำเนินการให้ ี ครบ โดยกำหนดพื้นที่เก็บข้อมูลไม่ต่ำกว่า 6 ล้านไร่ให้ครอบคลุมพื้นที่ทั่วประเทศ

ี<br>เมื่อพิจารณาจากลักษณะของโครงการปฏิบัติการสำรวจ และจัดเก็บข้อมูลพื้นที่เพาะปลูกอ้อย ในภาคสนาม และการให้บริการข้อมูลแผนที่แก่หน่วยงานที่เกี่ยวข้อง สำหรับอุตสาหกรรมอ้อยและ น้ำตาลทรายแล้ว พบว่า โครงการนี้ ถือเป็นตัวอย่างที่ดี ในการศึกษากระบวนการเก็บข้อมูลเฉพาะ ้ค้าน เนื่องจากมีพื้นที่ที่ทำการศึกษาครอบคลุมพื้นที่ปริมาณมาก ข้อมูลที่ศึกษามีความหลากหลาย และมีกระจายตัวไปตามพื้นที่ต่าง ๆ

#### สรุปงานที่ยกมาศึกษาทั้งหมด  $2.4.4$

งานวิจัยและงานโครงการต่าง ๆ ดังที่ได้กล่าวมาแล้วนี้ แสดงให้เห็นถึงแนวโน้มสำคัญในการ ทำงานเก็บข้อมูลภาคสนาม ที่มีความต้องการนำเทคโนโลยีที่ทันสมัยมาใช้งาน เพื่อช่วยเพิ่มความ รวดเร็วในการทำงาน เพื่อช่วยย้อนทานกวามถูกต้องของการเก็บข้อมูลในเบื้องต้น และเพื่อช่วย ประสานการทำงานร่วมกันระหว่างผู้ทำหน้าที่เก็บข้อมูลทางภาคสนาม กับผู้ทำหน้าที่ดูแลระบบที่ ้ส่วนกลาง การประสานการทำงานโดยอาศัยเทคโนโลยีต่าง ๆ เหล่านี้เข้ามาช่วยเหลือ มีขึ้นเพื่อนำ ทรัพยากรทางเครื่องแม่ข่ายที่ห่างไกล ซึ่งทรัพยากรนั้นได้แก่บุคลากร ประวัติข้อมูล และ พลังการ ้คำนวณของเครื่องแม่ข่าย โดยนำความสามารถของทรัพยากรส่วนกลางเหล่านั้นมาช่วยเสริมการ ทำงานของเครื่องคอมพิวเตอร์ชนิดพกพาทางฝั่งของผู้ปฏิบัติงานภาคสนาม

# าเทที่ 3 การพัฒนาวิธีเรียกใช้งานข้อมูลภาพ

เนื้อหาการพัฒนาวิธีเรียกใช้งานข้อมูลภาพ จัดทำขึ้นเพื่อทบทวนวิธีการเรียกใช้งานข้อมูลภาพ ที่ใช้ในคอมพิวเตอร์ชนิดพกพาในปัจจุบัน และทำการปรับปรุงวิธีการเรียกใช้งานข้อมูลภาพให้ เหมาะสมกับการนำไปใช้นำทางในงานเก็บข้อมูลสนาม รวมถึงอธิบายขั้นตอนการส่งรับข้อมูลภาพ ์ ตั้งแต่เริ่มต้นที่เครื่องแม่ข่าย ตลอดกระบวนการไปจนถึงการจัดเรียงที่เครื่องลูกข่าย

## 3.1 ทบทวนเทคโนโลยีและวิธีการเรียกใช้งานข้อมูลภาพในปัจจุบัน และข้อจำกัด

์ ขั้นตอน คือ สำรวจและศึกษาผลิตภัณฑ์ ที่มีอยู่ในปัจจุบัน โดยศึกษาวิธีการส่งข้อมูลภาพที่ใช้ งานอยู่ รวมถึงทำการศึกษาข้อจำกัดของวิธีนั้น ๆ โดยผลิตภัณฑ์ที่เลือกมาศึกษา มี 3 ผลิตภัณฑ์

- ผลิตภัณฑ์อาร์กแพค (ArcPad) [13] เป็นผลิตภัณฑ์ซอฟต์แวร์เชิงการค้าของบริษัท อีเอสอาร์ไอ เป็นซอฟต์แวร์เก็บข้อมูลสนาม ทำงานบนเครื่องคอมพิวเตอร์ชนิดพกพา สามารถสรุปลักษณะสำคัญได้ดังต่อไปนี้
	- 0 ใช้งานเก็บข้อมูลสนาม
	- 0 เก็บแผนที่และภาพราสเตอร์บนหน่วยความจำเครื่อง
	- 0 <u>ข้อจำกัด</u> : ต้องคอยปรับข้อมูลแผนที่และภาพราสเตอร์ตามพื้นที่ทำงานที่ เปลี่ยนไป ไม่สามารถเก็บข้อมูลภาพของทั้งประเทศไว้ได้ เนื่องจากขนาด หน่วยความจำของเครื่องคอมพิวเตอร์ชนิดพกพา
- ซีเอฟเวิลวิน (cfWorldWind) [14] เป็นซอฟต์แวร์ที่ดัดแปลงจากซอฟต์แวร์เวิลวิน (WorldWind) ของนาซา ซึ่งเป็นซอฟต์แวร์เผยรหัส ให้สามารถทำงานได้บนเครื่อง ้คอมพิวเตอร์ชนิดพกพา โดยทำการแสดงผลภาพพื้นผิวดาวเป็นภาพสามมิติ เขียน โดย ใช้ซีชาร์ปและไคเร็กทรีคี
	- O ข้อจำกัด : เนื่องจากแสดงผลเป็นสามมิติ จึงต้องใช้ทรัพยากรในการ ประมวลผลมาก
- กูเกิลแมพฟอร์โมบาย (Google Maps for Mobile) [15] เป็นซอฟต์แวร์แสดงแผนที่ และภาพดาวเทียม บนเครื่องคอมพิวเตอร์ชนิดพกพา ที่อนุญาตให้ใช้งานได้โดยไม่มี ค่าใช้จ่าย สามารถสรุปลักษณะสำคัญได้ดังนี้
	- O แสดงแผนที่และภาพดาวเทียม
	- 0 ไม่มีฟังก์ชันเก็บข้อมูล
0 เชื่อมต่ออินเทอร์เน็ตตลอดเวลาใช้งาน

O ข้อจำกัด : การส่งข้อมูลภาพมีข้อมูลส่วนเกินจากการใช้งานจริง จากการศึกษาเทคโนโลยีในปัจจุบัน การเรียกใช้งานภาพคาวเทียม โคยรับข้อมูลภาพทาง เครือข่ายอินเทอร์เน็ต ผ่านทางการสื่อสารไร้สาย สามารถลดขั้นตอนการปรับข้อมลแผนที่และภาพ ราสเตอร์ไปตามพื้นที่ทำงานได้ จึงพิจารณาวิธีการรับส่งข้อมลภาพผ่านทางเครือข่ายการสื่อสารไร้ ี่ สายเป็นขั้นตอนต่อไป โดยศึกษาเพื่อพัฒนาวิธีการขจัดข้อมูลภาพที่เกินมาจากการใช้งานจริง

วิธีการรับส่งข้อมูลภาพในปัจจุบัน ซึ่งมีการใช้งานในกูเกิลแมพฟอร์โมบาย สามารถสรุป ้ขั้นตอนจากการทดลองใช้งาน เรียงลำดับได้ดังนี้

- เครื่องแม่ข่ายมีข้อมูลภาพเตรียมไว้เป็นระวางภาพขนาดเล็กจำนวนมาก
- เครื่องลูกข่ายส่งพิกัดตนเองไปยังเครื่องแม่ข่าย
- เครื่องแม่ข่ายค้นหาภาพใกล้เคียง จากพิกัด มาตราส่วน และขนาดจอแสดงผล
- เครื่องแม่ข่ายส่งข้อมูลภาพจำนวนหนึ่งกลับไปให้เครื่องลูกข่าย

จากขั้นตอนแรก เครื่องแม่ข่ายได้จัดเตรียมข้อมูลภาพดาวเทียมขนาดเล็กเตรียมไว้ พร้อมทั้ง กำหนดวิธีการจัดเรียงภ<mark>าพ โดยจัดเ</mark>รียงในรูปแบบตาราง ดังแสดงในรูปที่ 3.1

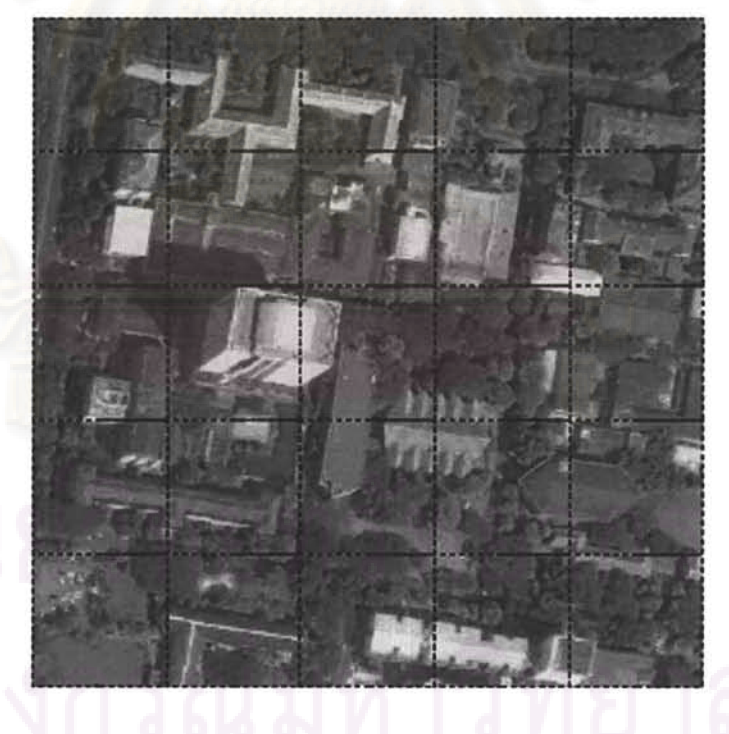

รูปที่ 3.1 แสดงข้อมูลภาพที่ได้จัดเตรียมไว้

ขั้นตอนต่อมา เมื่อเครื่องลูกข่ายส่งข้อมูลพิกัดตนเองไปยังเครื่องแม่ข่าย เครื่องแม่ข่ายจึงค้นหา ภาพที่อยู่ใกล้เคียง และทำการส่งข้อมูลภาพจำนวนหนึ่งไปยังเครื่องลูกข่าย ดังแสดงในรูปที่ 3.2 กรอบสว่างคือขนาดขอแสดงผลของเครื่องลูกข่าย

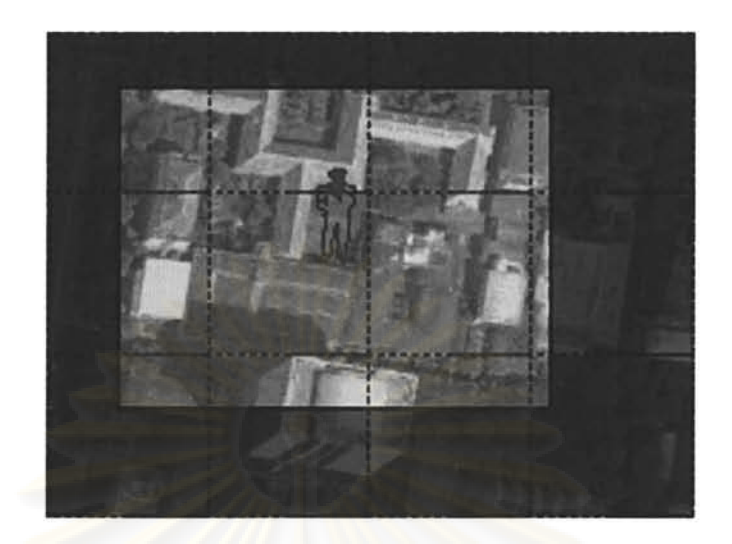

รูปที่ 3.2 แสดงข้อมูลภาพที่ส่งให้เครื่องลูกข่าย

จากรูปที่ 3.2 ได้แสดงให้เห็นว่า มีการส่งข้อมูลที่เกินจากการใช้งาน แสดงเป็นส่วนที่มืด หาก เครื่องลูกข่ายเคลื่อนที่ การรับข้อมูลกี่ยังคงมีข้อมูลภาพส่วนเกินที่ไม่ได้ใช้ประ โยชน์ถูกส่งมาพร้อม กันด้วย ดังแสดงในรูปที่ 3.3

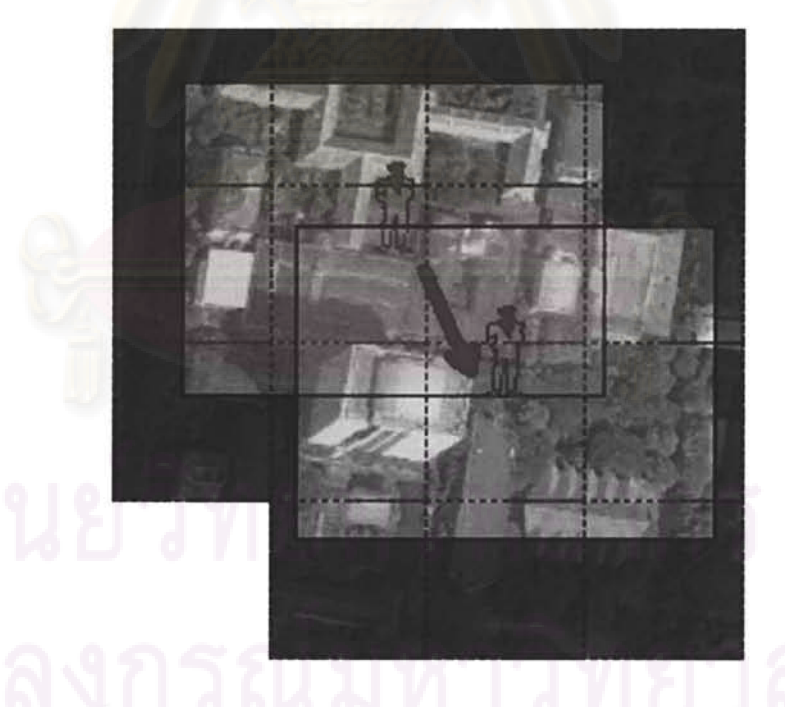

รูปที่ 3.3 แสดงข้อมูลภาพที่ส่งให้เครื่องลูกข่ายขณะมีการเคลื่อนที่

ดังนั้น จึงมีแนวคิดที่จะพัฒนาวิธีการส่งข้อมูลภาพ ทั้งในขณะอยู่นิ่ง และในขณะเคลื่อนที่ ที่จะ สามารถส่งข้อมูลภาพอย่างมีประสิทธิภาพ โคยไม่มีข้อมูลภาพส่วนเกินแนบไปด้วย

## 3.2 แนวคิดการปรับปรุงวิธีการเรียกใช้งานข้อมูลภาพ

แนวคิดการรับส่งข้อมูลภาพ โดยไม่มีข้อมูลที่ไม่จำเป็นแนบไปด้วย ในขณะอยู่นิ่งกับที่ ให้ทำ การเรียกข้อมูลภาพให้ตรงกับขนาดจอแสดงผลของเครื่องลูกข่าย ดังแสดงในรูปที่ 3.4

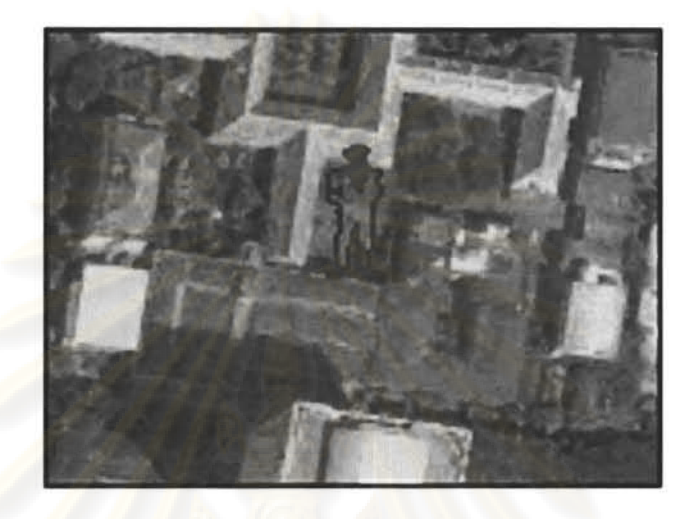

รูปที่ 3.4 แสดงข้อมูลภาพดาวเทียมที่เรียกใช้ตรงขนาด

ขณะเคลื่อนที่ ทำการเรี<mark>ยก</mark>ข้อมูลภาพส่วนที่สองเข้ามาเพิ่มเติม โดยคงข้อมูลเดิมในส่วนที่หนึ่ง ไว้ คังแสดงในรูปที่ 3.5

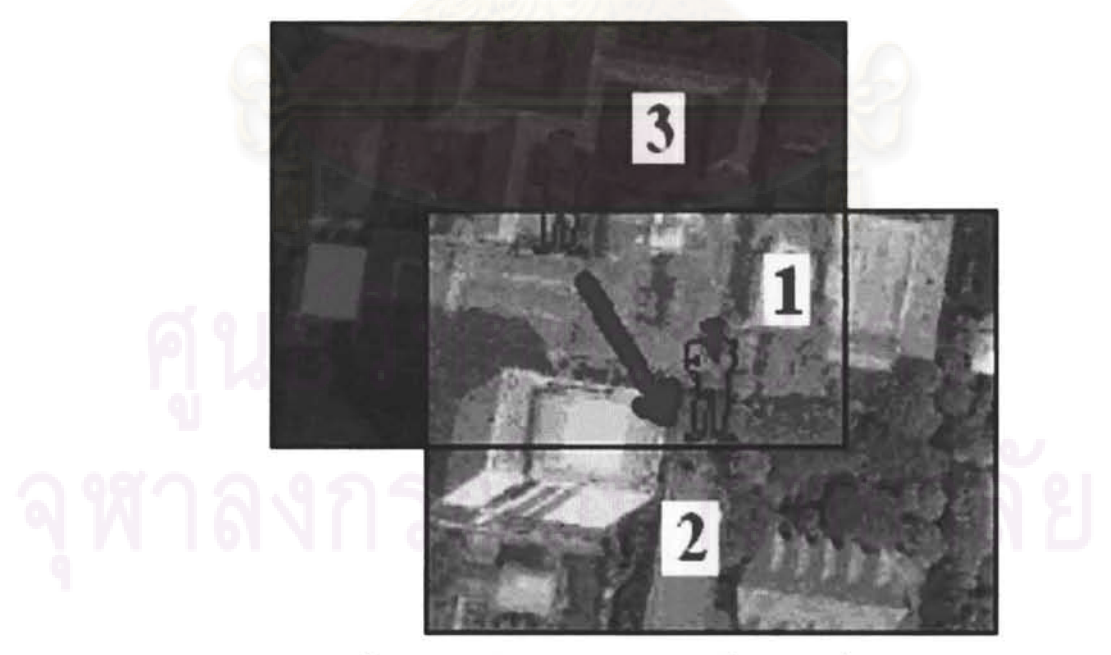

รูปที่ 3.5 แสคงข้อมูลภาพคาวเทียมที่เรียกมาเพิ่มเติม

## 3.3 การออกแบบวิธีการส่งรับข้อมูลภาพ

้วิธีการส่งรับข้อมูลภาพที่เหมาะสมนำมาใช้กับงานเก็บข้อมูลภาคสนาม โคยเริ่มอธิบายจากต้น ทางที่เครื่องแม่ข่าย ไปยังปลายทางที่เครื่องลูกข่าย แบ่งเป็นขั้นตอนต่าง ๆ ดังนี้

- ขั้นตอนการส่งข้อมูลภาพจากเครื่องแม่ข่าย
- ขั้นตอนการรับข้อมูลภาพที่เครื่องลูกข่าย

#### การออกแบบวิธีการส่งข้อมูลภาพจากเครื่องแม่ข่าย  $3.3.1$

์ขั้นตอนการส่งข้อมูลภาพจากเครื่องแม่ข่าย สามารถอธิบายด้วย แผนภาพสถานะการเรียกใช้ ข้อมูลภาพ โดยประกอบด้วย 4 ขั้นตอน คือ

- กำหนดแหล่งภาพ (Specify Image Source)
- รอคำร้องขอข้อมูลภาพ (Wait for Request)
- ประมวลผลกำร้อง (Process Request)
- ส่งภาพและวิธีจัดเรียง (Send Images and Arrangement Method)

์ขั้นตอนต่าง ๆ มีลำดับ<mark>สถานะแสดงไว้ในแผนภาพสถานะการส่งข้อมูลภาพดังรูปที่</mark> 3.6

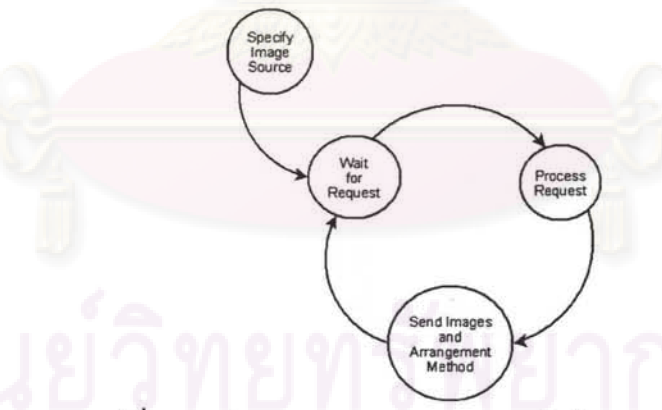

รูปที่ 3.6 รูปแสดงแผนภาพสถานะการส่งข้อมูลภาพ

แม่ข่าย ขั้นตอน 1 กำหนดแหล่งภาพ (Specify Image Source)  $3.3.1.1$ 

ทำการกำหนดแหล่งเรียกใช้งานข้อมูลภาพให้กับเครื่องแม่ข่าย โดยกำหนดที่อยู่ของเครื่อง ให้บริการภาพภายนอกระบบใด ๆ ซึ่งเชื่อมต่อเครือข่ายอินเทอร์เน็ตแบบมีสาย ซึ่งสามารถรับส่ง ข้อมูลภาพได้เร็วกว่าแบบไร้สาย การกำหนดแหล่งภาพแสดงตามรูปที่ 3.7

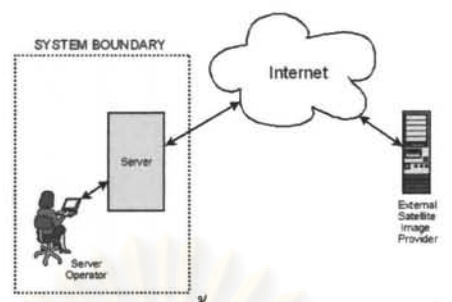

รูปที่ 3.7 รูปแสดงแม่ข่าย ขั้นตอน 1 กำหนดแหล่งภาพ

แม่ข่าย ขั้นตอน 2 รอคำร้องขอข้อมูลภาพ (Wait for Request)  $3.3.1.2$ 

ทำการรอการติดต่อร้องขอข้อมูลภาพจากเครื่องลูกข่าย แสดงตามรูปที่ 3.8

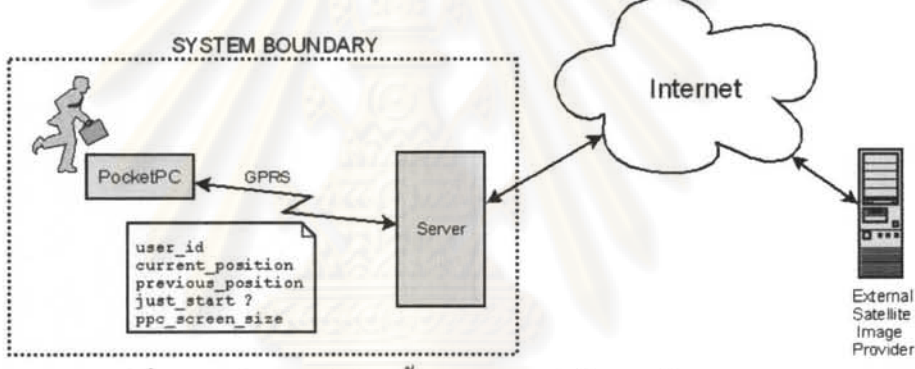

รูปที่ 3.8 รูปแสดงแม่ข่าย ขั้นตอน 2 รอคำร้องขอข้อมูลภาพ

โดยในคำร้องขอข้อมูลภาพ เครื่องลูกข่ายจะต้องส่งข้อมูลมาดังต่อไปนี้

- ชื่อเรียกหรือหมายเลขประจำตัวผู้เก็บข้อมูลสนาม  $\bullet$
- พิกัดภูมิศาสตร์ปัจจุบัน
- ี พิกัดภูมิศาสตร์ก่อนหน้า กำหนดเวลา และระยะทางต่าง เป็นค่าคงที่
- เป็นการเรียกใช้งานครั้งแรกหรือไม่ (ไม่ = ตัดส่งตามแนวเคลื่อนที่)
- ึ ขนาดจอภาพเครื่องลูกข่าย กว้าง x ยาว หน่วยพิกเซล

แม่ข่าย ขั้นตอน 3 ประมวลผลคำร้อง (Process Request) 3313

่ ทำการพิจารณาว่า เป็นการขอข้อมูลภาพแบบเต็ม หรือขอข้อมูลภาพตามแนวเคลื่อนที่

- เริ่มต้นระบบ (just\_start==true) เป็นการขอข้อมูลภาพแบบเต็ม
- ระบบทำงานแล้ว (just\_start==false) เป็นการขอข้อมูลภาพตามแนวเคลื่อนที่

ึการขอข้อมูลภาพตามแนวเคลื่อนที่ จะนำค่าพิกัดปัจจุบันลบแบบเวกเตอร์ด้วยค่าพิกัดก่อนหน้า (current\_position - previous\_position) เพื่อหาเวกเตอร์การเคลื่อนที่ ดังนั้น เมื่อทราบค่าต่าง ๆ ต่อไปนี้

- เวกเตอร์การเคลื่อนที่
- มาตราส่วนข้อมูลภาพที่เรียกใช้งาน (คงที่)
- ขนาคจอภาพของเครื่องลูกข่าย

จึงสามารถร้องขอข้อมูลภาพ เฉพาะบริเวณแนวเส้นทางการเคลื่อนที่ พร้อมกำหนดวิธีการ จัดเรียงภาพกำกับไปพร้อมกันได้ โดย <u>รูปแบบและวิธีการในการจัดเรียงข้อมูลภาพ</u> แบ่งออกเป็น 10 กรณี ตามแนวการเคลื่อนที่ของเครื่องลูกข่าย สามารถศึกษารายละเอียดได้จาก<u>ภาคผนวก ก</u> รายละเอียดในการจัดเรียงข้อมูลภาพ

์ต่อมา จึงร้องขอข้อมูลภาพตามที่ได้ประมวลผล แสดงตามรูปที่ 3.9

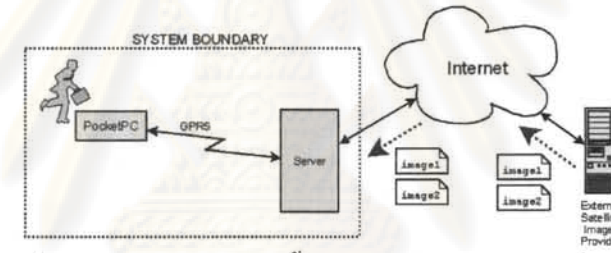

รูปที่ 3.9 รูปแสดงแม่ข่าย ขั้นตอน 3 ประมวลผลคำร้อง

แม่ข่าย ขั้นตอน 4 ส่งภาพและวิธีจัดเรียง (Send Images and  $3.3.1.4$ Arrangement Method)

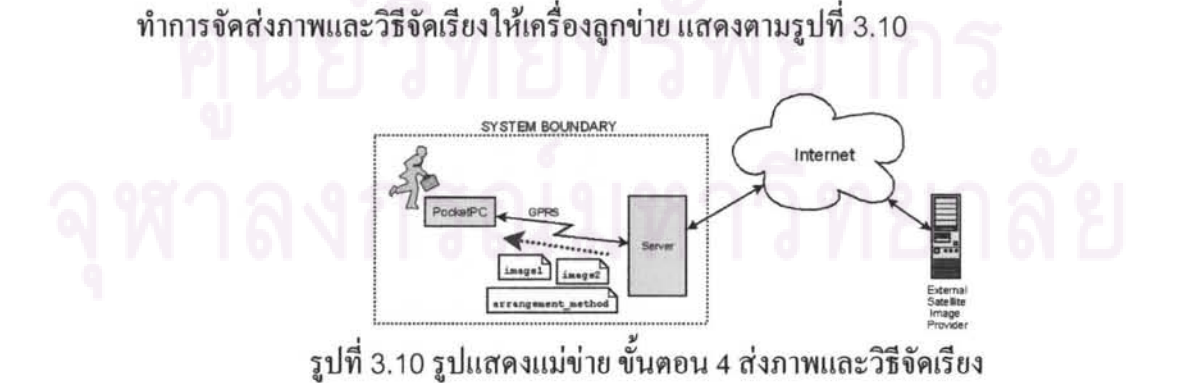

#### การออกแบบวิธีการรับข้อมูลภาพที่เครื่องลูกข่าย 3.3.2

ขั้นตอนการรับข้อมูลภาพที่เครื่องลูกข่าย สามารถอธิบายด้วย แผนภาพสถานะการเรียกใช้ ข้อมูลภาพ โดยประกอบด้วย 5 ขั้นตอน คือ

- เรียกข้อมูลเต็มภาพในครั้งแรก (Retrieve Full Image)
- แสคงผล (Display)
- รอเปรียบเทียบพิกัดตำแหน่ง (Wait)
- เรียกข้อมูลภาพส่วนต่าง (Retrieve Partial Image Parts) ถ้าเปลี่ยนตำแหน่ง(Move)
- จัดเรียงและรวมภาพ (Arrange and Merge)

ขั้นตอนต่าง ๆ มีลำคับสถานะแสคงในแผนภาพสถานะการเรียกใช้ข้อมูลภาพรูป 3.11

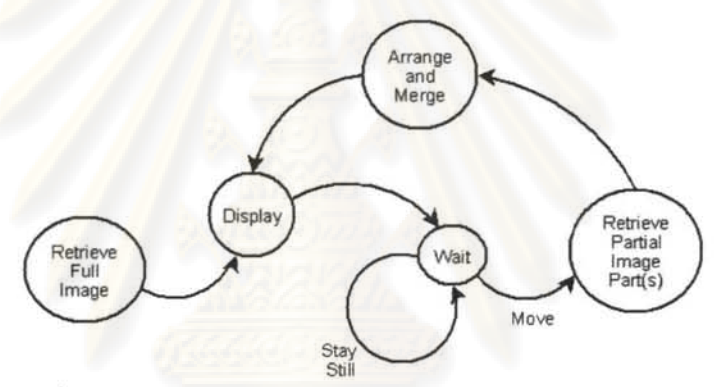

รูปที่ 3.11 รูปแสดงแผนภาพสถานะการเรียกใช้ข้อมูลภาพ

 $3.3.2.1$   $\qquad$  ถูกข่าย ขั้นตอน 1 เรียกข้อมูลเต็มภาพในครั้งแรก (Retrieve Full Image)

.เมื่อเริ่มต้นระบบ หลังจากเครื่องลูกข่ายสามารถเริ่มรับข้อมูลพิกัดได้ถูกต้องแล้ว (ตัวบ่งชี้ " .c:I .::I ~ ,.. **q .c:Iq.:l <sup>4</sup>1 ," .q QI Q,I** ~ ",.a , fJtufl1'Vi'\JtJlJ(;I~'VittJff l'UU'j~ ltlf1~'Vi~~ttJ = 1) tf1'jtJ~~t1'\Jlt1~~ff~'\JtJlJ(;I'Vit1~il~~'lJ'U ll1tmtJ~UlJ ข่าย พร้อมขนาคจอแสคงผล และร้องข้อข้อมูลภาพแบบเต็มภาพ คังรูปที่ 3.12

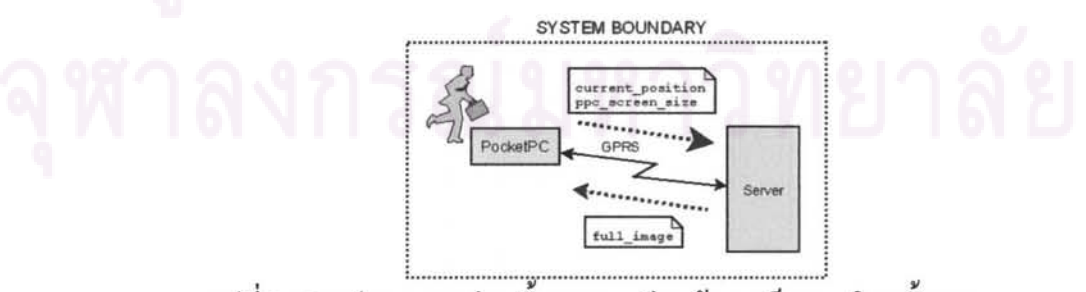

รูปที่ 3.12 รูปแสดงลูกข่าย ขั้นตอน 1 เรียกข้อมูลเต็มภาพในครั้งแรก

ึการแสดงผล มีการกำหนดช่วงเวลาในการปรับปรุงการแสดงผลภาพดาวเทียมให้เป็นปัจจุบัน โดยตรวจสอบพิกัดที่เปลี่ยนแปลงเกินค่าที่กำหนด จึงทำการปรับปรุงการแสดงผลดังรูปที่ 3.13

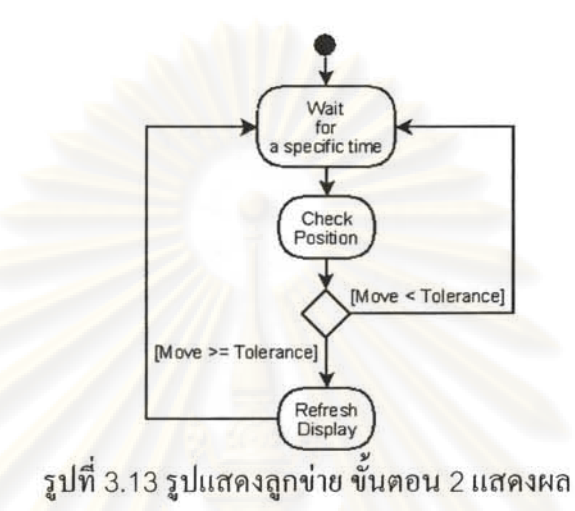

#### ี ลูก<mark>ข่</mark>าย ขั้นตอน 3 รอเปรียบเทียบพิกัดตำแหน่ง (Wait) 3.3.2.3

รับค่าพิกัดปัจจุบัน ตรวจสอบกับค่าพิกัดก่อนหน้า เพื่อคำนวณค่าการเคลื่อนที่ หากค่าการ เคลื่อนที่มากกว่าค่าที่กำหนด ให้ไปยังขั้นตอนต่อไป ดังแสดงในรูปที่ 3.14

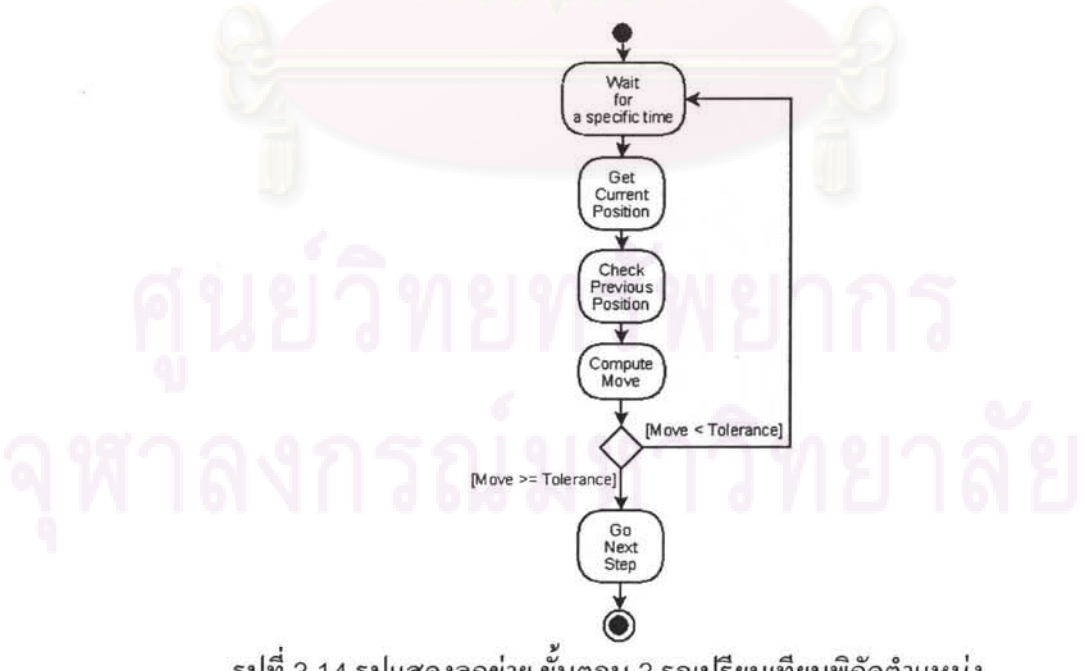

รูปที่ 3.14 รูปแสดงลูกข่าย ขั้นตอน 3 รอเปรียบเทียบพิกัดตำแหน่ง

ลูกข่าย ขั้นตอน 4 เรียกข้อมูลภาพส่วนต่าง (Retrieve Partial Image Parts) 3.3.2.4

โดยค่าที่ต้องส่งไปพร้อมกับการเรียกข้อมูลภาพส่วนต่าง คือ

- เลขประจำตัวผู้ทำงานสนาม
- พิกัดปัจจุบัน
- พิกัดก่อนหน้า
- ขนาดจอแสดงผลเครื่องลูกข่าย

การเรียกข้อมูลภาพส่วนต่าง แสดงตามรูปที่ 3.15

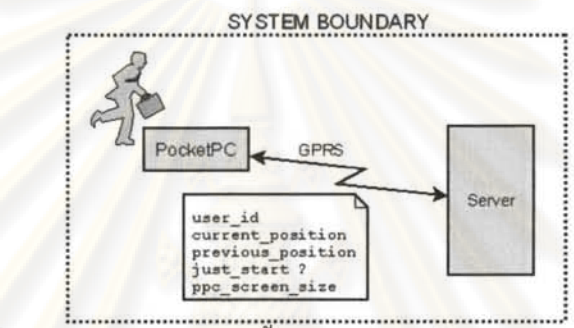

รูปที่ 3.15 รูปแสดงลูกข่าย ขั้นตอน 4 เรียกข้อมูลภาพส่วนต่าง

ลูกข่าย ขั้นตอน 5 จัดเรียงและรวมภาพ (Arrange and Merge) 3.3.2.5

ทำการเรียงภาพตามวิธีจัดเรียงที่ได้จากเครื่องแม่ข่าย ทำการรวมภาพ โดยแสดงตามรูปที่ 3.16

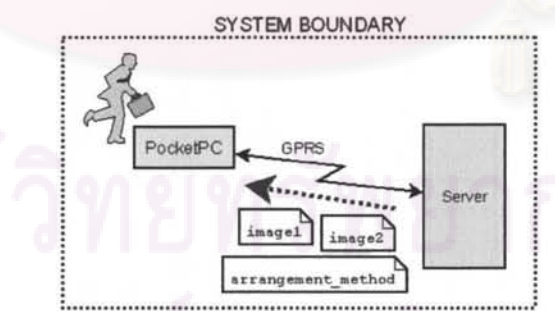

รูปที่ 3.16 รูปแสดงลูกข่าย ขั้นตอน 5 จัดเรียงและรวมภาพ

<u>รูปแบบและวิธีการในการจัดเรียงข้อมูลภาพ</u> แบ่งออกเป็น 10 กรณี ตามแนวการเคลื่อนที่ของ เครื่องลูกข่าย สามารถศึกษารายละเอียดได้จาก <u>ภาคผนวก ก</u> รายละเอียดในการจัดเรียงข้อมูลภาพ

รายละเอียดในการพัฒนาการเรียกใช้ข้อมูลภาพ อยู่ในบทการพัฒนาระบบ สามารถศึกษา รายละเอียดใด้จากหัวข้อ 5.7 การพัฒนาระบบตัดส่งข้อมูลภาพ และหัวข้อ 6.6 การพัฒนาระบบรับ เรียงข้อมูลภาพ

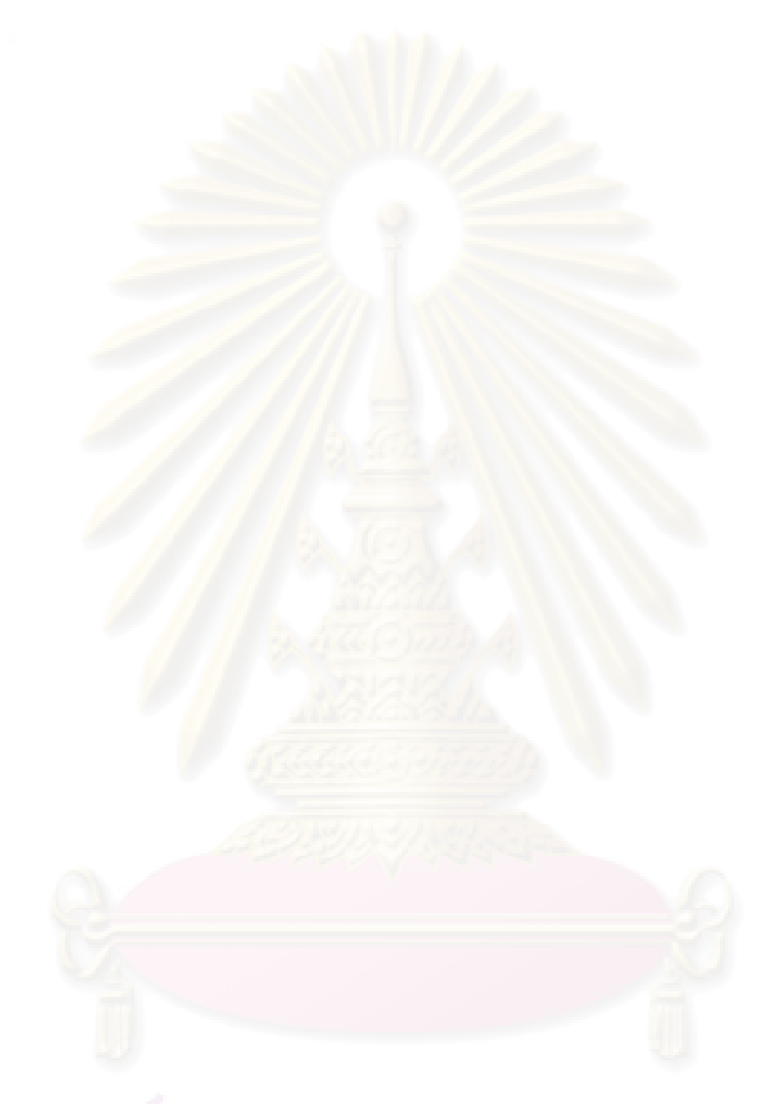

# ศูนย์วิทยทรัพยากุร

# บทที่ 4

# การวิเคราะห์ความต้องการและสถาปัตยกรรมระบบ

## 4.1 การวิเคราะห์ความต้องการของระบบ

การวิเคราะห์ความต้องการของระบบจัดเก็บข้อมูลภาคสนามด้วยคอมพิวเตอร์ชนิดพกพา กระทำโดยอาศัยแผนภาพยูสเคส (Use Case Diagram) โดยวิเคราะห์ 2 มุมมอง คือ

- มุมมองของผู้ทำงานสนามฝั่งเครื่องลูกข่าย
- มุมมองของผู้ทำงานฝั่งเครื่องแม่ข่าย

โดยทำการวิเครา<mark>ะห์ตามรูปที่</mark> 4.1

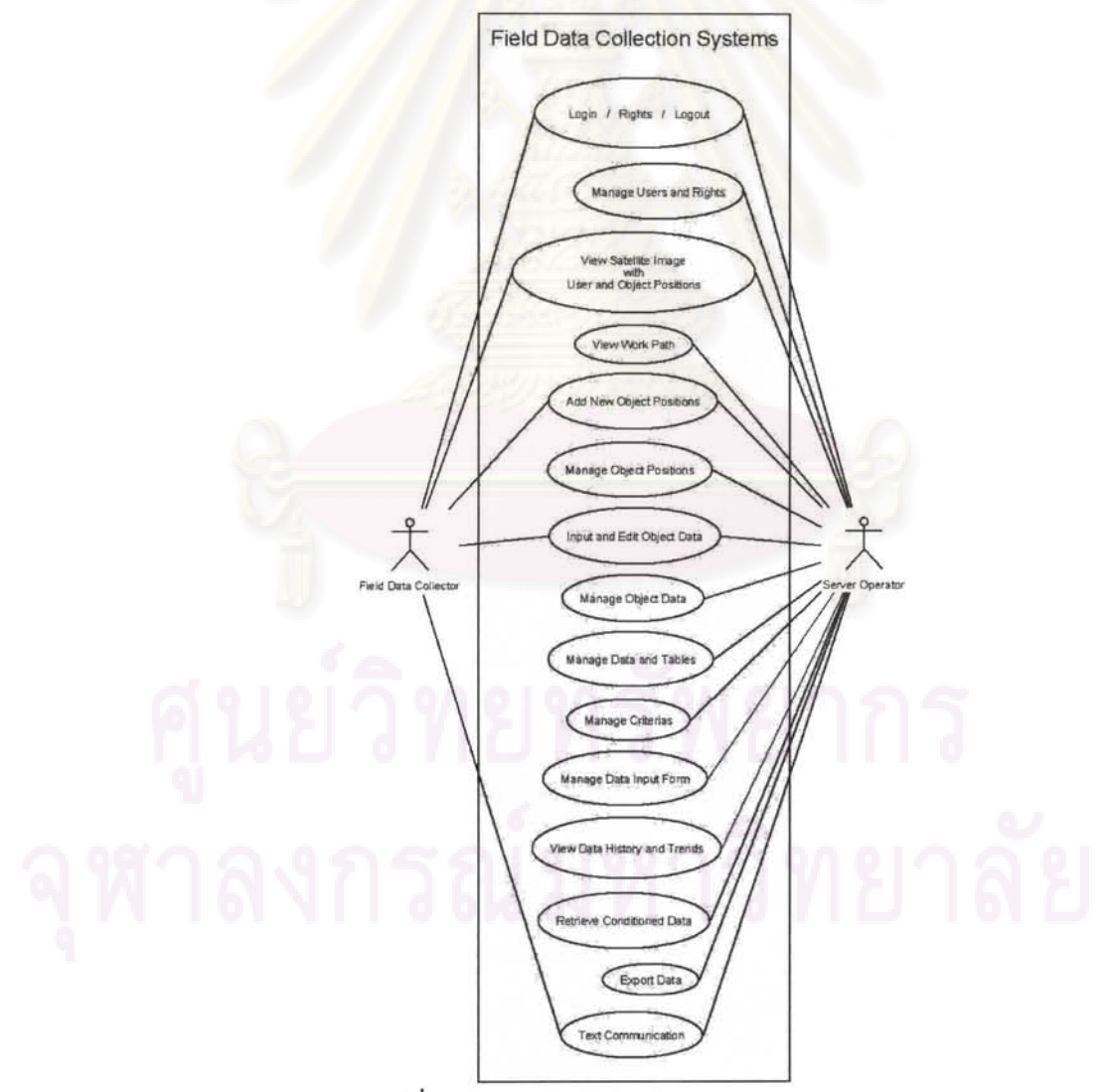

รูปที่ 4.1 แสดงแผนภาพยูสเคสของระบบ

#### 4.2 ส่วนประกอบของระบบ

ส่วนประกอบของระบบจัดเก็บข้อมลภาคสนามด้วยคอมพิวเตอร์ชนิดพกพา ประกอบด้วย 2 ส่วนหลัก คือ

- ระบบฝั่งเครื่องแม่ข่าย ทำหน้าที่เป็นส่วนเก็บข้อมูล และสนับสนุนงานภาคสนาม
- ระบบฝั่งเครื่องลูกข่าย ทำหน้าที่เป็นเครื่องมือให้ผู้ทำงานเก็บข้อมูลสนาม

ส่วนประกอบของหลักระบบที่พัฒนาขึ้น ทั้งส่วนของเครื่องลูกข่าย และส่วนของเครื่องแม่ข่าย อธิบายได้ดังต่อไปนี้

- ผู้ทำงานเก็บข้อมูลสนาม พร้อมเครื่องลูกข่าย จำนวน n ชุด ทำการติดต่อไปยังบริการ เว็บที่เครื่องแม่ข่าย ผ่านทางเครือข่ายการสื่อสารไร้สายจีพีอาร์เอส โดยซอฟต์แวร์บน บริการเว็บจะทำหน้าที่ติดต่อกับฐานข้อมูลกลางอีกต่อหนึ่ง
- ้ฝั่งเครื่องแม่ข่าย ผู้ทำงานฝั่งสำนักงานจะทำการติดต่อกับฐานข้อมูลกลางผ่านทาง  $\bullet$ ชอฟต์แวร์ทางฝั่งเครื่องแม่ข่าย

ส่วนประกอบของระบบแสดงไว้ดังรูปที่ 4.2

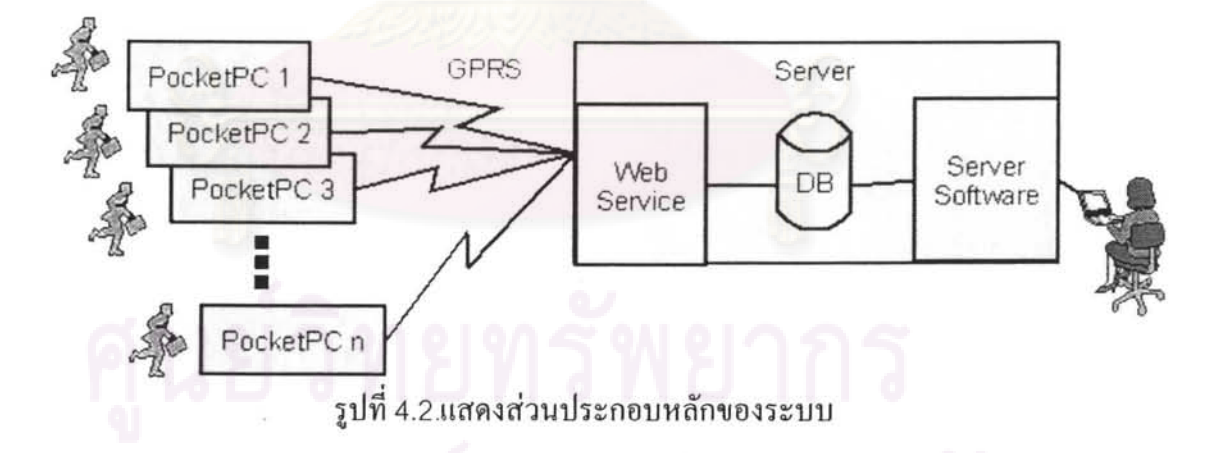

## 4.3 ระบบฝั่งเครื่องแม่ข่าย

ระบบทางฝั่งเครื่องแม่ข่าย ในที่นี้กล่าวถึงในส่วนที่เกี่ยวกับฝั่งผู้ทำงานสำนักงาน โดยแบ่ง ออกเป็นระบบฐานข้อมูล และ ซอฟต์แวร์ดูแลระบบ

## 4.3.1 ระบบฐานข้อมูลทางฝั่งเครื่องแม่ข่าย

เป็นระบบฐานข้อมูลกลางที่ใช้ร่วมกันทั้งทางฝั่งเครื่องแม่ข่ายและเครื่องลูกข่าย ทำหน้าที่เก็บ ข้อมูลจากการสำรวจทางฝั่งภาคสนาม รวมถึงข้อมูลในส่วนประวัติข้อมูลค้วย เชื่อโยงกับผู้ทำงาน ฝั่งสำนักงานผ่านซอฟต์แวร์เครื่องแม่ข่าย และเชื่อมโยงกับเครื่องคอมพิวเตอร์ชนิดพกพาผ่าน บริการเว็บ

#### ซอฟต์แวร์ดูแลระบบทางฝั่งเครื่องแม่ข่าย  $4.3.2$

ทำหน้าที่ดูแลและจัดการข้อมูลที่เก็บจากทางฝั่งภาคสนาม สร้างตารางเก็บข้อมูล สร้างฟอร์ม ่ กรอกข้อมูล ติดต่อสื่อสารข้อความกับเครื่องลูกข่าย กำหนดเงื่อนใขแจ้งเตือนการเก็บข้อมูล ์วิเคราะห์ข้อมูล และตั้งค่าต่าง ๆ ของระบบ

# 4.4 ระบบฝั่งเครื่<mark>องถูกข่าย</mark>

ระบบทางฝั่งเครื่องลูกข่าย ครอบคลุมสองส่วน คือ ซอฟต์แวร์ที่ทำงานบนเครื่องลูกข่าย และ ส่วนของบริการเว็บที่ทำงา<mark>น</mark>บนเครื่องแม่ข่าย

## 4.4.1 ซอฟต์แวร์แสคงภาพและเก็บข้อมูล

เป็นส่วนที่ทำงานบนเครื่องลูกข่าย มีหน้าที่รับและจัดเรียงข้อมูลภาพจากเครื่องแม่ข่าย ส่งข้อมูล พิกัดไปยังเครื่องแม่ข่าย จัดสร้างฟอร์มกรอกข้อมูลจากวิธีการที่ได้รับจากทางเครื่องแม่ข่าย ทำ หน้าที่สื่อสารข้อความกับเครื่องแม่ข่าย

#### 4.4.2 การติดต่อด้วยบริการเว็บ

้ ส่วนนี้ทำหน้าที่ผสานการทำงานกับเครื่องลูกข่าย โดยรับข้อมูลพิกัด ค้นข้อมูลพิกัดและชื่อของ สิ่งที่ต้องการเก็บข้อมูล ลงข้อมูลในภาพดาวเทียม ทำการตัดส่งและแนบวิธีการเรียงข้อมูลภาพ ส่งคืนค่าวิธีการสร้างฟอร์มกรอกข้อมูลสำหรับวัตถุใกล้เคียงเครื่องลูกข่าย

## 4.5 แผนภาพการไหลของข้อมูลระดับสูงสุด (Context Diagram)

แสดงแผนภาพการใหลของข้อมูลระดับสูงสุด เป็นแผนภาพที่แสดงการใหลของข้อมูลใน ระบบรวมทั้งหมด ทั้งในส่วนของเครื่องแม่ข่าย และในส่วนของเครื่องลูกข่าย ดังแผนภาพตามที่ แสดงในรูปที่ 4.3

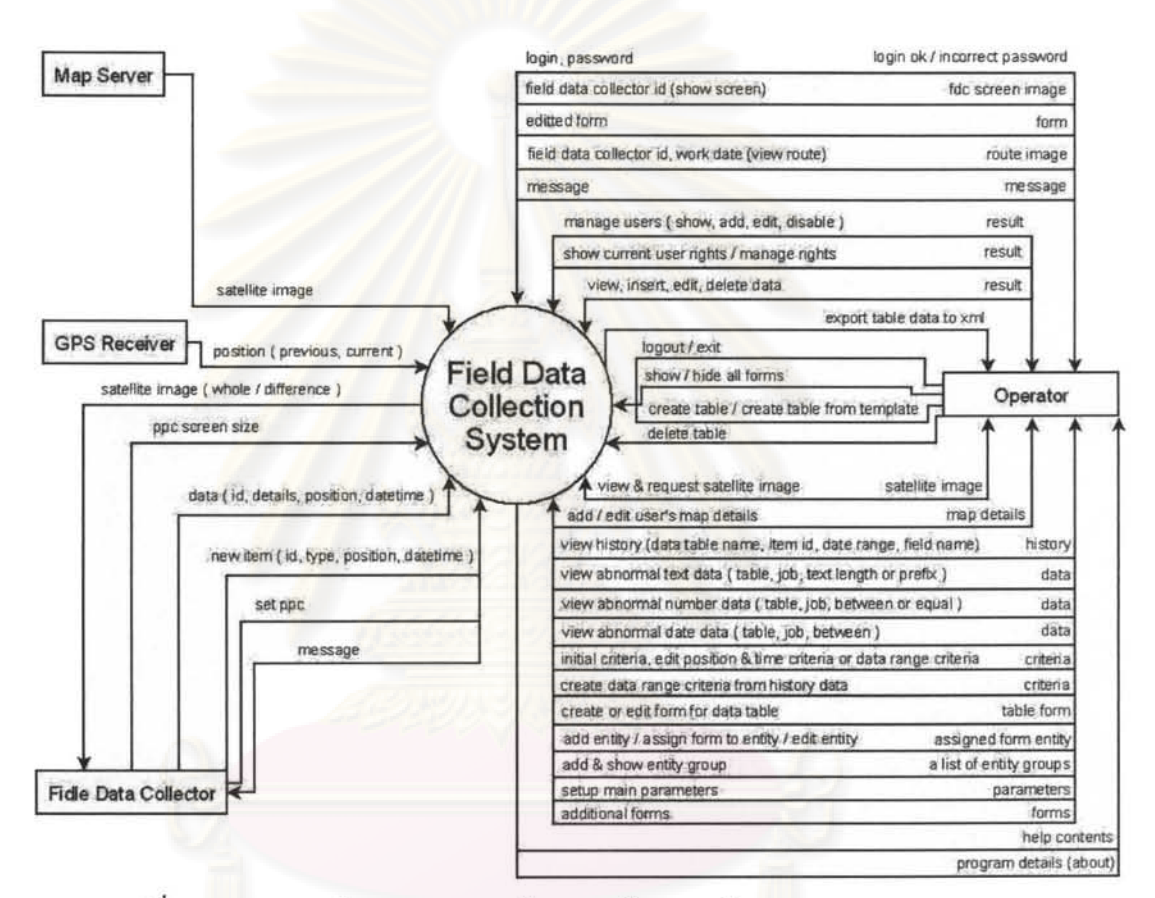

รูปที่ 4.3 ระบบรวมในแผนภาพการไหลของข้อมูลระดับสูงสุด (Context Diagram)

# ำเทที่ 5 การออกแบบและพัฒนาซอฟต์แวร์เครื่องแม่ข่าย

เนื้อหาในส่วนเครื่องแม่ข่าย นี้ จะเริ่มค้วยส่วนประกอบทางฝั่งเครื่องแม่ข่าย คือ ส่วนของ ฐานข้อมูล และซอฟต์แวร์ดูแลระบบ ตามด้วยก<mark>ารจั</mark>ดทำรายการเหตุการณ์ในระบบ ขยายความด้วย แผนภาพการ ใหล<sub>ั</sub>ของข้อมูลย่อย เครื่องมือและวิธีการพัฒนาโคยสังเขป และอธิบายระบบสำคัญต่าง ๆ ของทางฝั่งเครื่องแม่ข่า<mark>ย</mark>

## 5.1 การออกแบบฐานข้อมูล

โครงสร้างของฐานข้อมูลหลักที่เครื่องแม่ข่าย ออกแบบไว้ โคยแสดงดังรูปที่ 5.1

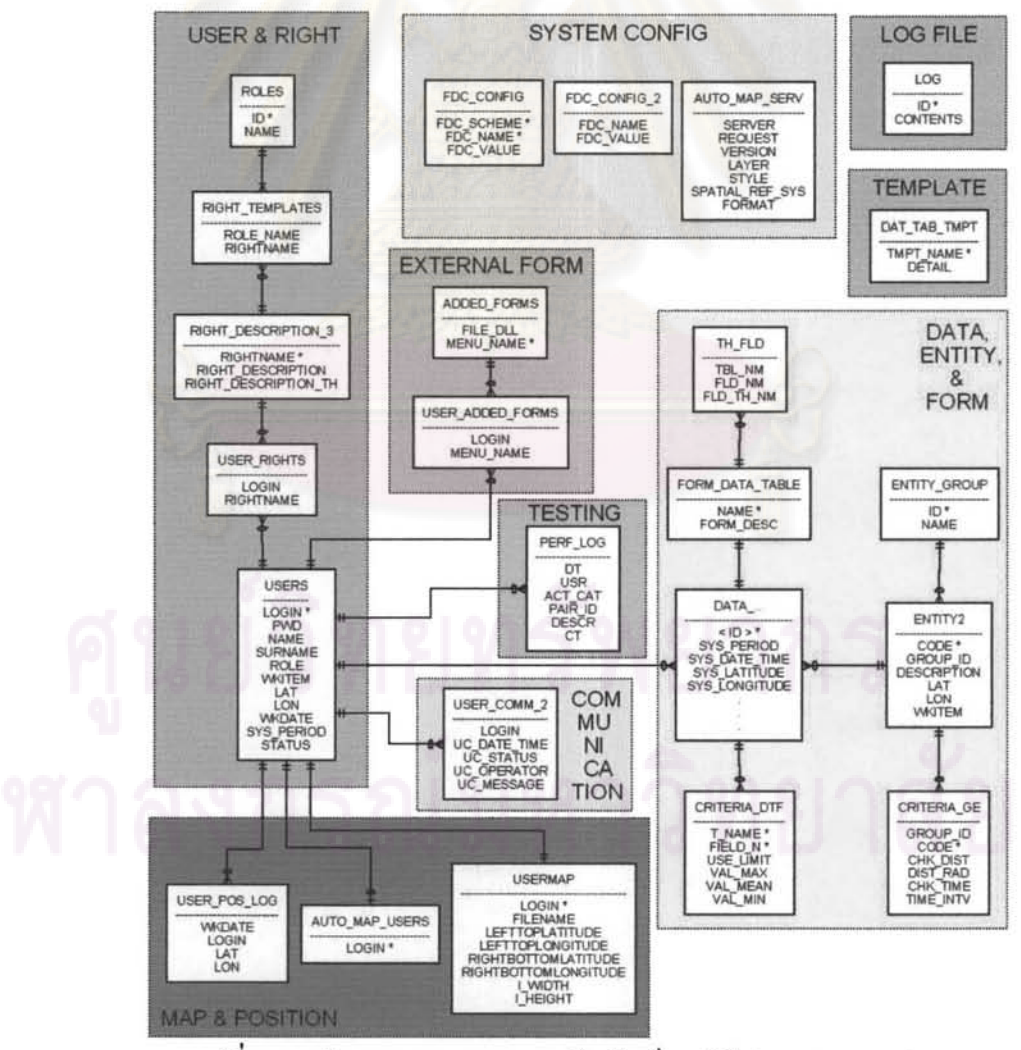

รูปที่ 5.1 รูปแสดงแผนภาพความสัมพันธ์เอนทิตี (ER-diagram)

โครงสร้างของตารางในฐานข้อมูล แบ่งเป็นกลุ่มได้ดังนี้

- DATA, ENTITY, & FORM เป็นกลุ่มตารางในส่วนเก็บข้อมูลงานสนาม
- MAP & POSITION เป็นกลุ่มตารางสำหรับกำหนดข้อมูลภาพให้กับผู้เก็บข้อมูลสนาม
- USER & RIGHT เป็นกลุ่มตารางสำหรับจัดการรายชื่อผู้ใช้งานและสิทธิ์
- COMMUNICATION เป็นตารางหลักสำหรับเก็บข้อความสื่อสาร
- EXTERNAL FORM เป็นกลุ่มตารางจัดการฟอร์มภายนอกระบบ
- SYSTEM CONFIG เป็นกลุ่มตารางจัดการค่าของระบบซอฟต์แวร์
- TEMPLATE เป็นตารางเก็บแม่แบบฟอร์มกรอกข้อมล
- LOG FILE เป็นตารางเก็บบันทึกการทำงานของระบบ
- TESTING เป็นตารางเก็บข้อมลทดสอบ

การจัดกลุ่มตาราง จัดแบ่งตามหน้าที่ในระบบ โดยนอกจากกลุ่มตาราง SYSTEM CONFIG ซึ่ง ้เก็บค่าระบบ และไม่มี<mark>ความสัมพันธ์ระหว่างตารางแล้ว ความสัมพันธ์</mark>ภายในกลุ่มตารางที่เหลือ จำนวน 4 กลุ่ม สาม<mark>ารถอธิบายใ</mark>ด้ดังนี้

- DATA, ENTITY, & FORM กลุ่มตารางนี้ มีตารางที่ผู้ใช้งานสร้างขึ้นนำชื่อด้วย DATA\_... เป็นตารางสำหรับเก็บข้อมูลงานสนามตามจำนวนชนิดข้อมูลที่ต้องการเก็บ
	- O สัมพันธ์กับ ENTITY2 ซึ่งเก็บรายชื่อพิกัดสิ่งที่ต้องการเก็บข้อมูล
	- O สัมพันธ์กับ FORM\_DATA\_TABLE ซึ่งเก็บฟอร์มกรอกข้อมูลตามชนิดข้อมูล
- MAP & POSITION กลุ่มตารางนี้ มีตารางสำคัญ 2 ตาราง
	- O USER\_POS\_LOG เก็บบันทึกเส้นทางทำงานของผู้ทำงานสนาม
	- O AUTO\_MAP\_USERS เก็บรายชื่อผู้ทำงานสนามที่เรียกใช้ภาพแบบอัตโนมัติ
- USER & RIGHT กลุ่มตารางนี้ มีตารางสำคัญ คือ USERS เก็บรายละเอียดผู้ใช้ทั้งทาง
- ้ฝั่งเครื่องแม่ข่ายและเครื่องลูกข่าย มีความสัมพันธ์กับตารางในระบบอื่น ๆ จำนวนมาก
	- O สัมพันธ์กับ USER RIGHTS เก็บสิทธิ์การใช้งานระบบ
- EXTERNAL FORM กลุ่มตารางนี้ มี ADDED\_FORMS เก็บความสัมพันธ์ระหว่างชื่อ ชุดกำสั่งเพิ่มเติมชนิด DLL และเมนูกำสั่ง และมี USER\_ADDED\_FORMS เก็บ ความสัมพันธ์ระหว่างเมนูคำสั่ง และผู้ใช้ที่มีสิทธิ์เรียกใช้งาน

<u>คำอธิบายตารางโคยละเอียค</u> สามารถศึกษารายละเอียคได้จาก <u>ภาคผนวก ข</u> รายละเอียคตาราง ฐานข้อมูลเพิ่มเติม

## 5.2 การออกแบบซอฟต์แวร์ดูแลระบบทางฝั่งเครื่องแม่ข่าย

การออกแบบซอฟต์แวร์ดูแลระบบทางฝั่งเครื่องแม่ข่าย ทำการออกแบบให้ซอฟต์แวร์เครื่องแม่ ข่ายทำงานบนเซิร์ฟเวอร์เคียวกันกับระบบจานข้อมูล มีรายละเอียคคังนี้

- ซอฟต์แวร์ทำงานบนคอทเน็ตเฟรมเวิร์ค
- ดิดต่อกับฐานข้อมูลออราเกิลผ่านทาง ออราเกิลดาต้าโพรไวเดอร์ดอทเน็ต

ซอฟต์แวร์เครื่องแม่ข่าย ทำการติดต่อกับสิ่งแวดล้อมดังต่อไปนี้

- ดิดต่อกับเครื่องลูกข่ายผ่านทางเครือข่ายการสื่อสารไร้สายจีพีอาร์เอส
- ดิดต่อรับบริการข้อมูลภาพดาวเทียมผ่านทางเครือข่ายอินเทอร์เน็ต
- ดิดต่อกับผู้ทำงานฝั่งสำนักงานบนเครื่องแม่ข่าย

โครงสร้างซอฟต์แวร์เครื่องแม่ข่าย และความสัมพันธ์กับสิ่งแวดล้อม แสดงไว้ดังรูปที่ 5.2

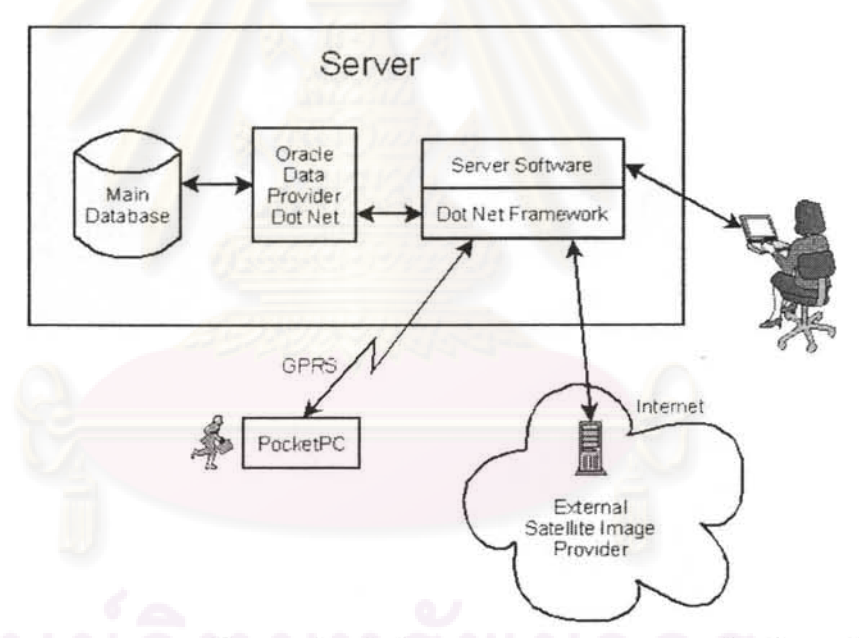

รูปที่ 5.2 รูปแสดงโครงสร้างซอฟต์แวร์เครื่องแม่ข่าย และความสัมพันธ์กับสิ่งแวดล้อม

## 5.3 วิธีการเก็บข้อมูลและแบบจำลองการเก็บข้อมูล

้แสดงการออกแบบวิธีการเก็บข้อมูลและแบบจำลองการเก็บข้อมูล โดยแสดงความสัมพันธ์ ระหว่างชุดคำสั่งและตารางข้อมูล โดยประกอบด้วยชุดคำสั่งจัดการข้อมูลในตาราง ชุดคำสั่งจัดการ ้กับโครงสร้างตารางข้อมูล ชุดคำสั่งส่งออกข้อมูล ชุดคำสั่งจัดการพิกัดข้อมูล และชุดคำสั่งเพิ่มชนิด กลุ่มพิกัดข้อมูล ดังรูปที่ 5.3

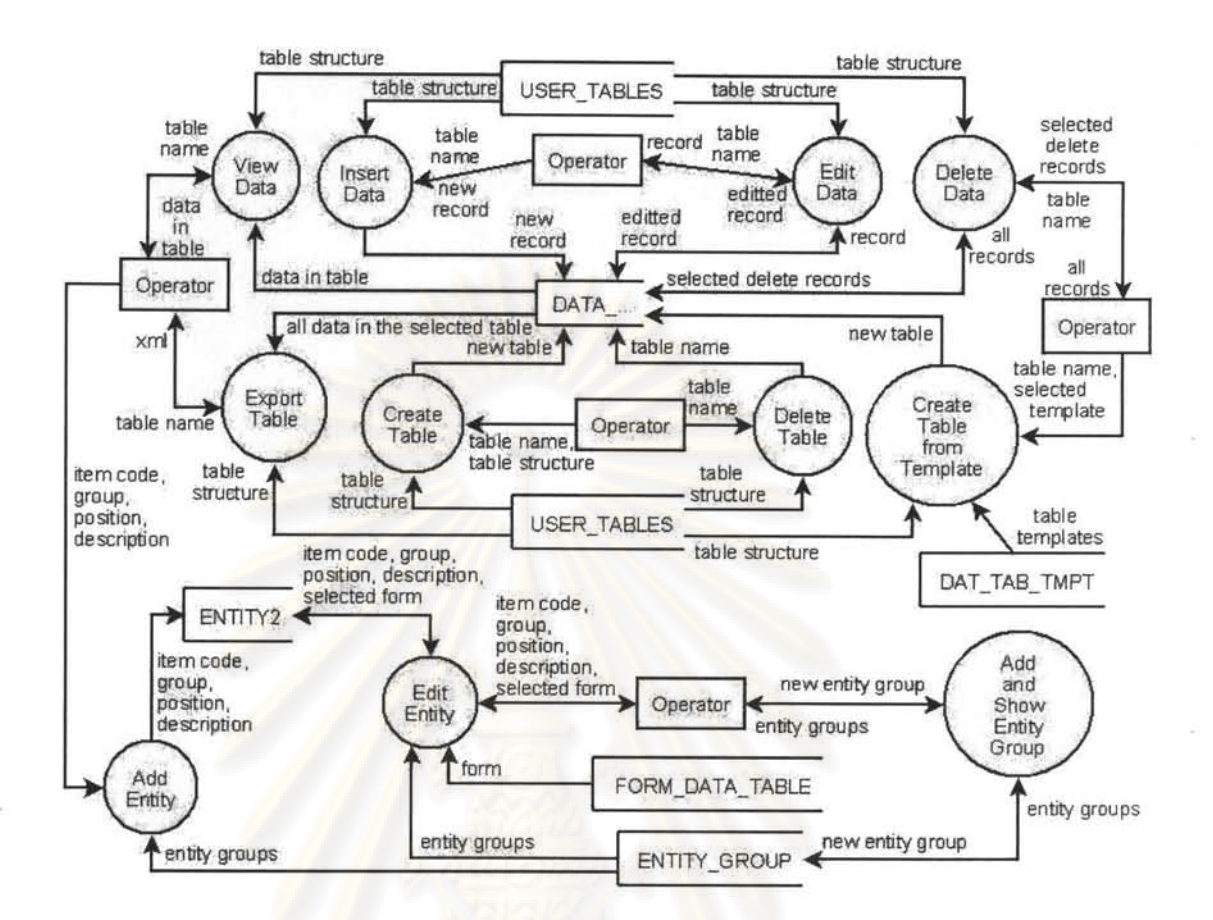

รูปที่ 5.3 รูปแสดงวิธีการเก็บข้อมูลและแบบจำลองการเก็บข้อมูล

# 5.4 รายการเหตุการณ์ในระบบฝั่งเครื่องแม่ข่าย

เนื้อหาส่วนนี้ เป็นการออกแบบโดยจัดทำตารางแสดงรายการเหตุการณ์ต่าง ๆ ของระบบ โดย เลือกแสดงเฉพาะในส่วนของเครื่องแม่ข่ายดังตารางที่ 5.1

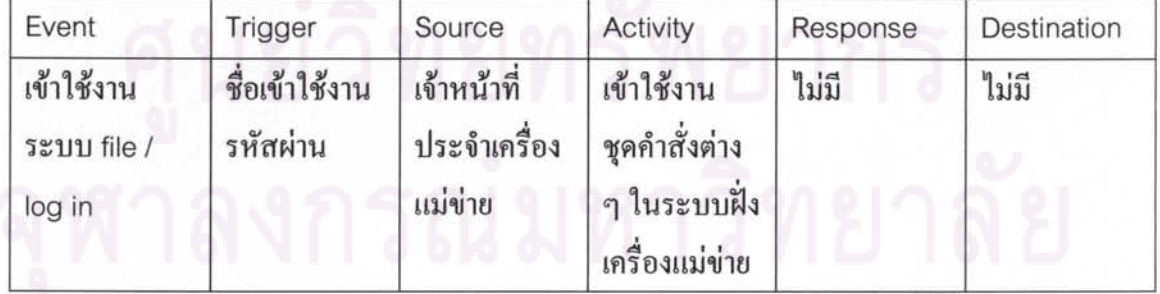

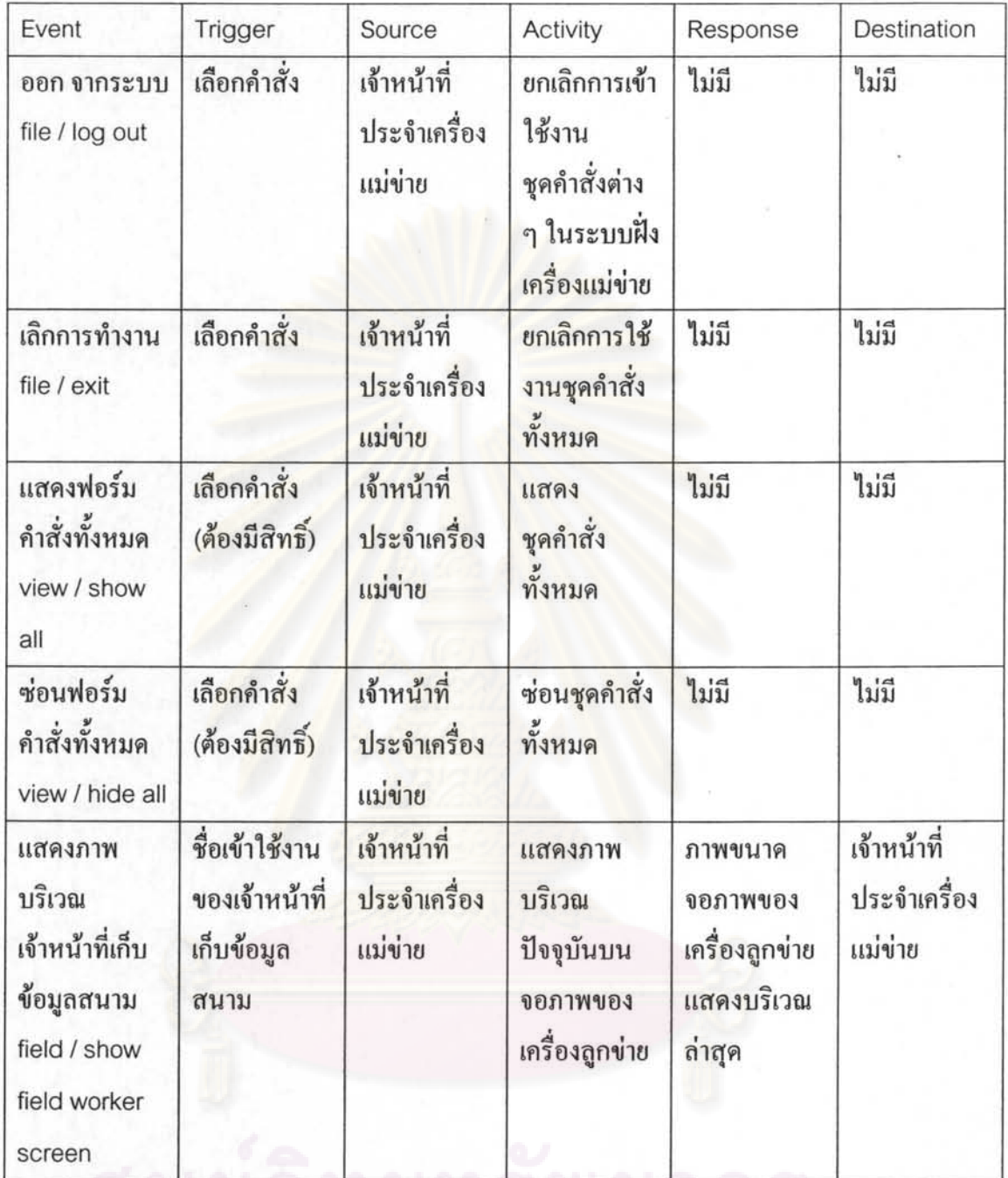

ๆนยวทยทรพยากร

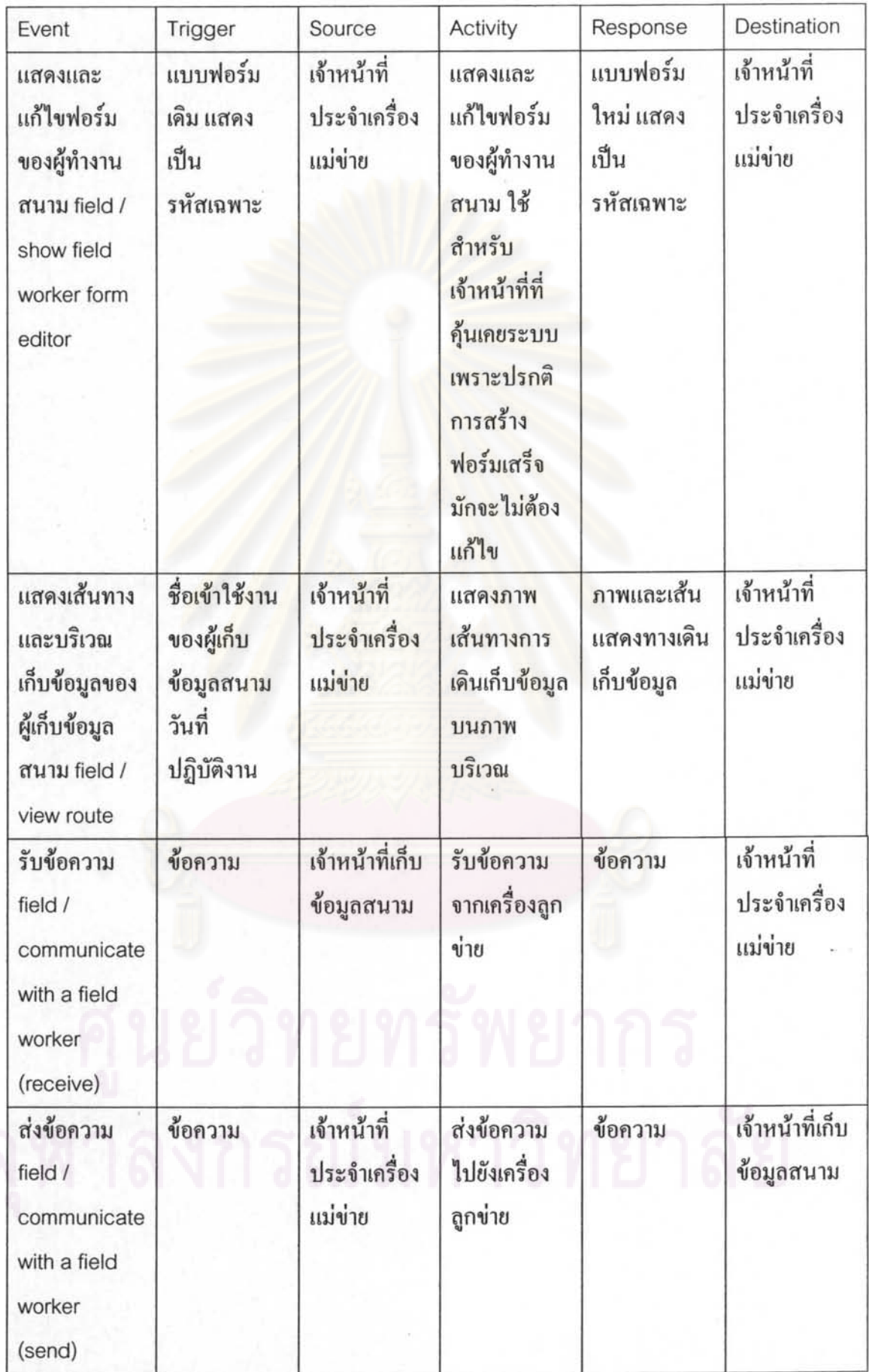

 $\pmb{\cdot}$ 

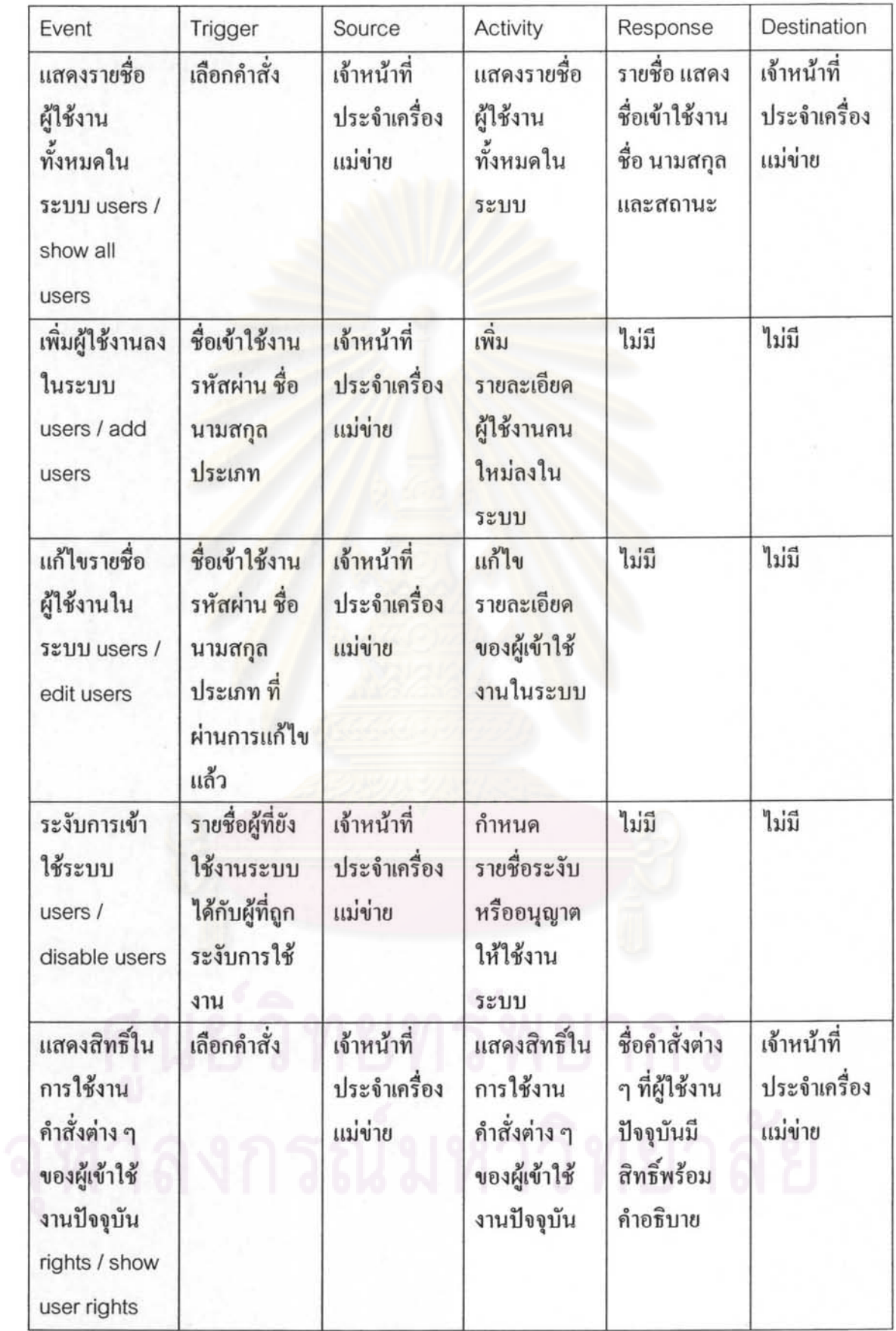

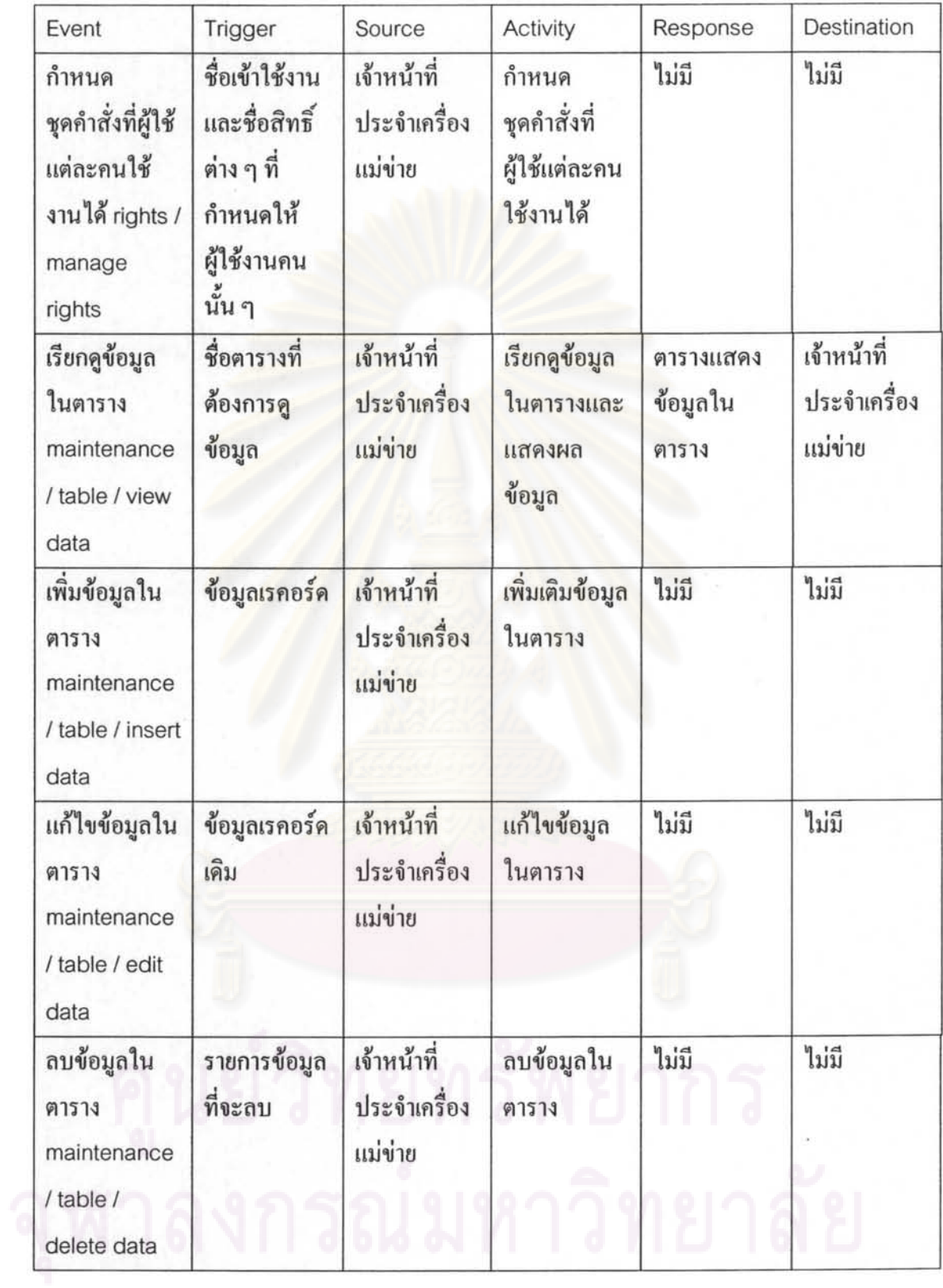

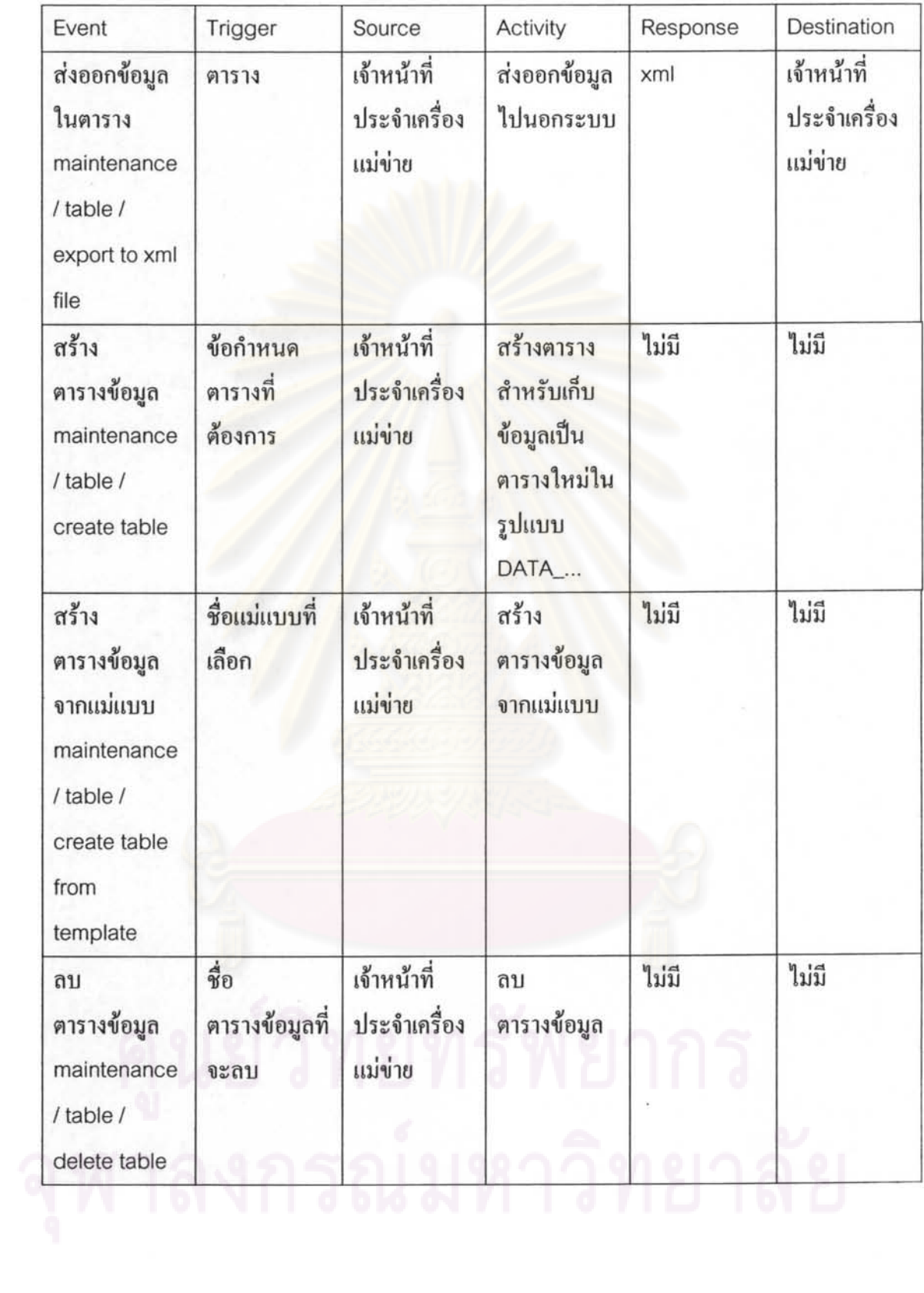

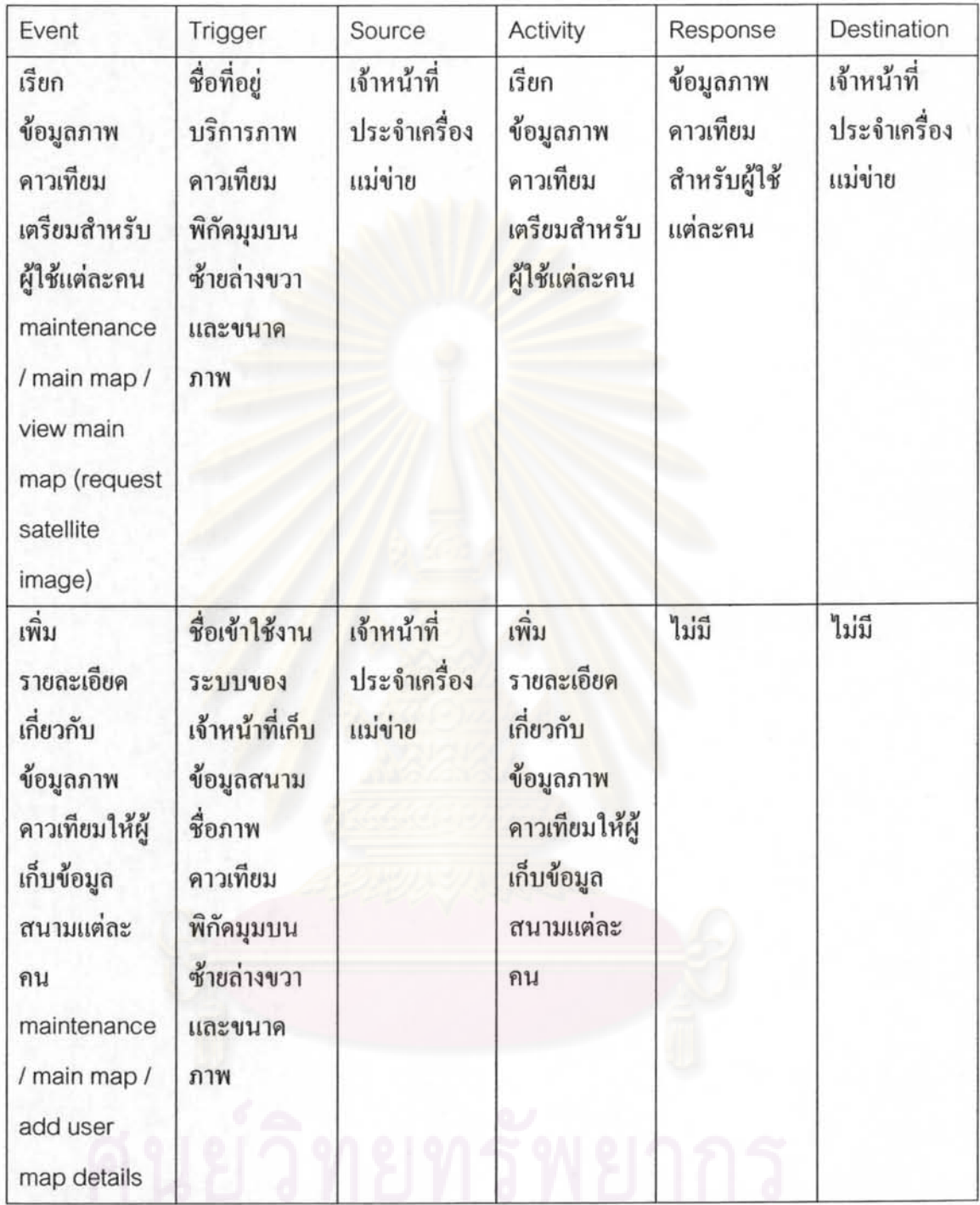

จุฬาลงกรณ์มหาวิทยาลัย

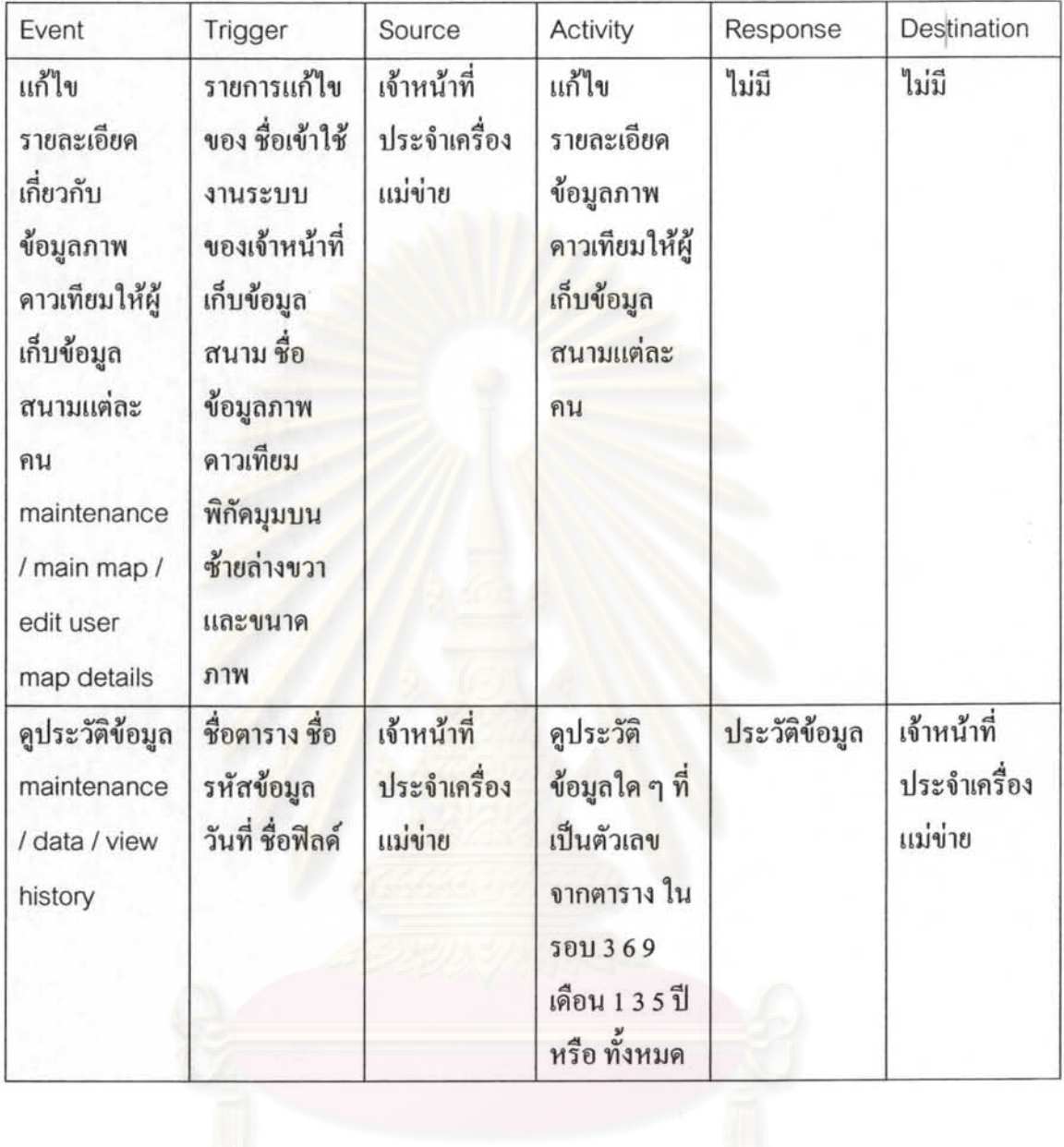

ศูนย์วิทยทรัพยากร

Ū

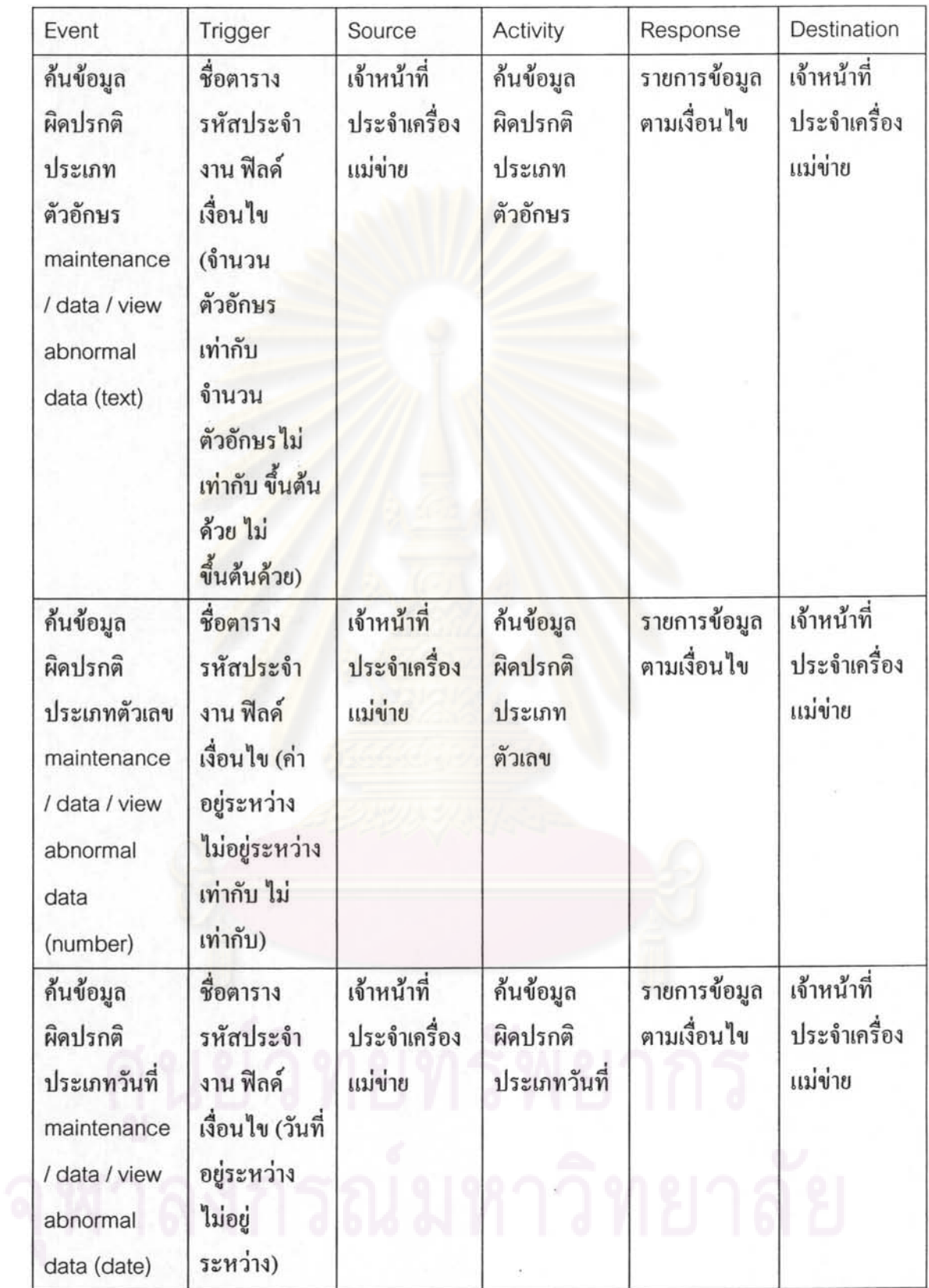

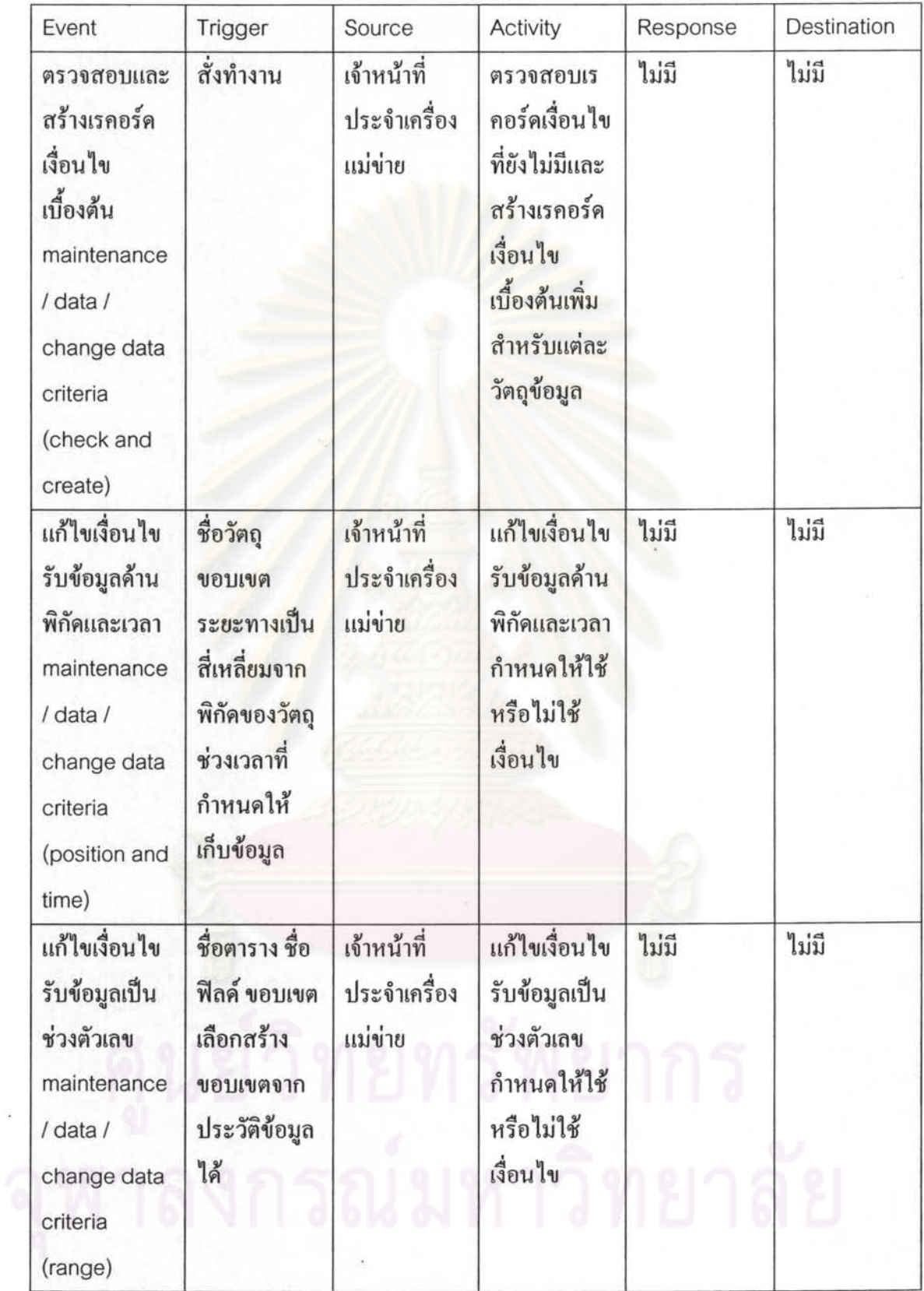

Q

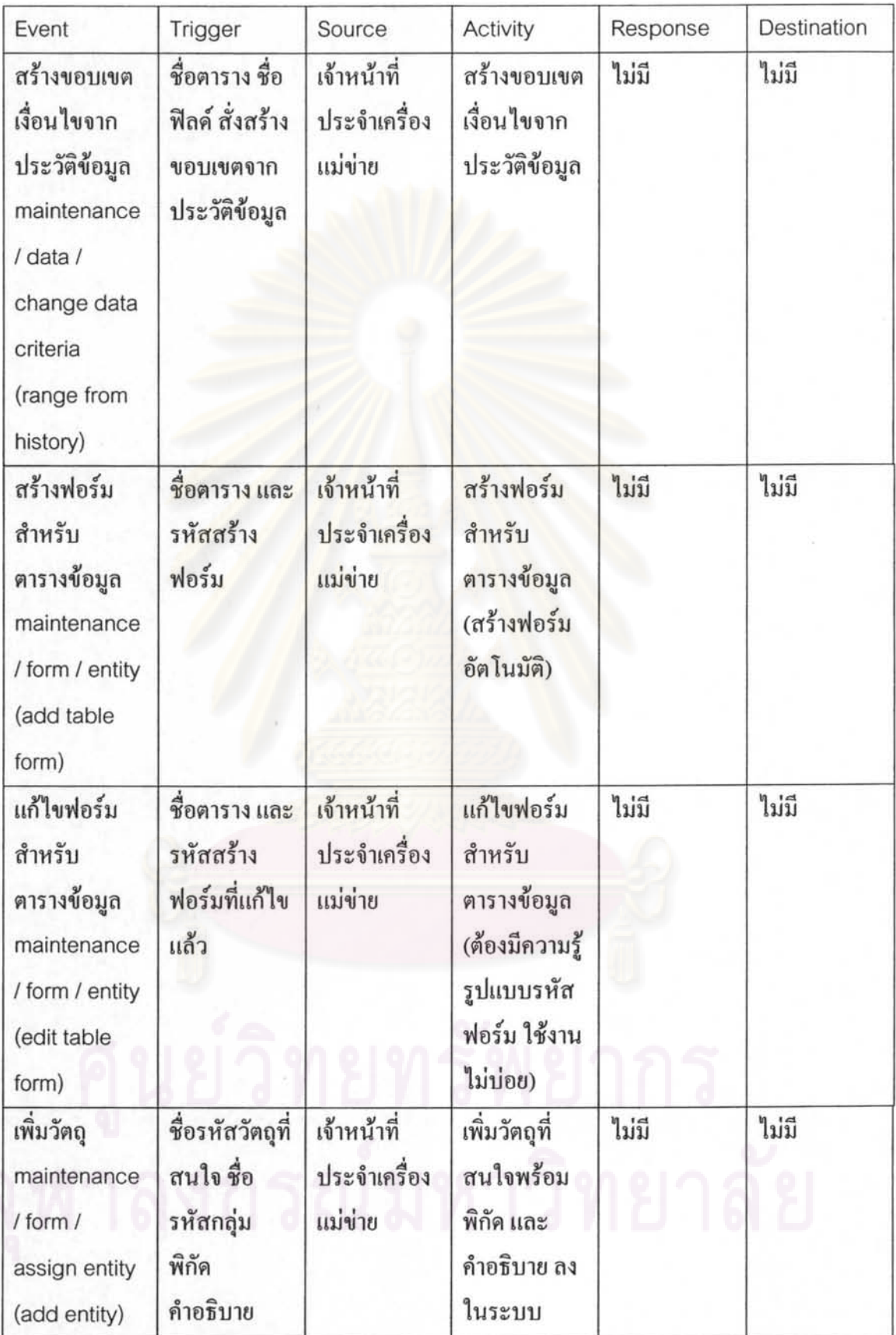

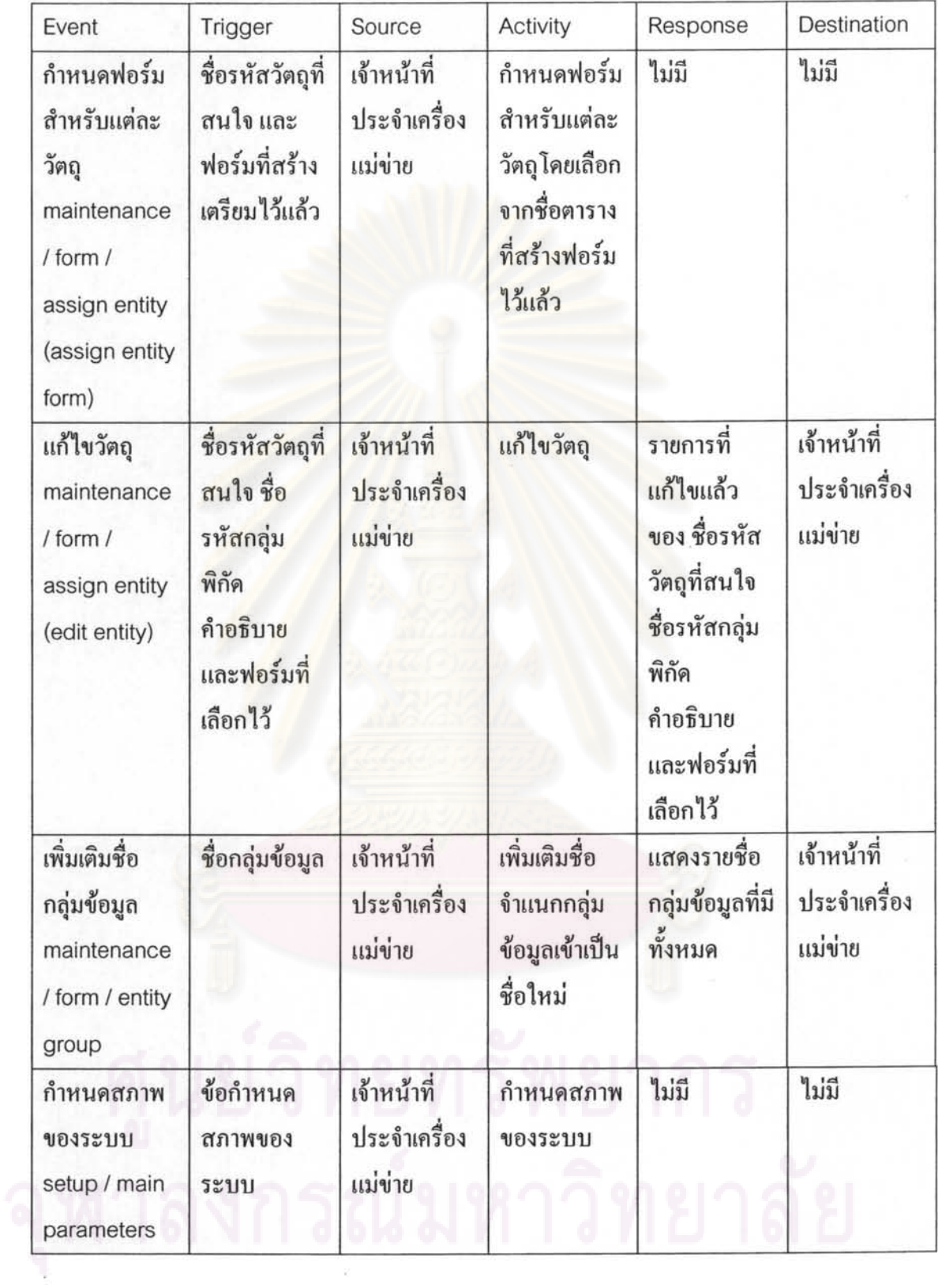

 $\eta=\frac{\pi}{2}$ 

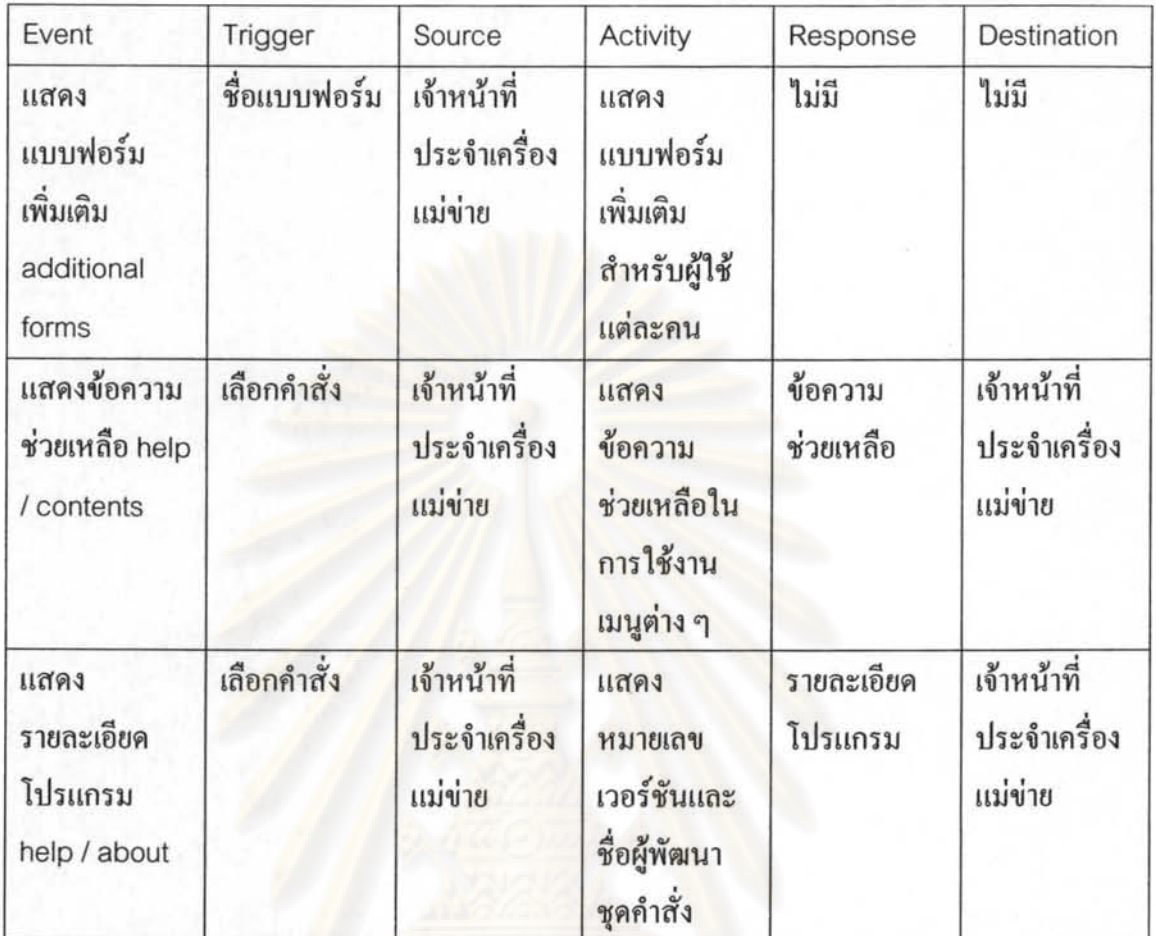

## ตารางที่ 5.1 รายการเหตุการณ์ สำหรับเครื่องแม่ข่าย

## 5.5 วิเคราะห์ระบบการทำงานในส่วนเครื่องแม่ข่าย โดยใช้แผนภาพการไหลของข้อมูลย่อย

เนื้อหาส่วนนี้ เป็นการการวิเคราะห์การทำงานในส่วนของเครื่องแม่ข่าย โดยอาศัยข้อมูลตาราง เหตุการณ์ของเครื่องแม่ข่าย ในขั้นตอนการวิเคราะห์ความต้องการของระบบ

#### การเข้าใช้งานระบบ  $5.5.1$

ชื่อที่กำหนดให้สำหรับหน้าที่นี้ คือ file\_login โดยกำหนดให้ผู้ใช้งานเข้าใช้งานระบบ ยืนยัน ตัวตน และกำหนดสิทธิ์ ดังรูปที่ 5.4

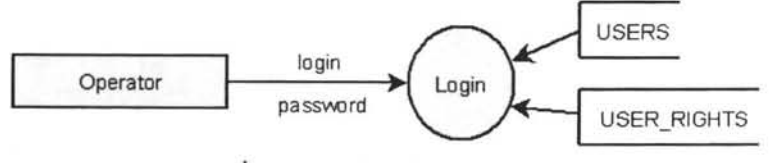

รูปที่ 5.4 การเข้าใช้งานระบบ

5.5.2 การออกจากระบบ

ชื่อที่กำหนดให้สำหรับหน้าที่นี้ คือ file\_logout โดยจะทำการออกจากระบบ แต่ยังพร้อมรับ คำสั่งเข้าใช้งานระบบ คังรูปที่ 5.5

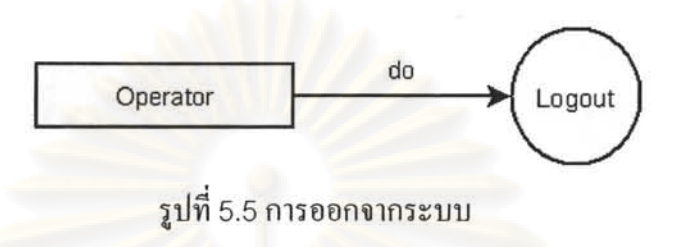

การเลิกการทำงาน 5.5.3

ชื่อที่กำหนดให้สำหรับหน้าที่นี้ คือ file\_exit โดยจะทำการปิดหน้าต่างคำสั่งย่อยทั้งหมดและ ออกจากโปรแกรม คังรูปที่ 5.6

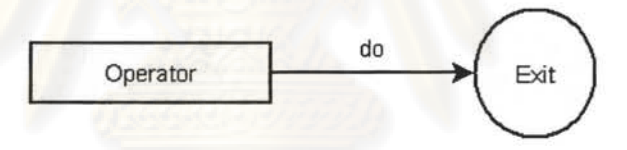

รูปที่ 5.6 การเลิกการทำงาน

5.5.4 การเรียกแสดงชุดกำสั่งทั้งหมดที่ผู้ใช้งานระบบมีสิทธิ์

ชื่อที่กำหนดให้สำหรับหน้าที่นี้ คือ view\_show\_all โดยจะทำการแสดงฟอร์มคำสั่งทั้งหมด (ต้องกำหนดสิทธิ์ให้ใช้กำสั่งนี้ได้) ดังรูปที่ 5.7

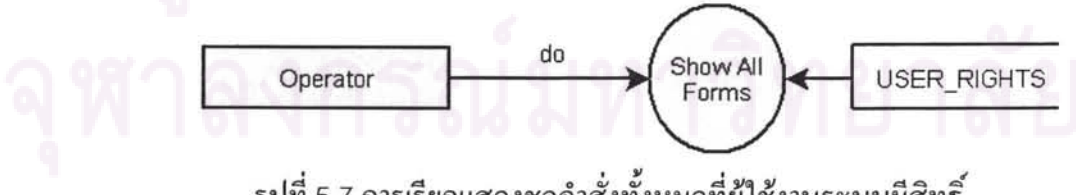

รูปที่ 5.7 การเรียกแสดงชุดกำสั่งทั้งหมดที่ผู้ใช้งานระบบมีสิทธิ์

## 5.5.5 การซ่อนชุดคำสั่งทั้งหมด

ชื่อที่กำหนดให้สำหรับหน้าที่นี้ คือ view\_hide\_all โดยจะทำการซ่อนฟอร์มกำสั่งทั้งหมด (ต้อง กำหนดสิทธิ์ให้ใช้คำสั่งนี้ได้) ดังรูปที่ 5.8

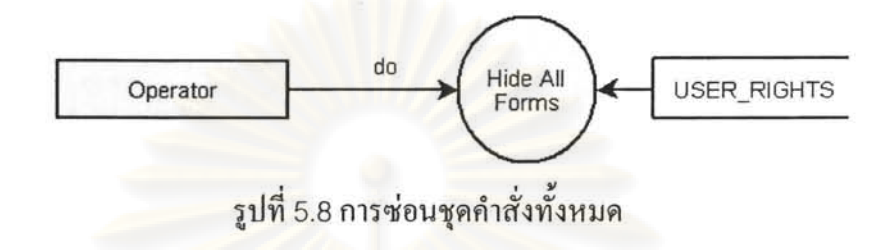

#### การแสคงภาพพื้นที่ปฏิบัติงานของเจ้าหน้าที่เก็บข้อมูลสนาม 5.5.6

ชื่อที่กำหนดให้สำหรับหน้าที่นี้ คือ field\_show\_field\_worker\_screen โดยจะทำการแสดง ี ข้อมูลภาพล่าสุดที่เป็นข้อมูลภาพเคียวกับที่ปรากฎบนจอภาพบนเครื่องของผู้เก็บข้อมูลสนาม คึง พิกัดที่ปรับปรุงล่าสุดจาก USERS (ปรับปรุงสม่ำเสมอ) ดังรูปที่ 5.9

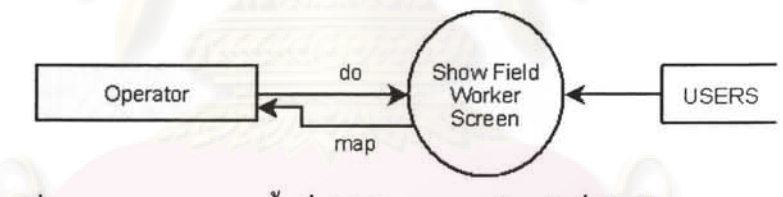

รูปที่ 5.9 การแสดงภาพพื้นที่ปฏิบัติงานของเจ้าหน้าที่เก็บข้อมูลสนาม

<sub>ิ</sub>การแสคงและแก้ไขฟอร์มกรอกข้อมูลของเจ้าหน้าที่เก็บข้อมูลสนาม 5.5.7

ชื่อที่กำหนดให้สำหรับหน้าที่นี้ คือ field\_show\_field\_worker\_form\_editor โดยจะทำการ แสคงและแก้ไขฟอร์มปัจจุบันของผู้ทำงานสนาม ใช้ในกรณีเฉพาะสำหรับผู้ดูแลระบบ และค้อง อ่านรหัสฟอร์มเป็น เก็บอยู่ใน WKITEM ใน USERS ดังรูปที่ 5.10

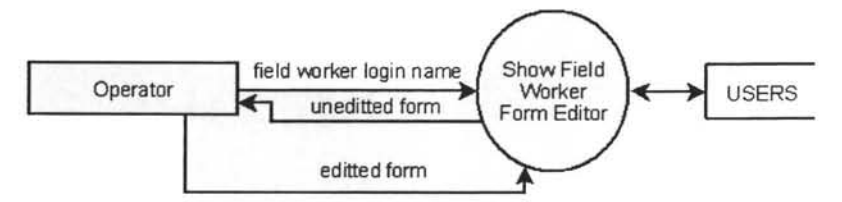

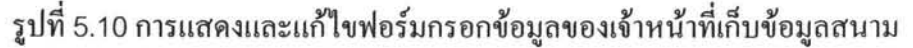

## 5.5.8

ชื่อที่กำหนดให้สำหรับหน้าที่นี้ คือ field\_view\_route โดยจะทำการแสดงเส้นทางและบริเวณ เดินเก็บข้อมูลของผู้เก็บข้อมูลสนามเป็นรายบุคคล ดังรูปที่ 5.11

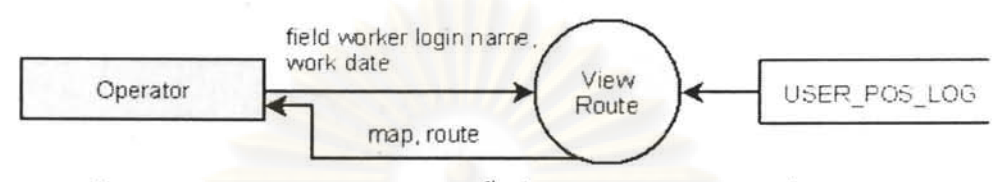

รูปที่ 5.11 การแสดงเส้นทางและภาพพื้นที่เก็บข้อมูลของเจ้าหน้าที่เก็บข้อมูลสนาม

 $5.5.9$  การรับข้อความ

ชื่อที่กำหนดให้สำหรับหน้าที่นี้ คือ field\_communicate\_with\_a\_field\_worker\_receive โดย จะทำการรับข้อความ<mark>จากเครื่องลูกข่าย ดังรูปที่</mark> 5.12

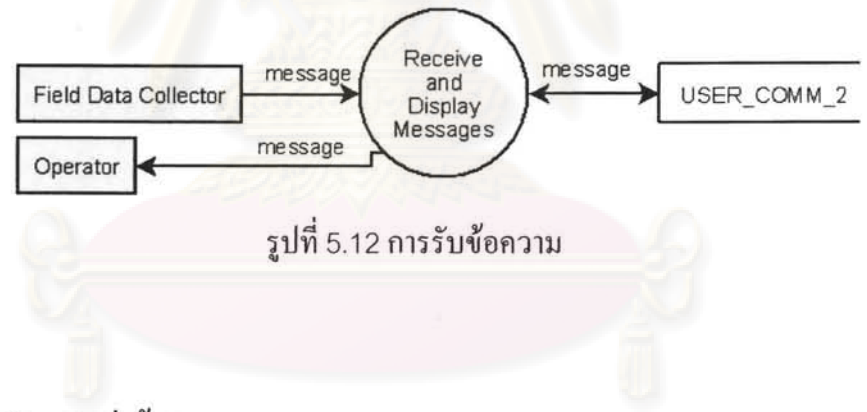

 $5.5.10$  การส่งข้อความ

ชื่อที่กำหนดให้สำหรับหน้าที่นี้ คือ field\_communicate\_with\_a\_field\_worker\_send โดยจะ ทำการส่งข้อความไปยังเครื่องลูกข่าย ดังรูปที่ 5.13

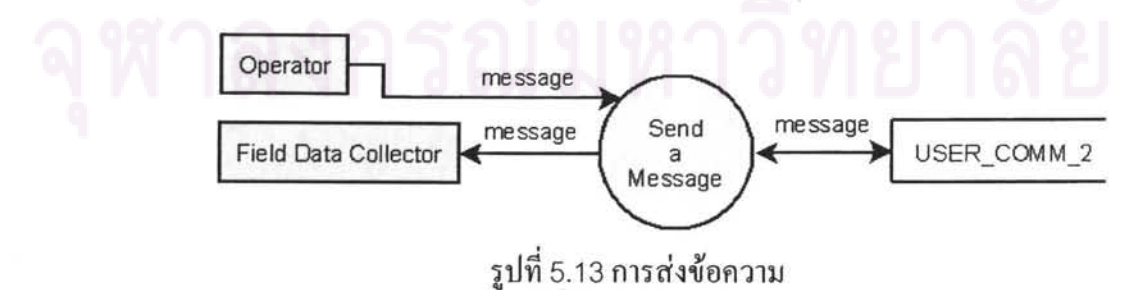

# 5.5.11 การแสดงรายชื่อผู้ใช้งานทั้งหมดในระบบ

ชื่อที่กำหนดให้สำหรับหน้าที่นี้ คือ users\_show\_all\_users โดยจะทำการแสดงรายชื่อผู้ใช้งาน ทั้งหมดในระบบ ดังรูปที่ 5.14

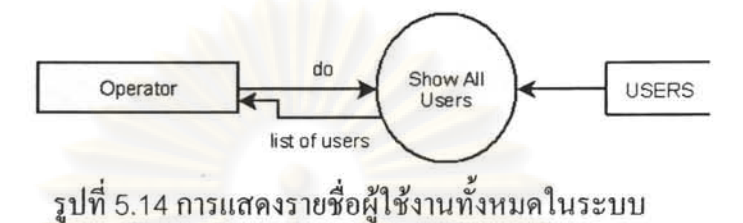

5.5.12 <mark>การเพิ่มผู้ใช้งานลงในระบบ</mark>

ชื่อที่กำหนดให้สำหรับหน้าที่นี้ คือ users\_add\_users โดยจะทำการเพิ่มผู้ใช้งานลงในระบบ คังรูปที่ 5.15

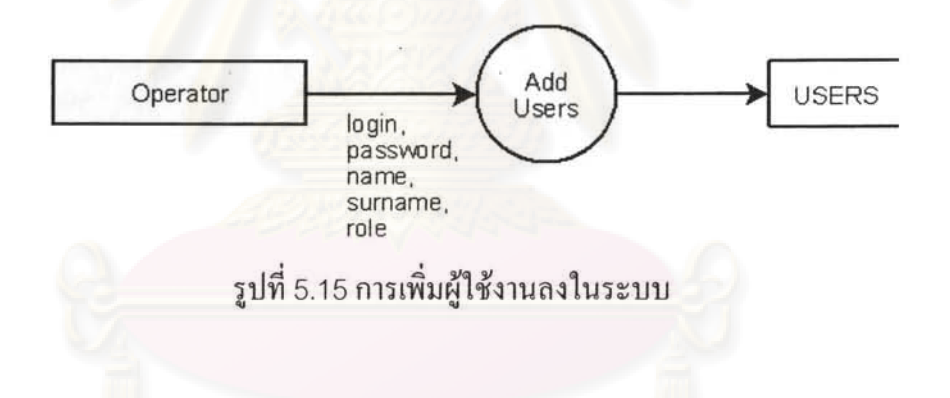

5.5.13 การแก้ไขรายละเอียดผู้ใช้งานในระบบ

ชื่อที่กำหนดให้สำหรับหน้าที่นี้ คือ users\_edit\_users โดยจะทำการแก้ไขรายชื่อผู้ใช้งานใน ระบบ คังรูปที่ 5.16

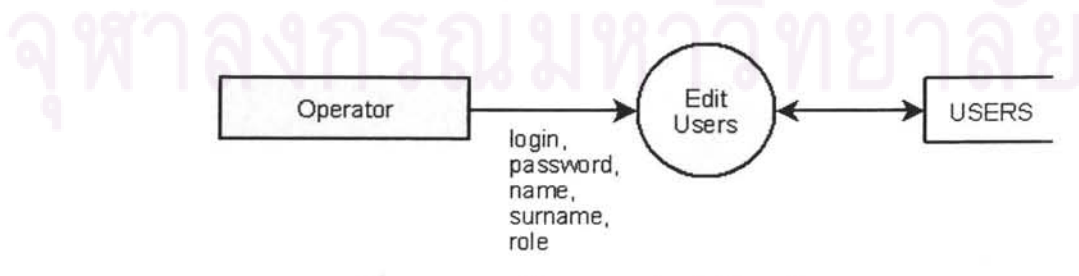

รูปที่ 5.16 การแก้ไขรายละเอียดผู้ใช้งานในระบบ

5.5.14 การระงับสิทธิ์การเข้าใช้งานระบบ

ชื่อที่กำหนดให้สำหรับหน้าที่นี้ คือ users\_disable\_users โดยจะทำการระงับการเข้าใช้งาน ระบบ คังรูปที่ 5.17

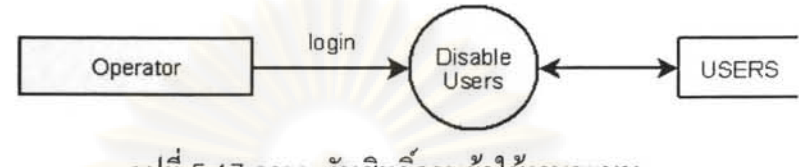

รูปที่ 5.17 การระงับสิทธิ์การเข้าใช้งานระบบ

5.5.15 การแสดงสิทธิ์ใช้งานคำสั่งต่าง ๆ ของผู้เข้าใช้งานคนปัจจุบัน

ชื่อที่กำหนดให้สำหรับหน้าที่นี้ คือ rights\_show\_user\_rights โดยจะทำการแสดงสิทธิ์ของผู้ เข้าใช้งาน โดยแส<mark>ดงชื่อสิทธิ์และกำอ</mark>ธิบาย โดยสิทธิ์ของผู้เข้าใช้งานจะอยู่ที่ USER\_RIGHTS ส่วน คำอธิบายสิทธิ์อยู่ที่ RIGHT\_DESCRIPTION\_3 ดังรูปที่ 5.18

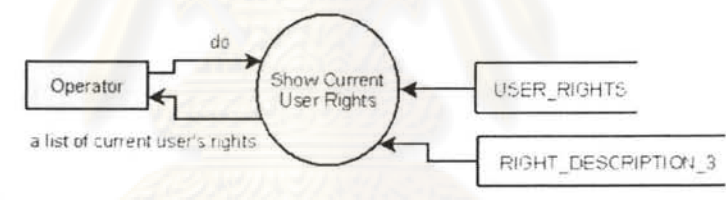

รูปที่ 5.18 การแสดงสิทธิ์ใช้งานคำสั่งต่าง ๆ ของผู้เข้าใช้งานคนปัจจุบัน

5.5.16 การกำหนดสิทธิ์ใช้งานชุดกำสั่งให้ผู้ใช้งานระบบแต่ละคน

ชื่อที่กำหนดให้สำหรับหน้าที่นี้ คือ rights\_manage\_rights โดยจะทำการกำหนดสิทธิ์ในการ ใช้ชุดกำสั่งให้ผู้ใช้แต่ละกน โดยแสดงชื่อเข้าใช้งานระบบ ชื่อ นามสกุล และการกำหนดสิทธิ์ต่าง ๆ รวมทั้งคำอธิบายสิทธิ์ โดยสิทธิ์ของผู้เข้าใช้งานจะอ่านและแก้ไขที่ USER\_RIGHTS คำอธิบายสิทธิ์ อยู่ที่ RIGHT\_DESCRIPTION\_3 ส่วนการแสดงชื่อ นามสกุล อ่านจาก USERS ดังรูปที่ 5.19

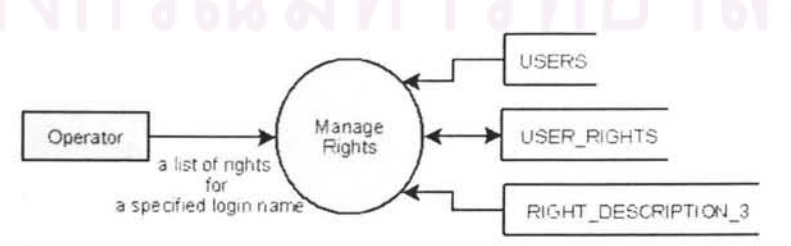

รูปที่ 5.19 การกำหนดสิทธิ์ใช้งานชุดกำสั่งให้ผู้ใช้งานระบบแต่ละกน

#### 5.5.17 การเรียกคข้อมูลในตารางเก็บข้อมูล

ชื่อที่กำหนดให้สำหรับหน้าที่นี้ คือ maintenance table view data โดยจะทำการเรียกด ข้อมูลในตารางเก็บข้อมูล โดยดึงรายชื่อตารางมาจากฟิลด์ TABLE NAME ในตาราง USER\_TABLES ซึ่งเป็นตารางระบบของระบบฐานข้อมูล ORACLE เก็บชื่อตารางของผู้ใช้งาน เลือกเฉพาะตารางที่อยู่ในรูปแบบ DATA\_... มาให้เลือกเท่านั้น ดังรูปที่ 5.20

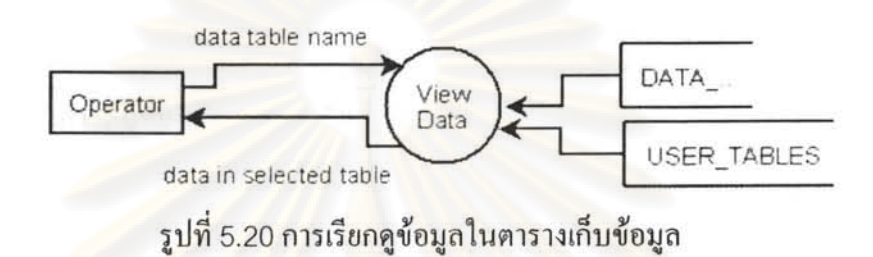

## 5.5.18 การเพิ่มข้อมูลลงในตารางเก็บข้อมูล

ชื่อที่กำหนดให้สำหรับหน้าที่นี้ คือ maintenance table insert data โคยจะทำการเพิ่ม ข้อมูลเรคอร์คใหม่ลงใน<mark>ต</mark>าราง โคยคึ่งรายชื่อตารางมาจ<mark>า</mark>กฟิลด์ TABLE\_NAME ในตาราง USER\_TABLES ซึ่งเป็นตารางระบบของระบบฐานข้อมูล ORACLE เก็บชื่อตารางของผู้ใช้งาน เลือกเฉพาะตารางที่อยู่ในรูปแบบ DATA\_... มาให้เลือกเท่านั้น ดังรูปที่ 5.21

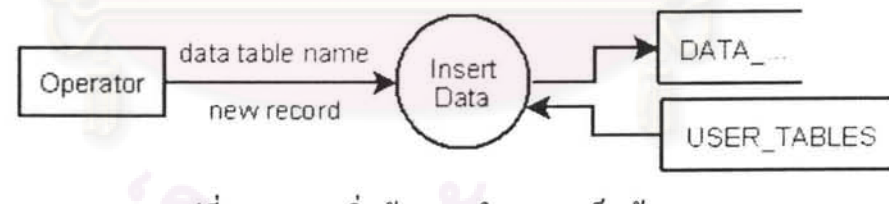

## รูปที่ 5.21 การเพิ่มข้อมูลลงในตารางเก็บข้อมูล

## 5.5.19 การแก้ไขข้อมูลในตารางเก็บข้อมูล

ชื่อที่กำหนดให้สำหรับหน้าที่นี้ คือ maintenance table edit data โดยจะทำการแก้ไขข้อมูล ในตาราง โดยดึงรายชื่อตารางมาจากฟิลด์ TABLE\_NAME ในตาราง USER\_TABLES ซึ่งเป็นตาราง ระบบของระบบฐานข้อมูล ORACLE เก็บชื่อตารางของผู้ใช้งาน เลือกเฉพาะตารางที่อยู่ในรูปแบบ DATA ... มาให้เลือกเท่านั้น คังรูปที่ 5.22
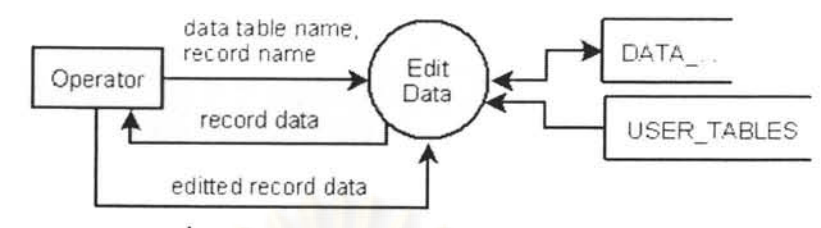

รูปที่ 5.22 การแก้ไขข้อมูลในตารางเก็บข้อมูล

# 5.5.20 การลบข้อมูลในตารางเก็บข้อมูล

ชื่อที่กำหนดให้สำหรับหน้าที่นี้ คือ maintenance\_table\_delete\_data โดยจะทำการลบข้อมูล ในตาราง โดยดึงรายชื่อตารางมาจากฟิลด์ TABLE, NAME ในตาราง USER, TABLES ซึ่งเป็นตาราง ระบบของระบบฐานข้อมูล ORACLE เก็บชื่อตารางของผู้ใช้งาน เลือกเฉพาะตารางที่อยู่ในรูปแบบ DATA ... มาให้เลือกเท่านั้น คังรูปที่ 5.23

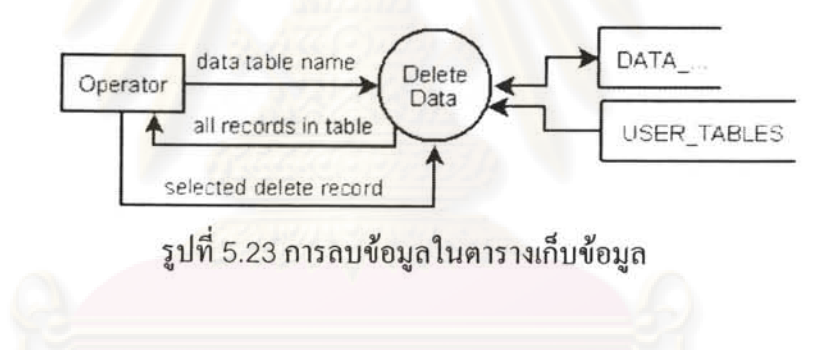

# 5.5.21 การส่งออกข้อมูลในตารางเก็บข้อมูล

ชื่อที่กำหนดให้สำหรับหน้าที่นี้ คือ maintenance\_table\_export\_to\_xml\_file โดยจะทำการ ส่งออกข้อมูลในตารางเก็บข้อมูล โคยคึ่งรายชื่อตารางมาจากฟิลด์ TABLE\_NAME ในตาราง USER\_TABLES ซึ่งเป็นตารางระบบของระบบฐานข้อมูล ORACLE เก็บชื่อตารางของผู้ใช้งาน เลือกเฉพาะตารางที่อยู่ในรูปแบบ DATA\_... มาให้เลือกเท่านั้น ดังรูปที่ 5.24

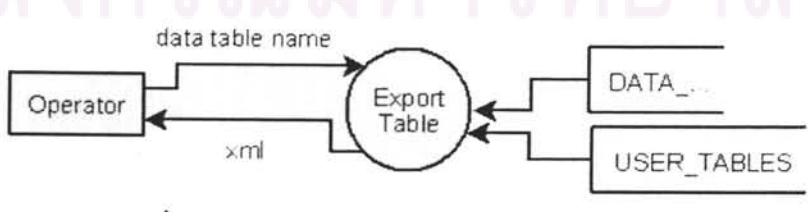

รูปที่ 5.24 การส่งออกข้อมูลในตารางเก็บข้อมูล

# 5.5.22 การสร้างตารางเก็บข้อมูล

ชื่อที่กำหนดให้สำหรับหน้าที่นี้ คือ maintenance\_table\_create\_table โดยจะทำการสร้าง ตารางข้อมูล โดยดึงรายชื่อตารางมาจากฟิลด์ TABLE\_NAME ในตาราง USER\_TABLES ซึ่งเป็น ตารางระบบของระบบฐานข้อมูล ORACLE เก็บชื่อตารางของผู้ใช้งาน เลือกเฉพาะตารางที่อยู่ใน รูปแบบ DATA\_... มาให้เลือกเท่านั้น ดังรูปที่ 5.25

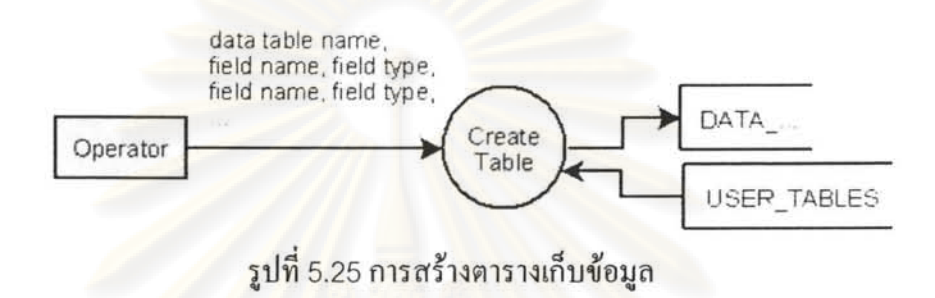

5.5.23 การสร้างตารางเก็บข้อมูลจากแม่แบบ

ชื่อที่กำหนดให้สำหรับหน้าที่นี้ คือ maintenance\_table\_create\_table\_from\_template โดย จะทำการสร้างตารางข้อมูล จากแม่แบบ โดยเลือกแม่แบบที่เตรียมไว้ให้ จากตาราง DAT\_TAB\_TMPT โดยดึงรายชื่อตารางมาจากฟิลด์ TABLE\_NAME ในตาราง USER\_TABLES ซึ่ง เป็นตารางระบบของระบบฐานข้อมูล ORACLE เก็บชื่อตารางของผู้ใช้งาน เลือกเฉพาะตารางที่อยู่ ในรูปแบบ DATA\_... มาให้เลือกเท่านั้น ดังรูปที่ 5.26

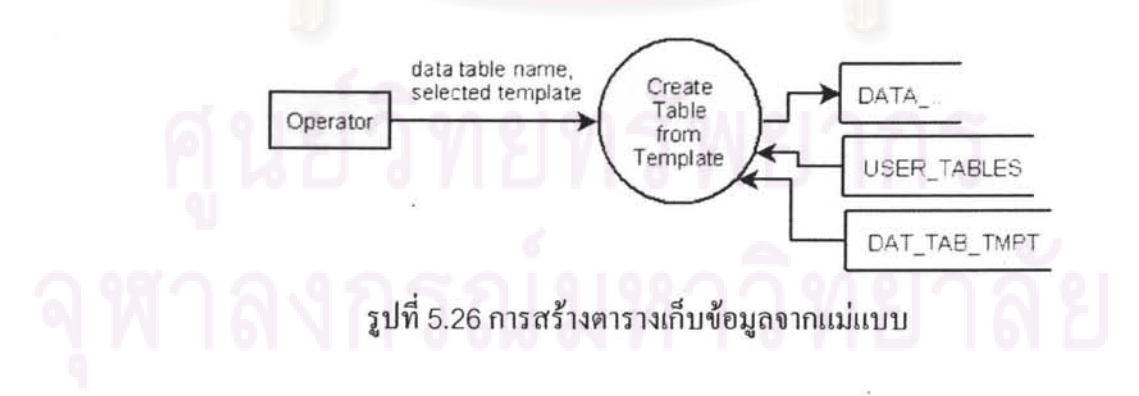

# 5.5.24 การลบตารางเก็บข้อมูล

ชื่อที่กำหนดให้สำหรับหน้าที่นี้ คือ maintenance\_table\_delete\_table โดยจะทำการลบ ตารางรางข้อมูล โดยดึงรายชื่อตารางมาจากฟิลด์ TABLE\_NAME ในตาราง USER\_TABLES ซึ่ง เป็นตารางระบบของระบบฐานข้อมูล ORACLE เก็บชื่อตารางของผู้ใช้งาน เลือกเฉพาะตารางที่อยู่ ในรูปแบบ DATA\_... มาให้เลือกเท่านั้น ดังรูปที่ 5.27

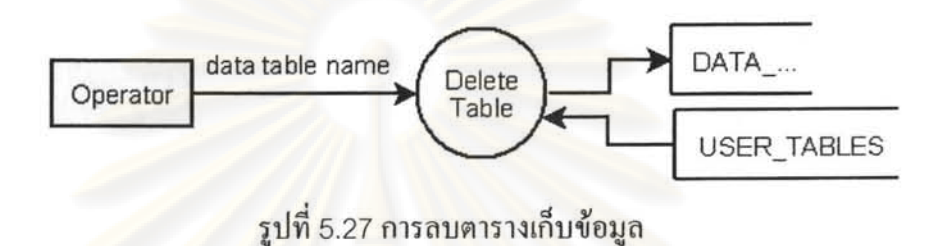

# 5.5.25 การเรียกข้อมูลภาพคาวเทียมเตรียมสำหรับผู้ใช้แต่ละคน

กำหนดชื่อ maintenance\_main\_map\_view\_main\_map\_request\_satellite\_image โดยจะ ทำการเรียกข้อมูลภาพคาวเ<mark>ที่ยมจากผู้ให้บริการแผนที่เตรียมสำหรับผู้ใช้แต่ละคน ดังรูปที่ 5.28</mark>

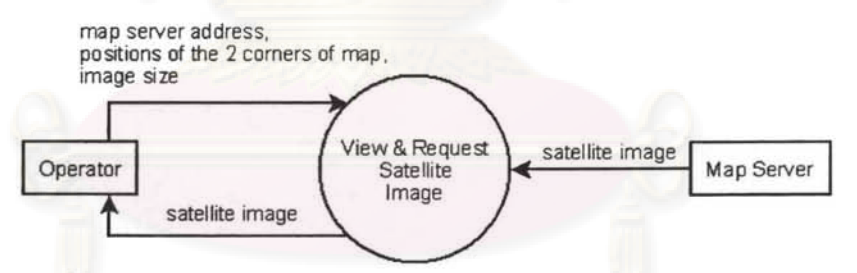

รูปที่ 5.28 การเรียกข้อมูลภาพคาวเทียมเตรียมสำหรับผู้ใช้แต่ละคน

5.5.26 การเพิ่มรายละเอียดข้อมูลภาพดาวเทียมให้ผู้เก็บข้อมูลสนามแต่ละกน

ชื่อที่กำหนดให้สำหรับหน้าที่นี้ คือ maintenance\_main\_map\_add\_user\_map\_details โดย จะทำการเพิ่มรายละเอียดเกี่ยวกับข้อมูลภาพดาวเทียมให้ผู้เก็บข้อมูลสนามแต่ละคน โดยเก็บ ความสัมพันธ์ระหว่างผู้เก็บข้อมูลสนามและภาพคาวเทียมไว้ที่ตาราง USERMAP ดังรูปที่ 5.29

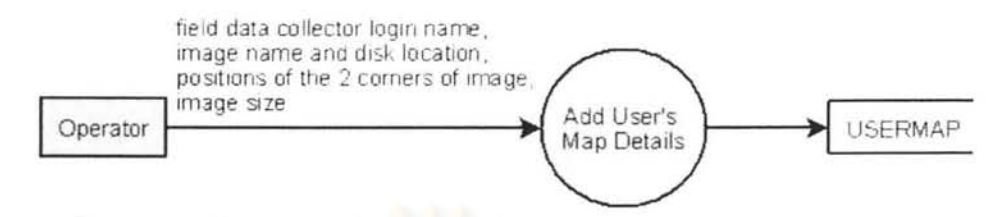

รูปที่ 5.29 การเพิ่มรายละเอียดข้อมูลภาพดาวเทียมให้ผู้เก็บข้อมูลสนามแต่ละคน

5.5.27 การแก้ไขรายละเอียดข้อมูลภาพคาวเทียมให้ผู้เก็บข้อมูลสนามแต่ละคน

ชื่อที่กำหนดให้สำหรับหน้าที่นี้ คือ maintenance\_main\_map\_edit\_user\_map\_details โดย ี ทำการแก้ไขรายละเอียดเกี่ยวกับข้อมูลภาพดาวเทียมให้ผู้เก็บข้อมูลสนามแต่ละคน อ่านและแก้ไข ความสัมพันธ์ระหว่างผู้เก็บข้อมูลสนามและภาพคาวเทียมไว้ที่ตาราง USERMAP ดังรูปที่ 5.30

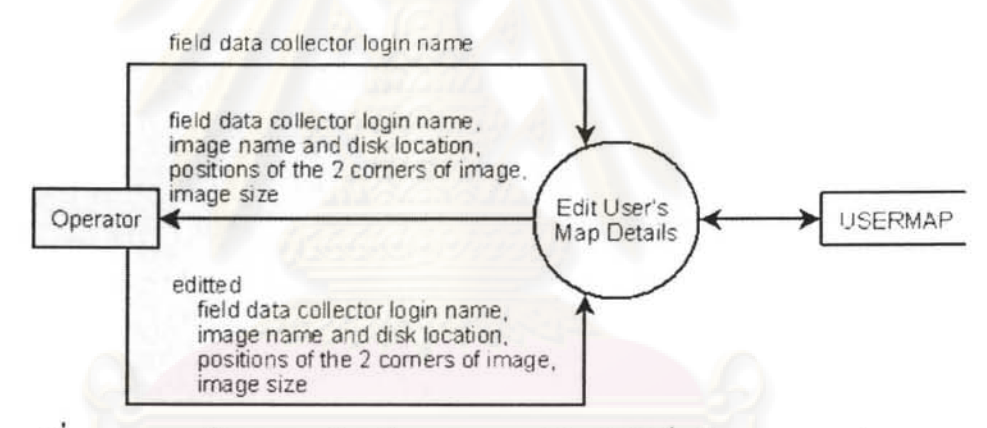

รูปที่ 5.30 การแก้ไขรายละเอียดข้อมูลภาพดาวเทียมให้ผู้เก็บข้อมูลสนามแต่ละคน

# 5.5.28 การเรียกประวัติข้อมูล

ชื่อที่กำหนดให้สำหรับหน้าที่นี้ คือ maintenance\_data\_view\_history โดยจะทำการดูประวัติ ข้อมูล โดยเลือกตารางข้อมูล DATA\_... แล้วเลือกวัตถุในตารางที่สนใจ เลือกช่วงเวลาที่ต้องการดู ข้อมูล และเลือกฟิลค์ที่ต้องการดูข้อมูล (ตาราง USER\_TABLES เป็นตารางของระบบที่แสดงชื่อ คารางของผู้ใช้งาน)

ข้อมูลที่จะเรียกดูประวัติ ควรจะมีข้อมูลเก็บไว้เป็นระยะเวลาหนึ่ง โดยกำหนดให้เรียกดูใน รอบ 3, 6, 9 เคือน 1, 3, 5 ปี หรือดูข้อมูลทั้งหมด ดังรูปที่ 5.31

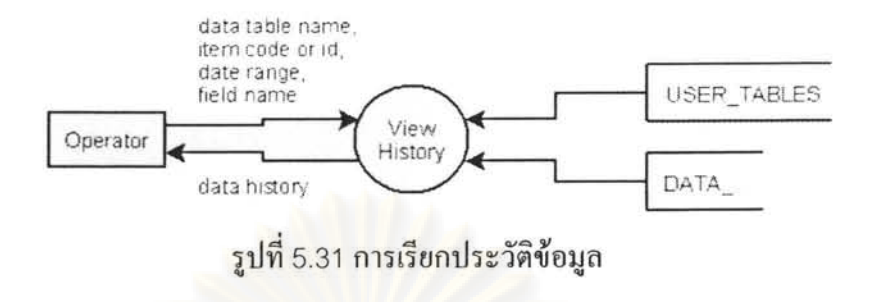

5.5.29 การค้นข้อมูลผิดปรกติประเภทตัวอักษร

ชื่อที่กำหนดให้สำหรับหน้าที่นี้ คือ maintenance\_data\_view\_abnormal\_data\_text โดยจะ ทำการค้นข้อมูลผิดปรกติประเภทตัวอักษร โดยกำหนดชื่อตาราง รหัสประจำงาน ฟิลด์เงื่อนไข คือ จำนวนตัวอักษรเท่ากับ, จำนวนตัวอักษรไม่เท่ากับ, ขึ้นต้นด้วย, ไม่ขึ้นต้นด้วย ดังรูปที่ 5.32

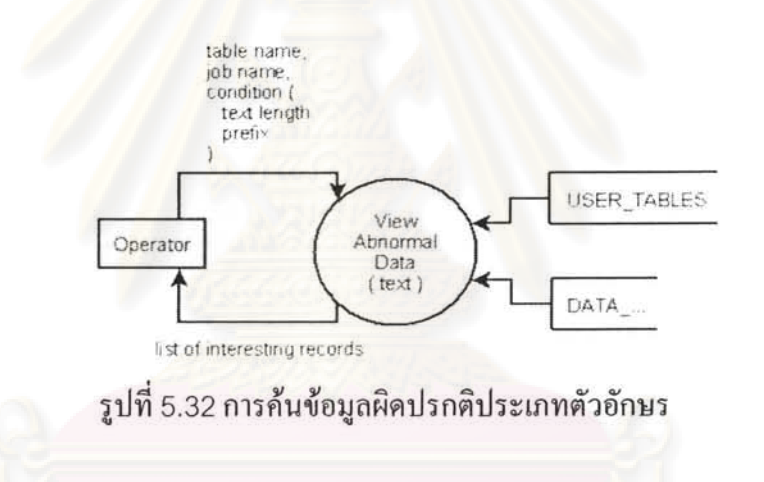

5.5.30 การค้นข้อมูลผิดปรกติประเภทตัวเลข

ชื่อที่กำหนดให้สำหรับหน้าที่นี้ คือ maintenance\_data\_view\_abnormal\_data\_number โคยจะทำการค้นข้อมูลผิดปรกติประเภทตัวเลข โคยกำหนดชื่อตาราง รหัสประจำงาน ฟิลด์เงื่อนไข คือ ค่าอยู่ระหว่าง, ไม่อยู่ระหว่าง, เท่ากับ, ไม่เท่ากับ ดังรูปที่ 5.33

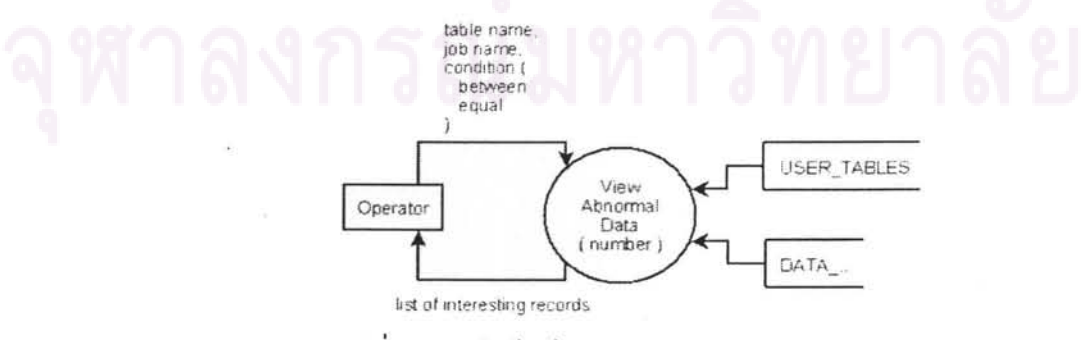

รูปที่ 5.33 การค้นข้อมูลผิดปรกติประเภทตัวเลข

# 5.5.31 การค้นข้อมูลผิดปรกติประเภทวันที่

ชื่อที่กำหนดให้สำหรับหน้าที่นี้ คือ maintenance\_data\_view\_abnormal\_data\_date โดยจะ ทำการค้นข้อมูลผิดปรกติประเภทวันที่ โดยกำหนดชื่อตาราง รหัสประจำงาน ฟิลด์เงื่อนไข คือ วันที่ อยู่ระหว่าง, ไม่อยู่ระหว่าง ดังรูปที่ 5.34

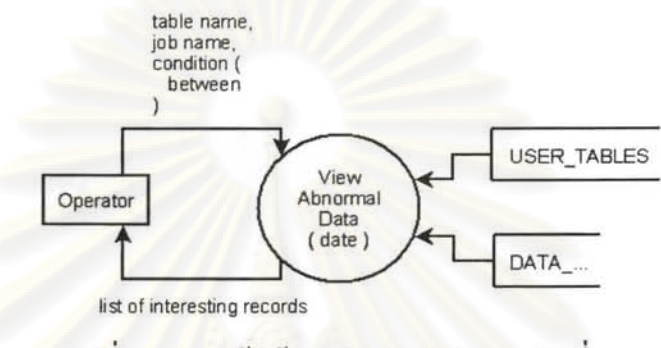

รูปที่ 5.34 การค้นข้อมูลผิดปรกติประเภทวันที่

5.5.32 การเตรียมการก่อนกำหนดเงื่อนไขในการรับข้อมูล

กำหนดชื่อหน้าที่ คือ maintenance\_data\_change\_data\_criteria\_check\_n\_create โดยจะ ทำการตรวจสอบเรคอร์คเงื่อนใบเบื้องค้น โคยเปรียบเทียบวัตถุที่มีในตาราง ENTITY2, CRITERIA\_GE (criteria general entity), une CRITERIA\_DTF (criteria data field) 11 ีสอดกล้องกันหรือไม่ และสร้างเรกอร์ดเงื่อนไขเบื้องต้นเพิ่มเติมเพื่อให้วัตถุในตารางทั้งสาม สอดกล้องกัน ดังรูปที่ 5.35

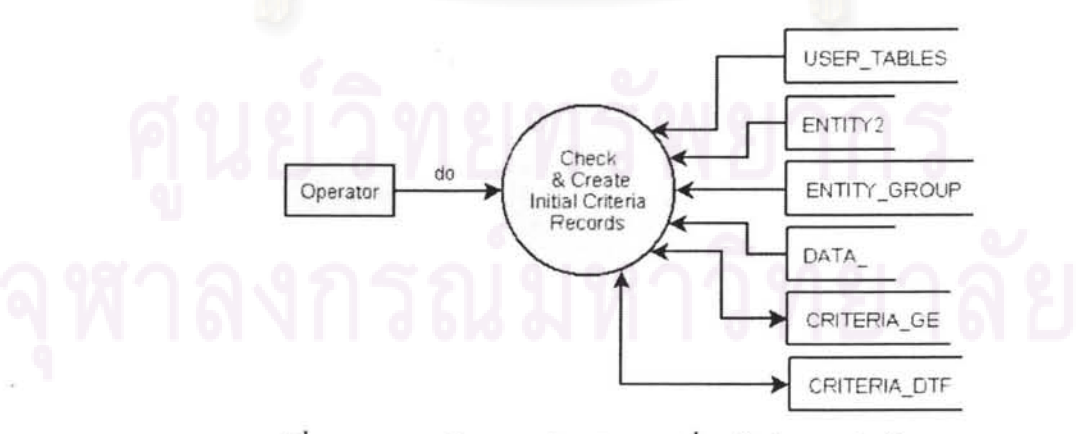

รูปที่ 5.35 การเตรียมการก่อนกำหนดเงื่อนไขในการรับข้อมูล

# 5.5.33 การแก้ไขเงื่อนไขรับข้อมูลค้านพิกัดและเวลา

กำหนดชื่อหน้าที่ คือ maintenance\_data\_change\_data\_criteria\_position\_n\_time โดยจะ ้ทำการแก้ไขเงื่อนไขรับข้อมูลด้านพิกัดและเวลา เลือกวัตถุจากกลุ่มวัตถุ และ กำหนดให้ใช้เงื่อนไข ้เก็บข้อมูลในพิกัดกรอบสี่เหลี่ยมที่กำหนดหรือไม่ กำหนดให้ใช้เงื่อนไขช่วงเวลาที่กำหนดหรือไม่ คังรูปที่ 5.36

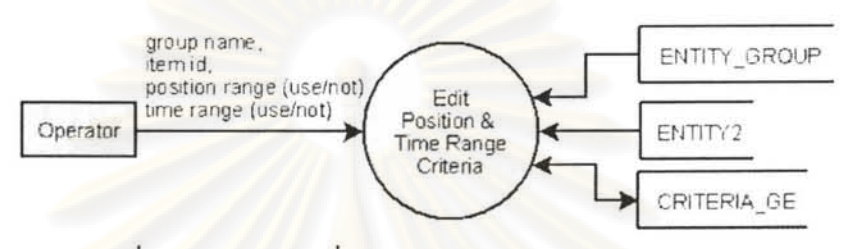

รูปที่ 5.36 การแก้ไขเงื่อนไขรับข้อมูลค้านพิกัดและเวลา

# 5.5.34 การแก้ไขเงื่อนไขรับข้อมูลเป็นช่วงตัวเลข

ชื่อที่กำหนดให้สำหรับหน้าที่นี้ คือ maintenance\_data\_change\_data\_criteria\_range โดย จะทำการแก้ไขเงื่อนไขรับข้อมูลเป็นช่วงตัวเลข โดยเลือกชื่อฟิลด์ชนิดข้อมูลตัวเลขจากตารางข้อมูล ใค ๆ แล้วกำหนดว่าจะใช้ขอบเขตก่าสูงสุด ต่ำสุด หรือไม่ ดังรูปที่ 5.37

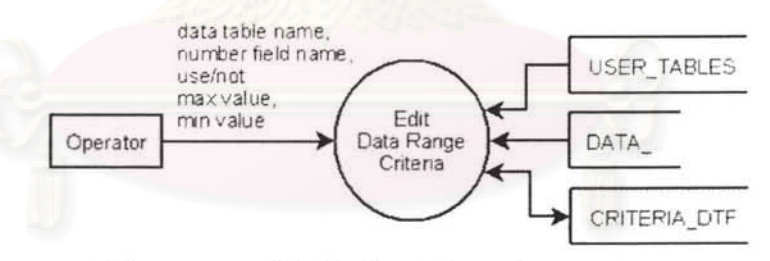

รูปที่ 5.37 การแก้ไขเงื่อนไขรับข้อมูลเป็นช่วงตัวเลข

# 5.5.35 การสร้างขอบเขตเงื่อนไขจากประวัติข้อมูล

กำหนดชื่อหน้าที่ คือ maintenance\_data\_change\_data\_criteria\_range\_from\_history โคยจะทำการสร้างขอบเขตเงื่อนใขจากประวัติข้อมูล เป็นค่าขอบเขตสูงสุด และต่ำสุด ป้อนให้กับ การแก้ไขเงื่อนไขรับข้อมูลเป็นช่วงตัวเลข และแสคงค่าเฉลี่ยไว้ด้วย คังรูปที่ 5.38

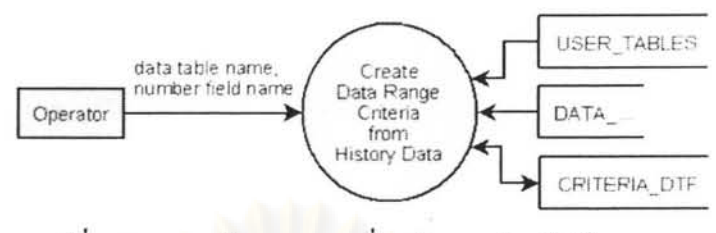

รูปที่ 5.38 การสร้างขอบเขตเงื่อนใขจากประวัติข้อมูล

5.5.36 การสร้างฟอร์มกรอกข้อมูลสำหรับตารางข้อมูล

ชื่อที่กำหนดให้สำหรับหน้าที่นี้ คือ maintenance form entity add table form โดยจะทำ การสร้างฟอร์มสำหรับตารางข้อมูล ลงในตารางที่เก็บความสัมพันธ์ระหว่างชื่อตาราง และรูป แบบฟอร์ม คือ FORM DATA TABLE ส่วนตาราง USER TABLES เป็นตารางระบบแสดงชื่อ ฟอร์มของผู้ใช้งาน

ี การสร้างฟอร์ม มีขั้นตอน คือ เลือกชื่อตาราง แล้วสั่งคำสั่ง โดยไม่ต้องกรอกข้อมูลอื่นใด เพิ่มเติมอีก ดังรูปที่ 5.39

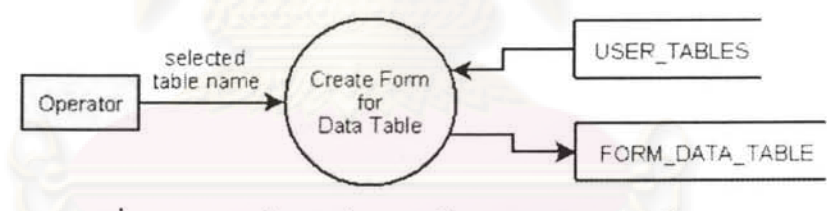

รูปที่ 5.39 การสร้างฟอร์มกรอกข้อมูลสำหรับตารางข้อมูล

# 5.5.37 การแก้ไขฟอร์มกรอกข้อมูลสำหรับตารางข้อมูล

ชื่อที่กำหนดให้สำหรับหน้าที่นี้ คือ maintenance\_form\_entity\_edit\_table\_form โดยจะทำ การแก้ไขฟอร์มสำหรับตารางข้อมูล ลงในตารางที่เก็บความสัมพันธ์ระหว่างชื่อตารางและรูป แบบฟอร์ม คือ FORM\_DATA\_TABLE ส่วนตาราง USER\_TABLES เป็นตารางระบบแสดงชื่อ ฟอร์มของผู้ใช้งาน

ึการแก้ไขฟอร์ม เป็นเหตุการณ์ที่เกิดขึ้นไม่บ่อยนัก โดยปรกติแล้วจะไม่เกิดขึ้นในการทำงาน โดยปรกติ ผู้แก้ไขต้องเข้าใจการอ่านรูปแบบการสร้างฟอร์ม เป็นงานที่ควรให้ผู้ดูแลระบบทำให้ ดัง รูปที่ 5.40

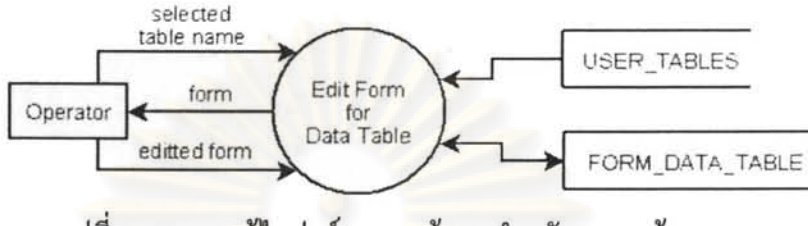

รูปที่ 5.40 การแก้ไขฟอร์มกรอกข้อมูลสำหรับตารางข้อมูล

5.5.38 การเพิ่มพิกัดเก็บข้อมูล

ชื่อที่กำหนดให้สำหรับหน้าที่นี้ คือ maintenance\_form\_assign\_entity\_add\_entity โดยจะ ี ทำการเพิ่มรายละเอียดของวัตถุใหม่ลงในตาราง ENTITY2 ดังรูปที่ 5.41

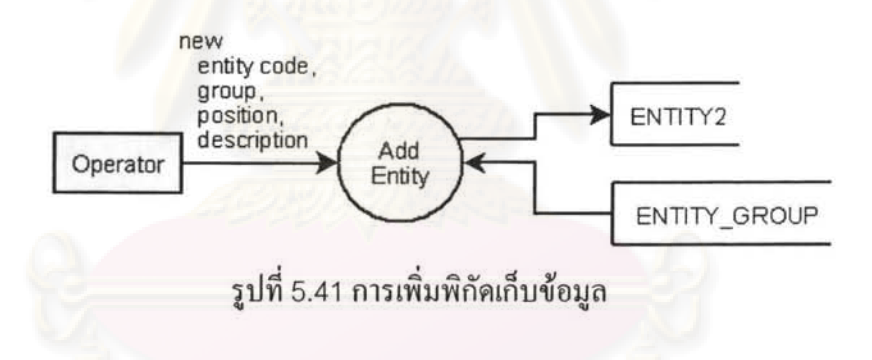

5.5.39 การกำหนดฟอร์มกรอกข้อมูลสำหรับตารางเก็บข้อมูลให้พิกัดเก็บข้อมูล

~{) 11 U' 1~ fi {) maintenance\_form\_assign\_entity \_assign\_entity-form โคยจะทำการ tll11'\.J~vJ{){1Jffl11 **i'tJ** 1~q~ii{)~ l~f.J1i1{)f)1Jlf)~1'j **H FORM\_DATA\_ TABLE**  ซึ่งสร้างจาก  $~$ ตารางข้อมูลที่มีอยู่ คังรูปที่ 5.42

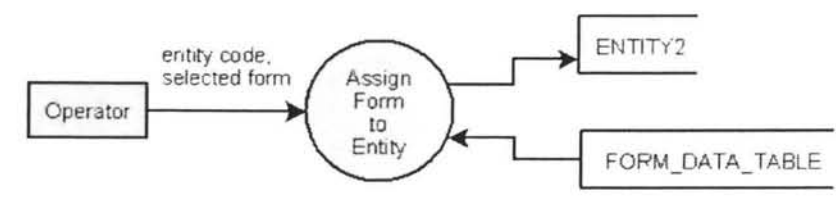

รูปที่ 5.42 การกำหนดฟอร์มกรอกข้อมูลสำหรับตารางเก็บข้อมูลให้พิกัดเก็บข้อมูล

5.5.40 การแก้ไขพิกัดเก็บข้อมูล

ชื่อที่กำหนดให้สำหรับหน้าที่นี้ คือ maintenance\_form\_assign\_entity\_edit\_entity โดยจะ ทำการแก้ไขรายละเอียดของวัตถุใด ๆ ในตาราง ENTITY2 รวมถึงการกำหนดฟอร์มให้ใหม่โดย เลือกฟอร์มจากตารางที่สร้างฟอร์มไว้แล้วจากตาราง FORM\_DATA\_TABLE ดังรูปที่ 5.43

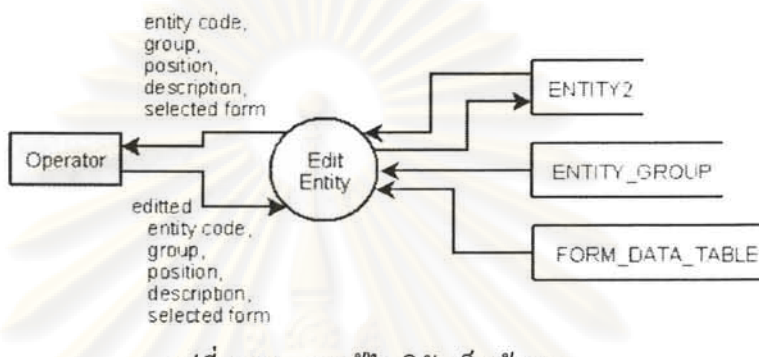

รูปที่ 5.43 การแก้ไขพิกัดเก็บข้อมูล

5.5.41 การเพิ่มเติมชื่อกลุ่มข้อมูล

ชื่อที่กำหนดให้สำหรับหน้าที่นี้ คือ maintenance\_form\_entity\_group โดยจะทำการเพิ่มเติม ชื่อกลุ่มข้อมูลลงในตาราง ENTITY\_GROUP และแสคงรายการกลุ่มข้อมูลทั้งหมดที่มี ดังรูปที่ 5.44

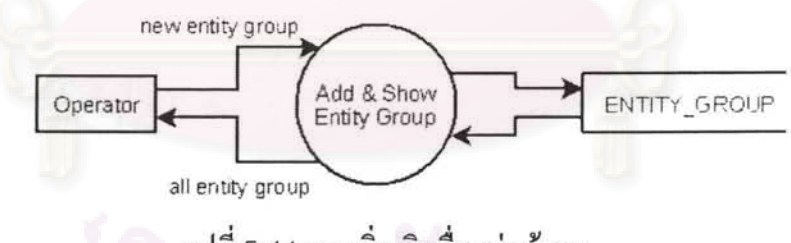

รูปที่ 5.44 การเพิ่มเติมชื่อกลุ่มข้อมูล

5.5.42 การกำหนดค่าเริ่มต้นของระบบ

ชื่อที่กำหนดให้สำหรับหน้าที่นี้ คือ setup\_main\_parameters โดยจะทำการกำหนดสภาพของ ระบบลงในตาราง FDC\_CONFIG ดังรูปที่ 5.45

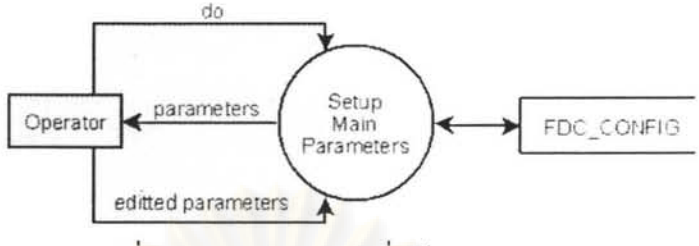

รูปที่ 5.45 การกำหนดค่าเริ่มต้นของระบบ

5.5.43 การแสคงชุคกำสั่งภายนอกของผู้ใช้งานระบบแยกตามบุคคล

ชื่อที่กำหนดให้สำหรับหน้าที่นี้ คือ additional\_forms โดยจะทำการแสดงแบบฟอร์มเพิ่มเติม สำหรับผู้ใช้แต่ละคน โดยเลือกชื่อฟอร์ม สำหรับผู้ใช้แต่ละคน จากตาราง USER\_ADDED\_FORMS และเทียบชื่อพ่อร์มกับแฟ้ม dll ที่ต้องการจากตาราง ADDED\_FORMS คังรูปที่ 5.46

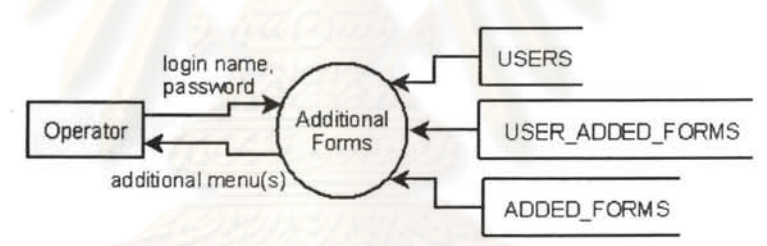

รูปที่ 5.46 การแสดงชุดกำสั่งภายนอกของผู้ใช้งานระบบแยกตามบุกกล

5.5.44 การแสคงข้อความช่วยเหลือ

ชื่อที่กำหนดให้สำหรับหน้าที่นี้ คือ help\_contents โดยจะทำการแสดงข้อความช่วยเหลือใน การใช้งานระบบเบื้องค้น คังรูปที่ 5.47

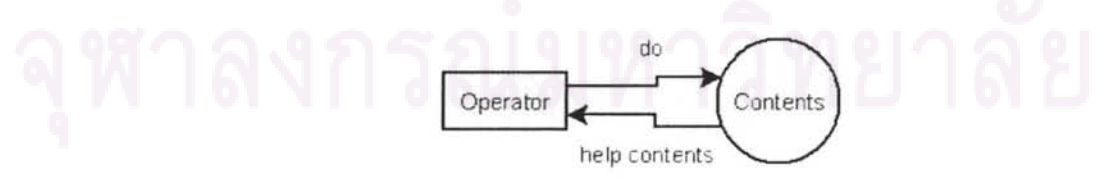

รูปที่ 5.47 การแสคงข้อความช่วยเหลือ

# 5.5.45 การแสคงรายละเอียดโปรแกรม

ชื่อที่กำหนดให้สำหรับหน้าที่นี้ คือ help\_about\_ โดยจะทำการแสดงรายละเอียดโปรแกรม ประกอบไปด้วยเลขรุ่นของระบบ และผู้พัฒนา ดังรูปที่ 5.48

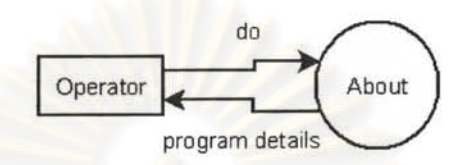

รูปที่ 5.48 การแสคงรายละเอียดโปรแกรม

# 5.6 การพัฒนาขอฟต์แวร์ดูแลระบบทางฝังเครื่องแม่ข่าย

<u>เครื่องมือที่ใช้พัฒนาและสนับสนุนการพัฒนาซอฟต์แวร์ดูแลระบบทางฝั่งเครื่องแม่ข่าย คือ</u>

- วิชวลสตูดิโอโปรเฟสชันนัล รุ่น 2005 ของบริษัทไมโครซอฟต์
- ฐานข้อมูลออราเคิล 10 จี อาร์ 2
- อิมเมจ เว็บเซิฟเวอร์

การติดตั้งเครื่องมือที่ใช้พัฒนาและสนับสนุนการพัฒนา ให้ตรวจสอบว่าระบบปฏิบัติการ มีการ ดั้งค่าดังต่อไปนี้แล้ว

- ระบบปฏิบัติการเป็นวินโคว์เอกซ์พี เซอร์วิสแพก 2  $\bullet$
- ดิดตั้งอินเทอร์เน็ต อินฟอร์เมชั่น เซิฟเวอร์ไว้เรียบร้อยแล้ว
- ดอทเน็ทเฟรมเวิร์ค 2.0
- เซ็ตค่าเป็นเอเอสพีคอทเน็ต 2.0

หลังจากนั้นจึงทำการติดตั้งเครื่องมือตามลำดับดังนี้

- ติดตั้งฐานข้อมูลออราเกิล 10 จี อาร์ 2
- ติดตั้งวิชวลสตูดิโอ โปรเฟสชันนัล รุ่น 2005
- ดิคตั้ง อิมเมจ เว็บเซิฟเวอร์

ขั้นตอนการพัฒนาซอฟต์แวร์ดูแลระบบทางฝั่งเครื่องแม่ข่าย ใช้วิชวลสตูดิโอ โปรเฟสชันนัล รุ่น 2005 โดยทำการติดตั้งใครเวอร์ติดต่อกับฐานข้อมูลโอราเกิล โดยขณะทำการเขียนรหัส ใด้ทำ ึการทำสอบแบบขูนิตเทสต์ไปพร้อม ๆ กันในระดับหนึ่ง

# 5.7 การพัฒนาระบบตัดส่งข้อมูลภาพ

หน้าที่ของระบบตัดส่งข้อมูลภาพ เพื่อลดปริมาณข้อมูลภาพที่ทำการจัดส่งให้กับเครื่องแม่ข่าย โดยตัดส่งข้อมูลภาพตามทิศทางการเคลื่อนที่ของเครื่องลูกข่าย

การรับส่งภาพสำหรับระบบจัดเก็บข้อมูลภาคสนามด้วยคอมพิวเตอร์ชนิดพกพา เป็นการรับส่ง ภาพดาวเทียม ซึ่งเป็นภาพราสเตอร์ เป็นแฟ้มข้อมูลขนาดใหญ่เมื่อเทียบกับภาพชนิดเวกเตอร์ ทำการ รับส่งผ่านทางเครือข่ายการสื่อสารไร้สาย ซึ่งมีความเร็วต่ำกว่าการใช้ช่องทางการสื่อสารค้วยสาย ดังนั้น จึงคิดตัดส่งภาพเฉพาะในส่วนที่จำเป็นต้องใช้งาน เท่านั้น

ผังการแสดงรายละเอียดในการทำงานของระบบตัดส่งและรับเรียงข้อมูลภาพ ได้แสดงขั้นตอน การทำงานไว้ดังรูปที่ 5.49

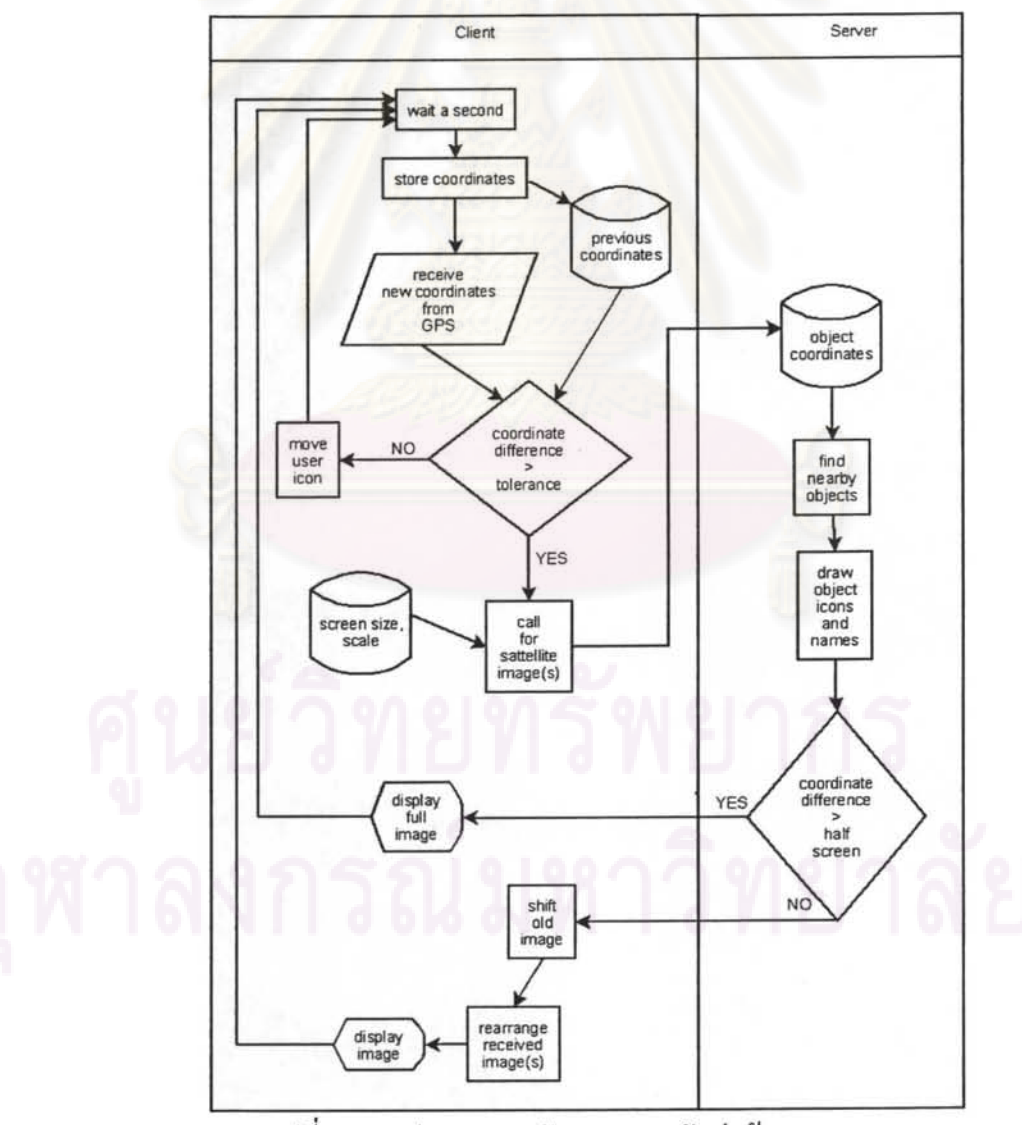

รูปที่ 5.49 รูปแสดงการพัฒนาระบบตัดส่งข้อมูลภาพ

การพัฒนาระบบตัดส่งข้อมลภาพ พัฒนาให้แบ่งเป็น 2 กรณี

- ส่งข้อมูลภาพแบบเต็ม เมื่อเริ่มระบบ
- ส่งข้อมูลภาพแบบส่วนต่าง เมื่อพิกัดเคลื่อนต่างกันเกินค่าที่กำหนด
	- O แยกตามทิศทางเป็น 8 กรณี
	- 0 ใม่ส่งข้อมูลภาพ กรณีพิกัดอยู่ที่เดิม

ทั้งนี้ รายละเอียดในการจัดเรียงข้อมูลภาพแบบส่วนต่างในแต่ละกรณี สามารถศึกษา รายละเอียดได้จาก ภาคผนวก ก รายละเอียดในการจัดเรียงข้อมลภาพ

นอกจากนี้ ในส่วนของการออกแบบชุดกำสั่งตั้งก่าระบบ เพื่อเรียกใช้บริการข้อมูลภาพโดย อิสระ ได้ทำการออกแบบชุดกำสั่ง Freely Request Map กำหนดที่อยู่ ชั้นข้อมูล ระบบอ้างอิงเชิง ดำแหน่ง รูปแบบข้อมูล ดังรูปที่ 5.50

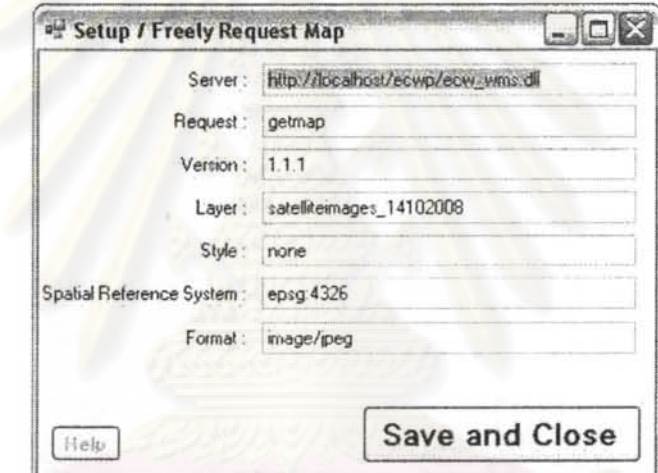

รูปที่ 5.50 รูปแสดงชุดกำสั่งตั้งค่าระบบเพื่อเรียกใช้บริการข้อมูลภาพโดยอิสระ

# 5.8 การพัฒนาระบบจัดเตรียมฟอร์มกรอกข้อมูล

หน้าที่ของระบบจัดเตรียมฟอร์มกรอกข้อมูล เพื่อช่วยลดความผิดพลาดในการเก็บข้อมูลไม่ตรง กับพิกัดที่กำหนด และยังเป็นการอำนวยความสะควกในการกรอกข้อมูล

ขั้นตอนการจัดเตรียมฟอร์มกรอกข้อมูล แบ่งการจัดเตรียมโดยแยกเป็น 2 กรณี

- เตรียมฟอร์มกรอกข้อมูล กรณีเพิ่มพิกัคสิ่งเก็บข้อมูลจากผู้เก็บข้อมูลสนาม
- เตรียมฟอร์มกรอกข้อมูล กรณีเพิ่มพิกัดสิ่งเก็บข้อมูลจากทางฝั่งเครื่องแม่ข่าย

วิธีเตรียมฟอร์มกรอกข้อมูล กรณีเพิ่มพิกัดจากผู้เก็บข้อมูลสนาม มีขั้นตอนดังรูปที่ 5.51

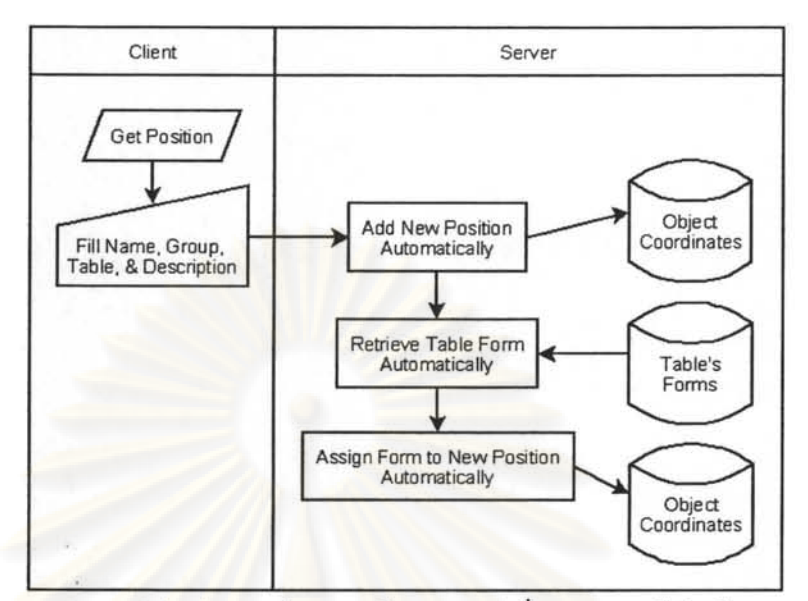

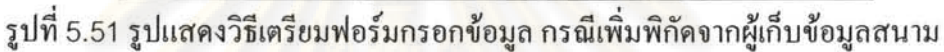

้วิธีเตรียมฟอร์ม<mark>กรอกข้อมูล กรณีเพิ่มพิกัดจากเครื่องแม่ข่าย มีขั้น</mark>ตอนดังรูปที่ 5.52

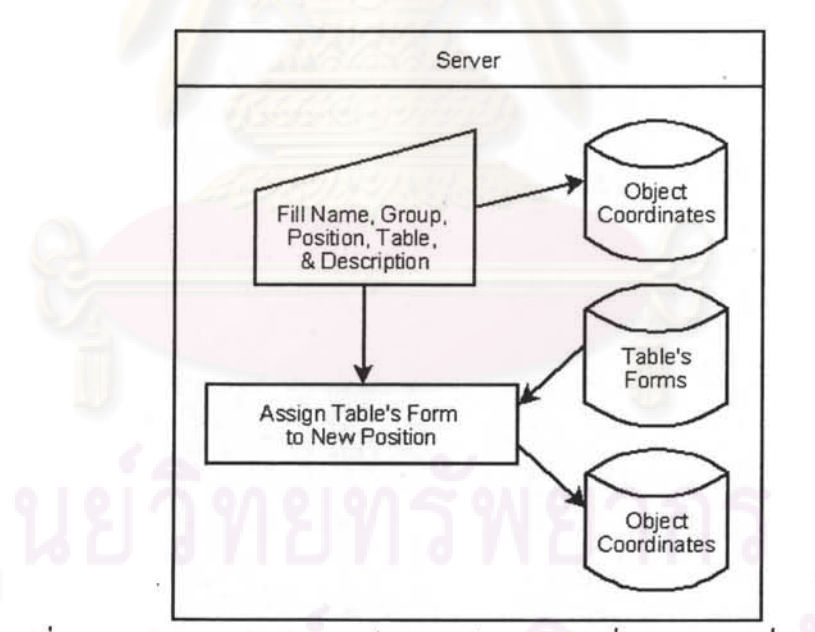

รูปที่ 5.52 รูปแสดงวิธีเตรียมฟอร์มกรอกข้อมูล กรณีเพิ่มพิกัดจากเครื่องแม่ข่าย

ระบบจัดเตรียมฟอร์มกรอกข้อมูล ซึ่งมีชุดคำสั่งย่อยในการ สร้าง แก้ไข และกำหนดฟอร์ม กรอกข้อมูล มีความสัมพันธ์กับตารางข้อมูลในระบบ แสดงไว้ตามผังดังรูปที่ 5.53

節

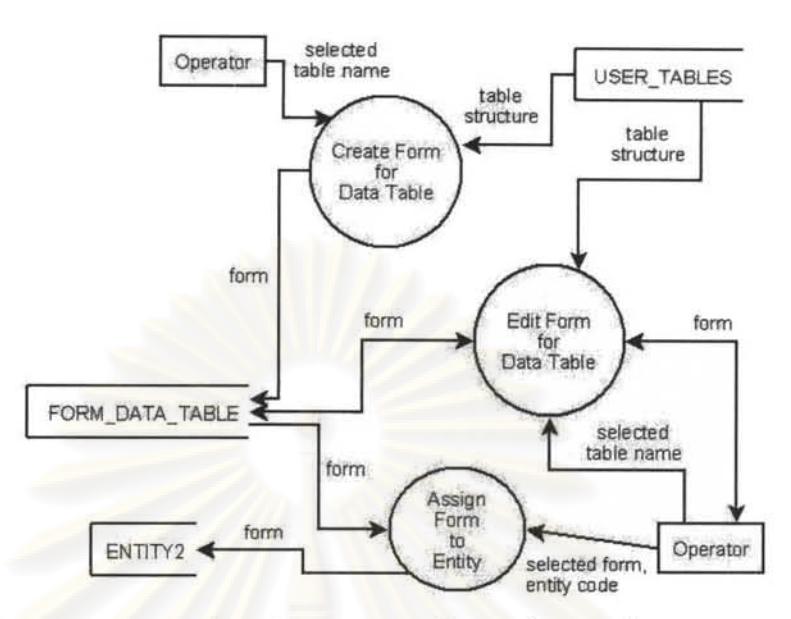

รูปที่ 5.53 รูปแ<mark>สดงความสัมพันธ์ระหว่างระบบจัดเตรียมฟอร์มกรอกข้อมูล</mark>และตารางในระบบ

ิการออกแบบชุดคำสั่งสำหรับเตรียมฟอร์มกรอกข้อมูล กรณีเพิ่มพิกัดจากเครื่องแม่ข่าย ให้ เลือกชุดคำสั่ง Assign Entity เลือก New

- ิกรอกชื่อเรี<mark>ยก กลุ่ม พิกัดทางภูมิศาสตร์ คำบรรยาย</mark>  $\bullet$
- ้เลือกตาราง แล**้ว**ดลิกปุ่ม ^ เพื่อดัดลอกฟอร์มให้กับพิกัด
- คลิกปุ่ม Create

ชุดกำสั่ง Assign Entity แสดงดังรูปที่ 5.54

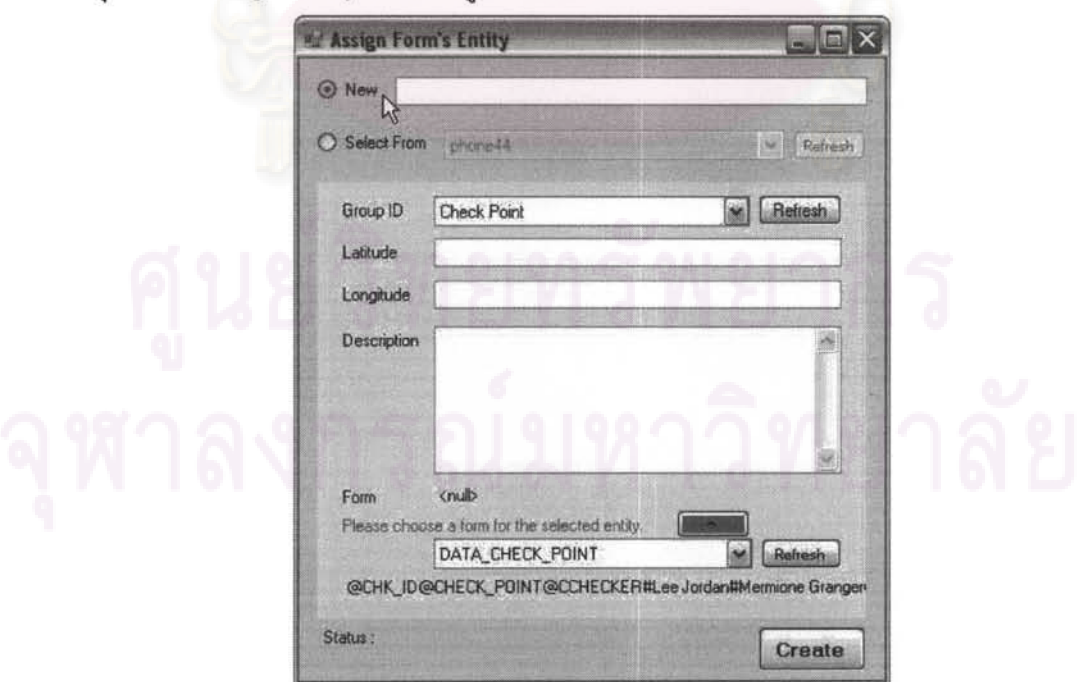

รูปที่ 5.54 รูปแสดงการออกแบบชุดคำสั่งเตรียมฟอร์มกรอกข้อมูล กรณีเพิ่มพิกัดจากแม่ข่าย

# 5.9 การพัฒนาระบบแจ้งเตือนเก็บข้อมูลไม่ตรงเงื่อนไขที่กำหนด

หน้าที่ของระบบแจ้งเดือนเก็บข้อมลไม่ตรงเงื่อนไขที่กำหนด เพื่อช่วยลดความสูญเสีย ทรัพยากรแรงงานและเวลาไปกับการย้อนเดินทางกลับมาแก้ไขข้อมูลที่ผิดพลาด

ในส่วนของตารางระบบ ได้ออกแบบให้ตาราง CRITERIA DTF เก็บก่าขอบเขตฟิลด์ตัวเลข และตาราง CRITERIA\_GE เก็บก่าขอบเขตพิกัดและขอบเขตเวลา ดังแสดงในรูปที่ 5.55

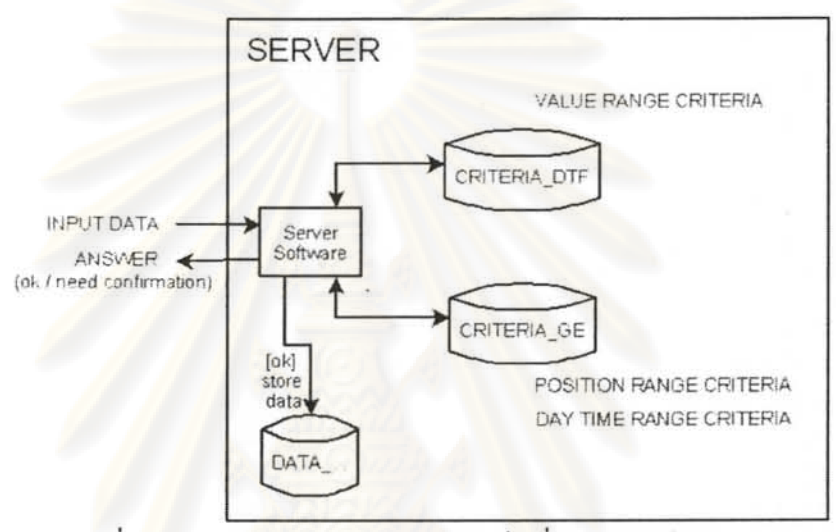

รูปที่ 5.55 รูปแสดงการออกแบบการเก็บเงื่อนไขรับข้อมูล

การพัฒนาระบบแจ้งเตือนเก็บข้อมูลไม่ตรงเงื่อนไขที่กำหนด โดยสร้างชุดคำสั่ง Change Data Criteria โดยมีส่วนประกอบดังนี้

- ส่วนบนเป็นการกำหนดระยะมากสุดและระยะเวลาในการเก็บข้อมูล
- ส่วนล่างเลือกกำหนดขอบเขตก่าตัวเลขในการเก็บข้อมูล

O การกำหนดขอบเขตค่าตัวเลข สามารถเรียกประวัติข้อมูลมาใช้ได้

การออกแบบความสัมพันธ์ระหว่างชุดคำสั่งกำหนดเงื่อนไขในการรับข้อมูลและตรวจสอบ ข้อมูลอัตโนมัติและตารางข้อมูลของระบบ โดยประกอบด้วยชุดกำสั่งสร้างเงื่อนไขเริ่มต้น ชุดกำสั่ง ้กำหนดเงื่อนไขด้านพิกัดและเวลา ชุดกำสั่งกำหนดเงื่อนไขด้านช่วงก่าฟิลด์ข้อมูลแบบตัวเลข และ ชุดคำสั่งนำประวัติข้อมูลมาใช้ช่วยกำหนดเงื่อนไขด้านช่วงค่าฟิลด์ข้อมูลแบบตัวเลข ดังรูป 5.56

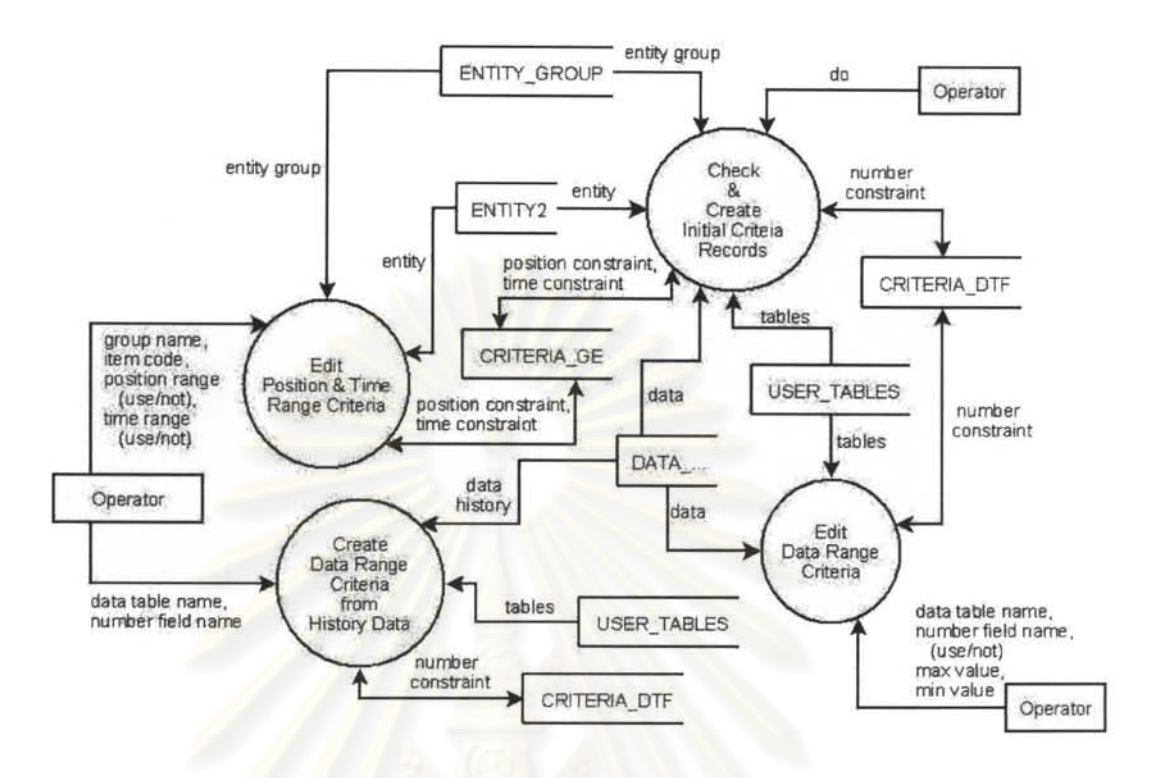

รูปที่ 5.56 รู<mark>ปแสดง</mark>การกำหนดเงื่อนไขในการรับข้อมูลและตรวจสอบข้อมูลอัตโนมัติ

การออกแบบและพัฒนาชุดกำสั่ง Change Data Criteria <mark>แสดงในรูปที่</mark> 5.57

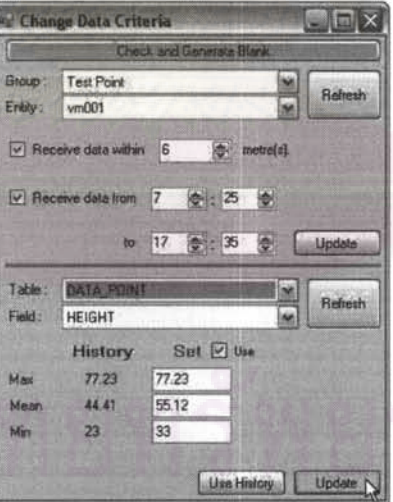

รูปที่ 5.57 รูปแสดงการแก้ไขเงื่อนไขรับข้อมูลเป็นช่วงตัวเลข

### การพัฒนาระบบวิเคราะห์ข้อมูล 5.10

หน้าที่ของระบบวิเคราะห์ข้อมูล เป็นระบบที่ทำหน้าที่วิเคราะห์ข้อมูลที่เก็บมาได้ เพื่อแสดงให้ เห็นถึงแนวโน้มของข้อมูลชนิดตัวเลข ทั้งที่เป็นข้อมูลจำนวนจริงและข้อมูลจำนวนเต็ม นอกจากนี้ ยังช่วยแยกแยะข้อมูลที่ผิดปรกติออกมาได้ โดยทำการกำหนดเงื่อนไขในการแยกแยะข้อมูล

ทั้งนี้ การออกแบบและพัฒนาระบบวิเคราะห์ข้อมูล แบ่งแยกย่อยออกได้เป็น

- การแสดงผลข้อมูล โดยสร้างกราฟแสดงแนวโน้มข้อมูลชนิดตัวเลข
- ึการแยกแยะข้อมูล ตามเงื่อนไขที่กำหนด
	- O ตัวอักษร ใช้เงื่อนไข a) ความยาวอักษร b) คำขึ้นต้น
	- O จำนวนเลข ใช้เงื่อนไข a) อยู่ระหว่าง b) เท่ากับ
	- 0 วันที่ ใช้เงื่อนไข a) อยู่ระหว่าง

ระบบวิเคราะห์ข้อมูล ซึ่งมีชุดกำสั่งย่อยในการเรียกดูประวัติข้อมูลและเรียกดูข้อมูลที่ผิดปรกติ มีความสัมพันธ์กับตารางข้อมูลในระบบ แสดงไว้ตามผังดังรูปที่ 5.58

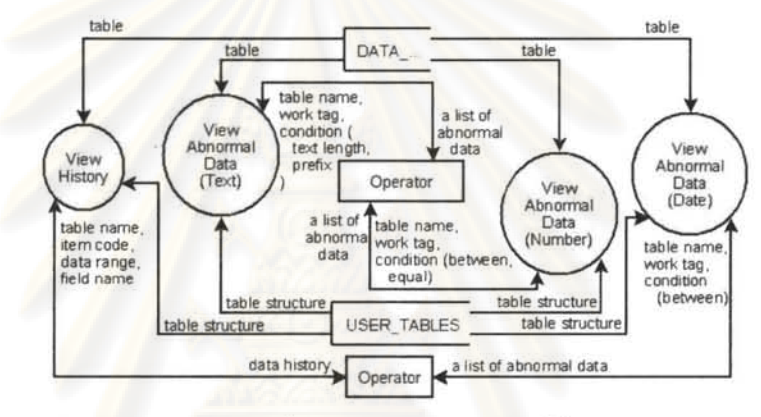

รูปที่ 5.58 รูปแสดงความสัมพันธ์ระหว่างระบบวิเคราะห์ข้อมูลและตารางในระบบ

การออกแบบและพัฒนาหน้าจอติดต่อกับผู้ใช้งาน สำหรับพัฒนาชุดกำสั่งแสดงแนวโน้มหรือ ประวัติข้อมูล โคยแสคงผลทั้งเป็นตัวอักษร และเป็นเส้นกราฟ ได้แสคงไว้ดังรูปที่ 5.59

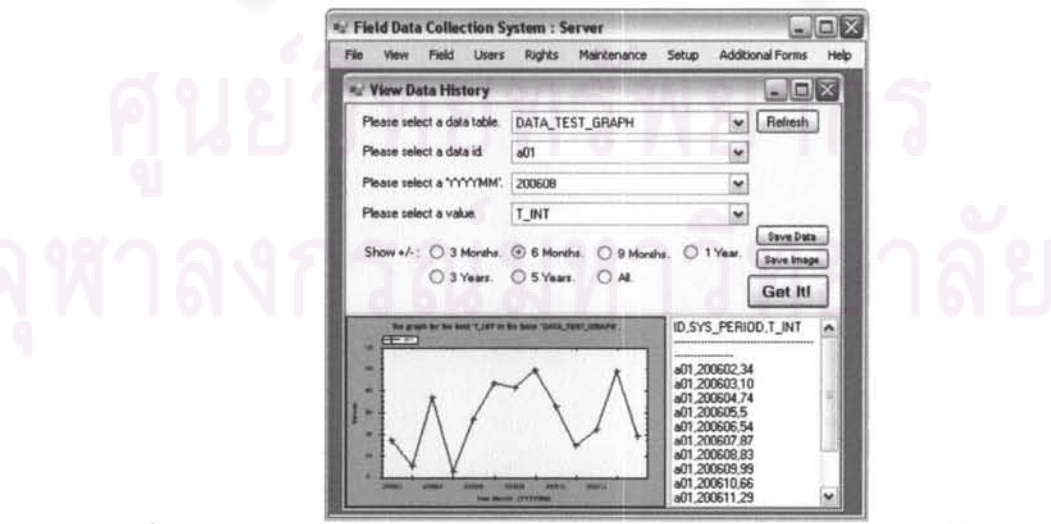

รูปที่ 5.59 รูปแสดงการออกแบบการแสดงประวัติข้อมูลเป็นตัวอักษรและเส้นกราฟ

การออกแบบและพัฒนาหน้าจอติดต่อกับผู้ใช้งาน สำหรับพัฒนาชุดคำสั่งค้นคืนข้อมูลตาม เงื่อนไขที่กำหนด เพื่อการตรวจสอบข้อมูล และแยกแยะข้อมูลที่ผิดปรกติ ให้พิจารณารูปที่ 5.60

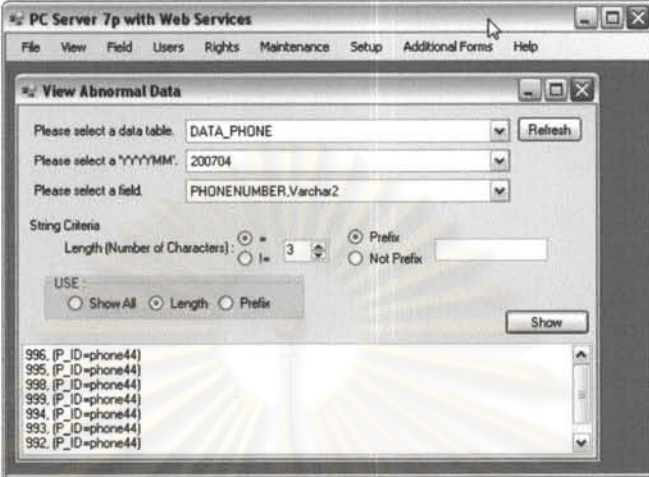

รูปที่ 5.60 รู<mark>ปแสดงการออกแบบเงื่อนไขในการค้นคืนข้อมูลเพื่</mark>อการตรวจสอบ

### การพัฒนาระบบติดตามเส้นทางเก็บข้อมูล 5.11

หน้าที่ของระบบคิดตามเส้นทางเก็บข้อมูล ของเจ้าหน้าที่ปฏิบัติงานภาคสนามแต่ละคน เพื่อ ช่วยให้สามารถนำข้อมูลกา<mark>รเ</mark>ดินทางมาปรับปรุงพัฒนาขั้นตอ<mark>น</mark>การทำงานต่อไปได้ และยังสามารถ นำมาวางแผนการทำงานได้

การออกแบบระบบติดตามเส้นทางเก็บข้อมูล โดยทำการออกแบบให้เครื่องลูกข่ายส่งข้อมูล พิกัดผ่านเครือข่ายจีพีอาร์เอส ไปเก็บในตาราง USER\_POS\_LOG เพื่อทำให้ระบบพร้อมสำหรับ การให้บริการค้นคืนข้อมูลประวัติเส้นทางการทำงาน ดังรูปที่ 5.61

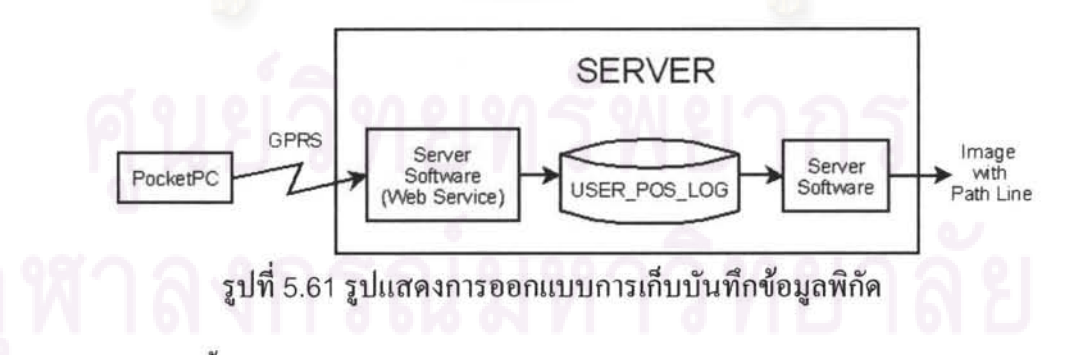

ึการออกแบบขั้นตอนการเรียกข้อมูลบันทึกเส้นทางเก็บข้อมูลสนาม และการลงเส้นทางบน ข้อมูลภาพคาวเทียม แสคงไว้ดังรูปที่ 5.62

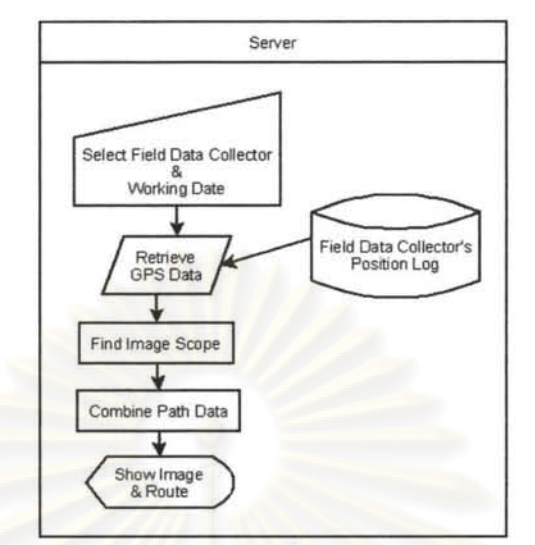

รูปที่ 5.62 รูปแสดงขั้นตอนเรียกบันทึกเส้นทางเก็บข้อมูลสนาม และการลงเส้นทางบนภาพ

ระบบติดตามเส้นทางเก็บข้อมูล ซึ่งมีชุดคำสั่งย่อยในการแสดงภาพหน้าจอเครื่องลูกข่ายและ เรียกดูเส้นทางเก็บข้อมูล มีความสัมพันธ์กับตารางข้อมูลในระบบ แสดงไว้ตามผังดังรูปที่ 5.63

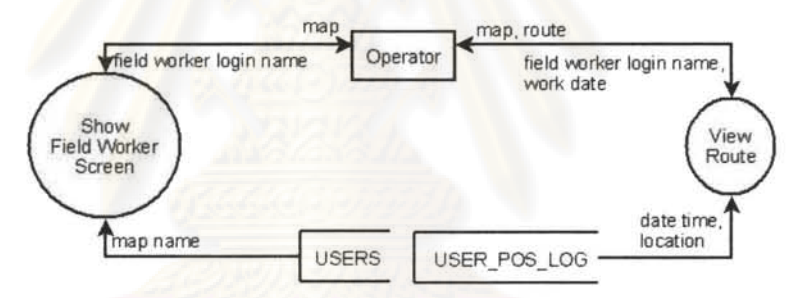

รูปที่ 5.63 รูปแสดงความสัมพันธ์ระหว่างระบบติดตามเส้นทางเก็บข้อมูลและตารางในระบบ

การพัฒนาชุดคำสั่งเรียกบันทึกเส้นทางเก็บข้อมูลสนาม และแสดงผลเส้นทางบนข้อมูลภาพ คาวเทียม ได้แสดงการพัฒนาส่วนต่อประสานไว้ ดังรูปที่ 5.64

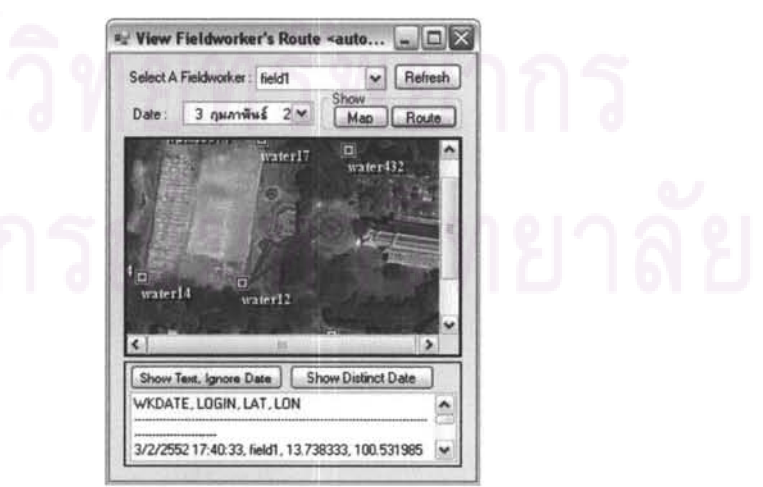

รูปที่ 5.64 รูปแสดงการพัฒนาชุดคำสั่งเรียกและแสดงผลภาพเส้นทางเก็บข้อมูลสนาม

หน้าที่ของระบบรับส่งข้อความ เพื่อช่วยสนับสนุนการทำงานภาคสนาม โดยเจ้าหน้าที่เก็บ ข้อมูลภาคสนามสามารถสอบถามการทำงานเป็นข้อความโค้ตอบกับเจ้าหน้าที่ประจำเครื่องแม่ข่าย ได้ขณะกำลับปฏิบัติงานในพื้นที่

ิการออกแบบการทำงานของระบบรับส่งข้อความ อาศัยหลักการดังนี้

- ฝากข้อความของแม่ข่ายและลูกข่ายไว้กับตาราง USER COMM 2
- ระบุผู้ส่ง ผู้รับ วันที่ และลำดับข้อความ
- การปรับปรุงข้อมูล ทำเป็นระยะทุก 5 วินาที

ผังแสดงโครงสร้างของระบบรับส่งข้อค<mark>วา</mark>ม ดังรูปที่ 5.65

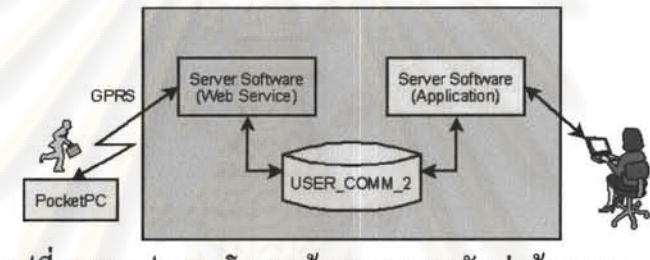

รูปที่ 5.65 รูปแสดงโครงสร้างของระบบรับส่งข้อความ

ระบบรับส่งข้อความ ซึ่งมีชุดคำสั่งย่อยในการรับส่งข้อความระหว่างเครื่องลูกข่ายและเครื่องแม่ ข่าย มีความสัมพันธ์กับตารางข้อมูลในระบบ แสดงไว้ตามผังดังรูปที่ 5.66

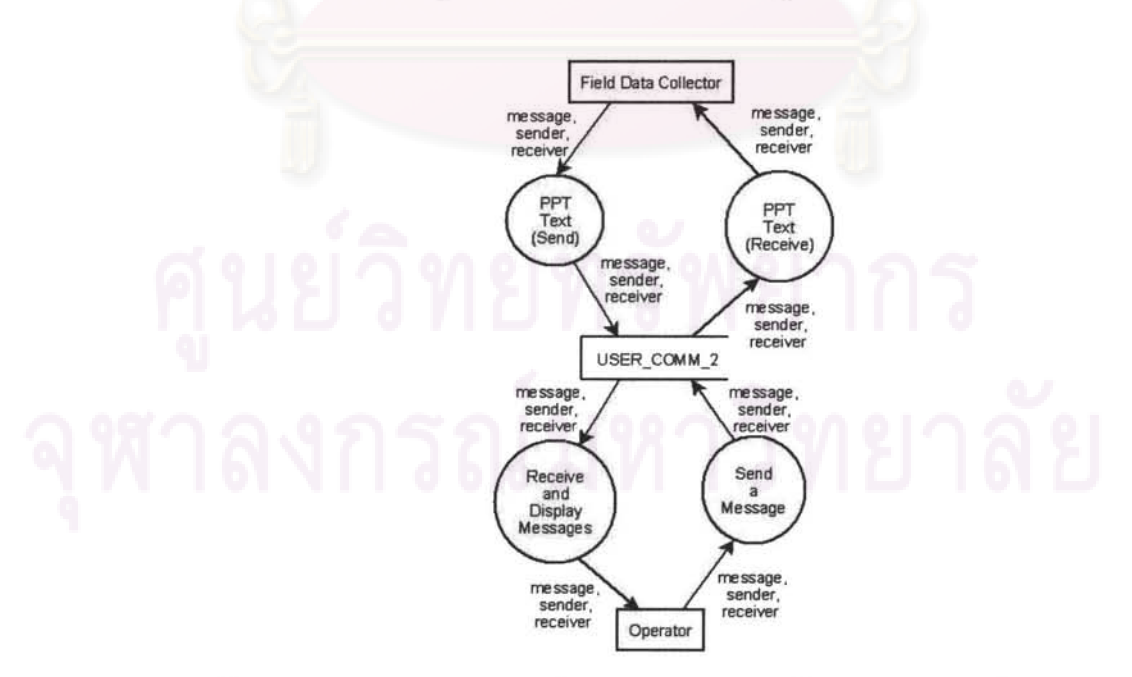

รูปที่ 5.66 รูปแสดงความสัมพันธ์ระหว่างระบบรับส่งข้อความและตารางในระบบ

ึการออกแบบและพัฒนาส่วนติดต่อระบบรับส่งข้อความฝั่งเครื่องแม่ข่ายแม่ข่าย พัฒนาให้ ทำงานส่งข้อความ โดยเลือกผู้ทำงานสนามที่จะส่งข้อความไปถึง และคอยปรับปรุงการแสดงผล ข้อความทุก 5 วินาที ภาพชุดคำสั่งแสดงดังรูปที่ 5.67

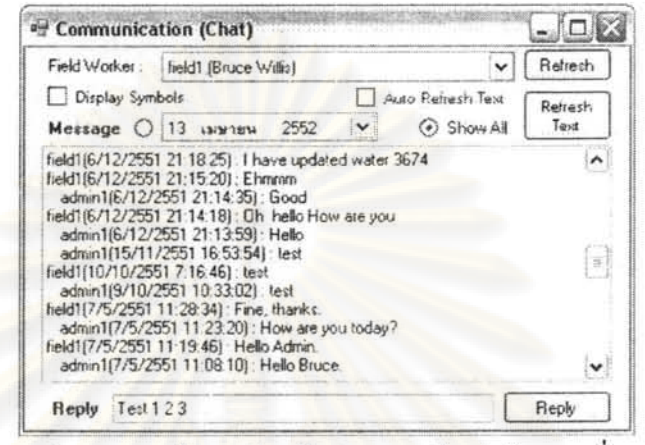

รูปที่ 5.67 รูปแสดงการพัฒนาส่วนติดต่อระบบรับส่งข้อความฝั่งแม่ข่าย

### การพัฒนาระบบจัดการสิทธิ์เข้าใช้งาน 5.13

หน้าที่ของระบบจัดการสิทธิ์เข้าใช้งาน คือ การกำหน้าสิทธิ์ในการใช้งานชุดคำสั่งต่าง ๆ ให้กับ ผู้เข้าใช้งานระบบ โดยผู้เข้าใช้งานระบบ จะจัดแบ่งประเภทออกเป็น 2 ประเภทหลัก ๆ คือ เจ้าหน้าที่เก็บข้อมูลงานภาคสนาม กับเจ้าหน้าที่ประจำเครื่องแม่ข่ายในสำนักงาน

- ้เจ้าหน้าที่เก็บข้อมูลงานภาคสนาม ทำหน้าที่เก็บข้อมูลในพื้นที่ทำงานภายนอก โดย ดิดต่อกับระบบอาศัยเครื่องคอมพิวเตอร์ชนิดพกพาผ่านทางเครือข่ายการสื่อสารข้อมูล แบบไร้สาย
- เจ้าหน้าที่ประจำเครื่องแม่ข่ายในสำนักงาน ทำหน้าที่อำนวยความสะควกให้เจ้าหน้าที่ ้เก็บข้อมูลงานภาคสนาม โดยเจ้าหน้าที่ประจำเครื่องแม่ข่ายในสำนักงานได้รับสิทธิ์ใน การใช้งานระบบตามหน้าที่ที่ได้กำหนดไว้

้เจ้าหน้าที่ประจำเครื่องแม่ข่ายในสำนักงาน ได้รับการกำหนดว่าสามารถใช้งานชุดกำสั่งใดได้ บ้าง โดยข้อมูลของสิทธิ์ในการใช้งานชุดกำสั่งต่าง ๆ แสดงไว้ดังตารางที่ 5.2

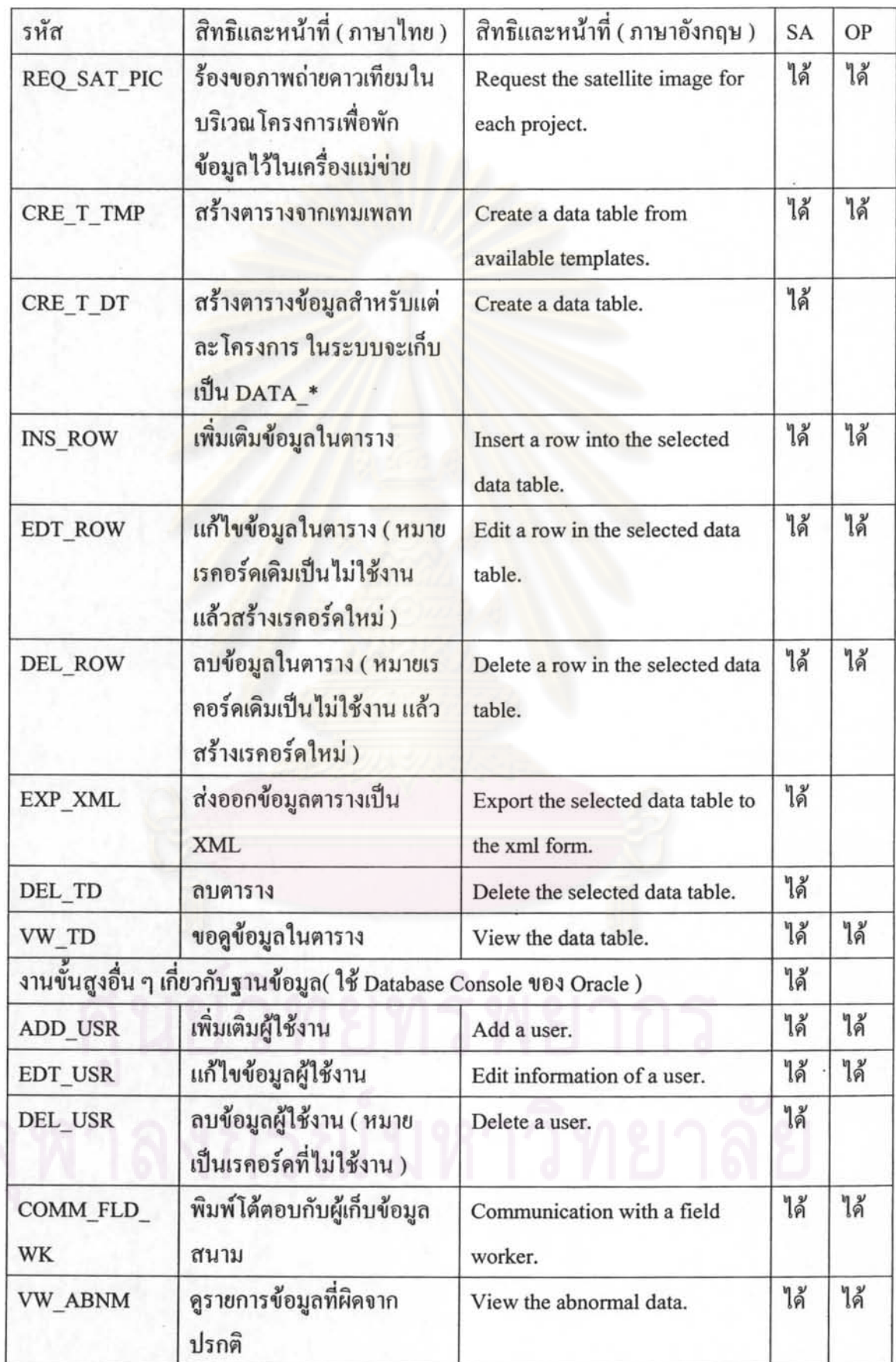

 $\bar{\mathcal{P}}$ 

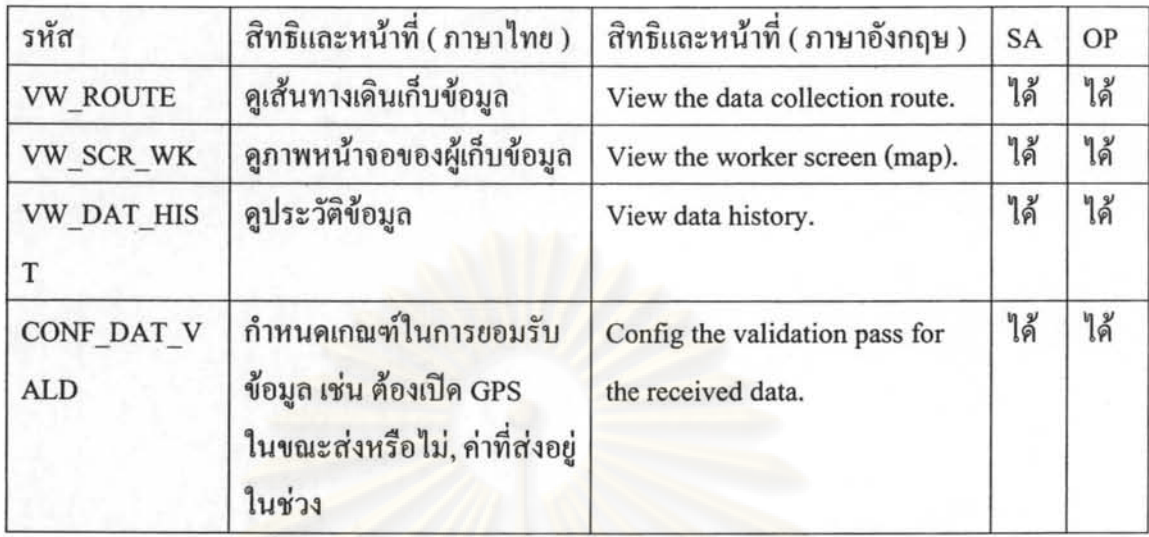

ตารางที่ 5.2 รายการสิทธิ และ หน้าที่สำหรับผู้ใช้งานในฝั่งสำนักงาน

นอกจากนี้ ระบบจัดการสิทธิ์เข้าใช้งาน ยังมีการจัดเตรียมแม่แบบเอาไว้ล่วงหน้า เพื่อความ ี สะดวกในการกำหน<mark>ดสิทธิ์สำหรับผู้เข้าใ</mark>ช้งานระบบทางฝั่งสำนักงาน โดยได้จัดเตรียมเอาไว้แล้ว จำแนกได้เป็น

- เจ้าหน้าที่ระบบ (System Administrator; SA ) จะต้องเป็นผู้มีความรู้ความเข้าใจระบบ เป็นอย่างดี สามารถใช้งานระบบย่อยได้ทั้งหมด
- เจ้าหน้าที่ประจำเครื่อง ( Operator; OP ) ทำหน้าที่ดูแลเครื่องลูกข่ายเจ้าหน้าที่งาน สนามหลาย ๆ เครื่อง โดยทำหน้าที่พิมพ์โต้ตอบกับผู้ทำงานสนาม และคอยตรวจสอบ ข้อมูลที่ส่งมาเป็นระยะ โดยจะมีการแจ้งเตือนข้อมูลที่ผิดปรกติให้กับผู้ปฏิบัติงาน สนามด้วย สามารถตรวจดูภาพบนจอเครื่องลูกข่าย และพิกัดของเครื่องลูกข่ายได้ นอกจากนี้ ยังรับผิดชอบทำหน้าที่จัดเตรียมงานสำหรับเจ้าหน้าที่งานสนามแต่ละคนได้
- บุคคลอื่น ๆ ตามแต่เจ้าหน้าที่ระบบกำหนดสิทธิ์ให้

การออกแบบขั้นตอนการจัดการสิทธิ์เข้าใช้งาน ประกอบด้วยขั้นตอนดังนี้

- ยกเลิกการเข้าใช้งานเมนูกำสั่ง ยกเว้นกำสั่งเข้าใช้งาน
- รับค่าชื่อเรียกและรหัสผ่าน
- ค้นสิทธิ์ทั้งหมดที่ผู้ขอเข้าใช้งานระบบมี
- ให้สิทธิ์เข้าใช้งานชุดกำสั่งตามสิทธิ์ที่ค้นได้

ผังแสดงขั้นตอนการค้นและให้สิทธิ์เข้าใช้งาน แสดงดังรูปที่ 5.68

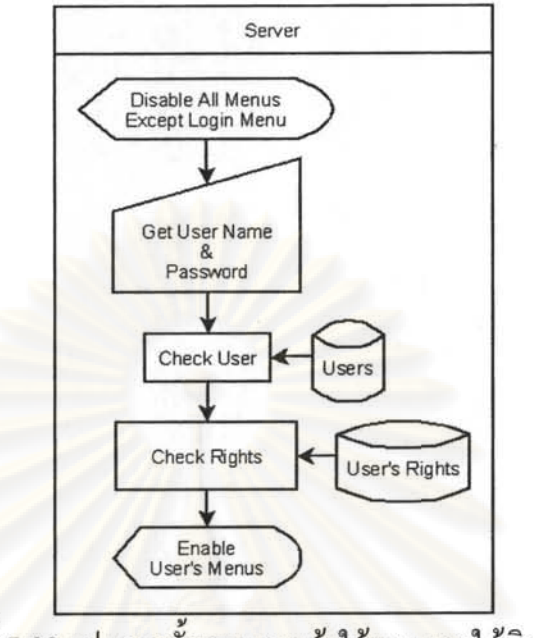

รูปที่ 5.68 รูปแสดงขั้นตอนการเข้าใช้งาน และให้สิทธิ์

.. . ผังแสคงขั้นตอนการเลิกไช้งาน แสคงไว้ดังรูปที่ 5.69

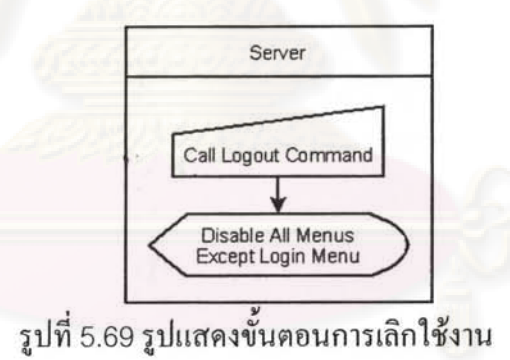

ระบบจัคการสิทธิ์เข้าใช้งาน ซึ่งมีชุคกำสั่งย่อยในการจัคการสิทธิ์ในการใช้งานชุคกำสั่ง สิทธิ์ใน ี่ ระบบจัดการสิทธิ์เข้าใช้งาน ซึ่งมีชุดกำสั่งย่อยในการจัดการสิทธิ์ในการใช้งานชุดกำสัง สิทธิ์ใน<br>การใช้งานชุดกำสั่งภายนอกระบบ และจัดการผู้ใช้งานในระบบ มีความสัมพันธ์กับตารางข้อมูลใน ระบบ แสคงไว้ตามผังดังรูปที่ 5.70

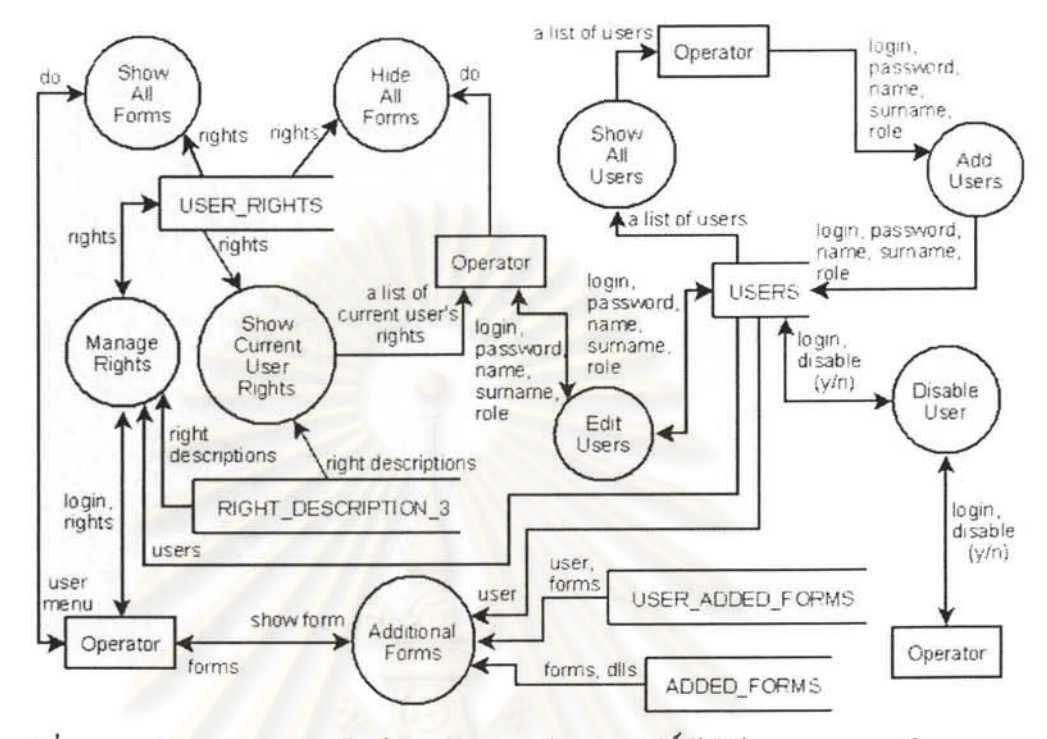

รูปที่ 5.70 รูป<mark>แสดงความสัมพันธ์ระหว่างระบบจัดการสิทธิ์เข้าใช้งาน</mark>และตารางในระบบ

ิสถานะของชุดคำสั่งต่าง ๆ ไม่อนุญาตให้เข้าใช้งานก่อนการอนุมัติเข้าใช้งาน ดังรูปที่ 5.71

|                   |  | Users Printer | Similar center | <b>BOUCH</b> | Additional Ferrits | Hel |  |
|-------------------|--|---------------|----------------|--------------|--------------------|-----|--|
| Ca <sup>1</sup> R |  |               |                |              |                    |     |  |
|                   |  |               |                |              |                    |     |  |
| Exit              |  |               |                |              |                    |     |  |

รูปที่ 5.71 รูปแสดงสถานะคำสั่งต่าง ๆ ก่อนขอเข้าใช้งาน

สถานะของชุดคำสั่งต่าง ๆ หลังขอเข้าใช้งาน สามารถใช้งานได้ตามสิทธิ์ของผู้ใช้ ดังรูปที่ 5.72

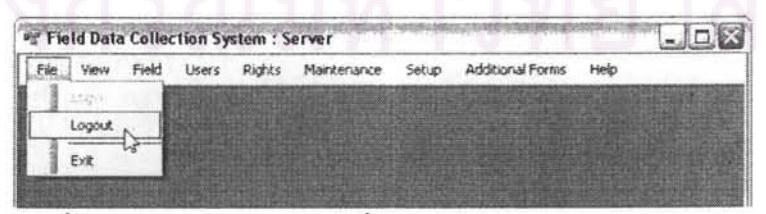

รูปที่ 5.72 รูปแสดงสถานะคำสั่งต่าง ๆ หลังอนุมัติเข้าใช้งาน

การพัฒนาชุดคำสั่งสำหรับจัดการสิทธิ์ ผู้ใช้งานต้องมีสิทธิ์ ASG\_RIGHTS เพื่อสามารถเรียกใช้ งานชุดกำสั่ง Manage Rights เพื่อกำหนดสิทธิ์ต่าง ๆ ให้กับผู้ใช้งานระบบคนอื่น ๆ ดังรูปที่ 5.73

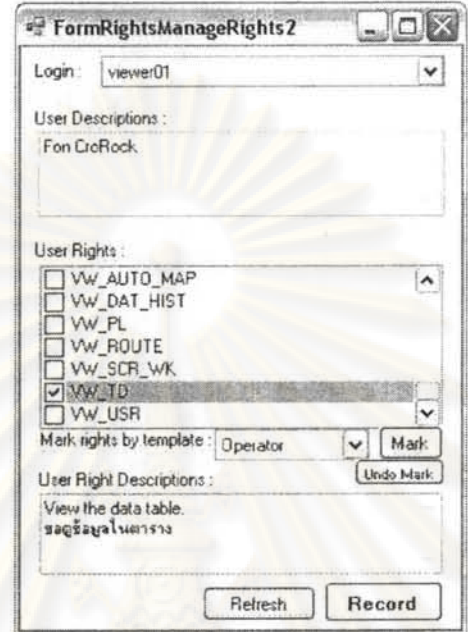

รูปที่ 5.73 รูปแสคงส่วนติดต่อผู้ใช้งานเพื่อจัดการสิทธิ์

## การพัฒนาชุดคำสั่งเครื่องแม่ข่าย ในส่วนสนับสนุนการทำงาน 5.14

รายการและภาพแสดงชุดคำสั่งเครื่องแม่ข่าย ในส่วนสนับสนุนการทำงาน นอกเหนือไปจากที่ ้ ได้กล่าวไว้ในบทที่ 5 สามารถศึกษารายละเอียดได้จาก<u>ภาคผนวก ค</u> รายละเอียดชุดคำสั่งเพิ่มเติม

# นย์วิทยทรัพยากร

# ำเทที่ 6 การออกแบบและพัฒนาซอฟต์แวร์เครื่องลูกข่าย

เนื้อหาในส่วนการออกแบบและพัฒนาซอฟต์แวร์เครื่องลูกข่าย มีการเรียงลำดับโดยเริ่มจาก ิบริการเว็บที่ใช้ติดต่อกับเครื่องลูกข่<mark>าย ส่วนของเครื่องลูกข่าย รายการเหตุการณ์ในส่วนของเครื่อง</mark> ้ถูกข่าย แผนภาพการใหลของข้อมูลย่อย การพัฒนาและเครื่องมือที่ใช้ ตลอดจนระบบต่าง ๆ ที่ สำคัญ

# 6.1 การออกแบบบริการเว็บเพื่อติดต่อฐานข้อมูล

ิ การใช้งานบริการเว็บ ซึ่งเป็นการเรียกใช้งานชุดคำสั่งบนเครื่องแม่ข่าย ผ่านทางเครือข่ายการ ู้สื่อสารไร้สาย นำมาใช้งานช่วยในการประมวลผลบางส่วนให้กับเครื่องลูกข่าย โดยทำหน้าที่ติดต่อ ี กับฐานข้อมูลกลาง และช่วยลดภาระการประมวลผลให้กับเครื่องลูกข่าย แสดงดังรูปที่ 6.1

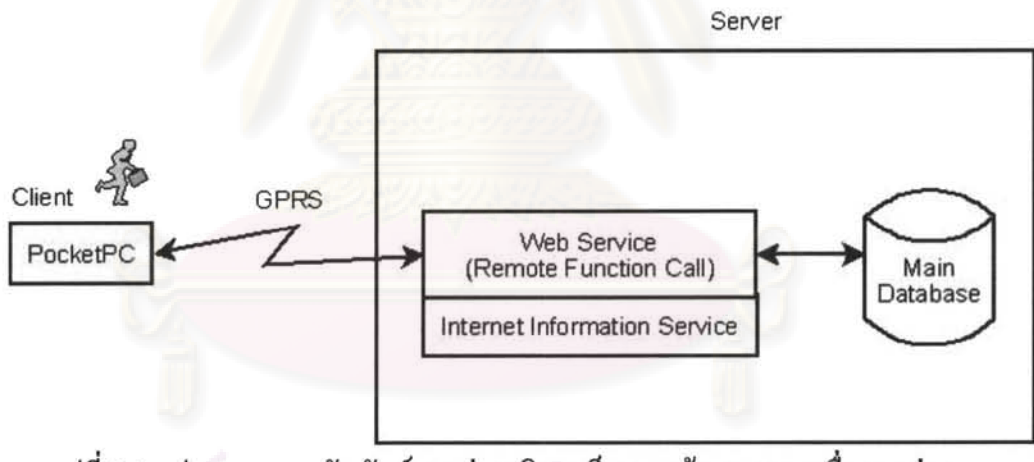

รูปที่ 6.1 รูปแสดงความสัมพันธ์ระหว่างบริการเว็บ ฐานข้อมูล และเครื่องลูกข่าย

ข้อมูลสื่อสารกันในรูปแบบแฟ้มเอ็กซ์เอ็มแอล โดยตัวอย่างการส่งข้อมูล แสดงดังรูปที่ 6.2

| <soap;envelope x="&lt;br" xmlns:xsd="http://www.w3.org/2001/XMLSchema" xmlns:xsi="http://www.w3.org/2001/XMLSchema-instance"><soap:body></soap:body></soap;envelope> |  |
|----------------------------------------------------------------------------------------------------|--|
| <aboutresponse xmlns="http://fielddatacollection.org/"></aboutresponse>                                                                                              |  |
| <aboutresult>string</aboutresult>                                                                                                    |  |
|                                                                                                    |  |
|                                                                                                    |  |
| distance of the property of the<br>                                                                                                    |  |

รูปที่ 6.2 การส่งข้อมูลเอ็กซ์เอ็มแอลในบริการเว็บ

เครื่องแม่ข่าย ส่งข้อมูลกลับมาให้เครื่องลูกข่ายในรูปแบบแฟ้มเอ็กซ์เอ็มแอลเช่นกัน ดังแสดงใน รูปที่ 6.3

<?xml version="1.0" encoding="utf-8" ?> <string xmlns="http://fielddatacollection.org/">Field Data Collection System Web Service Version 8d3</string>

รูปที่ 6.3 การรับข้อมูลเอ็กซ์เอ็มแอลในบริการเว็บ

# 6.2 การออกแบบซอฟต์แวร์เก็บข้อมูลฝังเครื่องลูกข่าย

หน้าที่หลักของซอฟต์แวร์บนเครื่องลูกข่าย

- ทำหน้าที่ส่งค่าพิกัดของเครื่องลูกข่ายให้กับเครื่องแม่ข่าย
- ้รับ เรียง และแสคงผลข้อมูลภาพคาวเทียม พร้อมพิกัดและชื่อที่ต้องการเก็บข้อมูล
- ู แสดงรายการสิ่งที่ต้องการเก็บข้อมูลที่อยู่ใกล้เคียงเพื่อเรียกใช้งานฟอร์มกรอกข้อมูล
- นำเข้าพิกัดใหม่
- ์ สื่อสารข้อคว<mark>าม</mark>กับผู้ทำงานสำนักงานที่เครื่องแม่ข่าย

ี ส่วนความสัมพันธ์ระหว่<mark>า</mark>งเครื่องลูกข่าย และระบบ คือ ซอฟต์แวร์ที่พัฒนาเพื่อทำงานบนเครื่อง ลูกข่าย จะคอยรับข้อมูลพิกัดคาวเทียมจีพีเอส และส่งค่าพิกัดให้กับเครื่องแม่ข่ายอย่างต่อเนื่อง โดย เครื่องแม่ข่ายจะนำข้อมูลพิกัคที่ได้รับ ไปค้นคืนกับข้อมูลในฐานข้อมูล ทำการหมายชื่อและพิกัคที่ ้อยู่ใกล้เคียงต้องเก็บข้อมูลลงในภาพ และส่งภาพดาวเทียมพร้อมวิธีการเรียงภาพ รวมทั้งฟอร์ม ี สำหรับกรอกข้อมูลให้กับเครื่องลูกข่าย เพื่อให้เครื่องลูกข่ายส่งข้อมูลกลับมา โดยแสดงในรูปที่ 6.4

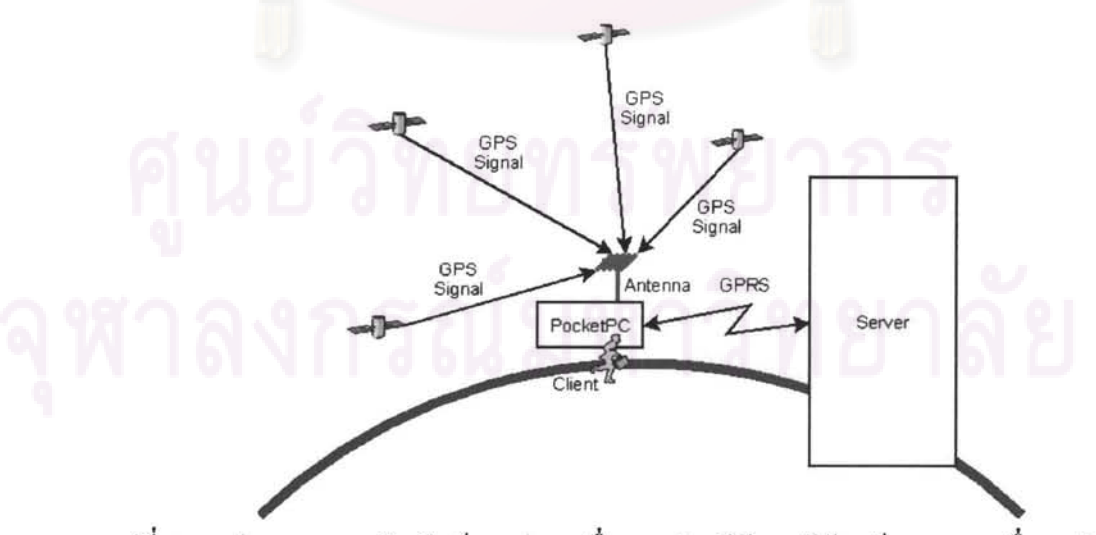

รูปที่ 6.4 รูปแสดงความสัมพันธ์ระหว่าง เครื่องถูกข่าย จีพีเอส จีพีอาร์เอส และเครื่องแม่ข่าย

# 6.3 รายการเหตุการณ์ในระบบฝั่งเครื่องลูกข่าย

เนื้อหาในส่วนนี้ เป็นการทำการจัดสร้างตารางแสดงรายการเหตุการณ์ต่าง ๆ ที่เกิดขึ้นในระบบ โดยเลือกแสดงเฉพาะในส่วนของรายการสำหรับเครื่องลูกข่าย เป็นขั้นตอนก่อนการเขียนแผนภาพ การไหลของข้อมูลของระบบย่อย โดยรายการเหตุการณ์ส่วนของเครื่องลูกข่าย ได้แสดงไว้ดังตาราง ที่ 6.1

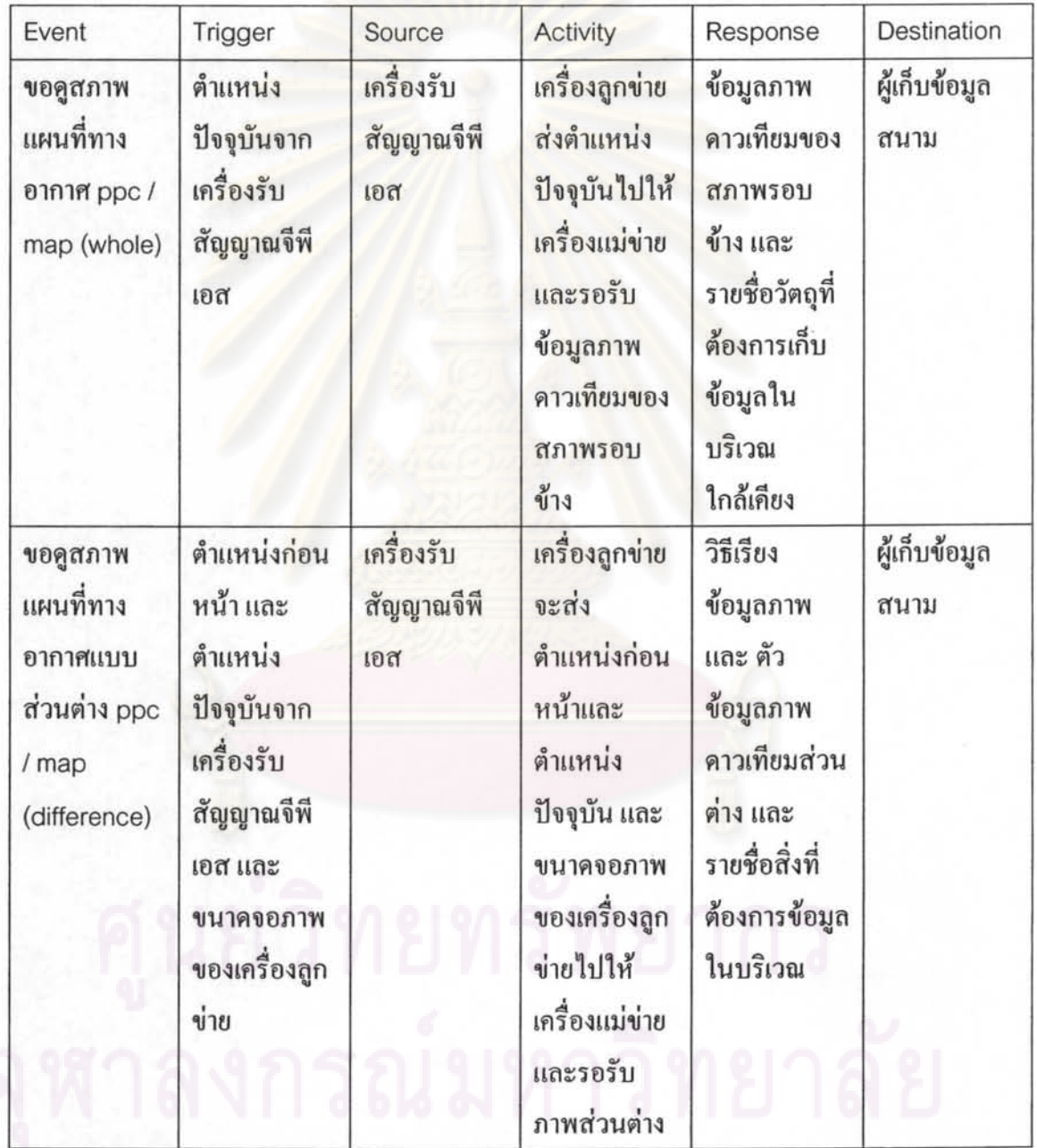

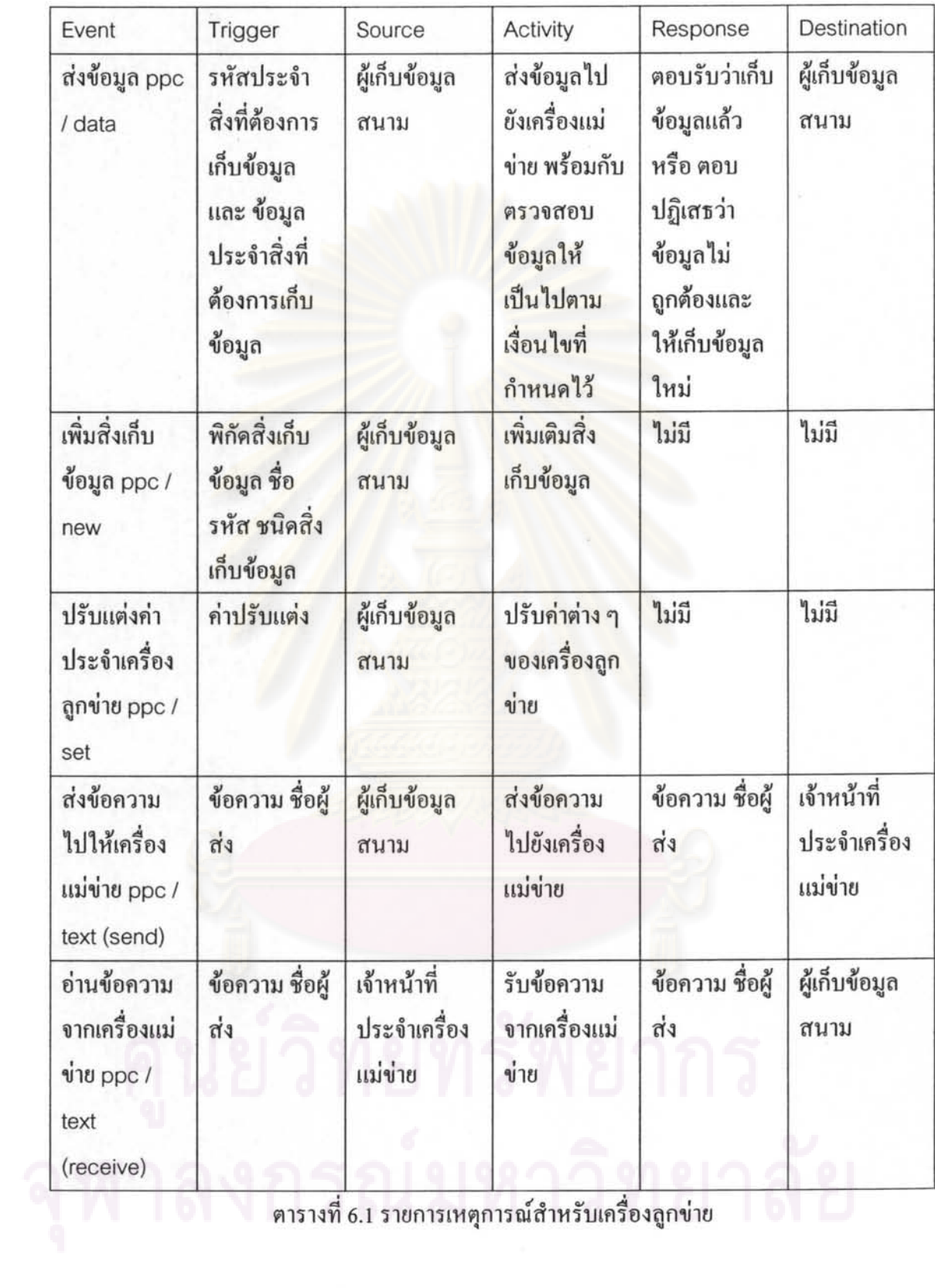

 $\pm$ 

ŵ

 $\frac{1}{2}$ 

 $\mathcal{R}$ 

 $\bar{\nu}$ 

# 6.4 วิเคราะห์การทำงานในส่วนเครื่องลูกข่าย โดยใช้แผนภาพการไหลของข้อมูลย่อย

เนื้อหาส่วนนี้ เป็นการวิเคราะห์การทำงานในส่วนของเครื่องลูกข่าย โดยอาศัยข้อมูลตาราง เหตุการณ์ของเครื่องลูกข่าย ในขั้นตอนการวิเคราะห์ความต้องการของระบบ

ี การเชื่อมโยงหน้าที่ที่แสดงไว้ในแผนภาพการไหลของข้อมูลย่อยในส่วนของเครื่องลูกข่าย มี การจับค่กันดังต่อไปนี้

- ชุดคำสั่ง ppc\_map\_whole และ ppc\_map\_difference อยู่ในแทบ Map
- ชุดคำสั่ง ppc\_data อยู่ในเทบ Data
- ชุดคำสั่ง ppc\_new อยู่ในแทบ New
- ชุดคำสั่ง ppc\_set อยู่ในแทบ Set
- ชุดคำสั่ง ppc\_text\_send และ ppc\_text\_receive อยู่ในแทบ Text

### ิ การเรียกใช้งานข้อมูลภาพถ่ายคาวเทียมจากเครื่องลูกข่าย  $6.4.1$

ชื่อที่กำหนดให้สำหรับหน้าที่นี้ คือ ppc\_map\_whole โดยจะทำการขอดูข้อมูลภาพถ่าย คาวเทียม ใช้เมื่อเริ่มต้นการทำงาน โคยระบบส่วนของเครื่องลูกข่ายจะรับค่าพิกัดจาเครื่องรับ ้สัญญาณจีพีเอสเข้าสู่ระบบ แล้วส่งคืนเป็นข้อมูลภาพขนาดเท่าจอภาพเครื่องลูกข่ายแสดงบริเวณที่ ค่าพิกัดที่ได้รับมาอยู่ตรงกลางข้อมูลภาพ ดังรูปที่ 6.5

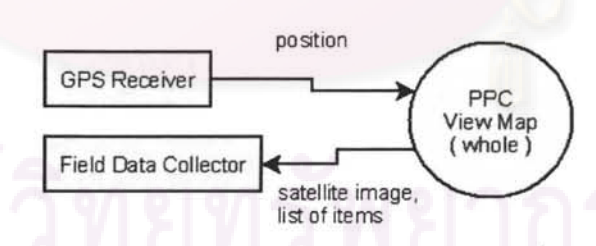

รูปที่ 6.5 การเรียกใช้งานข้อมูลภาพถ่ายคาวเทียมจากเครื่องลูกข่าย

### การเรียกใช้งานข้อมูลภาพถ่ายคาวเทียมจากเครื่องลูกข่ายแบบส่วนต่าง 6.4.2

ชื่อที่กำหนดให้สำหรับหน้าที่นี้ คือ ppc\_map\_difference โดยจะทำการขอดูข้อมูลภาพถ่าย คาวเทียมแบบส่วนต่าง โดยรับข้อมูลภาพส่วนต่างเข้ามาเรียงที่เครื่องลูกข่าย ใช้ในขณะทำงาน ดัง รูปที่ 6.6

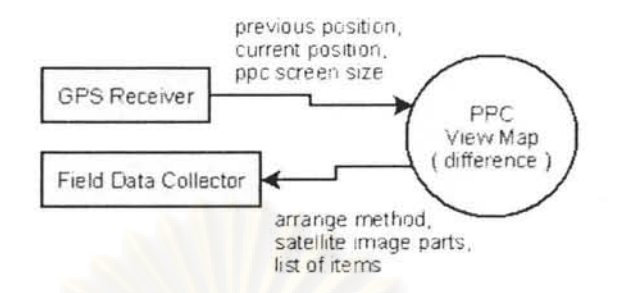

รูปที่ 6.6 การเรียกใช้งานข้อมูลภาพถ่ายคาวเทียมจากเครื่องลูกข่ายแบบส่วนต่าง

# 6.4.3 การส่งข้อมูลไปยังเครื่องแม่ข่าย

ชื่อที่กำหนดให้สำหรับหน้าที่นี้ คือ ppc\_data โดยจะทำการส่งข้อมูล ระบบจะทำการ ี ตรวจสอบกับเงื่อน <mark>ใข</mark>ทาง เวลา ตำแหน่ง และค่าที่ยอมรับ ได้จากประวัติข้อมูล เสร็จแล้วจะแจ้งผล ว่ายอมรับข้อมูลหรือค้องเก็บข้อมูลใหม่ คังรูปที่ 6.7

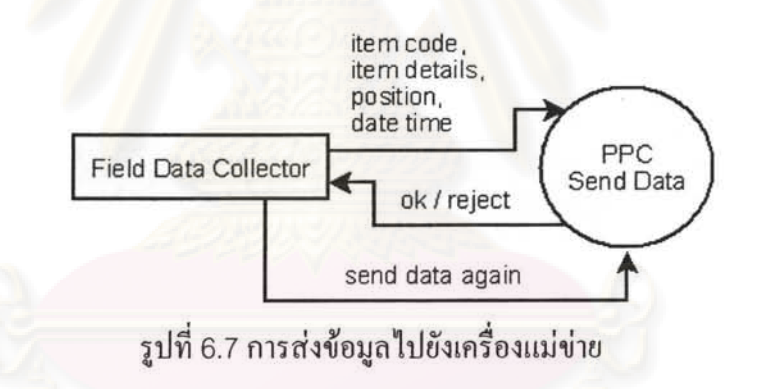

# 6.4.4 การเพิ่มพิกัคข้อมูลลงในระบบ

ชื่อที่กำหนดให้สำหรับหน้าที่นี้ คือ ppc\_new โดยจะทำการเพิ่มสิ่งเก็บข้อมูลลงในระบบ เป็น สิ่งที่ตกสำรวจไปในตอนแรก ดังรูปที่ 6.8

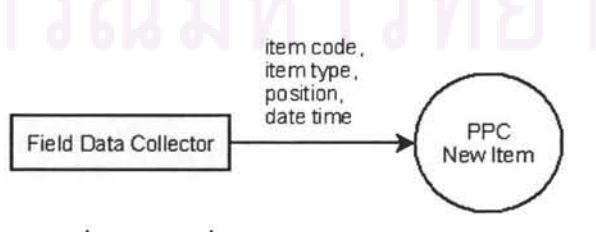

รูปที่ 6.8 การเพิ่มพิกัดข้อมูลลงในระบบ

6.4.5 การปรับแต่งค่าประจำเครื่องลูกข่าย

ชื่อที่กำหนดให้สำหรับหน้าที่นี้ คือ ppc\_set โดยจะทำการปรับแต่งค่าประจำเครื่องลูกข่าย คัง รูปที่ 6.9

91

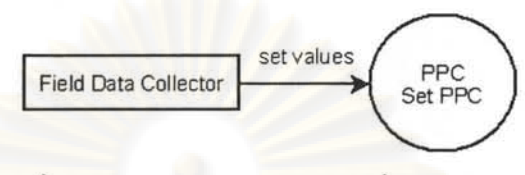

รูปที่ 6.9 การปรับแต่งก่าประจำเครื่องลูกข่าย

การส่งข้อความไปให้เครื่องแม่ข่าย 6.4.6

ชื่อที่กำหนดให้สำหรับหน้าที่นี้ คือ ppc\_text\_send โดยผู้เก็บข้อมูลสนามส่งข้อความไปให้ เจ้าหน้าที่ประจำเครื่องแม่ข่าย คังรูปที่ 6.10

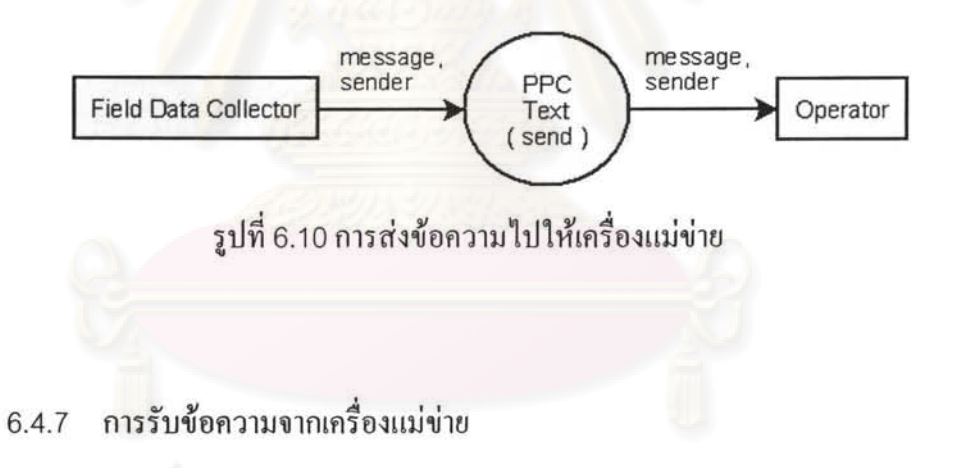

ชื่อที่กำหนดให้สำหรับหน้าที่นี้ คือ ppc\_text\_receive โดยผู้เก็บข้อมูลสนามอ่านข้อความที่ ได้รับจากเจ้าหน้าที่ประจำเครื่องแม่ข่าย ดังรูปที่ 6.11

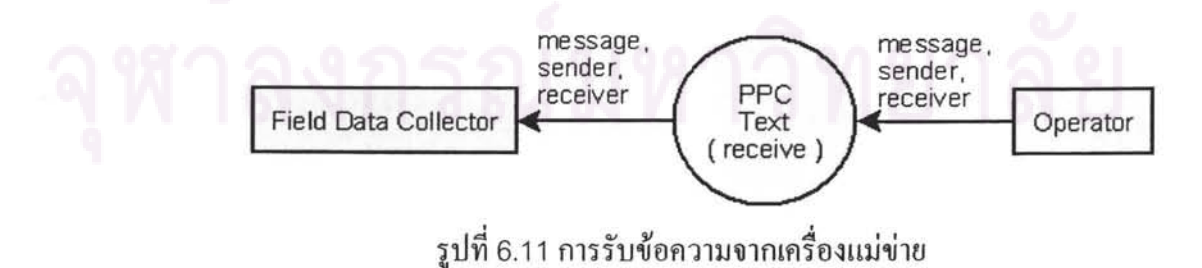

# 6.5 การพัฒนาซอฟต์แวร์เก็บข้อมูลฝั่งเครื่องลูกข่าย

เนื้อหาในส่วนนี้กล่าวถึง เครื่องมือที่ใช้ในการพัฒนา การติดตั้งเครื่องมือ รวมถึงขั้นตอนการ พัฒนาโดยสังเขาไ

เครื่องมือที่ใช้พัฒนาและสนับสนุนการพัฒนาซอฟต์แวร์เก็บข้อมูลทางฝั่งเครื่องลูกข่าย คือ

- วิชวลสตูคิโอโปรเฟสชันนัล รุ่น 2005 ของบริษัทไมโครซอฟต์  $\bullet$
- ชุดพัฒนาซอฟต์แวร์บนเครื่องคอมพิวเตอร์ชนิดพกพา
- ชุคซอฟต์แวร์จำลองการทำงานของเครื่องคอมพิวเตอร์ชนิคพกพา
- แอคทีฟซิงค์รุ่น 4.1
- ซอฟต์แวร์ที่พัฒนาขึ้นเองเพื่อเล่นกืนค่าพิกัดจากการเดินเก็บข้อมูล
- สาย Null-Modem และการ์คพีซีไอสำหรับขยายพอร์ตอนุกรม 2 พอร์ต

การติดตั้งเครื่องมือที่ใช้พัฒนาและสนับสนุนการพัฒนาซอฟต์แวร์เก็บข้อมูลทางฝั่งเครื่องลูก ข่าย ให้ตรวจสอบว่ามีการติดตั้งเครื่องมือเหล่านี้ไว้แล้ว

- ติดตั้งวิชวลสตูดิโอ โปรเฟสชันนัล รุ่น 2005
- คอทเน็ทคอมแพ็กเฟรมเวิร์ค 2.0

หลังจากนั้นจึงทำการติดตั้งเครื่องมือตามลำดับดังนี้

- ติดตั้งแอกทีฟซิงค์ รุ่น 4.1
- ดิคตั้งชุดพัฒนาซอฟต์แวร์บนเครื่องคอมพิวเตอร์ชนิดพกพา
- ติดตั้งเวอร์ชวลแมชีน เน็ตเวอร์ค ไดรเวอร์
- ดิคตั้งชุดซอฟต์แวร์จำลองการทำงานของเครื่องคอมพิวเตอร์ชนิดพกพา
- ติดตั้งระบบภาษาไทยบนชุดซอฟต์แวร์จำลองการทำงาน

ขั้นตอนการพัฒนาซอฟต์แวร์ อาศัยการจำลองสภาพแวดล้อมการปฏิบัติงานทั้งหมด ไว้บน เครื่องคอมพิวเตอร์แบบตั้งโต๊ะ โดยการพัฒนาซอฟต์แวร์บนเครื่องลูกข่ายนั้น เริ่มจาก

- เก็บข้อมูลการทำงานสนามเป็นแฟ้มบันทึกเส้นทางในระบบจีพีเอส (แฟ้ม nmea)
- อ่านแฟ้ม nmea ที่บันทึกไว้ ผ่านทางพอร์ตอนุกรมผ่านสาย Null-Modem
- ซอฟต์แวร์จำลองการทำงานเครื่องคอมพิวเตอร์ชนิดพกพารับข้อมูลผ่าน Null-Modem
- วิชวลสตูดิโอโปรเฟสชันนัล รุ่น 2005 คอมไพล์เป็นรหัส
- ส่งรหัสเข้าไปบันทึกและทำงานในซอฟต์แวร์จำลองการทำงาน
- การเชื่อมต่อกับจีพีอาร์เอส กระทำผ่านการเครเดิล กับโปรแกรมแอคทีฟซิงค์
- ิ การเชื่อมต่อกับจีพีอาร์เอส เพื่อติดต่อกับบริการเว็บ
- <u>ิบริการเว็บทำงานบนโปรแกรมอินเทอร์เน็ตอินฟอร์เมชั่นเซิฟเวอร์</u>

ในส่วนของการพัฒนาบริการเว็บสำหรับเครื่องลูกข่าย เก็บอยู่ในโครงการเดียวกับการพัฒนา ซอฟต์แวร์บนเครื่องแม่ข่าย โดยใช้

- วิชวลสตูดิโอโปรเฟสชันนัล รุ่น 2005 คอมไพล์เป็นรหัส
- พับลิชบนโลคัลโฮสที่เป็นอินเทอร์เน็ตอินฟอร์เมชั่นเซิฟเวอร์

ขณะทำการเขียนรหัส ได้ทำการทำสอบแบบยูนิตเทสต์ไปพร้อม ๆ กันในระดับหนึ่ง ผลที่ได้รับ คือ ซอฟต์แวร์จัดเก็บข้อมูลภากสนาม บนเครื่องคอมพิวเตอร์ชนิดพกพา พร้อมส่วน ดิดต่อด้วยบริการเว็บบนเครื่องแม่ข่าย

# 6.6 การพัฒนาระบบรับเรียงข้อมูลภาพ

หน้าที่ของระบ<mark>บรับเรียงข้อมู</mark>ลภาพ เพื่อเป็นการนำข้อมูลภาพที่ตัดส่งมาจากเครื่องแม่ข่าย มา ้เรียงประกอบกับข้อมูล<mark>ภาพเคิ</mark>มที่เครื่องลูกข่าย เป็นขั้นตอนก่อนการแสดงผลข้อมูลภาพเพื่อใช้ใน ี การนำทางและแสดงพิกัด<mark>ขอ</mark>งเจ้าหน้าที่เก็บข้อมูลงานสนามและพิกัดที่ต้องการเก็บข้อมูลต่อไป

ขั้นตอนการพัฒนาระบบรับเรียงข้อมูลภาพ เป็นขั้นตอนการนำวิธีเรียกใช้งานข้อมูลภาพในบท ี ที่ 3 และรายละเอียด ใน<u>ภาคผนวก ก</u> รายละเอียดในการจัดเรียงข้อมูลภาพ มาพัฒนาเป็นระบบรับ เรียงข้อมูลภาพ ดังแสดงในรูปที่ 6.12

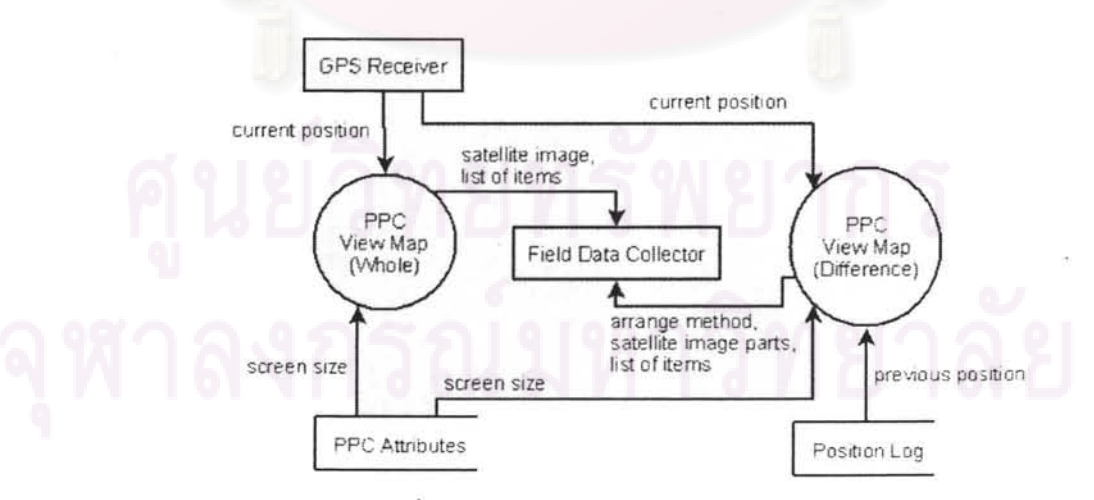

รูปที่ 6.12 รูปแสดงการจัดเรียงข้อมูลภาพ

การออกแบบและพัฒนาการแสดงผล ให้แสดงเกือบเต็มหน้าจอแสดงผล โดยการแสดงผล ข้อมูลภาพคาวเทียม ให้อยู่ที่แทบ Map ที่อยู่ค้านล่าง ส่วนการเปลี่ยนชุดคำสั่ง ให้คลิกแทบอื่น ๆ คัง แสคงในรูปที่ 6.13

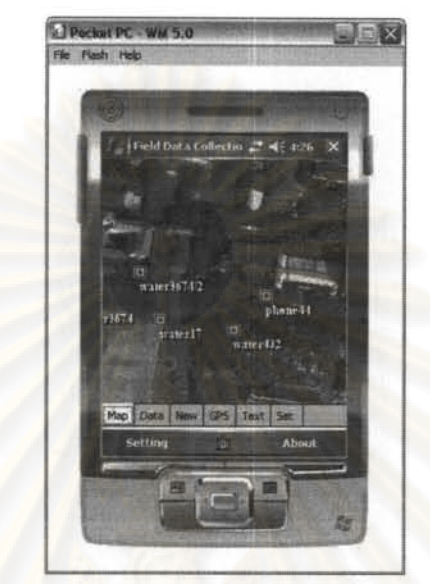

ัฐปที่ 6.13 รูปแสดงการออกแบบการแสดงผลข้อมูลภาพดาวเทียม

์ โดยในการจัดการข้อมูลภาพ เครื่องแม่ข่ายจะทำการจัดหาข้อมูลภาพมาให้เครื่องลูกข่ายตาม ี พิกัดล่าสุดที่ได้รับ พร้อมทั้<mark>งก้</mark>นกืนก่าพิกัดสิ่งที่ต้องการเก็บข้อมูลที่อยู่ใกล้เกียง มาลงข้อมูลพิกัด และชื่อเรียกในข้อมูลภาพคาวเทียม ก่อนทำการตัด ส่งไปพร้อมกับวิธีเรียงภาพ

# 6.7 การพัฒนาระบบเพิ่มเติมพิกัดวัตถุ

หน้าที่ของระบบเพิ่มเติมพิกัดวัตถุ เพื่อบันทึกพิกัดของวัตถุที่นอกเหนือจากพิกัดที่มีอยู่ลงใน ระบบ ซึ่งปรกติเป็นขั้นตอนการทำงานของเจ้าหน้าที่ประจำเครื่องแม่ข่าย ในกรณีที่ให้เจ้าหน้าที่เก็บ ข้อมูลงานภาคสนามทำการลงข้อมูลพิกัดเพิ่มเติม เป็นกรณีของการตกสำรวจ หรือมีพิกัดที่เกิดขึ้น ใหม่เพิ่มเติมจากเคิม ในกรณีนี้ ระบบจะสร้างฟอร์มกรอกข้อมูลให้โดยอัตโนมัติ และไม่มีการ กำหนดเงื่อนไขในการรับข้อมูล

ขั้นตอนการเพิ่มเติมพิกัดวัตถุเป็นระบบสำหรับเพิ่มเติมพิกัดวัตถุที่ยังไม่มีในฐานข้อมูล ้ส่วนกลาง ลงไปในระบบ เริ่มโดยผู้เก็บข้อมูลสนามต้องเข้าไปใกล้กับสิ่งที่ต้องการลงพิกัดในระบบ ้มากที่สุด รอจนค่าพิกัดนิ่งสักครู่ แล้วจึงกรอกชื่อเรียกของสิ่งที่ต้องการเพิ่มพิกัด กรอกคำอธิบาย แล้วจึงส่งข้อมูล คังแสคงตามรูปที่ 6.14

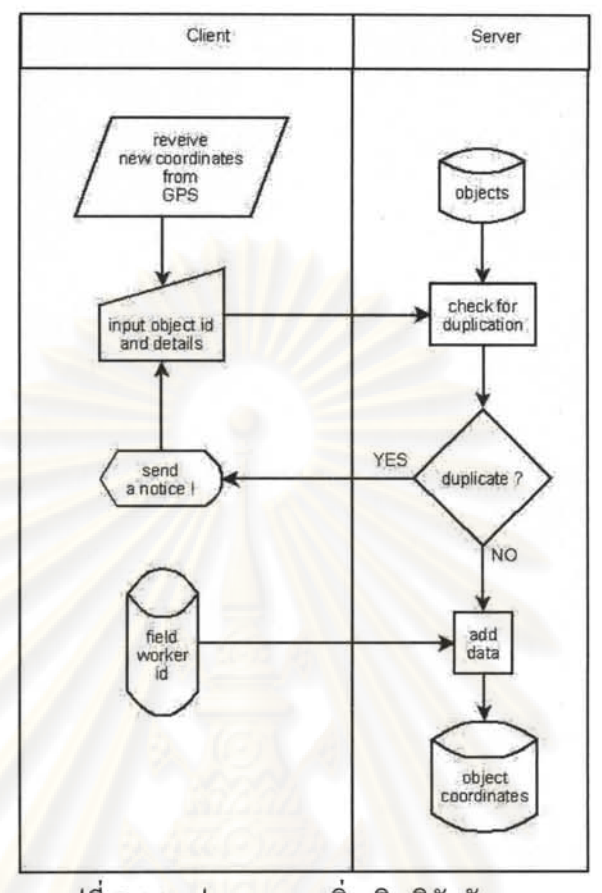

<mark>รูปที่ 6.14 รูปแสดงการเพิ่มเติมพิกัดวัตถ</mark>ุ

การออกแบบและพัฒนาฟอร์มสำหรับเพิ่มเติมพิกัดวัตถุ โดยการกรอกชื่อเรียก ตรวจสอบ ระเบียนซ้ำ ใส่คำบรรยาย และทำการส่ง ตามลำดับ แบบแสดงหน้าจอ ให้ดูรูปที่ 6.15

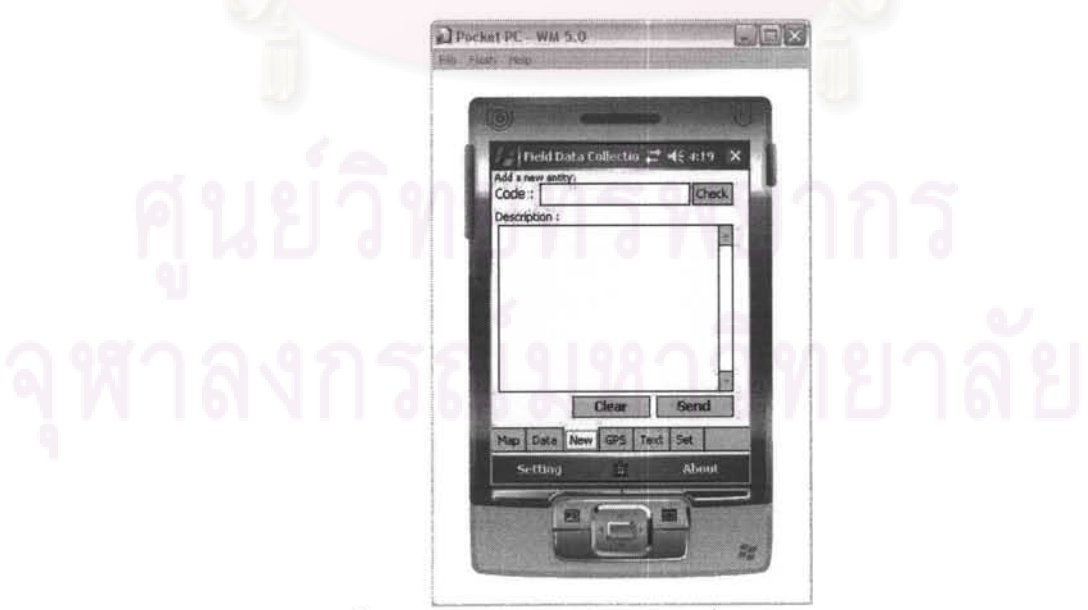

รูปที่ 6.15 รูปแสดงฟอร์มสำหรับเพิ่มเติมพิกัดวัตถุ

### 6.8 การพัฒนาระบบค้นคืนฟอร์มกรอกข้อมลวัตถพิกัดใกล้เคียง

หน้าที่ของระบบค้นคืนฟอร์มกรอกข้อมูลวัตถุพิกัดใกล้เคียง เพื่อเป็นเครื่องมือช่วยเหลือ ้เจ้าหน้าที่เก็บข้อมูลงานภาคสนาม ในการเรียกใช้งานฟอร์มกรอกข้อมูลสำหรับพิกัดใกล้เคียง ้ออกมาใช้งาน โดยนอกจากจะเป็นการอำนวยความสะดวกแล้ว ยังเป็นมาตรการป้องกันการกรอก ข้อมูลผิดตำแหน่งได้ในระดับหนึ่ง โดยระบบจะแสดงเฉพาะรายชื่อของพิกัดรอบตัวเจ้าหน้าที่เก็บ ข้อมูลงานภาคสนามเท่านั้น ให้ทำการเลือกจากรายชื่อพิกัดเพื่อแสดงฟอร์มกรอกข้อมูล และหาก โคยรอบมีเพียงพิกัดที่ต้องการเก็บข้อมูลเพียงพิกัดเคียว ระบบจะแสดงฟอร์มกรอกข้อมูลที่ต้องใช้ งานให้พร้อมกรอกข้อมูล ซึ่งทำให้แน่ใจว่าสามารถกรอกข้อมูลได้ตรงตามพิกัดที่กำหนด

ขั้นตอนการค้นคืน<mark>ฟอร์มกรอกข้อมูลวัตถุพิกัดใกล้เคียง เริ่มจาก เครื่องแม่ข่ายรับข้อมูลพิกัดจาก</mark> ู้เครื่องลูกข่าย นำไปค้นหาพิกัดวัตถุทั้งหมดที่อยู่ใกล้เคียง ทำการค้นคืนฟอร์มกรอกข้อมูลที่ได้สร้าง เตรียมไว้ แล้วจัดส่งในรูปแบบที่เครื่องลูกข่ายสามารถนำไปตีความ เพื่อสร้างฟอร์มกรอกข้อมูลของ ์ วัตถุนั้น ๆ ได้ ดังแสดงไว้ในรูปที่ 6.16

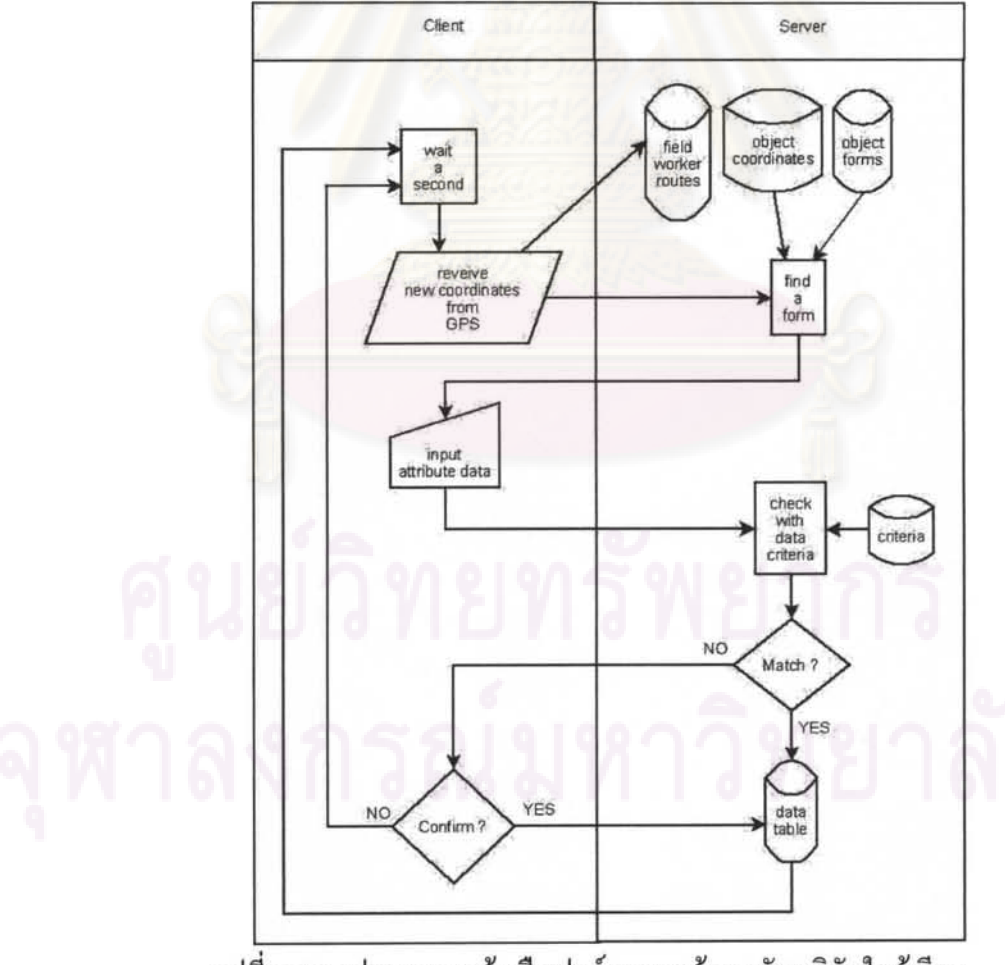

รูปที่ 6.16 รูปแสคงการค้นคืนฟอร์มกรอกข้อมูลวัตถุพิกัคใกล้เคียง

ึการออกแบบและพัฒนาการแสดงผล โดยผู้ใช้งานต้องเลือกรายการสิ่งเก็บข้อมล ซึ่งระบบค้น ้คืนมาให้จากค่าพิกัดของเครื่องลูกข่าย จากนั้นจึงแสดงฟิลด์เก็บข้อมูลให้กรอก กรณีที่มีฟิลด์เก็บ ข้อมูลจำนวนมาก จะแสดงเป็นแถบเลื่อน ดังแสดงตามรูปที่ 6.17

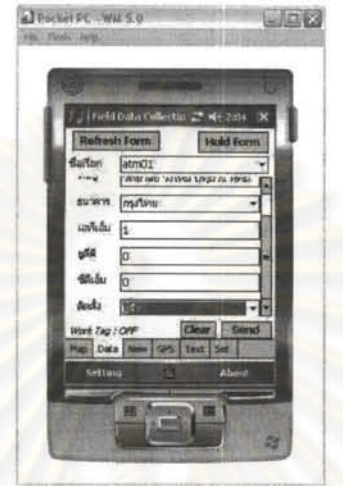

รูปที่ 6.17 รูปแสดงแบบฟอร์มสำหรับกรอกข้อมูล

# 6.9 การพัฒนาระบบส่งข้อมูลและรับแจ้งเก็บข้อมูลไม่ตรงเงื่อนไข

หน้าที่ของระบบส่งข้อมูลและรับแจ้งเก็บข้อมูลไม่ตรงเงื่อนไข เพื่อเป็นเครื่องมือช่วยเหลือผู้ทำ งานสนามสอบทานความถูกต้องของข้อมูลในเบื้องด้น เพื่อเป็นการป้องกันการสูญเสียทรัพยากร เวลาและแรงงานในการเดินทางย้อนกลับมาแก้ไขข้อมูล

เงื่อนไขตรวจสอบ ในระบบส่งข้อมูลและรับแจ้งเก็บข้อมูลไม่ตรงเงื่อนไข เป็นลักษณะการ เลือกใช้งานตรวจสอบเงื่อนไขหรือไม่ตรวจสอบเงื่อนไขตามที่กำหนด ซึ่งหากเลือกตรวจสอบ เงื่อนไข สามารถแบ่งเงื่อนไขได้ดังนี้

- การตรวจสอบพิกัดอยู่ในช่วงที่กำหนด
- การตรวจสอบผู้เก็บข้อมูลสนามทำงานในช่วงเวลาที่กำหนด
- การตรวจสอบค่าเก็บข้อมูลชนิดฟิลด์ตัวเลข
	- 0 อยู่ในช่วงก่าที่กำหนด
	- 0 อยู่ในช่วงค่าที่กำหนดจากประวัติข้อมูล

ขั้นตอนการทำงาน ตั้งแต่เครื่องลูกข่ายส่งข้อมูลไปยังเครื่องแม่ข่าย เครื่องแม่ข่ายทำการ ้ตรวจสอบข้อมูลเบื้องด้นตามเงื่อนไขที่กำหนด และขอคำยืนยัน หากข้อมูลผิดจากเงื่อนไขที่กำหนด ได้แสดงขั้นตอนไว้ในรูปที่ 6.18

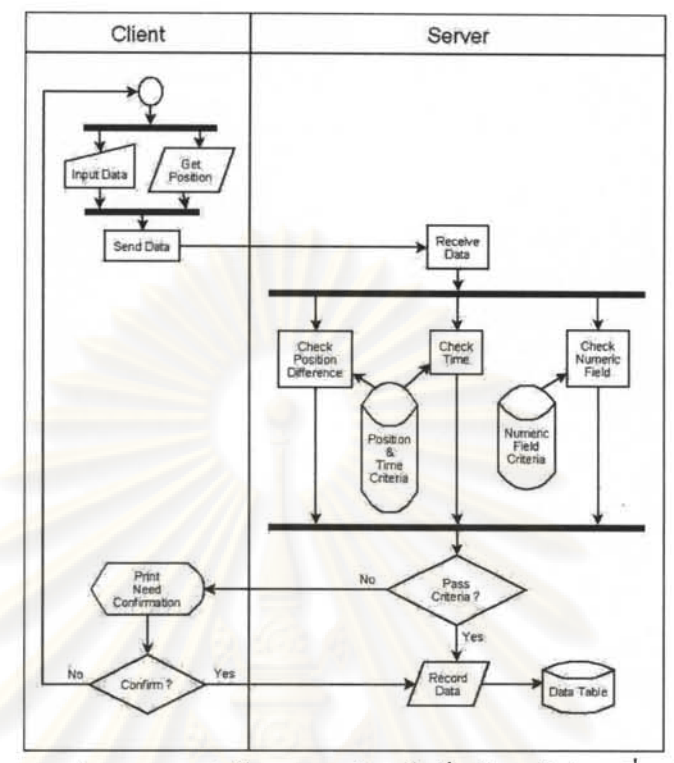

รูปที่ 6.18 รูปแสดงการส่งข้อมูลและรับแจ้งเก็บข้อมูลไม่ตรงเงื่อนไข

ลักษณะการกำหนดเงื่อนไข สามารถกำหนดเงื่อนไขเป็นอิสระต่อกันแต่ละพิกัด และเป็นอิสระ ิจากกันตาม พิกัด เวลา หรือ <mark>ฟิ</mark>ลด์ได้

ึการออกแบบและพัฒนาการแสดงผลการขอคำขืนยัน แสดงผลเป็นแมสเซจบ๊อกซ์ที่หน้าจอ แทบ Data ซึ่งจะแสดงผลในกรณีที่การส่งข้อมูลไม่ตรงตามเงื่อนไขเท่านั้น เพื่อขอคำยืนยันว่า ด้องการนำเข้าข้อมูลนี้ในระบบหรือไม่

#### การพัฒนาระบบรับส่งข้อความ 6.10

หน้าที่ของระบบรับส่งข้อความ เพื่อช่วยให้สามารถติดต่อกับเจ้าหน้าที่ประจำเครื่องแม่ข่ายได้ เกือบเป็นเวลาปัจจุบัน โดยมุ่งหมายให้สามารถสื่อสารเพื่อทำความเข้าใจเนื้อหางานในขณะที่ ้เจ้าหน้าที่เก็บข้อมูลงานภาคสนามอยู่ในพื้นที่ทำงาน

ลักษณะของระบบ เป็นระบบรับส่งข้อความระหว่างเครื่องลูกข่ายและเครื่องแม่ข่าย โดยการ ทำงานแบ่งเป็น 2 ส่วนงานทำงานขนานกันไป คือ

- ส่วนปรับปรุงการแสดงผลข้อความให้เป็นปัจจุบัน
- ส่วนส่งข้อความ

ขั้นตอนการทำงาน ของส่วนปรับปรุงการแสดงผลข้อความให้เป็นปัจจุบัน ได้แสดงไว้เป็นรูป ของแผนภาพแสดงการรับข้อความที่เครื่องลูกข่าย ตามรูปที่ 6.19

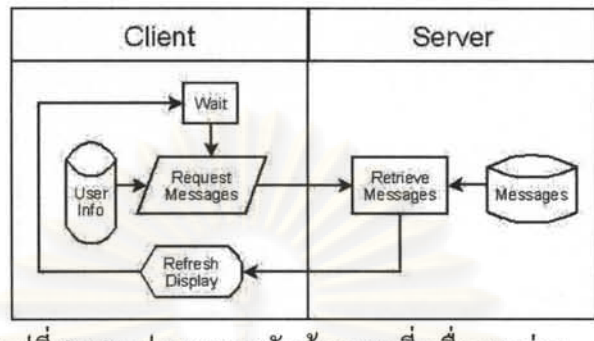

รูปที่ 6.19 รูปแสดงการรับข้อความที่เครื่องลูกข่าย

์ขั้นตอนการทำงาน ของส่วนส่งข้อความ ได้แสดงไว้เป็นรูปของแผนภาพการส่งข้อความที่ เครื่องลูกข่าย ตามรูปที่ 6.20

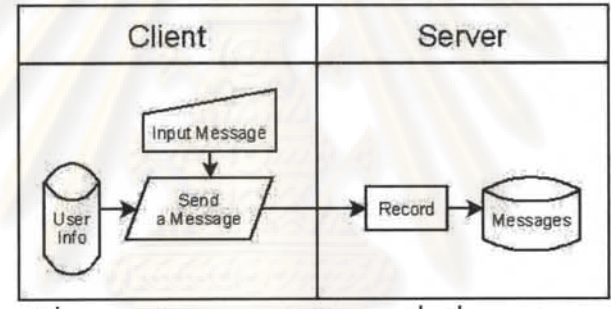

รูปที่ 6.20 รูปแสดงการส่งข้อความที่เครื่องลูกข่าย

การออกแบบและพัฒนาหน้าจอภาพส่วนรับส่งข้อความให้เลือกที่แทบ Text เพื่อแสคงหน้าจอ ติดต่อ โดยส่วนปรับปรุงการแสดงผลข้อความให้เป็นปัจจุบันเป็นกล่องข้อความพร้อมแถบเลื่อน แสดงผล และส่วนส่งข้อความเป็นกล่องข้อความพร้อมปุ่มส่งข้อความด้านล่าง แสดงดังรูปที่ 6.21

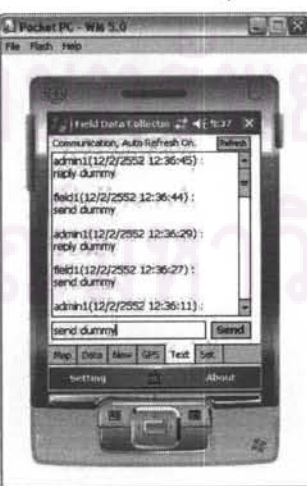

รูปที่ 6.21 รูปแสดงแบบฟอร์มสำหรับรับส่งข้อความที่เครื่องลูกข่าย

# บทที่ 7

#### การทดสอบระบบ

การทดสอบระบบ เนื้อหาเป็นการทดสอบการใช้งานของระบบจัดเก็บข้อมูลภาคสนาม ทั้ง ทางฝั่งเครื่องแม่ข่าย และทางฝั่งเครื่องลูกข่ายไปด้วยกัน โดยทำการทดสอบระบบย่อยทั้งหมด 8 ระบบ ดังนี้

- ระบบตัดส่งและรับเรียงข้อมูลภาพ
- ระบบเพิ่มเติมพิกัควัตถุ
- ระบบสร้างและค้นคืนฟอร์มกรอกข้อมูล
- ระบบส่งข้อมูลและแจ้งเก็บข้อมูลไม่ตรงเงื่อนไข
- ระบบวิเคราะห์ข้อมูล
- ระบบดิคตามเส้นทางเก็บข้อมูล
- ระบบรับส่งข้อความ
- ระบบจัดการสิทธิ์เข้าใช้งาน

โดยการทดสอบระบบย่อยแต่ละระบบ มีขั้นตอนเริ่มจาก การทดสอบโดยสาธิตการทำงาน ประเมินผลการทดสอบ แล้วจึงสรุป

์ พื้นที่ทดสอบ ข้อมูล โครงสร้างตารางข้อมูล ซอฟต์แวร์ทดสอบ และตารางแสดงผลการ ทคสอบโคยละเอียค สามารถศึกษารายละเอียคใค้จาก<u>ภาคผนวก ง</u> รายละเอียคในการทคสอบระบบ

# 7.1 การทดสอบระบบตัดส่งและรับเรียงข้อมูลภาพ

ทำการทดสอบระบบตัดส่งและรับเรียงข้อมูลภาพ โดยที่เครื่องแม่ข่าย ให้เลือกชุดคำสั่ง Set User Map Call Automatically เพื่อกำหนดผู้เก็บข้อมูลสนามที่สามารถเรียกใช้งานข้อมูลภาพ คาวเทียมโดยอัตโนมัติได้ ดังแสดงในรูปที่ 7.1

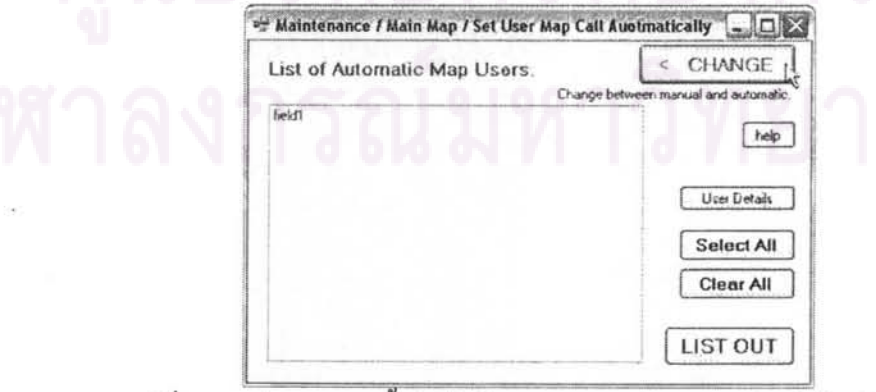

รูปที่ 7.1 รูปแสดงการตั้งค่าผู้ใช้งานภาพดาวเทียมชนิดเรียกใช้อัตโนมัติ

หลังจากนั้น จึงทดสอบระบบทางฝั่งเครื่องลูกข่าย โดยทำการเริ่มต้นระบบ และทำการ เรียกใช้งานซอฟต์แวร์ fdc\_ppc\_8d3.exe ซึ่งได้พัฒนาขึ้นมา แล้วเลือกแทบ Map ระบบจะทำการ รับค่าสัญญาณคาวเทียมจีพีเอส และเรียกข้อมูลภาพคาวเทียมในตำแหน่งปัจจุบันขึ้นมาแสดง ดังรูป  $\stackrel{\scriptscriptstyle \textrm{d}}{\scriptscriptstyle \textrm{m}}$  7.2

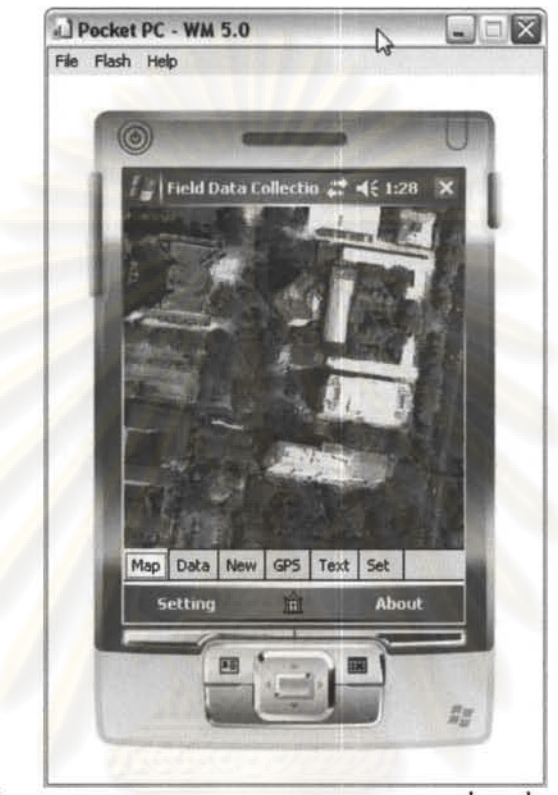

รูปที่ 7.2 รูปแสดงการแสดงผลข้อมูลภาพทางฝั่งเครื่องลูกข่าย

การทดสอบ เลือกเส้นทางเดินในพื้นที่จุฬาลงกรณ์มหาวิทยาลัย โดยเดินจากอาการจามจุรี 5 ไปยังอาคารพินิตประชานาถ ต่อไปยังศาลาพระเกี้ยว และสิ้นสุดที่อาคารบรมราชกุมารี ในการ ทคสอบนี้ มีการเรียกใช้งานข้อมูลภาพคาวเทียมแบบเต็มภาพจำนวน 11 ครั้ง เวลาเฉลี่ย 6.412 วินาที และมีการเรียกใช้งานข้อมูลภาพดาวเทียมแบบส่วนต่างจำนวน 82 ครั้ง เวลาเฉลี่ย 8.762 วินาที ผลการทดสอบ เวลาเฉลี่ยแตกต่างกันอยู่ 2.350 วินาที ซึ่งส่วนต่างของเวลานี้มาจากขั้นตอน

ในการตัดภาพ และกำหนดวิธีการเรียง ทางเครื่องแม่ข่าย และขั้นตอนทำการเรียง และรวมภาพที่ เครื่องลูกข่าย

กรณีของการเรียกใช้งานข้อมูลภาพคาวเทียมแบบส่วนต่าง คุณภาพของภาพที่แสคงเมื่อ จำนวนครั้งที่เรียกใช้งานเพิ่มขึ้น จะลดทอนลงเนื่องจากมีการสูญเสียคุณภาพข้อมูลภาพในแต่ละ ครั้งที่ประมวลผล

# 7.2 การทดสอบระบบเพิ่มเติมพิกัดวัตถุ

การทดสอบระบบเพิ่มเติมพิกัดวัตถุ ทำการทดสอบการนำเข้าตำแหน่งตู้เอทีเอ็มภายใน บริเวณจุฬาลงกรณ์มหาวิทยาลัย จำนวน 10 ตำแหน่ง

ขั้นตอนแรก ให้เลือกแทบ Map เมื่อผู้เก็บข้อมูลสนามเดินมาถึงบริเวณที่จะเก็บข้อมูลสนาม ให้หขุดรอสักครู่จนตำแหน่งจุดสีแดงมาตรงกับบริเวณที่จะเก็บข้อมูล ดังแสดงในรูปที่ 7.3

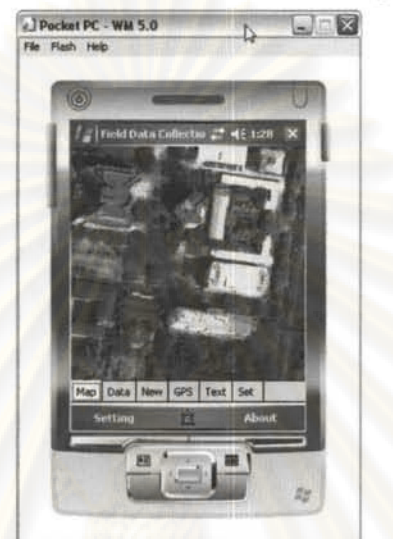

รูปที่ 7.3 รูปสี่เหลี่ยมสีแคงแสคงตำแหน่งปัจจุบัน

ขั้นตอนต่อมา คลิกที่แทบ New แล้วจึงกรอกข้อมูลดังนี้

- กำหนดชื่อเรียกของสิ่งที่ต้องการเก็บพิกัดลงในช่อง Code
- เลือกชนิดกลุ่มที่จะเก็บข้อมูลที่ช่อง Group
- เลือกแบบฟอร์มกรอกข้อมูลที่เตรียมไว้ในช่อง Form

หลังจากนั้นจึงส่งข้อมูล โดยกดที่ปุ่ม Send ดังแสดงในรูปที่ 7.4

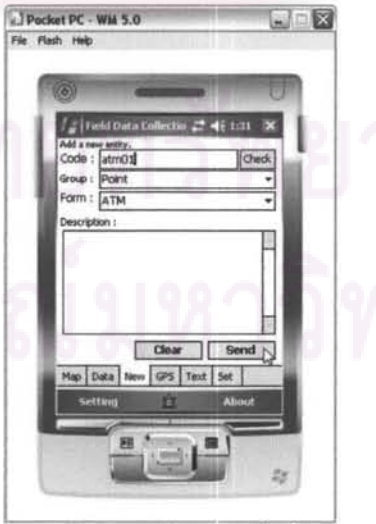

รูปที่ 7.4 รูปแสคงหน้าจอเพิ่มพิกัคสิ่งที่สนใจเก็บข้อมูล

ให้เลือกแทบ Map อีกครั้ง เมื่อเครื่องแม่ข่ายได้รับข้อมูลพิกัดเรียบร้อยแล้ว จะทำการปรับ ข้อมูลบนจอแสคงผลของเครื่องลูกข่ายให้เป็นปัจจุบัน โคยแสคงพิกัควัตถุที่เพิ่มเติมมา คังแสคงใน รูปที่ 7.5

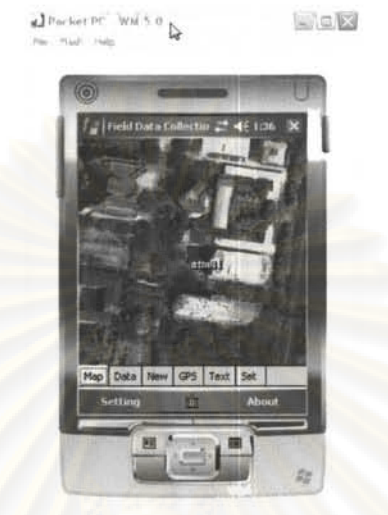

รูปที่ 7.5 รูปแสดงข้อมูลพิกัดที่ถูกเก็บไว้

ี ผลการทดลองเพิ่มข้อมูลพิกัดตู้เอทีเอ็มจำนวน 10 ตำแหน่ง ใช้เวลาส่งข้อมูลเฉลี่ย 6.244 วินาที

7.3 การทดสอบระบบสร้างและค้นคืนฟอร์มกรอกข้อมูล

ทำการทดสอบระบบสร้างฟอร์มกรอกข้อมูล โดยมีขั้นตอนดังนี้

- สร้างตาราง  $\bullet$
- สร้างฟอร์ม
- สร้างตัวเลือกในฟอร์ม
- กำหนดชื่องานให้ผู้ทำงานสนาม

ขั้นตอนการทดสอบสร้างฟอร์มกรอกข้อมูล เริ่มต้นจากการสร้างตารางกรอกข้อมูลโดย เลือกชุดคำสั่ง Create Table ในที่นี้ เป็นการสร้างตาราง DATA\_ATM ดังแสดงในรูปที่ 7.6

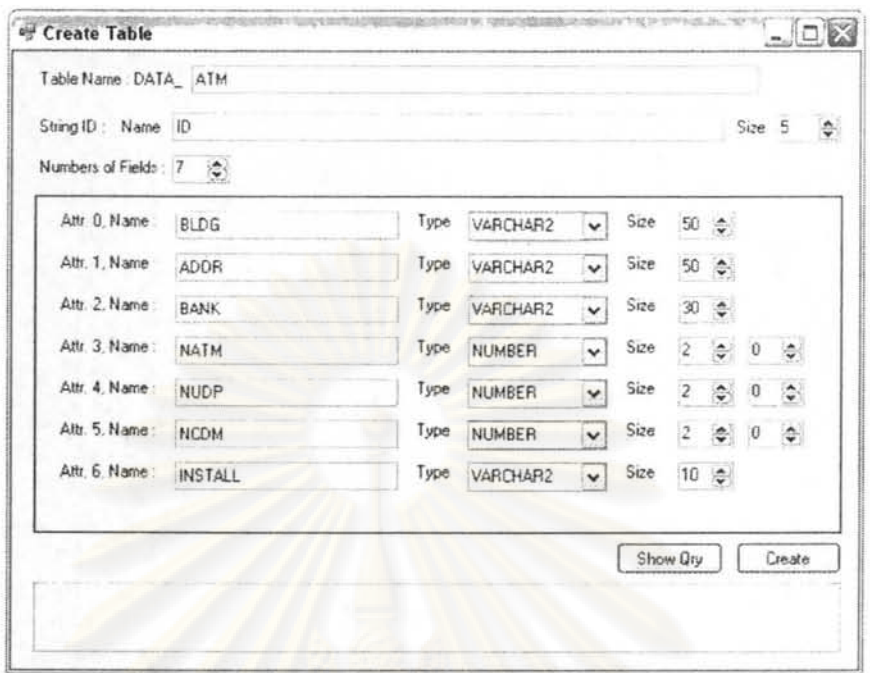

รูปที่ 7.6 รูปแสดงการออกแบบตาราง

ขั้นตอนต่อมา เป็นการสร้างฟอร์มกรอกข้อมูลจ<mark>ากตารางที่ได้</mark>สร้างไว้แล้ว ให้เลือกชุดคำสั่ง Form's Entity เลือกตารางที่ต้องการสร้างฟอร์มกรอกข้อมูล โดยเลือกตาราง DATA\_ATM แล้วคลิก ที่ปุ่ม Create ดังรูปที่ 7.7

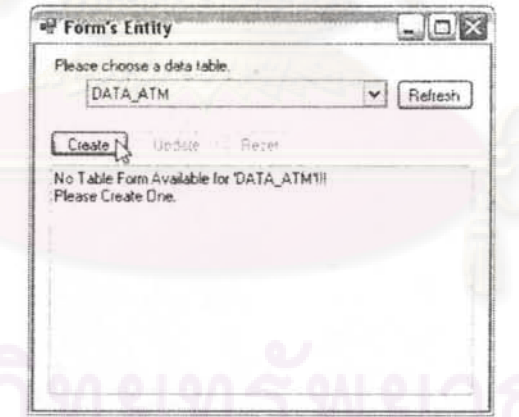

<u>|| ||</u><br>รูปที่ 7.7 รูปแสดงการสร้างฟอร์มกรอกข้อมูลให้กับตาราง

ขั้นตอนต่อไป ทำการสร้างตัวเลือก สำหรับฟอร์มกรอกข้อมูล ให้เลือกชุดคำสั่ง Make a list for a form. ในที่นี้ ทำการสร้างตัวเลือกสำหรับฟิลด์ INSTALL ดังแสดงในรูปที่ 7.8

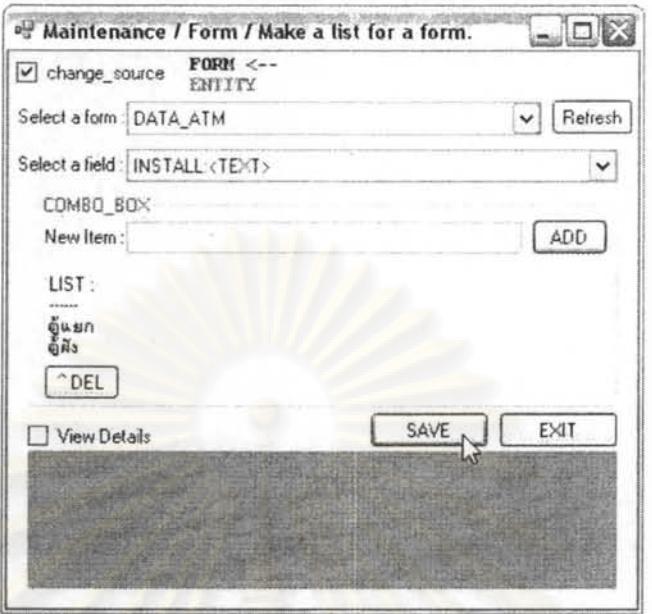

้รูปที่ 7.8 รูปแสดงการสร้างรายการให้ฟอร์มกรอกข้อมูล

ขั้นตอนสุดท้<mark>าย ให้เลือกชุ</mark>ดคำสั่ง Assign Work Tag เพื่อกำหนดชื่องานให้กับผู้ทำงาน สนาม ดังแสดงในรูปที่ 7.9

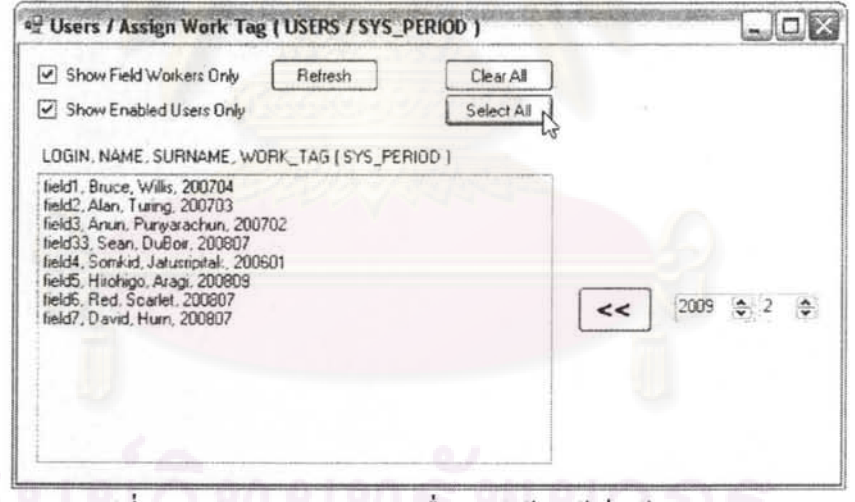

รูปที่ 7.9 รูปแสดงการกำหนดชื่องานให้กับผู้เก็บข้อมูลสนาม

ผลการทดสอบการสร้างฟอร์มกรอกข้อมูล ได้ตารางและฟอร์มกรอกข้อมูลตามที่ได้ กำหนดไว้

การทดสอบการเรียกฟอร์มกรอกข้อมูลในส่วนของเครื่องลูกข่าย ให้เลือกแทบ Data โดย ให้ผู้เก็บข้อมูลสนามเคินทางเข้าไปยังบริเวณที่มีข้อมูลพิกัคสิ่งที่สนใจเก็บข้อมูล ระบบจะเรียก ฟอร์มกรอกข้อมูลสำหรับวัตถุที่อยู่ใกล้เคียงให้โดยอัตโนมัติ โดยแสดงเป็นรายการชื่อเรียกให้เลือก ในกรณีนี้ วัตถุที่อยู่ใกล้เคียงมีเพียงตู้เอทีเอ็มชื่อเรียก atm01 เพียงรายการเดียว ดังแสดงในรูปที่  $7.10$ 

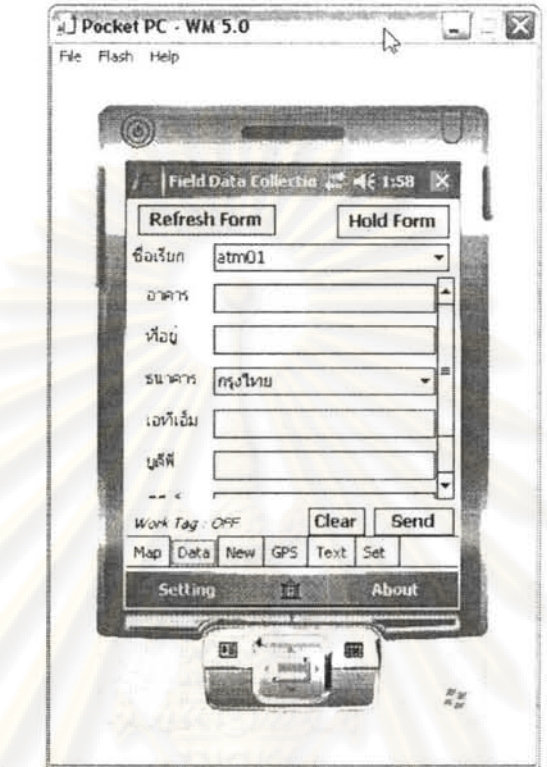

รูปที่ 7.10 รูปแสดงการเรียกใช้งานฟอร์มสำหรับกรอกข้อมูล

ผลการทดสอบสามารถแสดงฟอร์มกรอกข้อมูลได้ถูกต้องตรงกับความจริง

# 7.4 การทดสอบระบบส่งข้อมูล

การทดสอบระบบส่งข้อมูล ให้เลือกแทบ Data โดยเดินทางเข้าไปใกล้สิ่งที่ต้องการเก็บ ข้อมูล เลือกฟอร์มสำหรับกรอกข้อมูลที่ระบบค้นคืนให้จากค่าพิกัด ทำการกรอกและส่งข้อมูล ดัง แสคงในรูปที่ 7.11

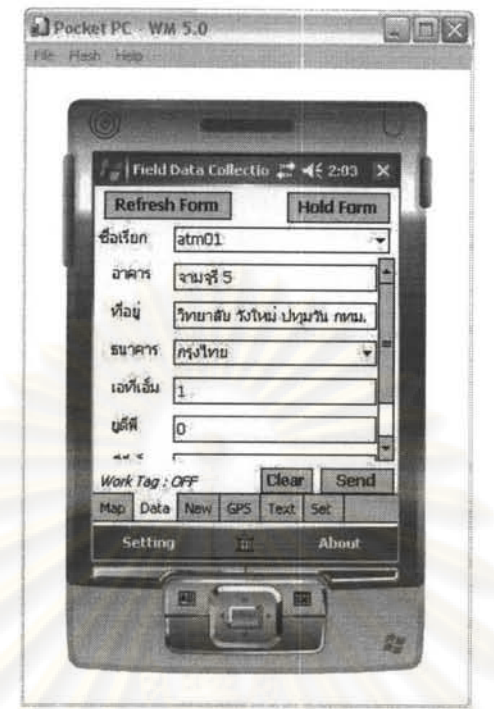

รูปที่ 7.11 รูปแสดงการทดสอบระบบส่งข้อมูล

ู ผลการทดสอบส่งข้อมูลคู้เอทีเอ็มในจุฬาลงกรณ์มหาวิทยาลัย จำนวน 10 รายการ เวลาที่ใช้ เฉลี่ย 9.470 วินาที ข้อมูลที่ไ<mark>ด้รั</mark>บถูกต้องตรงกับข้อมูลที่ทำการส่งมา

## 7.5 การทดสอบระบบวิเคราะห์ข้อมูล

ระบบสำหรับช่วยในการวิเคราะห์ข้อมูล แบ่งเป็น 4 ส่วน ดังนี้

- ระบบสำหรับดูแนวโน้มหรือประวัติของฟิลด์ข้อมูลชนิดตัวเลข
- ระบบสำหรับเลือกแสดงข้อมูลตัวอักษรตามแต่กำหนด
- ระบบสำหรับเลือกแสดงข้อมูลตัวเลขตามแต่กำหนด
- ระบบสำหรับเลือกแสดงข้อมูลวันที่ตามแต่กำหนด

ึการทดสอบระบบ ได้สร้างข้อมูลทดสอบขึ้นมาชุดหนึ่ง เป็นค่าแบบสุ่ม อยู่ในตาราง DATA\_TEST\_GRAPH ซึ่งมีข้อมูลชนิดข้อความ ตัวเลข และวันที่ครอบคลุมช่วงปี ค.ศ.2006 – ค.ศ. 2007 โดยนำมาใช้กับการทดสอบการทำงานของระบบย่อยทั้ง 4 ระบบ

การทดสอบการดูแนวโน้มหรือประวัติของฟิลด์ข้อมูลชนิดตัวเลข ให้เลือกชุดกำสั่ง View Data History ให้เลือกตารางข้อมูล ชื่อเรียกวัตถุ ปีเดือนกึ่งกลาง และฟิลด์ที่จะแสดงผล เลือก ช่วงเวลาแสดงผลจากปีเดือนกึ่งกลาง แล้วกลิกปุ่ม Get It! ดังแสดงในรูปที่ 7.12

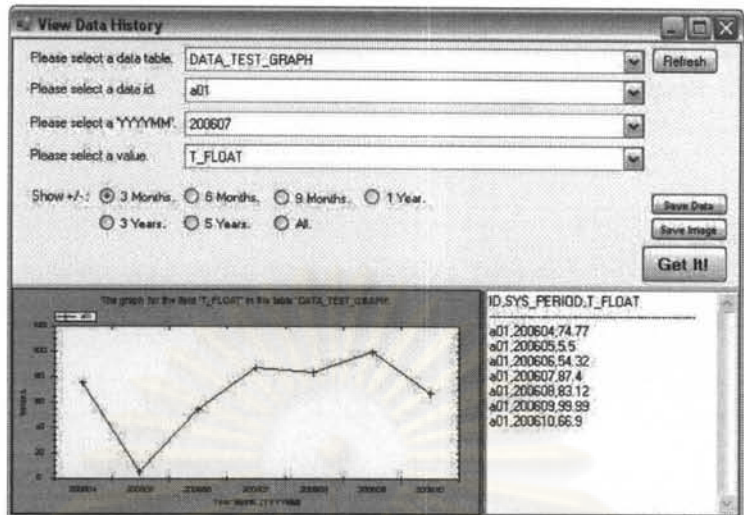

รูปที่ 7.12 รูปแสดงการดูแนวโน้มหรือประวัติของฟิลด์ข้อมูลชนิดตัวเลข

ทำการทดสอบการแสดงผลข้อมูลค่าตัวเลข ในช่วง ±3 เดือน, ±6 เดือน, ±9 เดือน, ±1 ปี, และทดสอบการแส<mark>ดงข้อมูลทั้งหม</mark>ด

ผลการทดสอบ สามารถแสดงผลตามที่กาดหมายไว้

การทดสอบการเลือกแสดงข้อมูลตัวอักษรตามแต่กำหนด ให้เลือกชุดกำสั่ง View Abnormal Data ต่อมาเ<mark>ลือกตารางที่มีฟิลด์เป็นประเภทตัวอักษร (Varchar2) โดยเลือกตารางข้อมูล</mark> เลือกปีเคือนที่ทำงาน เลือกฟิลค์ข้อมูล เลือกเงื่อนไขในการแสคงผล แล้วคลิกที่ปุ่ม Show คังแสคง ในรูปที่ 7.13

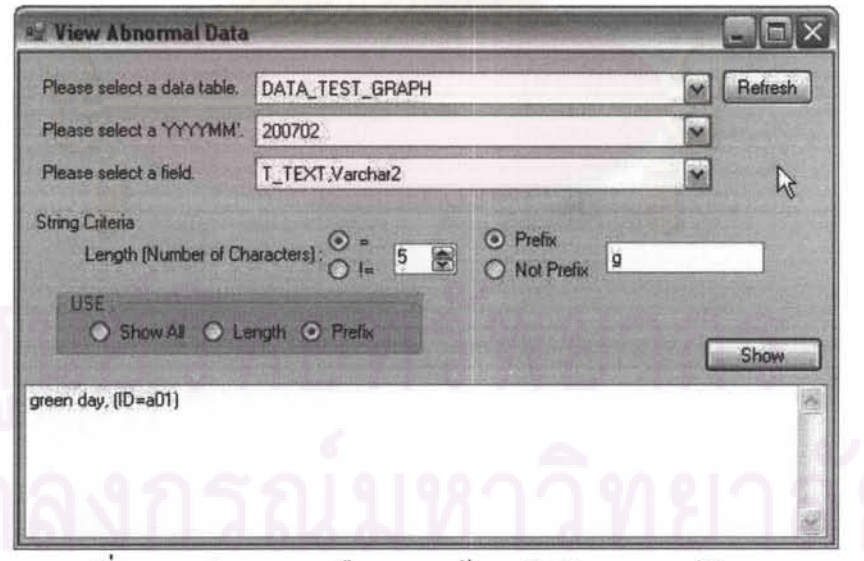

รูปที่ 7.13 รูปแสดงการเลือกแสดงข้อมูลตัวอักษรตามแต่กำหนด

การทดสอบการเลือกแสดงข้อมูลตัวเลขตามแต่กำหนด ให้เลือกชุดคำสั่ง View Abnormal Data ให้เลือกตารางที่มีฟิลด์เป็นประเภทตัวเลข (Int32 or Float) โดยเลือกตารางข้อมูล เลือกปี

เคือนที่ทำงาน เลือกฟิลค์ข้อมูล เลือกเงื่อนไขในการแสคงผล แล้วคลิกที่ปุ่ม Show คังแสคงในรูปที่ 7.14 (ข้อมูลใน Oracle เก็บเป็นชนิด NUMBER โดยระบุขนาดและทศนิยม)

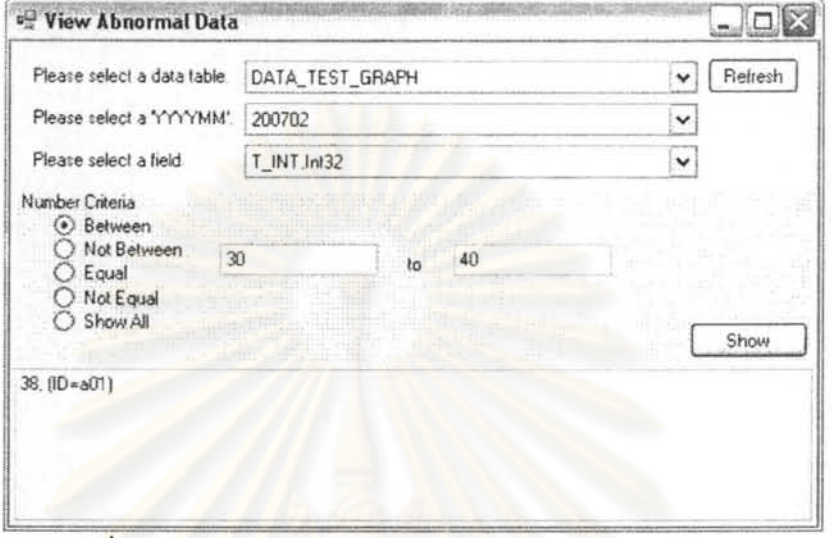

รูปที่ 7.14 รูปแสดงการเลือกแสดงข้อมูลตัวเลขตามแต่กำหนด

การทดสอบการเลือกแสดงข้อมูลวันที่ตามแต่กำหนด ให้เลือกชุดกำสั่ง View Abnormal Data ให้เลือกตารางที่ม<mark>ีฟิ</mark>ลด์เป็นประเภทวันที่ (Date) โดยเลือกตารางข้อมูล เลือกปีเดือนที่ทำงาน เลือกฟิลด์ข้อมูล เลือกเงื่อนไขในการแสดงผล แล้วคลิกที่ปุ่ม Show ดังแสดงในรูปที่ 7.15

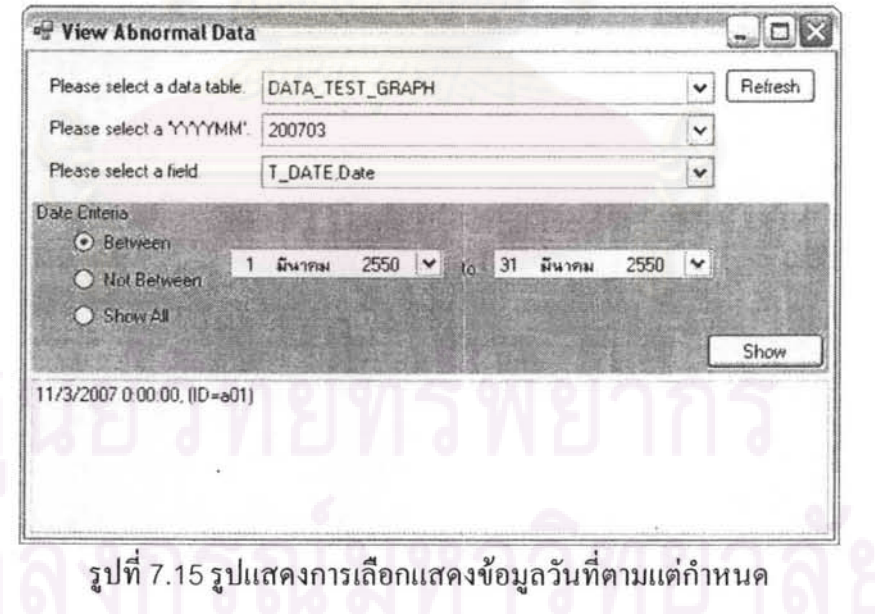

ผลการทดสอบเป็นไปตามที่ได้ออกแบบไว้

ข้อจำกัดในการทดสอบการเลือกแสดงข้อมูลวันที่ตามแต่กำหนด กือ การกำหนดเงื่อนไข ในการค้นหาจะเป็นพุทธศักราช แต่การแสดงผลข้อมูลจะเป็นคริสตศักราช เนื่องจากข้อจำกัดบาง ประการ

## 7.6 การทดสอบระบบติดตามเส้นทางเก็บข้อมูล

การทคสอบระบบแสคงเส้นทางและบริเวณเก็บข้อมูลของผู้เก็บข้อมูลสนาม ให้เลือก ิการทดสอบระบบแสดงเสนทางและบรเวณเกบข้อมูลของผู้เก๋บข้อมูลสนาม โห้เลือก<br>ชุดคำสั่ง View Route หลังจากนั้น เลือกชื่อเรียก และวันที่ทำงาน ของผู้ทำงานสนาม การทดสอบ จะแสคงเส้นทางการเคินเก็บข้อมูลของผู้ทำงานสนามตามวันที่ที่เลือก ดังแสคงในรูปที่ 7.16

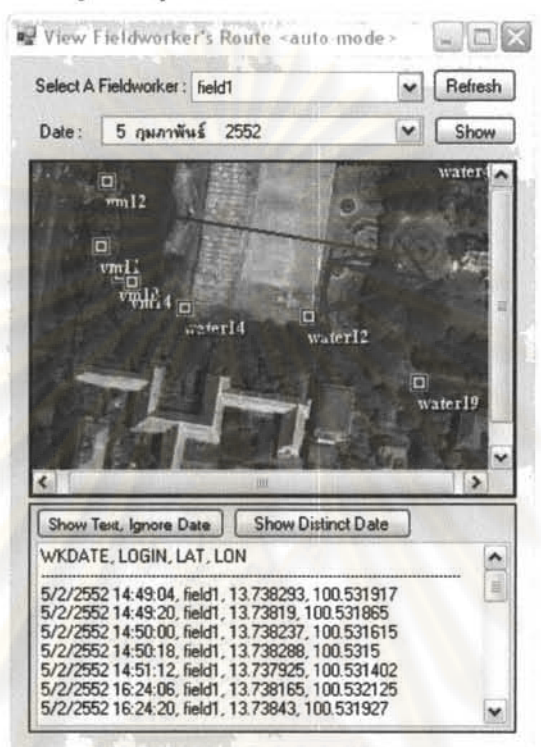

รูปที่ 7.16 รูปแสดงการแสดงเส้นทางและบริเวณเก็บข้อมูลของผู้เก็บข้อมูลสนาม

ข้อมูลทดสอบ เป็นข้อมูลการเดินเก็บข้อมูลในระหว่างวันที่ 7 ธ.ค. 2007 ถึง 11 ก.พ. 2009 จำนวน 161 ระเบียน

ผลการทดสอบ สามารถแสดงเส้นทางได้ตามที่ได้ออกแบบไว้

# 7.7 การทดสอบระบบรับส่งข้อความ

ทำการทคสอบระบบรับส่งข้อความ โคยที่เครื่องลูกข่าย คลิกที่แทบ Text ให้สังเกตที่ ด้านบน ให้ Auto Refresh เป็น ON ทำการพิมพ์คำว่า send dummy แล้วคลิกที่ปุ่ม Send เพื่อทำ การส่งข้อความ ดังแสดงในรูปที่ 7.17

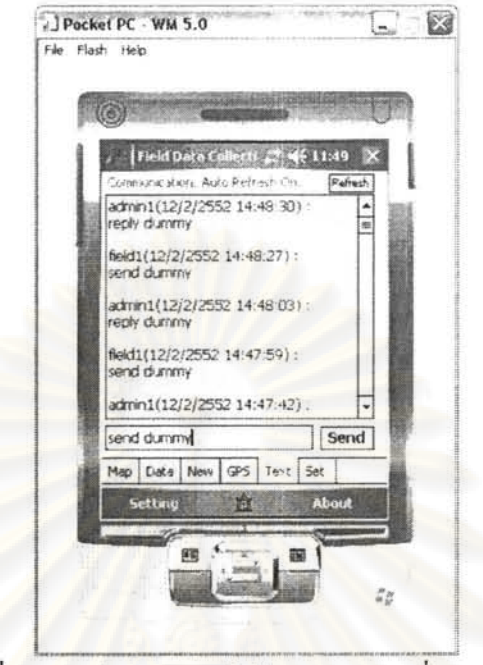

รูปที่ 7.17 รูปแสดงการส่งข้อความจากเครื่องลูกข่าย

ที่เครื่องแม่<mark>ข่าย ให้เลือกชุ</mark>ดคำสั่ง Communicate with a field worker ให้คลิกให้เกิด เครื่องหมายถูกที่ Auto <mark>R</mark>efresh Text ด้วย เครื่องแม่ข่ายจะทำการส่งข้อความโดยพิมพ์ reply dummy แล้วคลิกที่ปุ่ม Reply ดังแสคงในรูปที่ 7.18

| <sup>u</sup> Communication (Chat)      |                                                                                                    |  |      |         | - 10    |
|----------------------------------------|----------------------------------------------------------------------------------------------------|--|------|---------|---------|
|                                        | Field Worker: [field] [Bruce Willis]                                                                                                    |  | v    | Refresh |         |
| Display Symbols<br>V Auto Reflesh Text |                                                                                                    |  |      |         | Refrash |
|                                        | Message @ 12 กุมภาพันธ์ 2552<br>Show All<br>v                                                                                                    |  | Text |         |         |
|                                        | admin1(12/2/2552 14:48:03): reply dummy<br>field1(12/2/2552 14:47:59): send dummy<br>admin1(12/2/2552 14:47:42) reply dummy<br>held1[12/2/2552 14:47:39] : send dummy<br>admin1(12/2/2552 14:47:21) : reply dummy<br>field1(12/2/2552 14:47:17) : send dummy<br>admin1(12/2/2552 14:46:58) : reply dummy<br>field1(12/2/2552 14:46:51): send dummmy<br>admin1(12/2/2552 14:46:35); reply dummy<br>field1(12/2/2552 14:46:34) : send dummy |  |      |         | v       |
| Reply                                  | reply dummy                                                                                                    |  |      |         | Reply   |

รูปที่ 7.18 รูปแสดงการตอบกลับจากเครื่องแม่ข่าย

- เครื่องลูกข่ายส่งข้อความ send dummy
- เครื**ื่องแม่ข่ายรับข้อ**ความ
- $~$ เครื่องแม่ข่ายส่งข้อความตอบกลับ คือ reply dummy
- เครื่องลูกข่ายรับข้อความ •

การจับเวลาเริ่มเมื่อเครื่องลูกข่ายส่งข้อความ ไปจนถึงเวลาที่เครื่องแม่ข่ายตอบกลับมา ทำ การทดสอบจำนวน 40 ครั้ง ได้ค่าเฉลี่ยที่ 11.221 วินาที

ผลการทดสอบเป็นไปตามที่ได้ออกแบบไว้

ข้อจำกัด เมื่อจำนวนข้อความมากขึ้น การปรับปรุงข้อความใหม่ ๆ ทำได้ช้าลง อาจพิจารณา แนวทางแก้ไขโดยจำกัดจำนวนการแสดงผลการรับส่งข้อความ

# 7.8 การทดสอบระบบจัดการสิทธิ์เข้าใช้งาน

การทดสอบระบบจัดการสิทธิ์เข้าใช้งาน โดยทำการทดสอบการกำหนดชุดกำสั่งที่ผู้ใช้แต่ ละคนใช้งานได้ ให้เลือกชุดคำสั่ง Manage Rights โดยเลือกชื่อเรียกหรือชื่อเข้าใช้งานระบบที่จะ แก้ไขสิทธิ์ คลิกเครื่องหมายถูกหน้าสิทธิ์ที่ต้องการกำหนดให้ชื่อเรียกนั้น ๆ แล้วคลิกที่ปุ่ม Record เพื่อบันทึกสิทธิ์ หรือจะเลือกจากแม่แบบที่กำหนดไว้ก็ได้ แล้วจึงคลิกที่ปุ่ม Record เพื่อบันทึกสิทธิ์ คังแสคงในรูปที่ 7.19

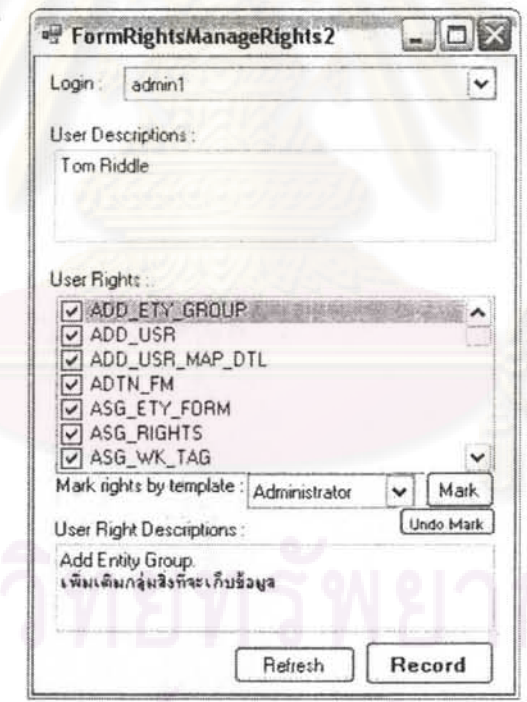

รูปที่ 7.19 รูปแสดงการกำหนดชุดกำสั่งที่ผู้ใช้แต่ละคนใช้งานได้

ึการทดสอบ ใช้ข้อมูลผู้ใช้งานเพื่อทดสอบจำนวน 17 ระเบียน ผลการทดสอบสามารถใช้งาน ได้ โดยการทำงานเป็นไปตามที่ได้ออกแบบไว้

นอกจากนี้ ยังได้ทำการทดสอบระบบจัดการผู้ใช้งาน โดยได้ทดสอบระบบ

- การเพิ่ม
- การแก้ไข
- การยกเลิกสิทธิ์เข้าใช้งาน

ผลการทดสอบ ตรงตามการทำงานที่ได้ออกแบบไว้

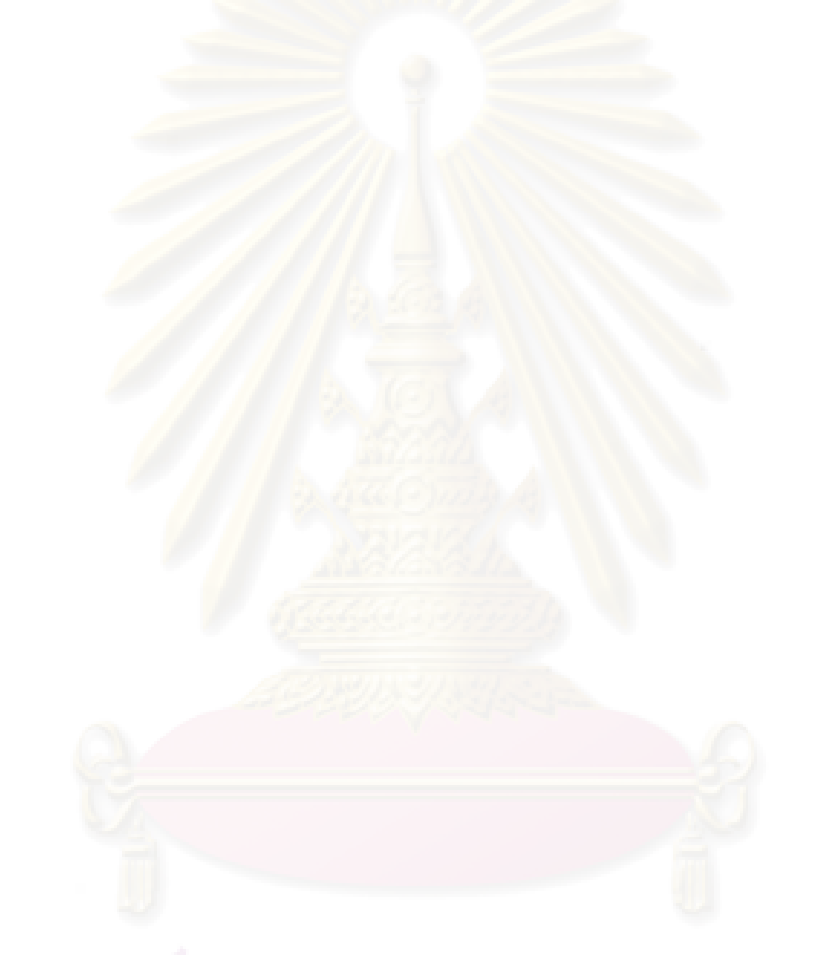

# ึบทที่ 8 สรุปผลการวิจัย อภิปรายผล และข้อเสนอแนะ

#### 8.1 สรุปผลการวิจัย

ผลการออกแบบและพัฒนาวิธีการส่งข้อมูลภาพคาวเทียมผ่านทางเครือข่ายการสื่อสารไร้สาย ี่ สามารถกำหนดวิธีการที่<mark>เหมาะสม โดยทำการส่งภาพแบบเต็มภาพใน</mark>ครั้งแรกที่เริ่มต้นระบบ และ ทำการตัดส่งข้อมูลภาพเฉพาะในทิศทางการเคลื่อนที่ เพื่อให้สามารถจัดส่งข้อมูลภาพเฉพาะที่ใช้ งานจริงเท่านั้น

หลการออกแบบและพัฒนาระบบซอฟต์แวร์นำไปใช้ในงานจัดเก็บข้อมูลภาคสนามด้วย ี คอมพิวเตอร์ชนิดพกพ<mark>า สามารถทำงานได้จริง เวลาในการตอบสนองของระบบย่อย ที่เลือ</mark>กมา ทคลองหรือทคสอบในระบบจำลองการทำงาน อยู่ในช่วง 6 – 14 วินาที

## 8.2 อภิปรายผล ปัญหา และข้อจำกัดที่พบจากการวิจัย

ปัญหาที่พบและข้อจำกัด มีดังต่อไปนี้

- ขั้นตอนจัดเรียงและรวมภาพ (Arrange) and Merge) ตามรูป 3.6 ทำให้เกิดการ ลดทอนคุณภาพของข้อมูลภาพ เมื่อพิจารณารูป 3.5 หลังการรวมภาพ พื้นที่หมายเลข 1 จะมีคุณภาพลดทอนลง เมื่อเปรียบเทียบกับพื้นที่หมายเลข 2 และเมื่อเคลื่อนที่ต่อไปใน ทิศทางเคิม จะเกิดการลดทอนคุณภาพสะสมในบริเวณพื้นที่มุมตรงข้ามกับทิศทางการ เคลื่อนที่
- การบันทึกข้อมูลภาพถ่ายเข้าไปในระบบ สามารถกระทำได้โดยทางอ้อม โดยการสร้าง ฟิลค์สำหรับกรอกชื่อแฟ้มข้อมูลภาพถ่าย และทำการนำเข้าระบบภายหลังแบบ ออฟไลน์
- การเก็บข้อมูล เจ้าหน้าที่เก็บข้อมูลงานภาคสนาม ต้องเข้าไปในระยะบันทึกข้อมูลของ ระบบ เพื่อให้ระบบสามารถเรียกฟอร์มกรอกข้อมูลได้ตรงตามวัตถุที่ต้องการเก็บข้อมูล
- จำนวนกระบวนการที่ทำงานขนานในเครื่องลูกข่ายมีจำนวนมาก ส่งผลต่อ ประสิทธิภาพของระบบ
	- O กระบวนการรับและปรับค่าพิกัดให้เป็นปัจจุบัน
	- O กระบวนการส่งค่าพิกัดกลับไปบันทึกเส้นทางเดินที่เครื่องแม่ข่าย
	- O กระบวนการเรียกและแสดงผลภาพดาวเทียมพร้อมตำแหน่งวัตถุเก็บข้อมูล
	- O กระบวนการค้นคืนและปรับค่าฟอร์มกรอกข้อมูลให้เป็นปัจจุบัน
	- O กระบวนการสื่อสารค้วยข้อความกับเครื่องแม่ข่าย
	- O กระบวนการเพิ่ม หรือ ส่งข้อมูล พร้อมสอบทานข้อมูลเบื้องต้น

# 8.3 ข้อเสนอแ<mark>นะและแนวทางในการพัฒนาต่อเนื่อง</mark>

ระบบการจัดเก็บข้อมูลภาคสนามด้วยคอมพิวเตอร์ชนิดพกพา เป็นระบบที่มีลักษณะเป็น ์ พื้นฐาน และรองรับการทำงานสนามโดยทั่วไป ไม่จำกัดขอบเขตในการใช้งาน จึงสามารถเป็นฐาน ในการพัฒนาต่อเนื่องไปในแนวทางต่าง ๆ ได้อีกเป็นจำนวนมาก ตัวอย่างแนวทางในการพัฒนา เพื่อขยายประสิทธิภาพของระบบ มีดังต่อไปนี้

- พัฒนาให้ระบบเก็บข้อมูลสนามด้วยคอมพิวเตอร์ชนิดพกพา มีการตอบสนองกับ สิ่งแวคล้อมรอบตัวที่ตรวจจับได้ให้มากขึ้น โดยในการวิจัยเชิงพัฒนานี้ ระบบ ตอบสนองต่อ
	- O ค่าพิกัด เพื่อค้นและเรียกคืนแบบฟอร์มกรอกข้อมูล
	- O เวลา สามารถกำหนดช่วงเวลาเก็บข้อมูล
- การกำหนดความช่วยเหลือในการสอบทานข้อมูลกับประวัติข้อมูลให้มีความหลากหลาย หรือมีเงื่อนไขที่กำหนดได้ซับซ้อนมากขึ้น หรือกำหนดให้มีความสามารถเรียกประวัติ ข้อมูลจากภายนอกที่มีความสัมพันธ์ทางอ้อมกับประวัติข้อมูล
- พัฒนาระบบบีบอัคข้อมูลภาพในขั้นตอนเตรียมข้อมูลภาพของเครื่องแม่ข่าย เป็นการส่ง ข้อมูลภาพที่บีบอัคแล้ว ซึ่งคุณภาพของข้อมูลภาพลคทอนลงไปจากเคิม แต่ยังสามารถ จำแนกค้วยสายตาใค้ โดยเป็นวิธีการที่มีการสูญเสียข้อมูล และใม่มีการคลายการบีบอัด ที่เครื่องลูกข่าย นำไปใช้แสดงผลทันที โดยสามารถบีบอัดข้อมูลได้ระหว่าง 20% - 50% ตามสภาพพื้นที่ สามารถศึกษารายละเอียดได้จากผลงานวิจัยการศึกษาความสัมพันธ์

ระหว่างการบีบอัคภาพถ่ายคาวเทียมกับการจำแนกภาพค้วยสายตา ของคุณเฟื่องฉัตร จัน ทวงษ์โส [16]

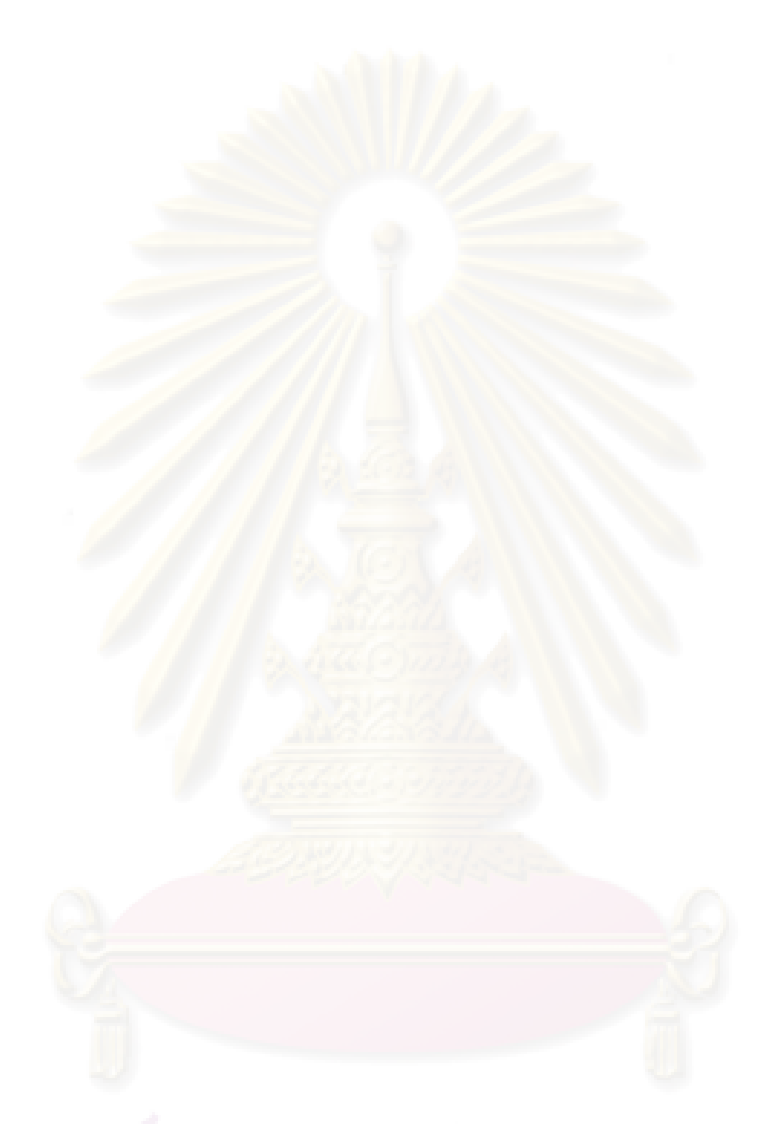

# จุฬาลงกรณ์มหาวิทยาลัย

#### รายการด้างอิง

- [1] Hearn, D., and Baker, M.P. Computer Graphics. 2 nd ed., U.S.A. : Prentice Hall, 1994.
- [2] Date, C.J., Darwen, H., and Lorentzos, N. Temporal Data & the Relational Model. 1 st ed. U.S.A. : Morgan Kaufmann Publishers, 2003.
- [3] Rigaux, P., Scholl, M., and Voisard, A. Spatial Databases with Application to GIS. U.S.A. : Academic Press, 2002.
- [4] Petit, M., Ray, C., and Claramunt, C. A user context approach for adaptive and distributed GIS. AGILE, 2007. 10th Conference in Denmark (8-11 May 2007) : pp. 121-133.
- [5] Satzinger, J. W. Introduction to Essential Systems Analysis. The International Academy for Information Management. 1992. 7 th Annual Conference in Dallas Texas (11-13 December 1992) : pp. -.
- [6] Satzinger, J. W., Jackson, R.B., and Burd, S.D. System Analysis and Design in a Changing World. 5th ed., U.S.A. : Course Technology, 2009.
- $[7]$  วิชัย เยี่ยงวีรชน. <u>การสำรวจรังวัด: ทฤษฎีและการประยุกต์ใช้</u>. 1,000 เล่ม. พิมพ์ครั้งที่ 1. กรุงเทพมหานคร : สำนักพิมพ์แห่งจุฬาลงกรณ์มหาวิทยาลัย, 2548.
- [8] Lillesand, T. M., and Kiefer, R. W. Remote Sensing and Image Interpretation. Fourth Edition. New York: John Wiley & Sons, Inc., 2000.
- [9] **ไพโรจน์ ไ**ววานิชกิจ. <u>คัมภีร์เทคโนโลยีโทรศัพท์มือถือสู่ยุค 3G</u>. กรุงเทพ ฯ : ซีเอ็คยูเคชั่น, 2548.
- [10] National Marine Electronics Association. NMEA 0183 INTERFACE STANDARD. http://www.nmea.org : National Marine Electronics Association, 2006.
- [11] Moe, K.H., Dwolatzky, B., and Olst, R.V. Designing a Usable Mobile Application for Field Data Collection. AFRICON, 2004. 7th Conference in Africa vol 2 (15-17 September 2004) : pp. 1187-1192.
- [12] นายศักดิ์ชัย กำธรพิพัฒนกุล. <u>การเชื่อมต่อเครื่องมือรังวัดแบบอิเล็กทรอนิกส์กับ</u> <u> คอมพิวเตอร์แบบพกพาเพื่อการเก็บข้อมูลภาคสนาม</u>. วิทยานิพนธ์ปริญญา มหาบัณฑิต, ภาควิชาวิศวกรรมสำรวจ คณะวิศวกรรมศาสตร์ จุฬาลงกรณ์ มหาวิทยาลัย, 2547.
- [13] Environmental Systems Research Institute. ArcPad: Mobile GIS. http://www.esri.com/library/whitepapers/pdfs/arcpad.pdf : Environmental Systems Research Institute, 2004.
- [14] Chesnut, Casey. WorldWind with the Compact Framework. http://www.mperfect.net/cfWorldWind/ : brains-n-brawn, 2006.
- [15] Google. Google Mobile: Google Maps for your phone. http://www.google.com/mobile/default/maps.html : Google, 2009.
- [16] นางสาวเฟื่องฉัตร จันทวงน์โส. <u>การศึกษาความสัมพันธ์ระหว่างการบีบอัคภาพถ่าย</u> <u>คาวเทียมกับการจำแนกภาพด้วยสายตา</u>. วิทยานิพนธ์ปริญญามหาบัณฑิต, ภาควิชา วิศวกรรมสำรวจ คณะวิศวกรรมศาสตร์ จุฬาลงกรณ์มหาวิทยาลัย, 2548.

# ศูนย์วิทยทรัพยากรุ

ภาคผนวก

# ภาคผนวก ก รายละเอียดในการจัดเรียงข้อมูลภาพ

รูปแบบและวิธีการที่เครื่องลูกข่ายรับ และเรียงข้อมูลภาพ เมื่อได้กำหนดมาตราส่วนของ ข้อมูลภาพให้เป็นค่าคงที่ จะขึ้นอยู่กับปัจจัยต่าง ดังต่อไปนี้

- พิกัดก่อนหน้า (Xprev, Yprev)
- พิกัคปัจจุบันของเครื่องลูกข่าย (Xpres, Ypres)
- ขนาคจอภาพแสคงผลของเครื่องลูกข่าย (DX, DY)

รูปแบบและวิธีการรับและเรียงข้อมูลภาพคาวเทียมทางฝั่งของเครื่องลูกข่าย จะมีการแบ่ง ออกเป็น 10 กรณี โดยกรณีต่าง ๆ มีรายละเอี<mark>ย</mark>ดตามตารางที่ ก.1

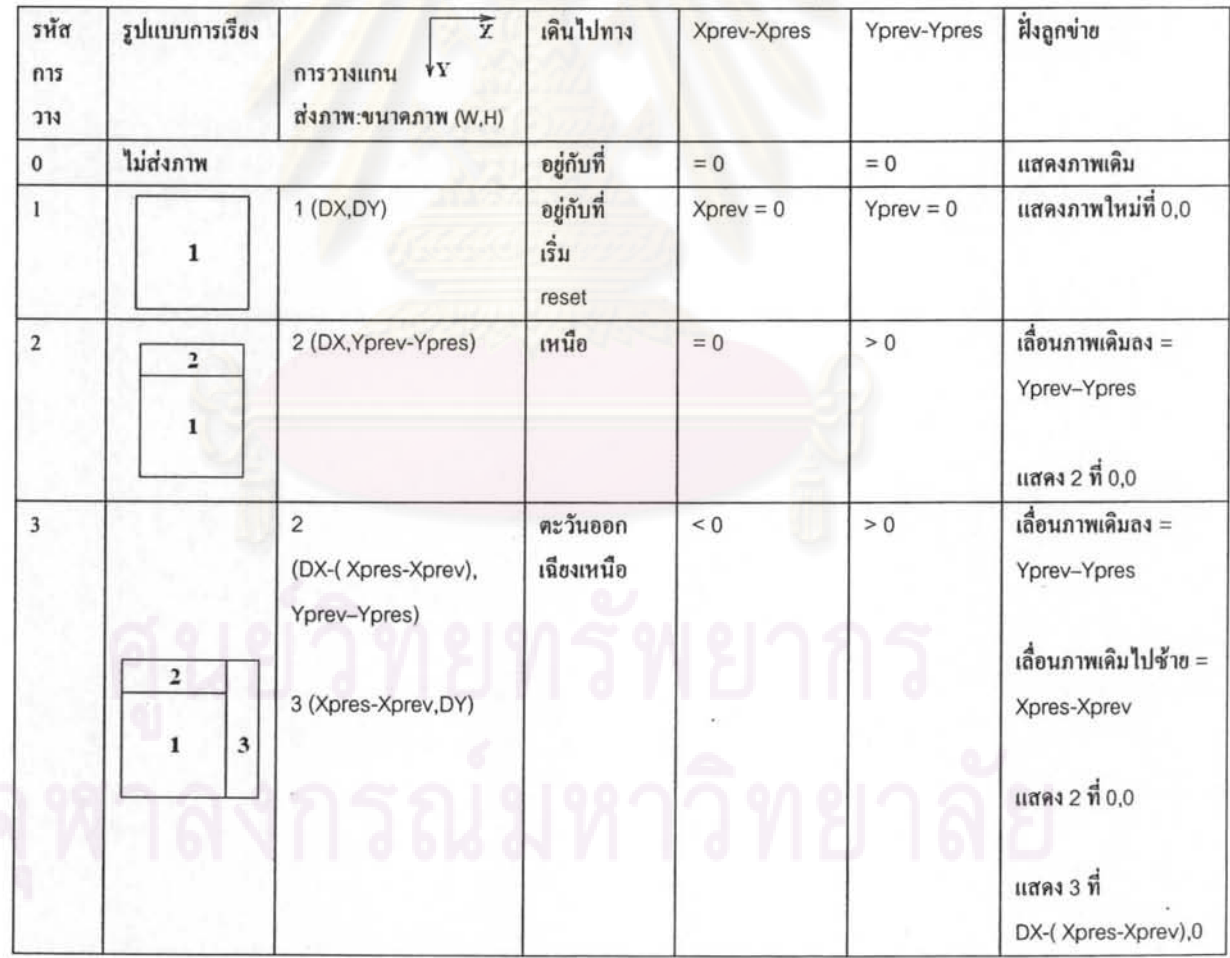

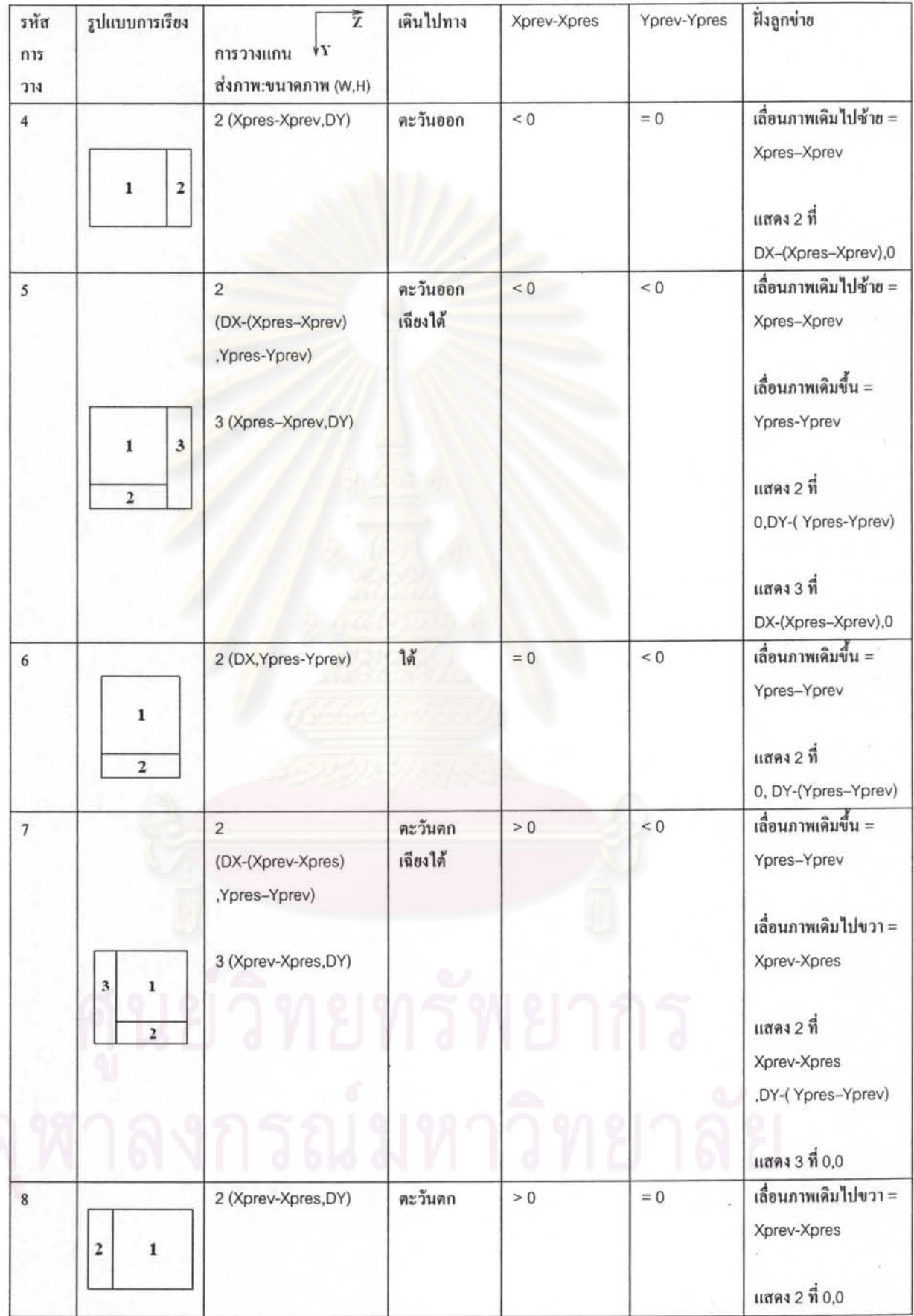

 $\label{eq:12} \mathbf{y} = \mathbf{y} + \mathbf{y} + \mathbf{y}$ 

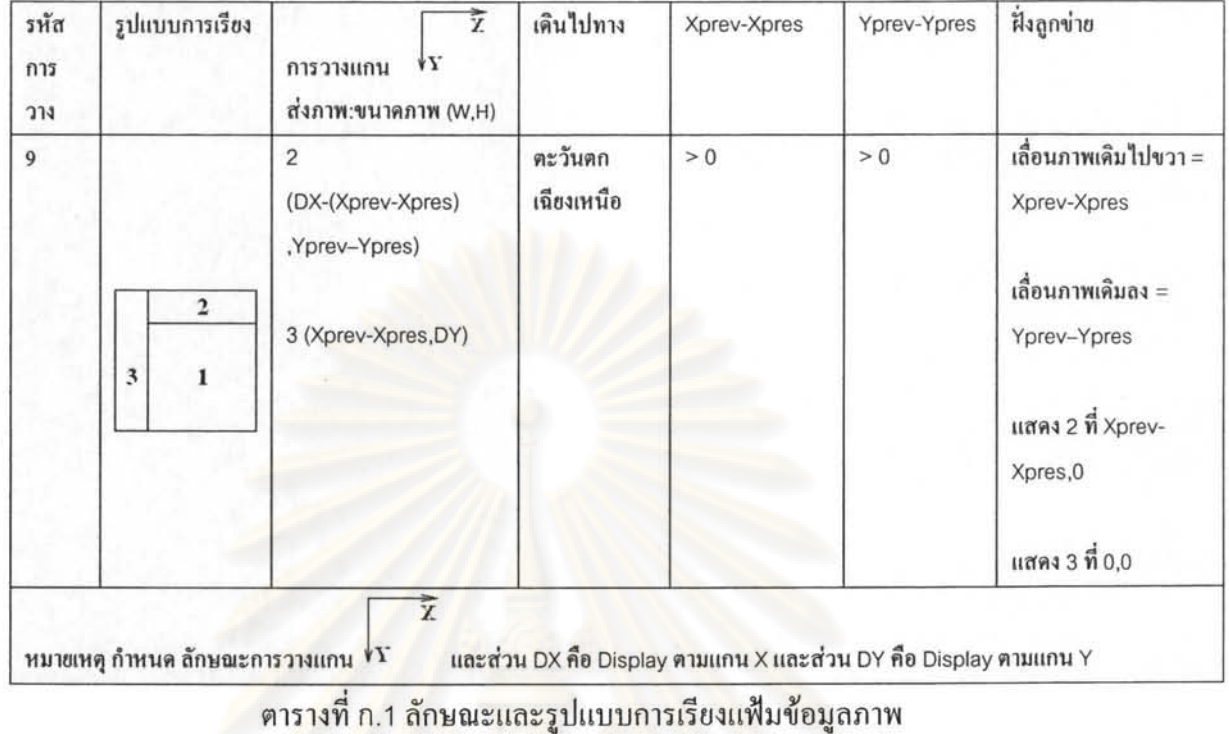

จากตารางที่ ก.1 พื้นที่หมา<mark>ยเลข 1 คือ ข้อมูลภาพเดิม ที่ถูกเลื่อนออ</mark>กไปจากทิศการเคลื่อนที่ของ เครื่องลูกข่าย และพื้นที่<mark>หมายเล</mark>ข 2 และหมายเลข 3 คือ ข้อมูลที่เครื่องลูกข่ายรับมาเพิ่มเติมผ่านทาง เครือข่ายการสื่อสารไร้สาย

### ภาคผนวก ข

# รายละเอียดตารางฐานข้อมูลเพิ่มเติม

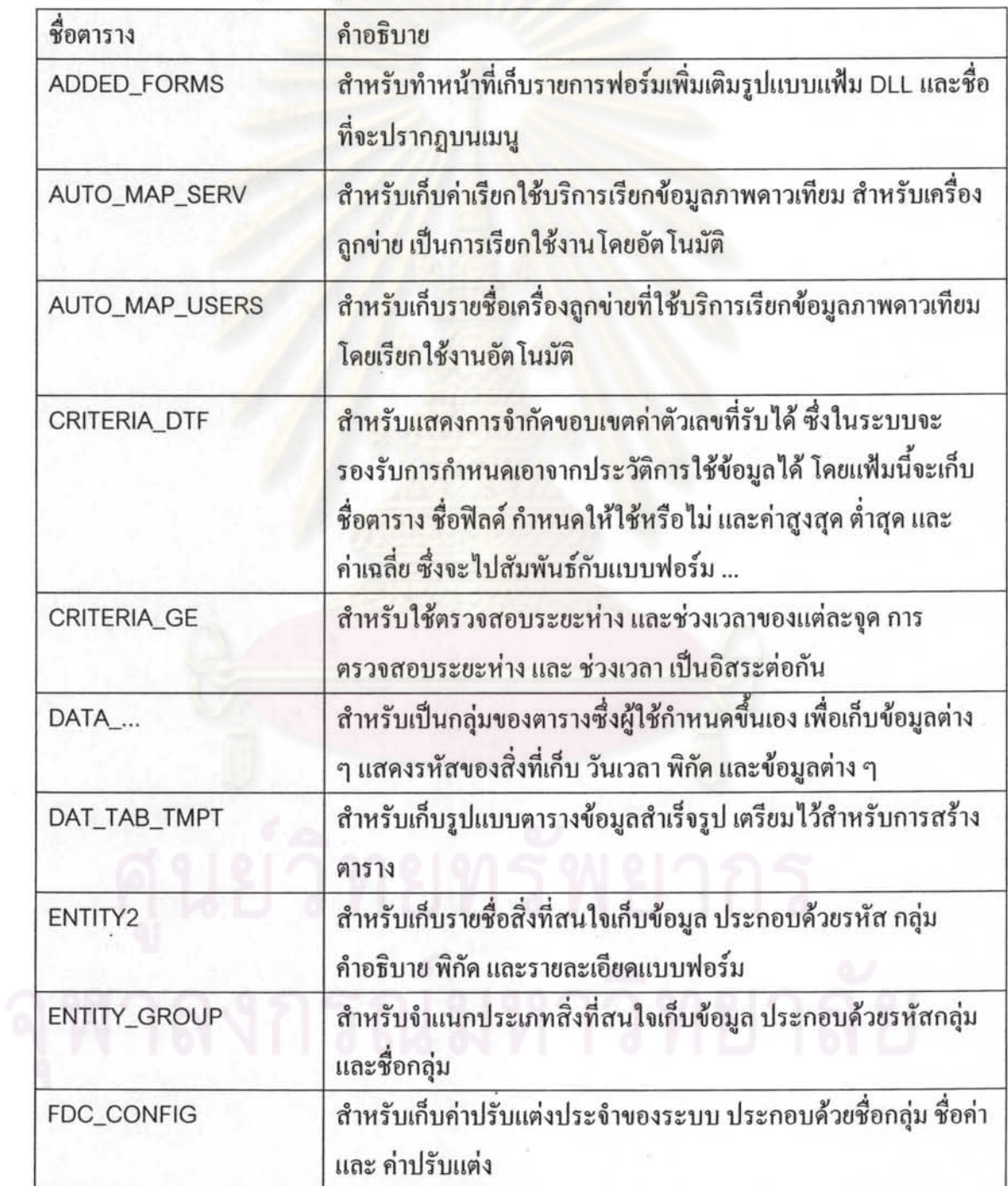

# รายละเอียดตารางฐานข้อมูลในระบบ แสดงดังตาร<mark>าง</mark>ที่ ข.1

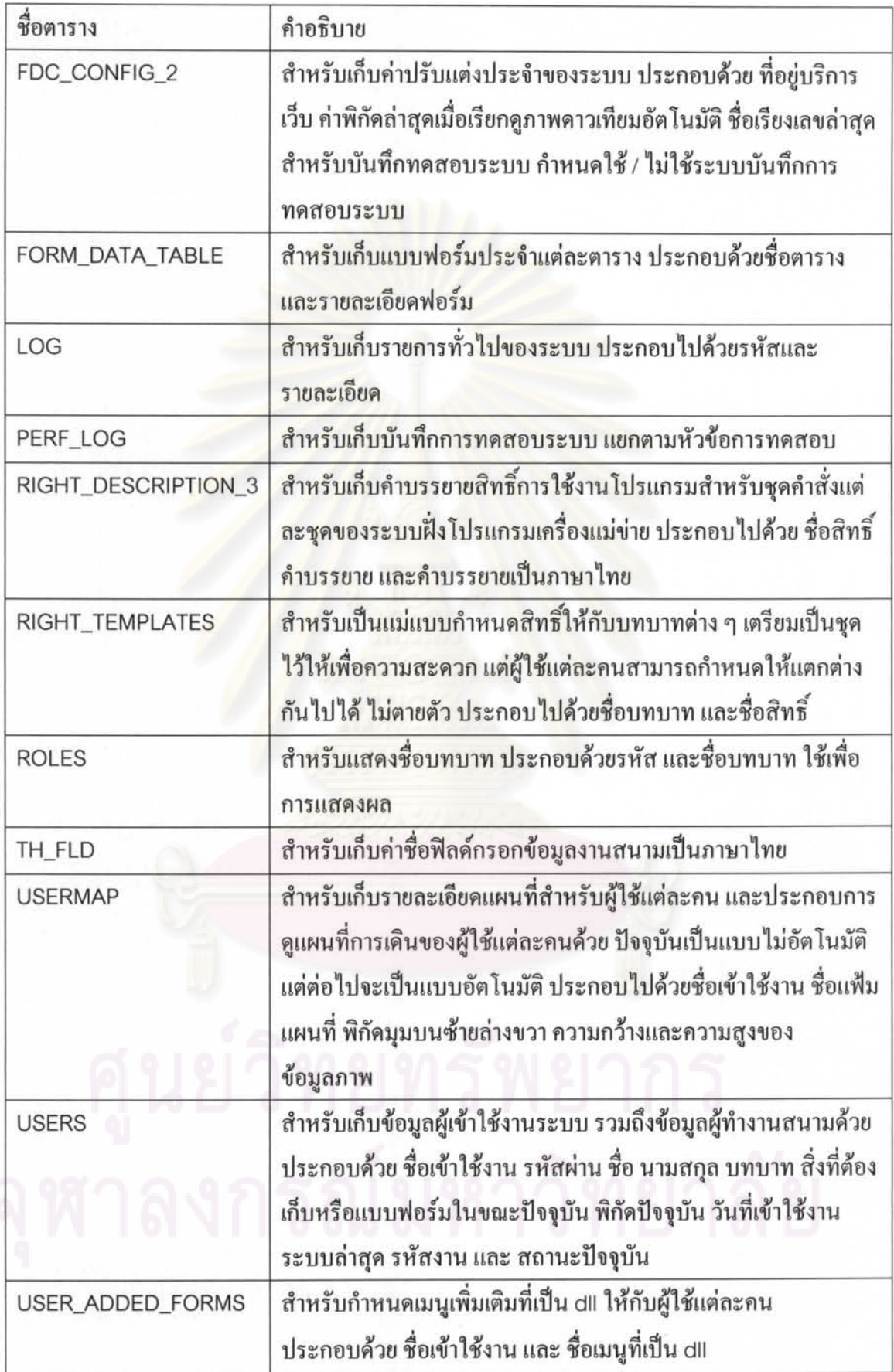

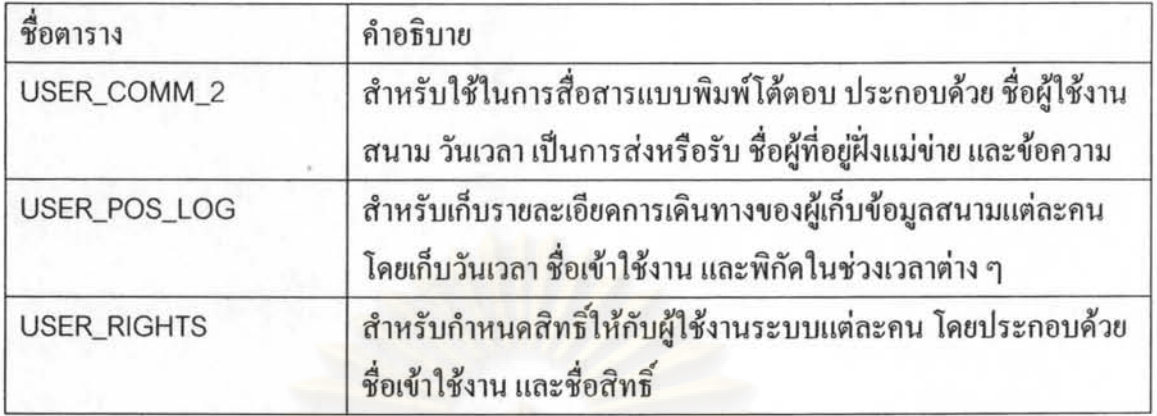

ิตารางที่ ข.1 ตารางแสดงรายละเอียดตารางในระบบ

# ภาคผนวก ค รายละเอียดชุดคำสั่งเพิ่มเติม

การสร้างชื่อฟิลด์กรอกข้อมูลภาษาไทย แสดงดังรูปที่ ค.1

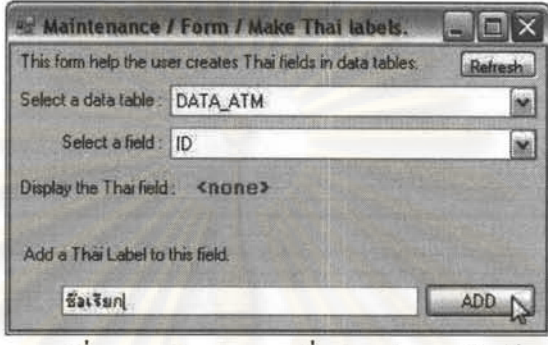

้รูปที่ ค.1 รูปแสดงการเพิ่มคำแปลของฟิลด์

การเรียกดูข้อมูลในตาราง เรียกชุดกำสั่ง View Data เลือกชื่อตาราง ดังรูปที่ ค.2

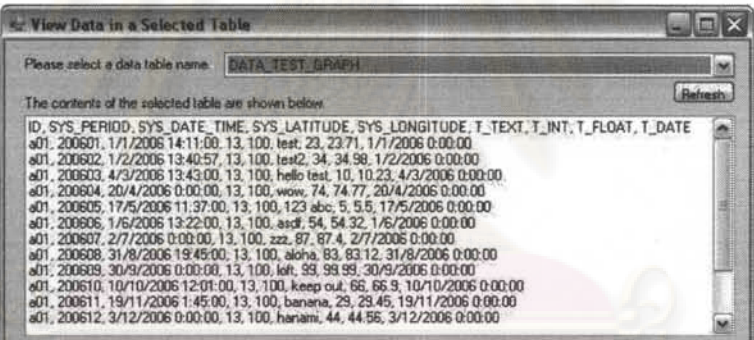

รูปที่ ค.2 รูปแสดงการเรียกดูข้อมูลในตาราง

การเพิ่มข้อมูลลงในตาราง เรียกชุดคำสั่ง Insert Data เลือกชื่อตาราง กรอกข้อมูล คลิกปุ่ม

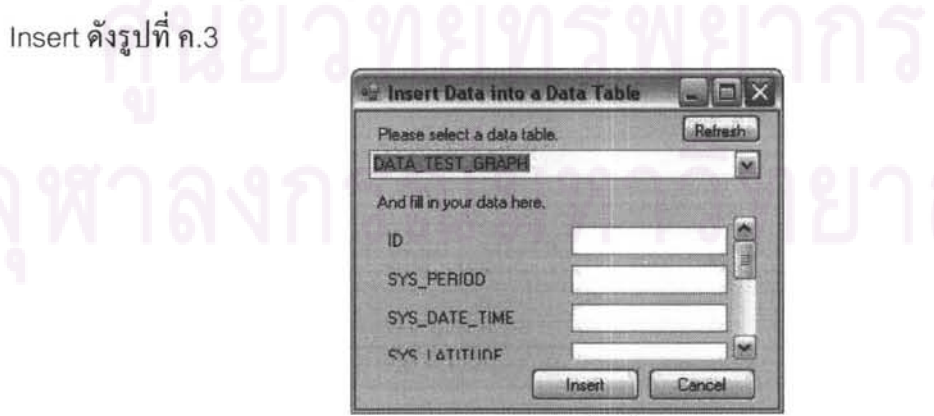

รูปที่ ค.3 รูปแสดงการเพิ่มข้อมูลลงในตาราง

การแก้ไขข้อมูลในตาราง เรียกชุดคำสั่ง Edit Data เลือกชื่อตาราง เลือกเรคอร์ด แก้ไข ข้อมูล แล้วคลิกปุ่ม Update ดังรูปที่ ค.4

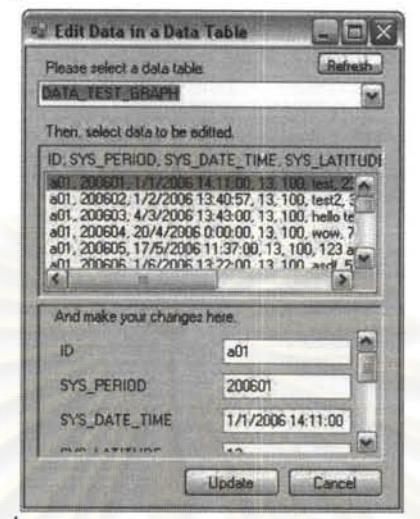

รูปที่ ค.4 รูปแสดงการแก้ไขข้อมูลในตาราง

การลบข้อมูลในตาราง เรียกชุดคำสั่ง Delete Data เลือกตาราง คลิกหน้าเรคอร์ด แล้วคลิก ปุ่ม Delete ดังรูปที่ ค.5

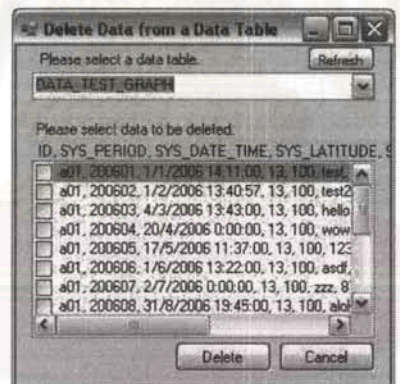

รูปที่ ค.5 รูปแสดงการลบข้อมูลในตาราง

การส่งออกข้อมูล เรียกชุดคำสั่ง Export เลือกตารางข้อมูล เลือกชนิดแฟ้มส่งออก (XML หรือ CSV) เลือกเรคอร์ค (เลือกตามงาน หรือ ส่งออกทั้งหมด) แล้วคลิกปุ่ม Save ดังรูปที่ ค.6

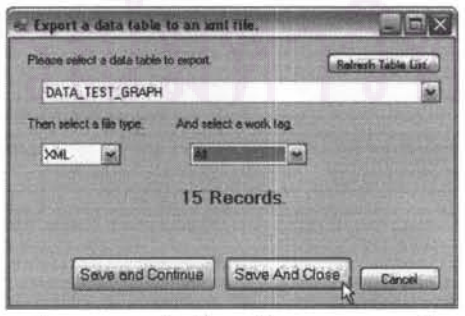

รูปที่ ค.6 รูปแสดงการส่งข้อมูลในตารางออกเป็นแฟ้ม xmL

การสร้างตารางข้อมูลจากแม่แบบ เลือกชุดคำสั่ง Create Table from Templates โดย เลือกแม่แบบ ใส่ชื่อตาราง แล้วคลิก OK ดังรูปที่ ค.7

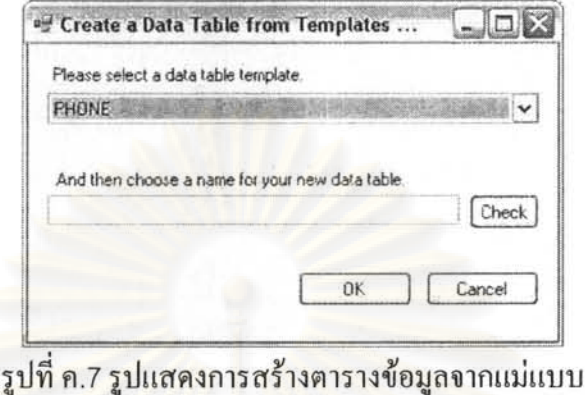

การลบตารางข้อมูล เรียกชุดคำสั่ง Delete Table เลือกชื่อตาราง แล้วคลิกปุ่ม Delete ดัง

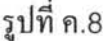

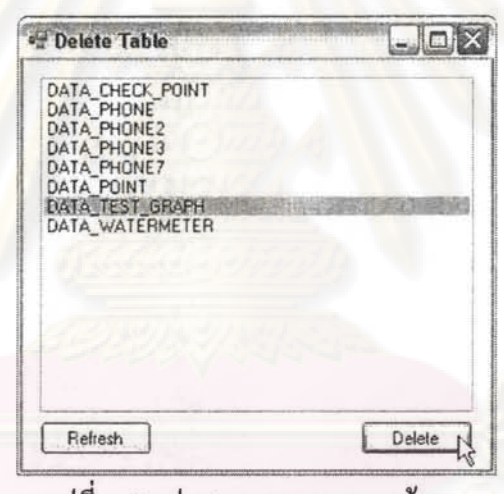

รูปที่ ค.8 รูปแสดงการลบตารางข้อมูล

การกำหนดฟอร์มกรอกข้อมูลของตารางให้กับพิกัดของสิ่งที่ต้องการเก็บข้อมูล

- เรียกชุดคำสั่ง Assign Entity  $\bullet$ 
	- O กรณีกรอกพิกัดใหม่ เลือก New กรอกชื่อเรียก
	- O กรณีแก้ไขพิกัดเดิม เลือก Select From เลือกชื่อเรียกพิกัดที่ต้องการแก้ไข
- แก้ไขหรือกรอกข้อมูล กลุ่มวัตถุ พิกัดทางภูมิศาสตร์ คำอธิบาย
- เลือกฟอร์มจากตัวเลือกตารางข้อมูล ปุ่ม ^ เพื่อกำหนดฟอร์มตารางให้พิกัด
- คลิกปุ่ม Update

แสคงคังรูปที่ ค.9
รูปที่ ค.9 รูปแสดงการแก้ไขวัตถุ

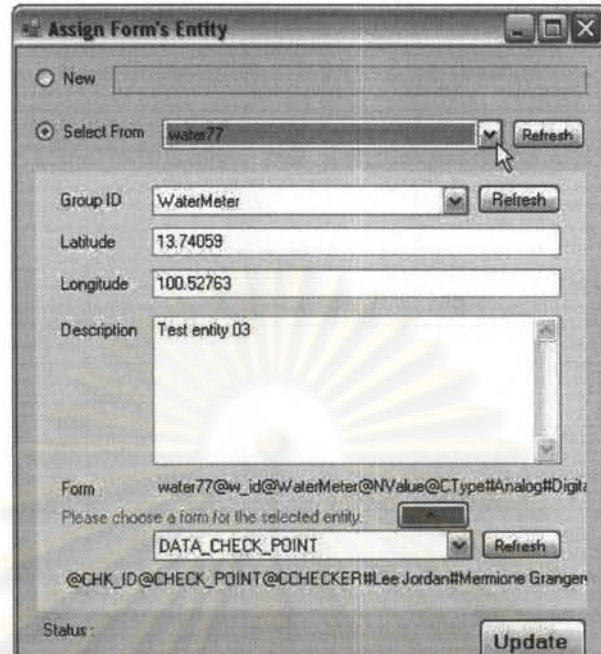

### ภาคผนวก ง รายละเอียดในการทดสอบระบบ

ข้อมูลทดสอบ ใช้เส้นทางเดินเก็บข้อมูลจากพื้นที่ในบริเวณจุฬาลงกรณ์มหาวิทยาลัย โดย เก็บพิกัดเส้นทางใช้เครื่องระบุพิกัดด้วยการรับสัญญาณจีพีเอส เก็บเป็นแฟ้มประวัติเส้นทางทำงาน หลังจากนั้น นำข้อมูลประวัติเส้นทางป้อนเข้าการจำลองการทำงานบนอีมูเลเตอร์

์ พื้นที่ทดสอบ<mark>การทำ</mark>งานในบริเวณจุฬาลงกรณ์มหาวิทยาลัย แสดงในรูปที่ ง.1

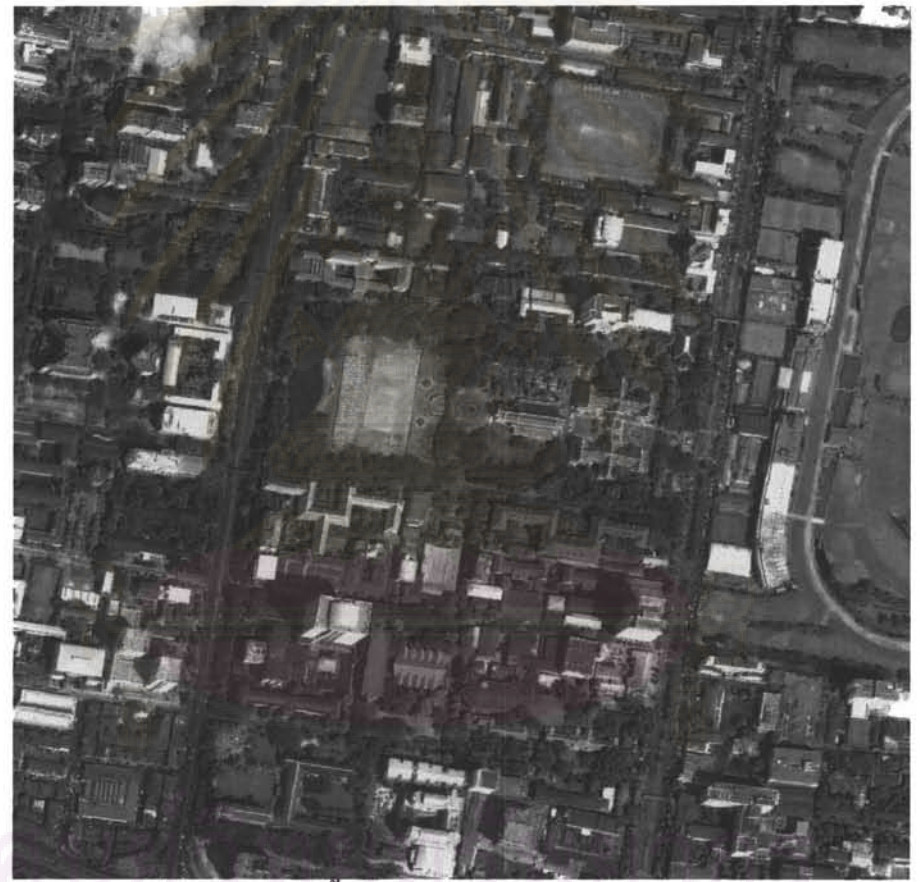

รูปที่ ง.1 รูปแสดงพื้นที่การทำงานในจุฬาลงกรณ์มหาวิทยาลัย

การทดสอบ ทำโดยจับเวลาในการทำงาน แยกตามหัวข้อทดสอบ

ข้อมูลทดสอบ เป็นข้อมูลตำแหน่งและชนิดของตู้เอทีเอ็มในจุฬาลงกรณ์มหาวิทยาลัย โดยมี ้พิกัดตู้เอทีเอ็มที่จะใช้ในการทดสอบระบบเก็บข้อมูลภาคสนามดังแสดงในตารางที่ ง.1

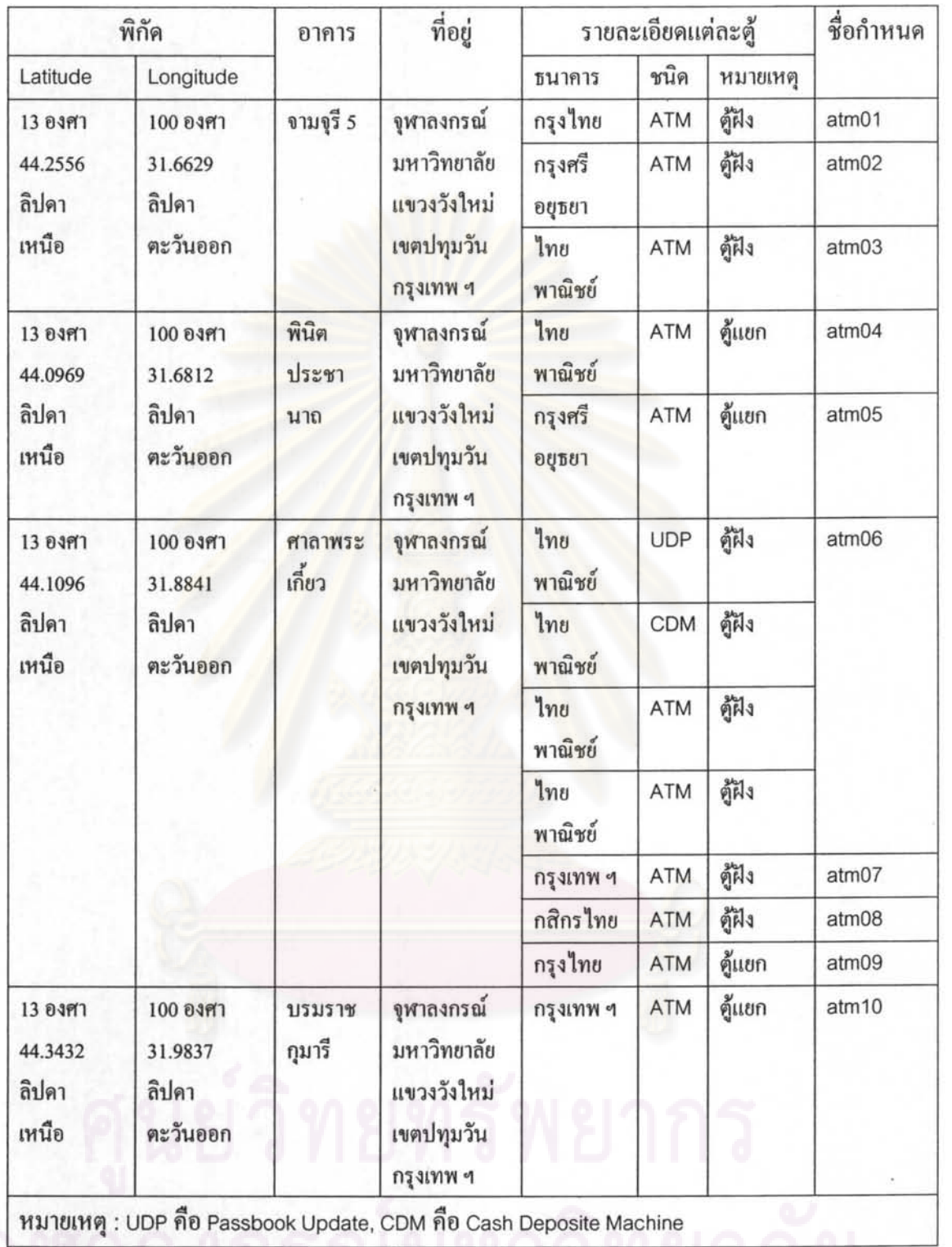

ทำการออกแบบตาราง เพื่อทำการทดสอบ โดยตั้งชื่อตารางว่า DATA\_ATM มีรายละเอียด คังแสคงตามตารางที่ ง.2 นี้

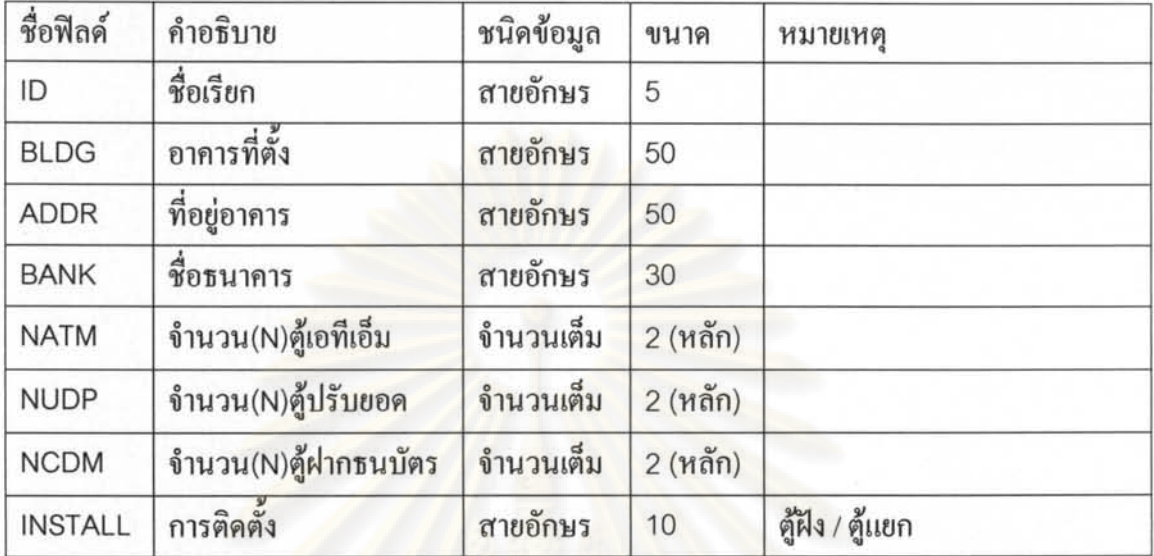

ตารางที่ ง.2 ออกแบบตารางเก็บข้อมูล

การทดสอบ ใช้โป<mark>รแกรม</mark>เล่นคืนค่าสัญญาณจีพีเอส ที่ได้พัฒนาขึ้นเฉพาะ ภาพแสดงการ ทำงาน แสดงดังรูปที่ ง.2

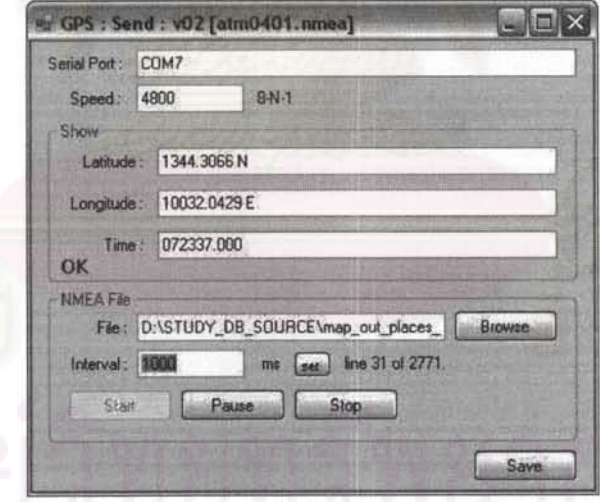

รูปที่ ง.2 รูปแสดงโปรแกรมเล่นคืนค่าสัญญาณจีพีเอสกำลังทำงาน

การตั้งสถานะบันทึกการทดสอบระบบ เรียกชุดกำสั่ง Performance Log ปรับก่าเป็น ON เพื่อเริ่มการบันทึกประสิทธิภาพของระบบ ดังรูปที่ ง.3

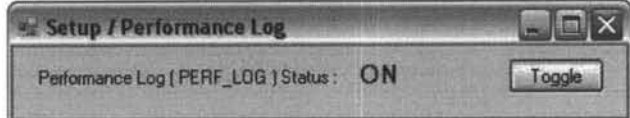

รูปที่ ง.3 รูปแสดงการเริ่มต้นการบันทึกในระบบ

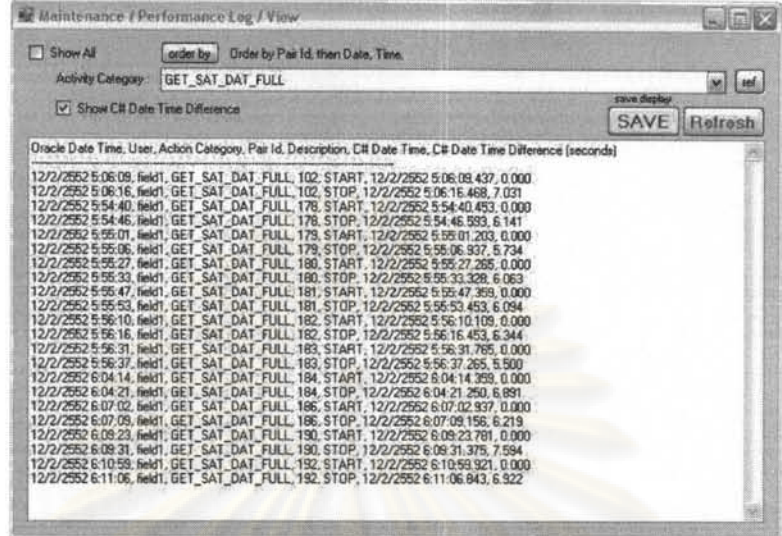

การเรียกดูผลการทดสอบ ใช้ชุดคำสั่ง View Performance Log ดังรูปที่ ง.4

รูปที่ ง.4 รูปแสดงการเรียกดูผลการทดสอบ

ข้อมูลที่บันทึกไว้สำหรับการรับข้อมูลแบบเต็มภาพแสดงในตารางที่ ง.3

| <b>Oracle Date</b><br>Time | User   | <b>Action Category</b>  | Pair<br>Id | <b>Description</b> | C# Date Time          | C# Date<br>Time<br><b>Difference</b><br>(seconds) |
|----------------------------|--------|-------------------------|------------|--------------------|-----------------------|---------------------------------------------------|
| 12/2/2552 5:06             | field1 | <b>GET SAT DAT FULL</b> | 102        | <b>START</b>       | 12/2/2552 5:06:09.437 | 0                                                 |
| 12/2/2552 5:06             | field1 | <b>GET SAT DAT FULL</b> | 102        | <b>STOP</b>        | 12/2/2552 5:06:16.468 | 7.031                                             |
| 12/2/2552 5:54             | field1 | GET_SAT_DAT_FULL        | 178        | <b>START</b>       | 12/2/2552 5:54:40.453 | 0                                                 |
| 12/2/2552 5:54             | field1 | <b>GET SAT DAT FULL</b> | 178        | <b>STOP</b>        | 12/2/2552 5:54:46.593 | 6.141                                             |
| 12/2/2552 5:55             | field1 | <b>GET SAT DAT FULL</b> | 179        | <b>START</b>       | 12/2/2552 5:55:01.203 | 0                                                 |
| 12/2/2552 5:55             | field1 | <b>GET SAT DAT FULL</b> | 179        | <b>STOP</b>        | 12/2/2552 5:55:06.937 | 5.734                                             |
| 12/2/2552 5:55             | field1 | <b>GET SAT DAT FULL</b> | 180        | <b>START</b>       | 12/2/2552 5:55:27.265 | $\Omega$                                          |
| 12/2/2552 5:55             | field1 | <b>GET SAT DAT FULL</b> | 180        | <b>STOP</b>        | 12/2/2552 5:55:33.328 | 6.063                                             |
| 12/2/2552 5:55             | field1 | <b>GET SAT DAT FULL</b> | 181        | <b>START</b>       | 12/2/2552 5:55:47.359 | 0                                                 |
| 12/2/2552 5:55             | field1 | <b>GET SAT DAT FULL</b> | 181        | <b>STOP</b>        | 12/2/2552 5:55:53.453 | 6.094                                             |
| 12/2/2552 5:56             | field1 | GET SAT DAT FULL        | 182        | <b>START</b>       | 12/2/2552 5:56:10.109 | 0                                                 |
| 12/2/2552 5:56             | field1 | <b>GET SAT DAT FULL</b> | 182        | <b>STOP</b>        | 12/2/2552 5:56:16.453 | 6.344                                             |
| 12/2/2552 5:56             | field1 | <b>GET SAT DAT FULL</b> | 183        | <b>START</b>       | 12/2/2552 5:56:31.765 | 0                                                 |
| 12/2/2552 5:56             | field1 | <b>GET SAT DAT FULL</b> | 183        | <b>STOP</b>        | 12/2/2552 5:56:37.265 | 5.5                                               |
| 12/2/2552 6:04             | field1 | <b>GET SAT DAT FULL</b> | 184        | <b>START</b>       | 12/2/2552 6:04:14.359 | $\circ$                                           |
| 12/2/2552 6:04             | field1 | <b>GET SAT DAT FULL</b> | 184        | <b>STOP</b>        | 12/2/2552 6:04:21.250 | 6.891                                             |
| 12/2/2552 6:07             | field1 | <b>GET SAT DAT FULL</b> | 186        | <b>START</b>       | 12/2/2552 6:07:02.937 | 0                                                 |
| 12/2/2552 6:07             | field1 | <b>GET SAT DAT FULL</b> | 186        | <b>STOP</b>        | 12/2/2552 6:07:09.156 | 6.219                                             |
| 12/2/2552 6:09             | field1 | <b>GET SAT DAT FULL</b> | 190        | <b>START</b>       | 12/2/2552 6:09:23.781 | 0                                                 |
| 12/2/2552 6:09             | field1 | <b>GET SAT DAT FULL</b> | 190        | <b>STOP</b>        | 12/2/2552 6:09:31.375 | 7.594                                             |
| 12/2/2552 6:10             | field1 | <b>GET SAT DAT FULL</b> | 192        | <b>START</b>       | 12/2/2552 6:10:59.921 | 0                                                 |
| 12/2/2552 6:11             | field1 | <b>GET SAT DAT FULL</b> | 192        | <b>STOP</b>        | 12/2/2552 6:11:06.843 | 6.922                                             |
|                            |        |                         |            |                    | <b>SUM</b>            | 70.533                                            |
|                            |        |                         |            |                    | N                     | 11                                                |
|                            |        |                         |            |                    | <b>MEAN</b>           | 6.412                                             |

ตารางที่ ง.3 แสดงรายการข้อมูลของการรับข้อมูลแบบเต็มภาพ

| <b>Oracle Date</b><br>Time | User   | <b>Action Category</b>  | Pair<br>Id | Description  | C# Date Time          | C# Date<br>Time<br><b>Difference</b><br>(seconds) |
|----------------------------|--------|-------------------------|------------|--------------|-----------------------|---------------------------------------------------|
| 12/2/2552 5:06             | field1 | <b>GET SAT DAT PART</b> | 103        | <b>START</b> | 12/2/2552 5:06:31.375 | 0                                                 |
| 12/2/2552 5:06             | field1 | <b>GET SAT DAT PART</b> | 103        | <b>STOP</b>  | 12/2/2552 5:06:39.796 | 8.422                                             |
| 12/2/2552 5:07             | field1 | GET_SAT_DAT_PART        | 104        | <b>START</b> | 12/2/2552 5:07:04.609 | 0                                                 |
| 12/2/2552 5:07             | field1 | <b>GET SAT DAT PART</b> | 104        | <b>STOP</b>  | 12/2/2552 5:07:13.921 | 9.313                                             |
| 12/2/2552 5:07             | field1 | <b>GET SAT DAT PART</b> | 105        | <b>START</b> | 12/2/2552 5:07:51.515 | $\Omega$                                          |
| 12/2/2552 5:08             | field1 | <b>GET SAT DAT PART</b> | 105        | <b>STOP</b>  | 12/2/2552 5:08:00.937 | 9.422                                             |
| 12/2/2552 5:08             | field1 | <b>GET SAT DAT PART</b> | 106        | <b>START</b> | 12/2/2552 5:08:18.406 | 0                                                 |
| 12/2/2552 5:08             | field1 | <b>GET SAT DAT PART</b> | 106        | <b>STOP</b>  | 12/2/2552 5:08:28.640 | 10.234                                            |
| 12/2/2552 5:08             | field1 | <b>GET SAT DAT PART</b> | 107        | <b>START</b> | 12/2/2552 5:08:42.359 | 0                                                 |
| 12/2/2552 5:08             | field1 | <b>GET SAT DAT PART</b> | 107        | <b>STOP</b>  | 12/2/2552 5:08:50.593 | 8.234                                             |
| 12/2/2552 5:09             | field1 | <b>GET_SAT_DAT_PART</b> | 108        | <b>START</b> | 12/2/2552 5:09:04.656 | 0                                                 |
| 12/2/2552 5:09             | field1 | <b>GET SAT DAT PART</b> | 108        | <b>STOP</b>  | 12/2/2552 5:09:12.765 | 8.109                                             |
| 12/2/2552 5:09             | field1 | <b>GET SAT DAT PART</b> | 109        | <b>START</b> | 12/2/2552 5:09:26.625 | $\Omega$                                          |
| 12/2/2552 5:09             | field1 | <b>GET SAT DAT PART</b> | 109        | <b>STOP</b>  | 12/2/2552 5:09:34.953 | 8.328                                             |
| 12/2/2552 5:10             | field1 | <b>GET SAT DAT PART</b> | 110        | <b>START</b> | 12/2/2552 5:10:24.609 | 0                                                 |
| 12/2/2552 5:10             | field1 |                         |            |              |                       | 9.156                                             |
| 12/2/2552 5:10             | field1 | <b>GET SAT DAT PART</b> | 110        | <b>STOP</b>  | 12/2/2552 5:10:33.765 | $\Omega$                                          |
|                            |        | <b>GET SAT DAT PART</b> | 111        | <b>START</b> | 12/2/2552 5:10:46.984 | 7.984                                             |
| 12/2/2552 5:10             | field1 | <b>GET SAT DAT PART</b> | 111        | <b>STOP</b>  | 12/2/2552 5:10:54.968 |                                                   |
| 12/2/2552 5:11             | field1 | <b>GET SAT DAT PART</b> | 112        | <b>START</b> | 12/2/2552 5:11:09.125 | $\mathbf{0}$                                      |
| 12/2/2552 5:11             | field1 | <b>GET SAT DAT PART</b> | 112        | <b>STOP</b>  | 12/2/2552 5:11:17.750 | 8.625                                             |
| 12/2/2552 5:11             | field1 | <b>GET SAT DAT PART</b> | 113        | <b>START</b> | 12/2/2552 5:11:42.203 | 0                                                 |
| 12/2/2552 5:11             | field1 | <b>GET SAT DAT PART</b> | 113        | <b>STOP</b>  | 12/2/2552 5:11:51.437 | 9.234                                             |
| 12/2/2552 5:12             | field1 | <b>GET SAT DAT PART</b> | 114        | <b>START</b> | 12/2/2552 5:12:05.718 | $\Omega$                                          |
| 12/2/2552 5:12             | field1 | <b>GET SAT DAT PART</b> | 114        | <b>STOP</b>  | 12/2/2552 5:12:14.421 | 8.703                                             |
| 12/2/2552 5:12             | field1 | <b>GET SAT DAT PART</b> | 115        | <b>START</b> | 12/2/2552 5:12:32.484 | $\Omega$                                          |
| 12/2/2552 5:12             | field1 | <b>GET SAT DAT PART</b> | 115        | <b>STOP</b>  | 12/2/2552 5:12:41.640 | 9.156                                             |
| 12/2/2552 5:12             | field1 | <b>GET SAT DAT PART</b> | 116        | <b>START</b> | 12/2/2552 5:12:56.234 | $\Omega$                                          |
| 12/2/2552 5:13             | field1 | <b>GET SAT DAT PART</b> | 116        | STOP         | 12/2/2552 5:13:06.812 | 10.578                                            |
| 12/2/2552 5:13             | field1 | <b>GET SAT DAT PART</b> | 117        | <b>START</b> | 12/2/2552 5:13:22.265 | 0                                                 |
| 12/2/2552 5:13             | field1 | <b>GET_SAT_DAT_PART</b> | 117        | <b>STOP</b>  | 12/2/2552 5:13:32.531 | 10.266                                            |
| 12/2/2552 5:13             | field1 | GET_SAT_DAT_PART        | 118        | <b>START</b> | 12/2/2552 5:13:48.718 | 0                                                 |
| 12/2/2552 5:13             | field1 | GET_SAT_DAT_PART        | 118        | <b>STOP</b>  | 12/2/2552 5:13:57.984 | 9.266                                             |
| 12/2/2552 5:14             | field1 | GET_SAT_DAT_PART        | 119        | <b>START</b> | 12/2/2552 5:14:11.765 | 0                                                 |
| 12/2/2552 5:14             | field1 | GET_SAT_DAT_PART        | 119        | <b>STOP</b>  | 12/2/2552 5:14:20.531 | 8.766                                             |
| 12/2/2552 5:14             | field1 | GET SAT DAT PART        | 120        | <b>START</b> | 12/2/2552 5:14:34.906 | 0                                                 |
| 12/2/2552 5:14             | field1 | GET_SAT_DAT_PART        | 120        | <b>STOP</b>  | 12/2/2552 5:14:42.390 | 7.484                                             |
| 12/2/2552 5:14             | field1 | GET SAT DAT PART        | 121        | <b>START</b> | 12/2/2552 5:14:56.765 | 0                                                 |
| 12/2/2552 5:15             | field1 | <b>GET SAT DAT PART</b> | 121        | <b>STOP</b>  | 12/2/2552 5:15:05.359 | 8.594                                             |
| 12/2/2552 5:15             | field1 | <b>GET SAT DAT PART</b> | 122        | <b>START</b> | 12/2/2552 5:15:18.968 | 0                                                 |
| 12/2/2552 5:15             | field1 | GET_SAT_DAT_PART        | 122        | <b>STOP</b>  | 12/2/2552 5:15:26.890 | 7.922                                             |
| 12/2/2552 5:15             | field1 | GET_SAT_DAT_PART        | 123        | <b>START</b> | 12/2/2552 5:15:41.421 | 0                                                 |
| 12/2/2552 5:15             | field1 | GET_SAT_DAT_PART        | 123        | <b>STOP</b>  | 12/2/2552 5:15:50.687 | 9.266                                             |
| 12/2/2552 5:16             | field1 | GET_SAT_DAT_PART        | 124        | <b>START</b> | 12/2/2552 5:16:04.406 | 0                                                 |
| 12/2/2552 5:16             | field1 | GET_SAT_DAT_PART        | 124        | <b>STOP</b>  | 12/2/2552 5:16:13.125 | 8.719                                             |
| 12/2/2552 5:16             | field1 | GET_SAT_DAT_PART        | 125        | <b>START</b> | 12/2/2552 5:16:27.328 | 0                                                 |
| 12/2/2552 5:16             | field1 | GET_SAT_DAT_PART        | 125        | <b>STOP</b>  | 12/2/2552 5:16:35.250 | 7.922                                             |
| 12/2/2552 5:17             | field1 | GET_SAT_DAT_PART        | 126        | <b>START</b> | 12/2/2552 5:17:05.15  | 0                                                 |

ข้อมูลที่บันทึกไว้สำหรับการรับข้อมูลแบบส่วนต่าง แสดงดังตารางที่ ง.4

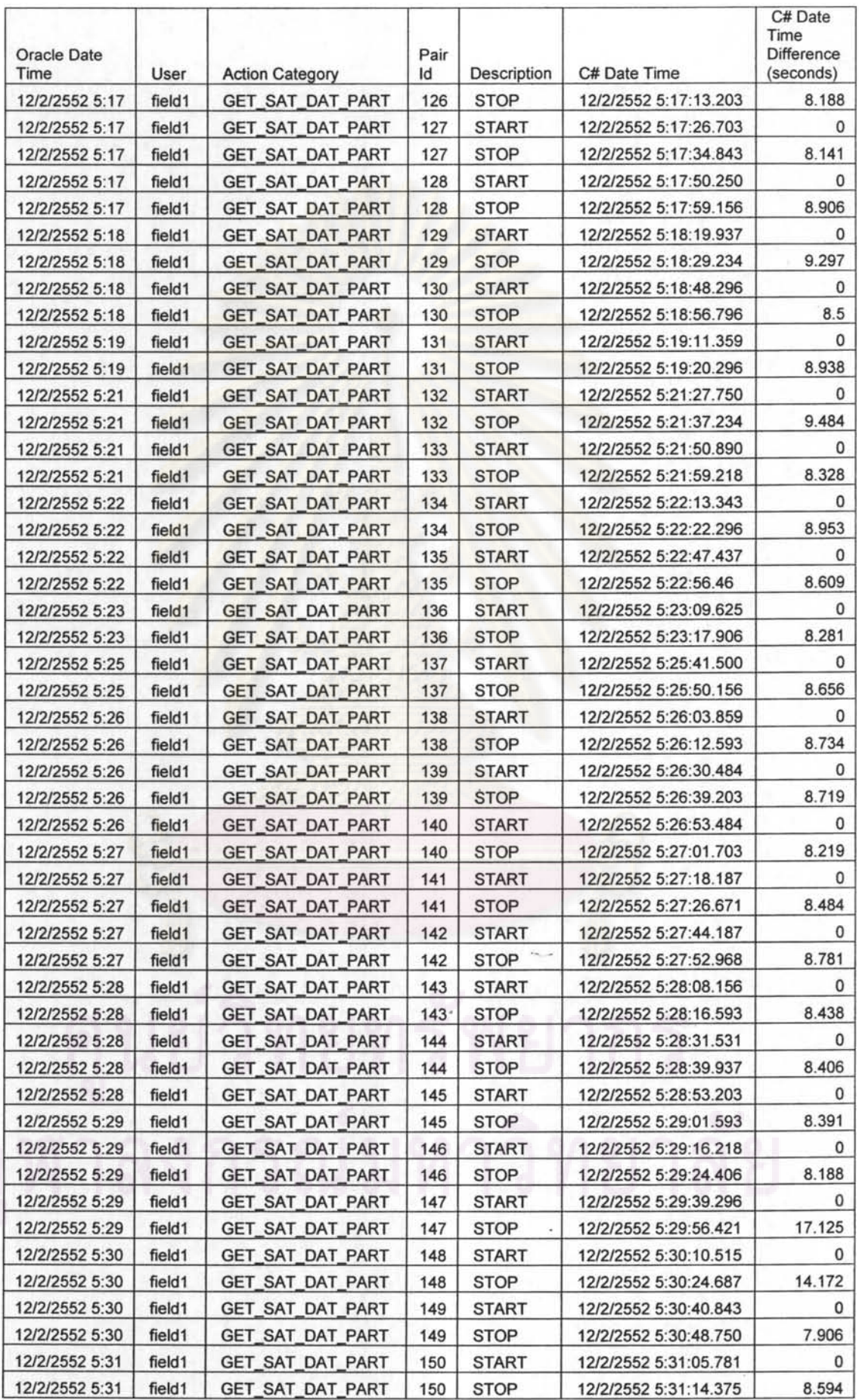

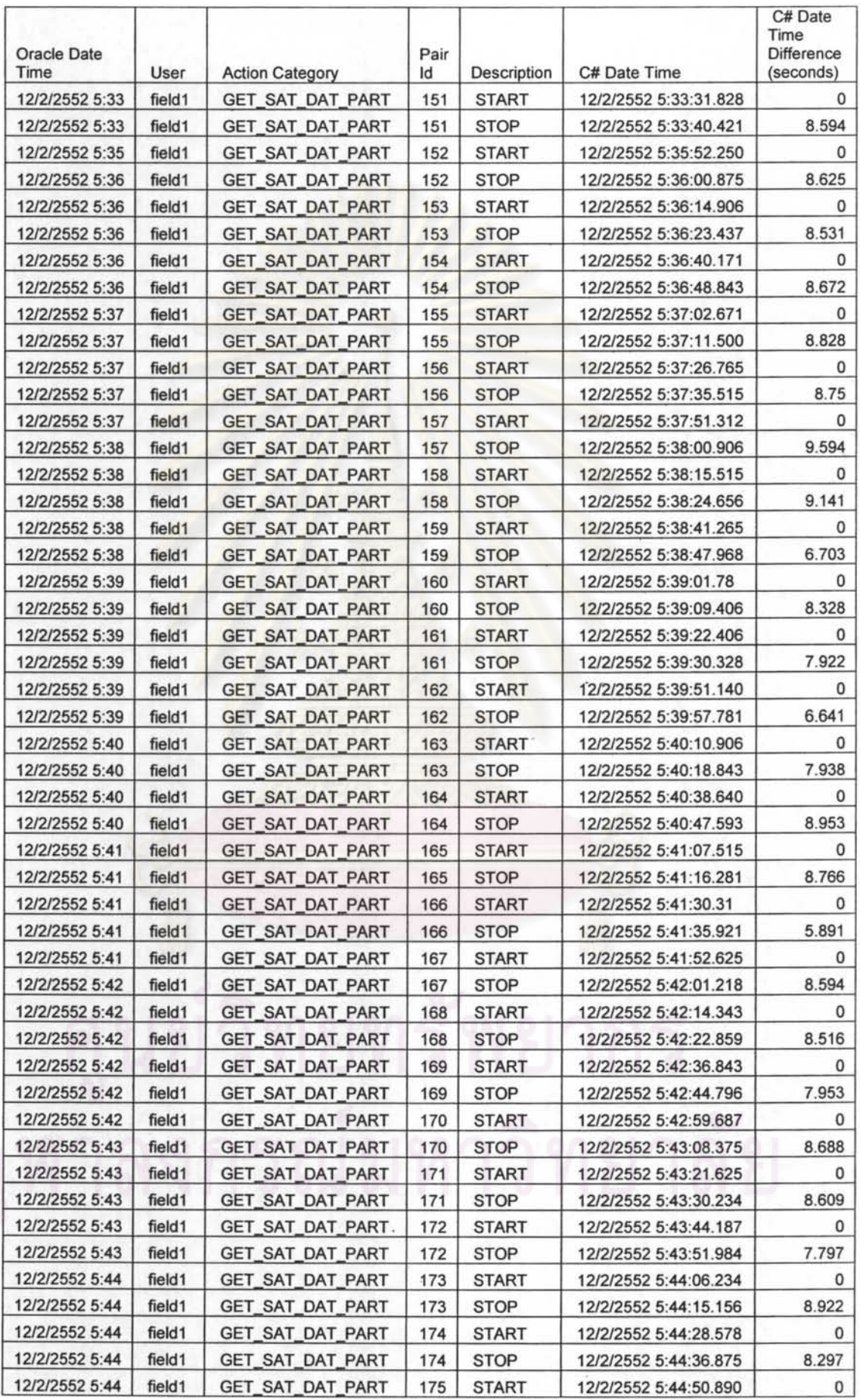

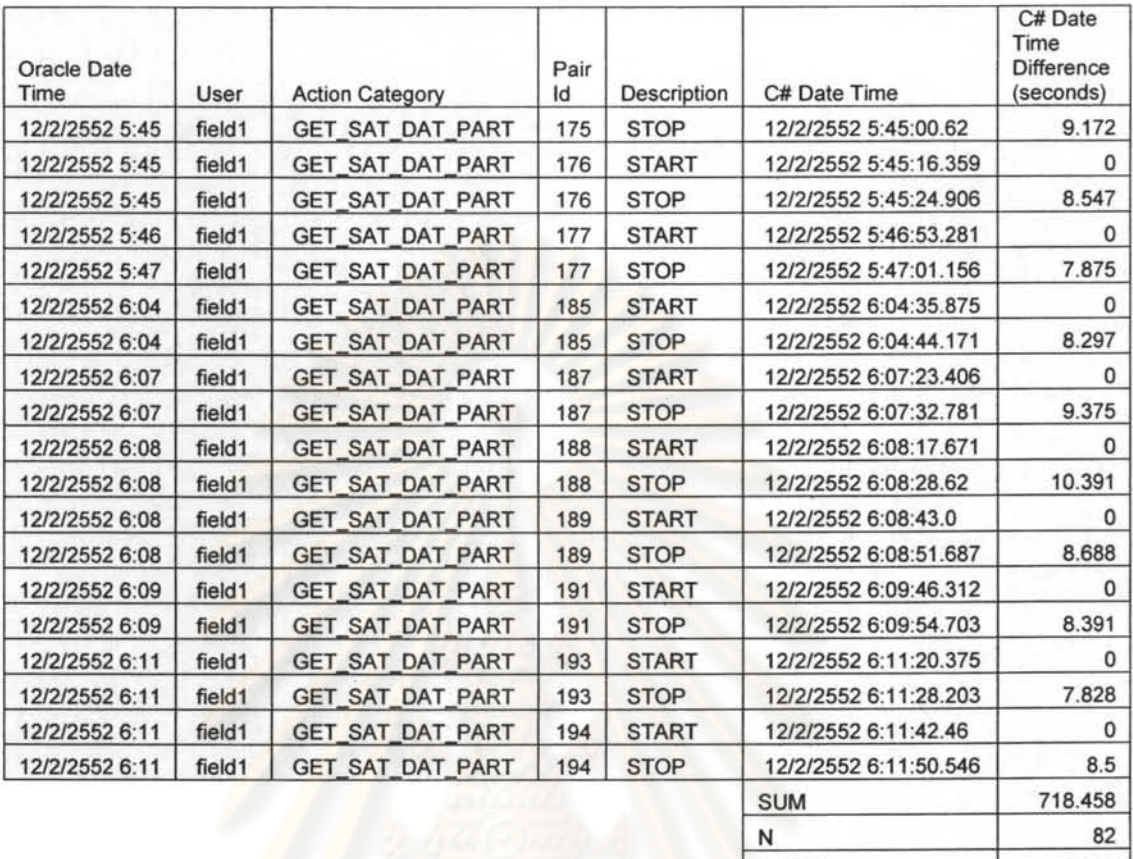

MEAN 8.762

# ผลการทดสอบ แสดงดังในตารางที่ ง.5

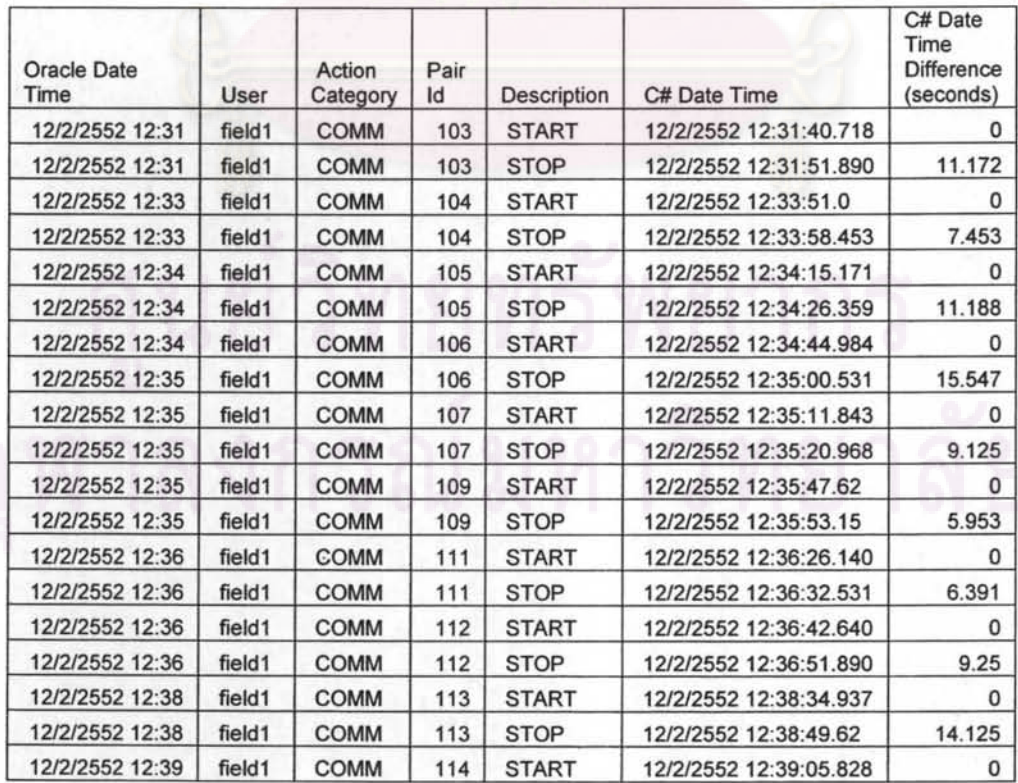

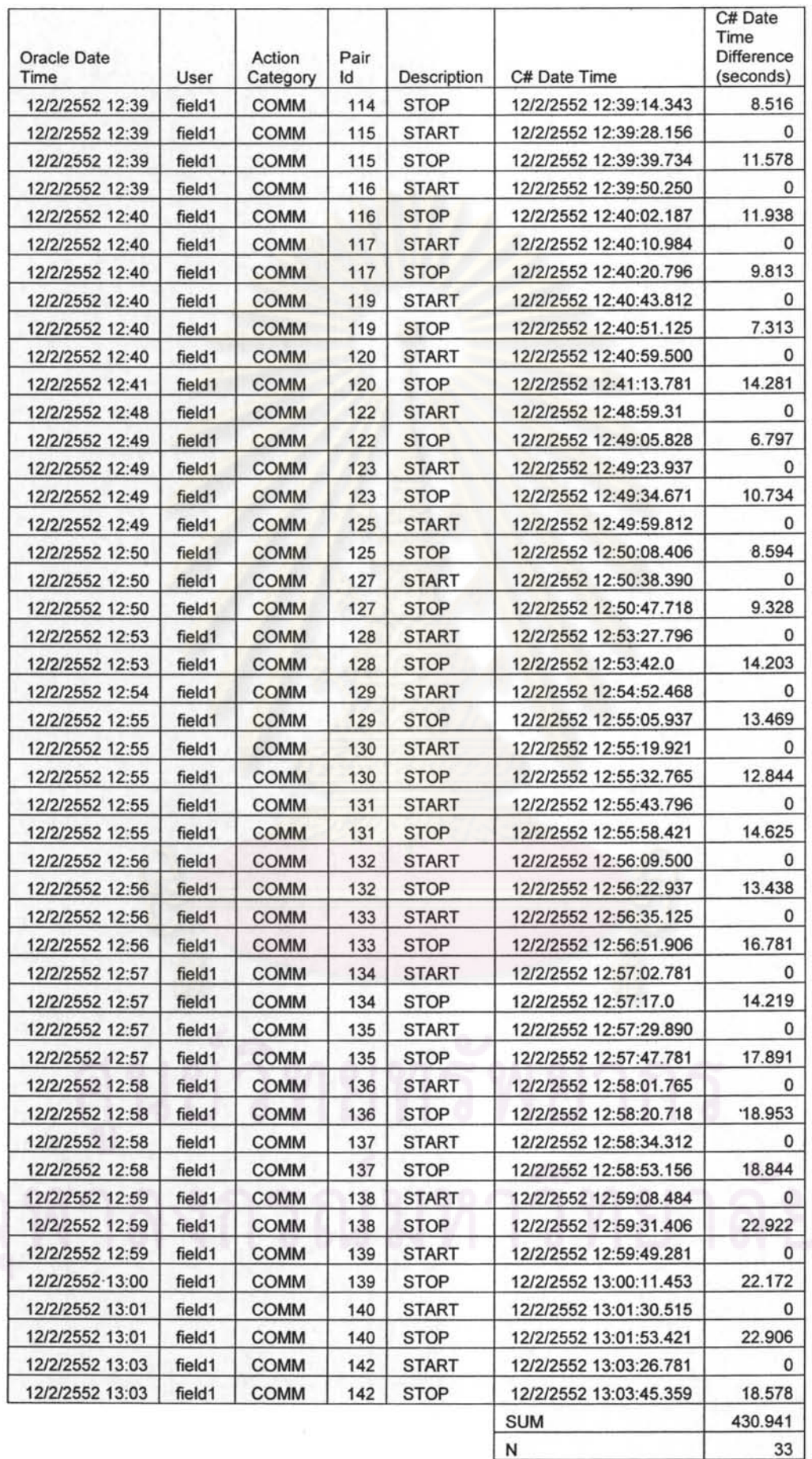

 $\sim$ 

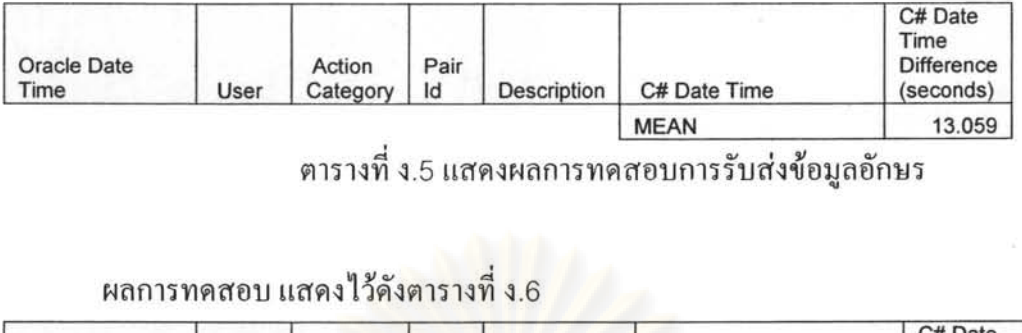

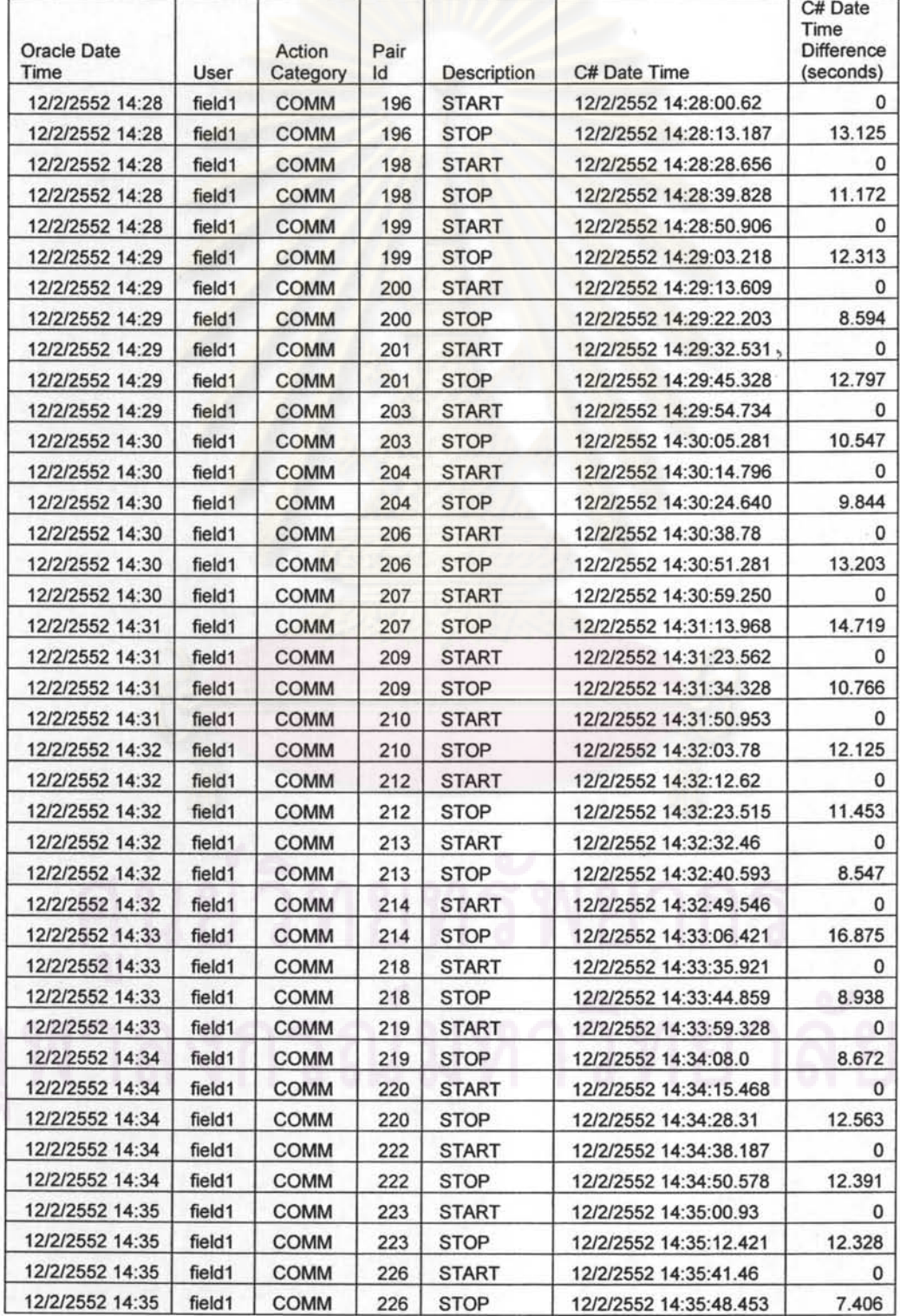

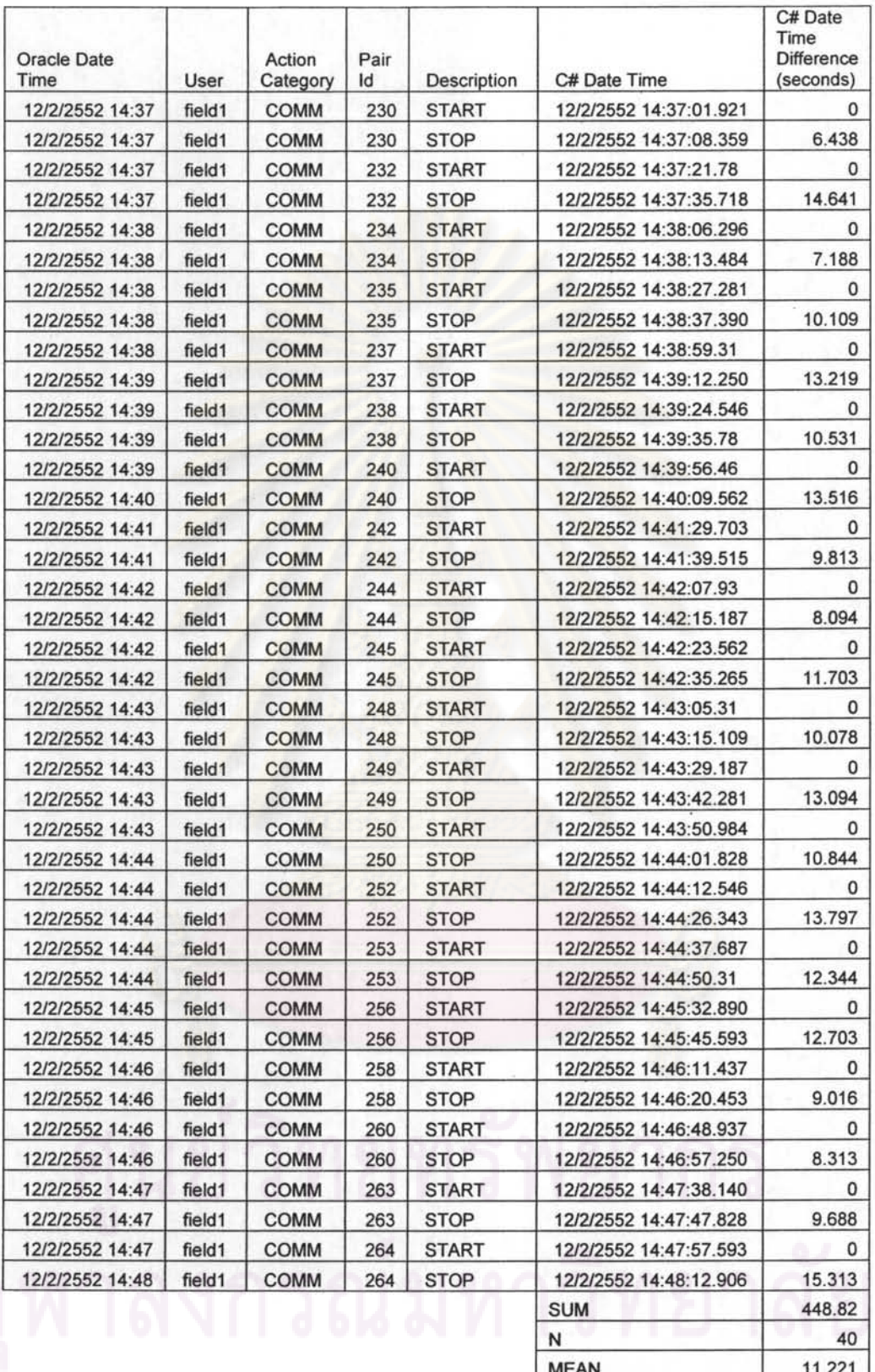

<u>MEAN |</u><br>ตารางที่ ง.6 แสดงผลรับส่งข้อมูลอักษรร่วมรับส่งข้อมูลภาพ

 $\bar{\omega}$ 

 $\overline{\mathcal{C}}$ 

 $\sim$ 

 $\sigma$ 

| <b>Oracle Date</b><br>Time | User   | <b>Action Category</b> | Pair<br>Id | Description  | C# Date Time           | C# Date<br>Time<br><b>Difference</b><br>(seconds) |
|----------------------------|--------|------------------------|------------|--------------|------------------------|---------------------------------------------------|
| 12/2/2552 16:32            | field1 | ADD ENTITY POS         | 275        | <b>START</b> | 12/2/2552 16:32:38.171 | $\circ$                                           |
| 12/2/2552 16:32            | field1 | ADD ENTITY POS         | 275        | <b>STOP</b>  | 12/2/2552 16:32:44.46  | 5.875                                             |
| 13/2/2552 14:49            | field1 | <b>ADD ENTITY POS</b>  | 289        | <b>START</b> | 13/2/2552 14:49:14.484 | $\mathbf{0}$                                      |
| 13/2/2552 14:49            | field1 | <b>ADD ENTITY POS</b>  | 289        | <b>STOP</b>  | 13/2/2552 14:49:21.312 | 6.828                                             |
| 13/2/2552 14:50            | field1 | <b>ADD ENTITY POS</b>  | 290        | <b>START</b> | 13/2/2552 14:50:08.687 | 0                                                 |
| 13/2/2552 14:50            | field1 | <b>ADD ENTITY POS</b>  | 290        | <b>STOP</b>  | 13/2/2552 14:50:15.312 | 6.625                                             |
| 13/2/2552 15:04            | field1 | <b>ADD ENTITY POS</b>  | 299        | <b>START</b> | 13/2/2552 15:04:16.953 | 0                                                 |
| 13/2/2552 15:04            | field1 | <b>ADD ENTITY POS</b>  | 299        | <b>STOP</b>  | 13/2/2552 15:04:24.171 | 7.219                                             |
| 13/2/2552 15:07            | field1 | <b>ADD_ENTITY_POS</b>  | 306        | <b>START</b> | 13/2/2552 15:07:06.796 | 0                                                 |
| 13/2/2552 15:07            | field1 | <b>ADD ENTITY POS</b>  | 306        | <b>STOP</b>  | 13/2/2552 15:07:12.453 | 5.656                                             |
| 13/2/2552 15:11            | field1 | <b>ADD ENTITY POS</b>  | 314        | <b>START</b> | 13/2/2552 15:11:45.62  | 0                                                 |
| 13/2/2552 15:11            | field1 | <b>ADD ENTITY POS</b>  | 314        | <b>STOP</b>  | 13/2/2552 15:11:50.843 | 5.781                                             |
| 13/2/2552 15:12            | field1 | <b>ADD_ENTITY_POS</b>  | 315        | <b>START</b> | 13/2/2552 15:12:04.765 | 0                                                 |
| 13/2/2552 15:12            | field1 | <b>ADD ENTITY POS</b>  | 315        | <b>STOP</b>  | 13/2/2552 15:12:10.359 | 5.594                                             |
| 13/2/2552 15:12            | field1 | <b>ADD ENTITY POS</b>  | 316        | <b>START</b> | 13/2/2552 15:12:44.468 | 0                                                 |
| 13/2/2552 15:12            | field1 | <b>ADD ENTITY POS</b>  | 316        | <b>STOP</b>  | 13/2/2552 15:12:50.468 | 6                                                 |
| 13/2/2552 15:13            | field1 | <b>ADD ENTITY POS</b>  | 317        | <b>START</b> | 13/2/2552 15:13:03.546 | $\Omega$                                          |
| 13/2/2552 15:13            | field1 | <b>ADD ENTITY POS</b>  | 317        | <b>STOP</b>  | 13/2/2552 15:13:10.390 | 6.844                                             |
| 13/2/2552 15:24            | field1 | <b>ADD ENTITY POS</b>  | 336        | <b>START</b> | 13/2/2552 15:24:10.250 | 0                                                 |
| 13/2/2552 15:24            | field1 | <b>ADD ENTITY POS</b>  | 336        | <b>STOP</b>  | 13/2/2552 15:24:16.265 | 6.016                                             |
|                            |        |                        |            |              | <b>SUM</b>             | 62.438                                            |
|                            |        |                        |            |              | N                      | 10                                                |
|                            |        |                        |            |              | <b>MEAN</b>            | 6.244                                             |

ข้อมูลผลการทดสอบการนำเข้าพิกัด แสดงดังตารางที่ ง.7

ข้อมูล<mark>ผลการทดสอบการนำเข้าข้อมูล แสดงดัง</mark>ตารางที่ ง.8

| <b>Oracle Date</b><br>Time | User   | <b>Action Category</b> | Pair<br>Id | <b>Description</b> | C# Date Time           | C# Date<br>Time<br><b>Difference</b><br>(seconds) |
|----------------------------|--------|------------------------|------------|--------------------|------------------------|---------------------------------------------------|
| 12/2/2552 17:05            | field1 | ADD ENTITY DATA        | 284        | <b>START</b>       | 12/2/2552 17:05:30.468 | 0                                                 |
| 12/2/2552 17:05            | field1 | ADD ENTITY DATA        | 284        | <b>STOP</b>        | 12/2/2552 17:05:39.46  | 8.578                                             |
| 13/2/2552 14:57            | field1 | ADD ENTITY DATA        | 295        | <b>START</b>       | 13/2/2552 14:57:51.375 |                                                   |
| 13/2/2552 14:58            | field1 | ADD ENTITY DATA        | 295        | <b>STOP</b>        | 13/2/2552 14:58:00.656 | 9.281                                             |
| 13/2/2552 14:58            | field1 | ADD ENTITY DATA        | 296        | <b>START</b>       | 13/2/2552 14:58:55.109 |                                                   |
| 13/2/2552 14:59            | field1 | ADD ENTITY DATA        | 296        | <b>STOP</b>        | 13/2/2552 14:59:03.531 | 8.422                                             |
| 13/2/2552 15:05            | field1 | ADD ENTITY DATA        | 303        | <b>START</b>       | 13/2/2552 15:05:45.500 |                                                   |
| 13/2/2552 15:05            | field1 | ADD_ENTITY_DATA        | 303        | <b>STOP</b>        | 13/2/2552 15:05:53.578 | 8.078                                             |
| 13/2/2552 15:08            | field1 | ADD ENTITY DATA        | 309        | <b>START</b>       | 13/2/2552 15:08:31.562 | 0                                                 |
| 13/2/2552 15:08            | field1 | ADD ENTITY DATA        | 309        | <b>STOP</b>        | 13/2/2552 15:08:42.921 | 11.359                                            |
| 13/2/2552 15:17            | field1 | ADD ENTITY DATA        | 328        | <b>START</b>       | 13/2/2552 15:17:38.859 | 0                                                 |
| 13/2/2552 15:17            | field1 | ADD ENTITY DATA        | 328        | <b>STOP</b>        | 13/2/2552 15:17:49.390 | 10.531                                            |
| 13/2/2552 15:18            | field1 | ADD ENTITY DATA        | 331        | <b>START</b>       | 13/2/2552 15:18:50.812 | 0                                                 |
| 13/2/2552 15:18            | field1 | ADD ENTITY DATA        | 331        | <b>STOP</b>        | 13/2/2552 15:18:58.859 | 8.047                                             |
| 13/2/2552 15:20            | field1 | ADD_ENTITY_DATA        | 332        | <b>START</b>       | 13/2/2552 15:20:30.687 | $\Omega$                                          |
| 13/2/2552 15:20            | field1 | ADD ENTITY DATA        | 332        | <b>STOP</b>        | 13/2/2552 15:20:38.953 | 8.266                                             |

| <b>Oracle Date</b><br>Time | User   | <b>Action Category</b> | Pair<br>Id | Description  | C# Date Time           | C# Date<br>Time<br><b>Difference</b><br>(seconds) |
|----------------------------|--------|------------------------|------------|--------------|------------------------|---------------------------------------------------|
| 13/2/2552 15:21            | field1 | ADD ENTITY DATA        | 333        | <b>START</b> | 13/2/2552 15:21:21.687 |                                                   |
| 13/2/2552 15:21            | field1 | ADD ENTITY DATA        | 333        | <b>STOP</b>  | 13/2/2552 15:21:32.78  | 10.391                                            |
| 13/2/2552 15:30            | field1 | ADD ENTITY DATA        | 342        | <b>START</b> | 13/2/2552 15:30:28.234 |                                                   |
| 13/2/2552 15:30            | field1 | ADD ENTITY DATA        | 342        | <b>STOP</b>  | 13/2/2552 15:30:39.984 | 11.75                                             |
|                            |        |                        |            |              | <b>SUM</b>             | 94.703                                            |
|                            |        |                        |            |              | N                      | 10                                                |
|                            |        |                        |            |              | <b>MEAN</b>            | 9.470                                             |

ิตารางที่ ง.8 แสดงผลการทดสอบการนำเข้าข้อมูล

การทดลองระบบรับส่งข้อมูล โดยให้เครื่องลูกข่ายรับข้อมูลจากเครื่องแม่ข่าย ทำการ ทคลองโคยใช้เครื่องโคพอค พี่แปคร้อยคับเบิลยู บนเครือข่ายสื่อสารไร้สายจีพีอาร์เอส โคยมีผลการ ทคสอบคังตารางที่ ง.9

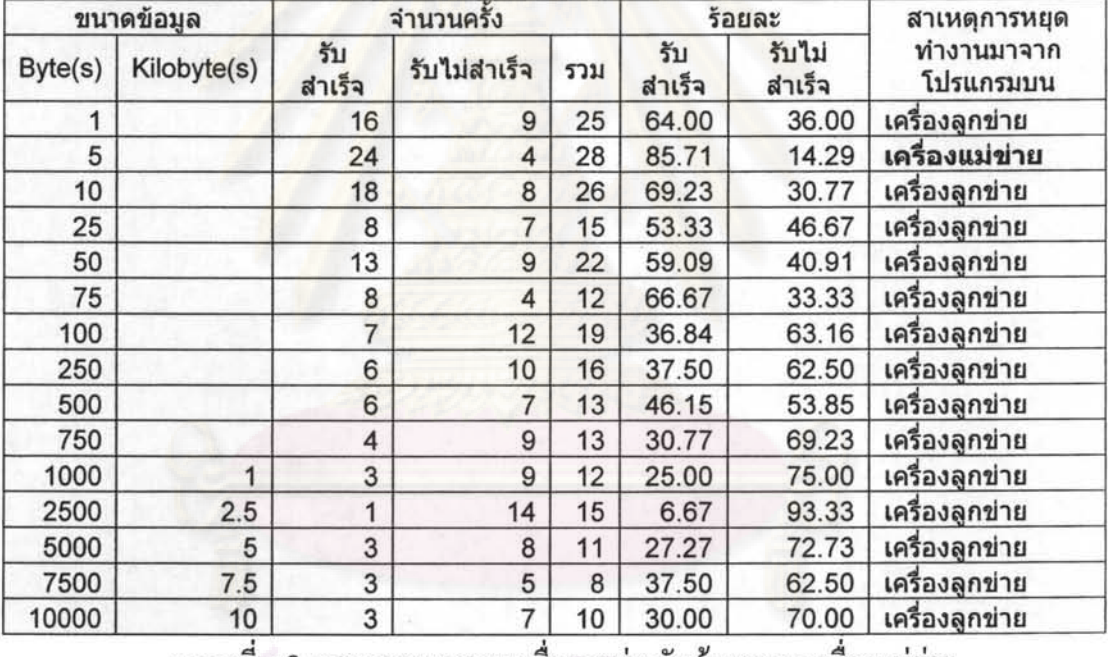

ตารางที่ ง.9 แสคงการทคสอบเครื่องลูกข่ายรับข้อมูลจากเครื่องแม่ข่าย

## ประวัติผู้เขียนวิทยานิพนธ์

นาย อนุสรณ์ สวัสดี สำเร็จการศึกษาวิศวกรรมศาสตรบัณฑิต สาขาวิศวกรรมสำรวจ จาก จหาลงกรณ์มหาวิทยาลัย เมื่อ พ.ศ. 2542 สำเร็จการศึกษาประกาศนียบัตรบัณฑิต สาขาการพัฒนา ระบบสารสนเทศ จากสำนักการศึกษาระบบสารสนเทศ สถาบันบัณฑิตพัฒนบริหารศาสตร์ เมื่อ พ.ศ. 2547 และเข้าศึกษาต่อในหลักสูตรวิทยาศาสตรมหาบัณฑิต สาขาวิทยาศาสตร์คอมพิวเตอร์ ิภาควิชาวิศวกรรมศาสตร์ ที่จุฬาลงกรณ์มหาวิทยาลัย ในปีก<mark>ารศึ</mark>กษา 2548

ใบรับรองที่สอบผ่าน มีดังต่อไปนี้

- Sun Certified Programmer for the Java 2 Platform 1.4 หมายเลขประจำตัว SUN164456 วันที่ 30 ตุลาคม พ.ศ. 2547
- Sun Certified Developer for the Java 2 Platform หมายเลขประจำตัว SUN164456 วันที่ 8 มกราคม พ.ศ. 2550
- Certified Information Technology Professional (FE) หมายเลข THFE08S0001 จาก NECTEC วันที่ 13 มีนาคม พ.ศ. 2552